## UNIVERSIDAD CARLOS III DE MADRID

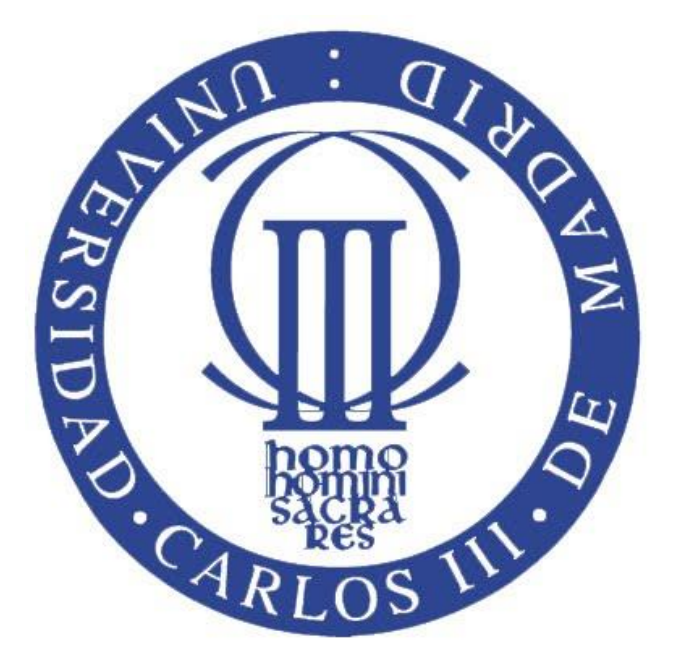

# Trabajo Fin de Grado

Aplicación móvil de geolocalización de mercancía bajo los estándares de comercio electrónico militares Foreign Military Sales (FMS) y STANAG 4329

> **Sergio Crespo Toubes Tutora: Belén Ruiz Mezcua Director: Raúl Díaz Gutiérrez**

> > **23/09/2014**

## Contenido

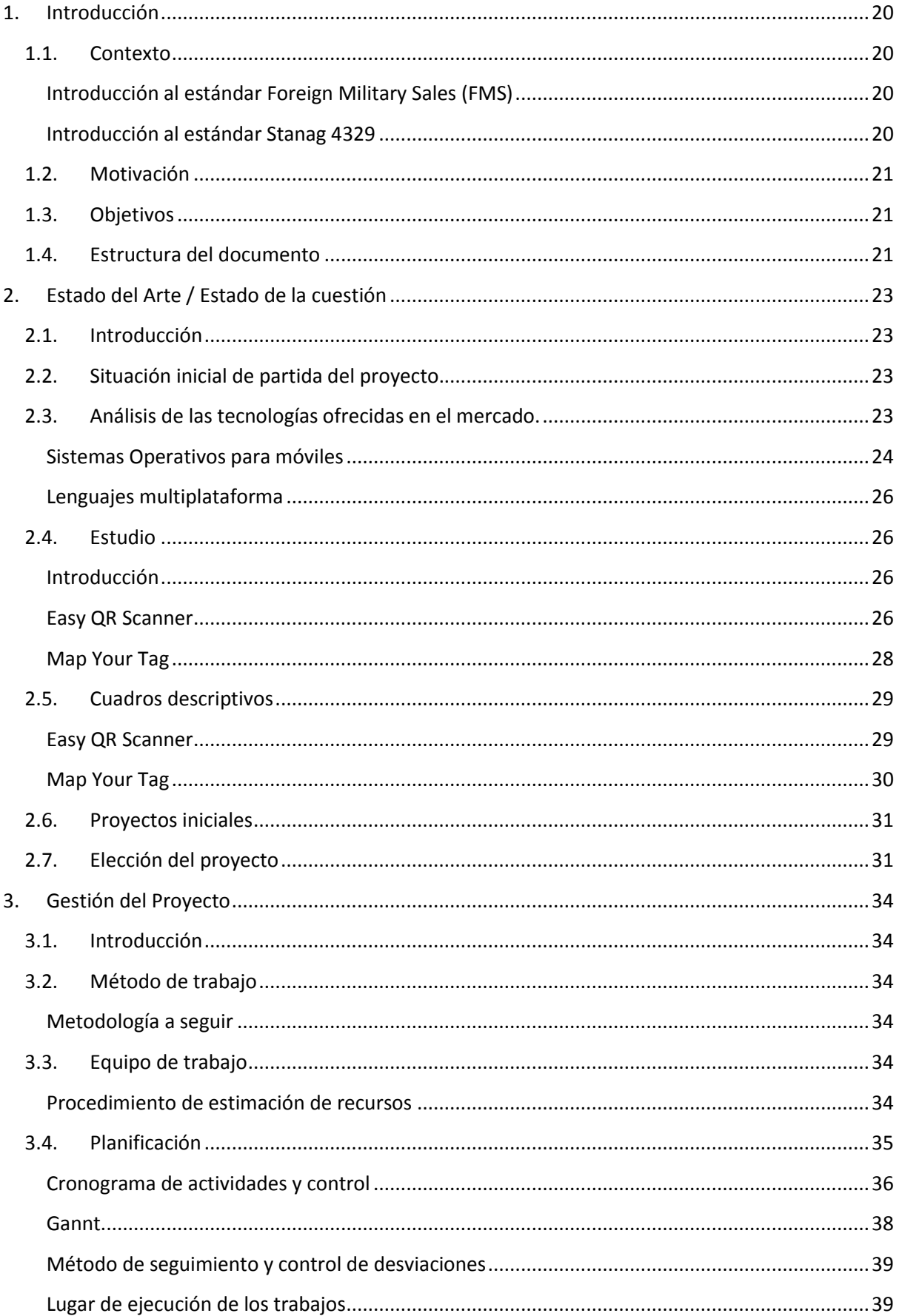

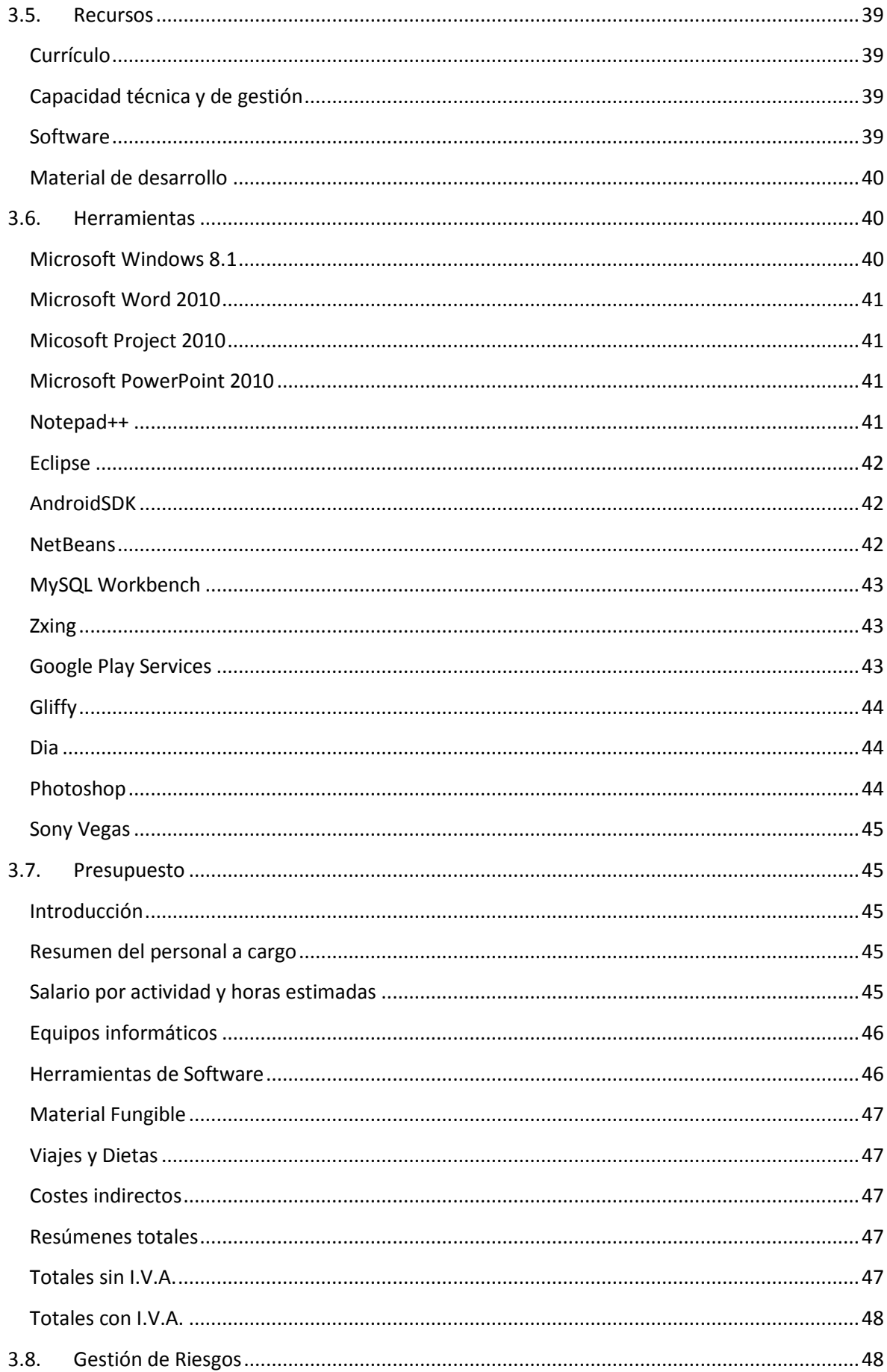

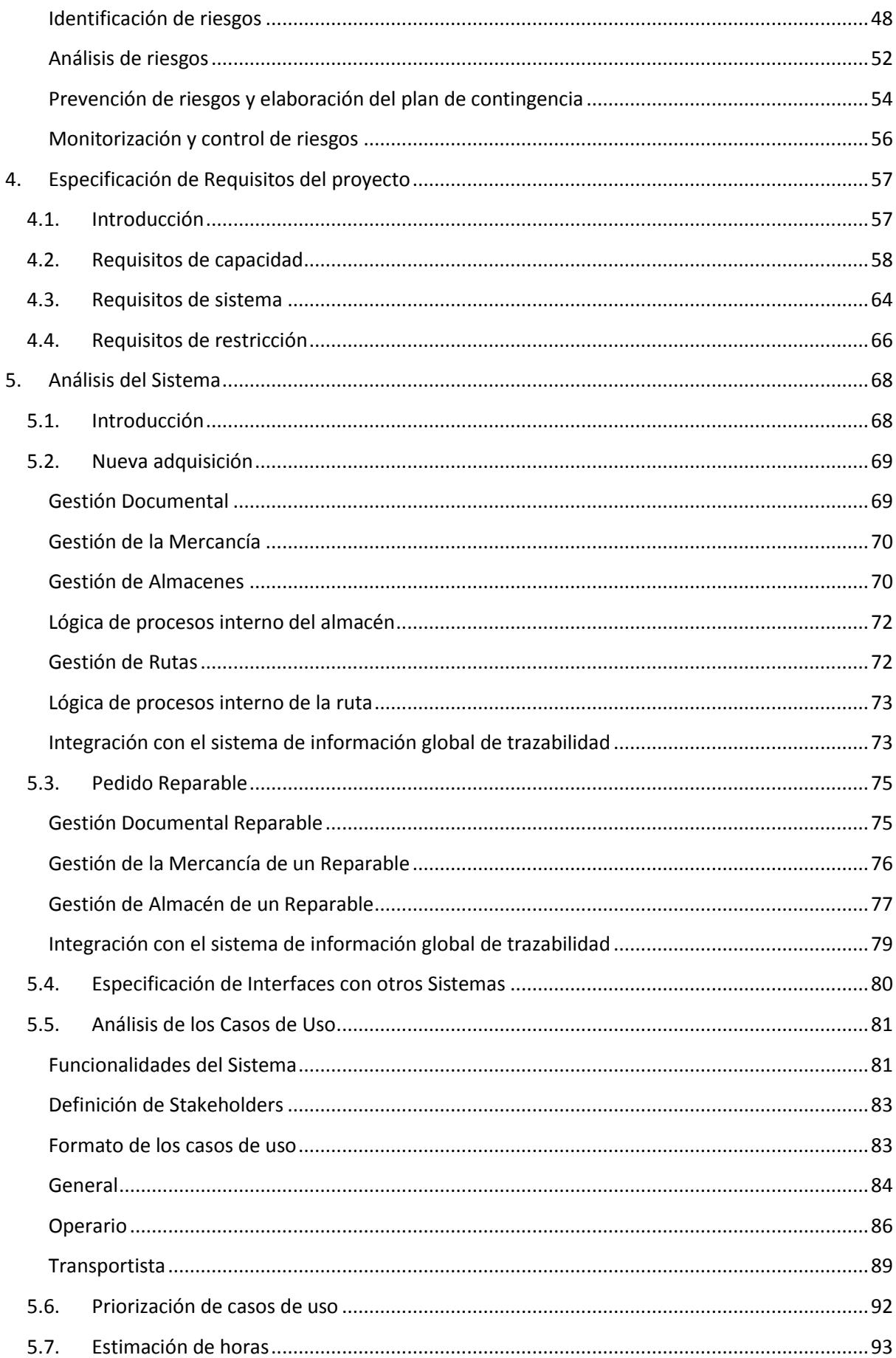

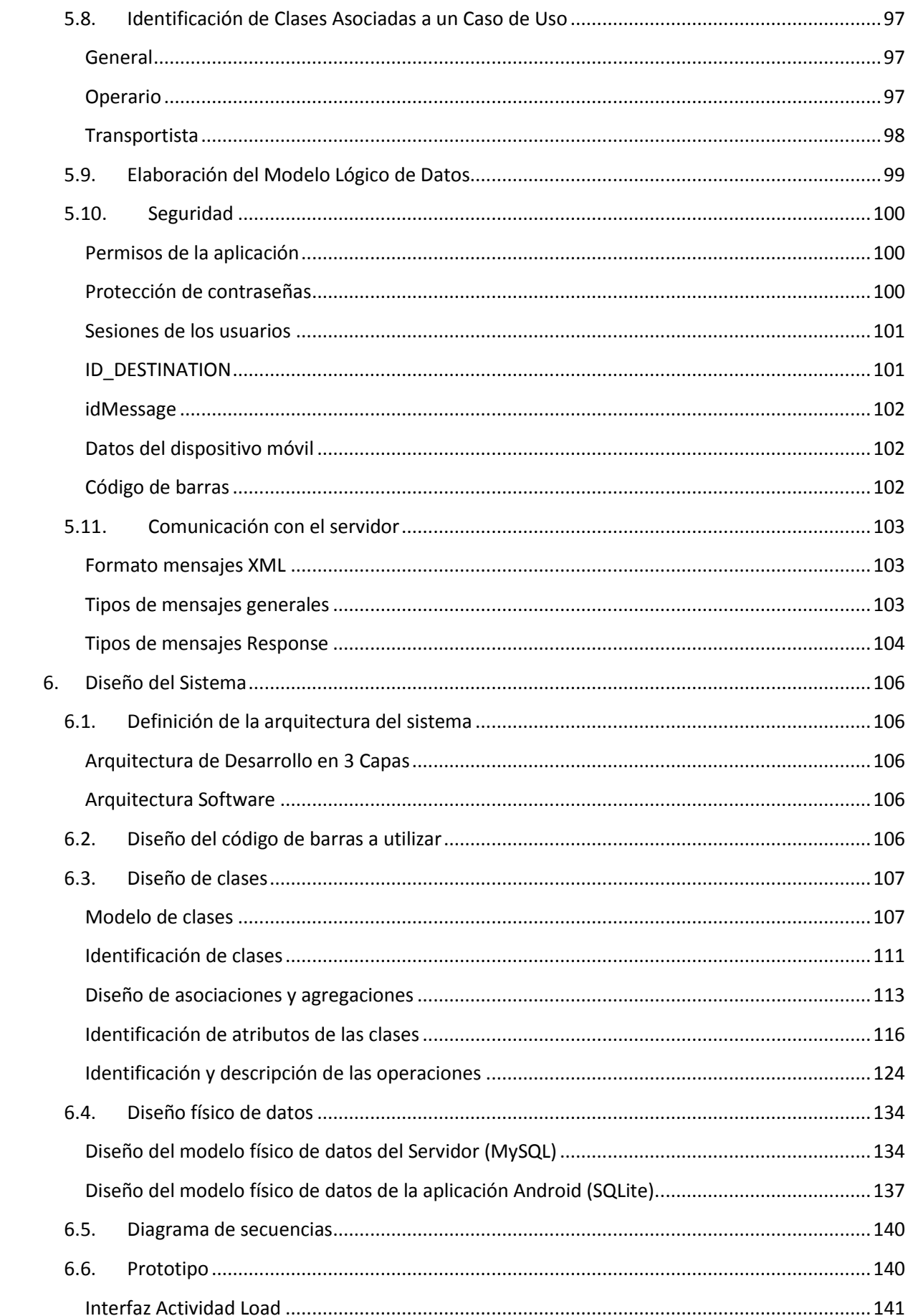

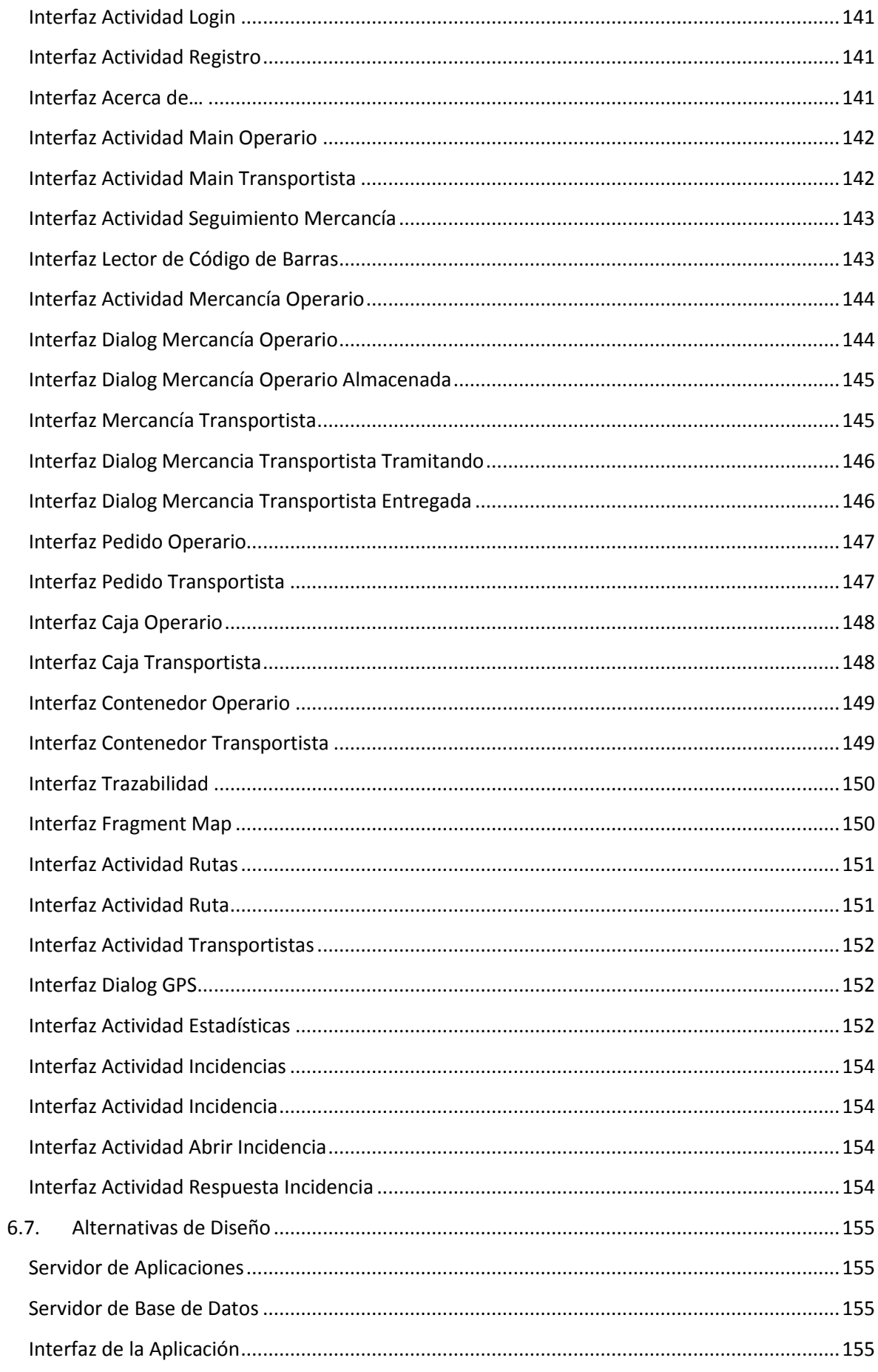

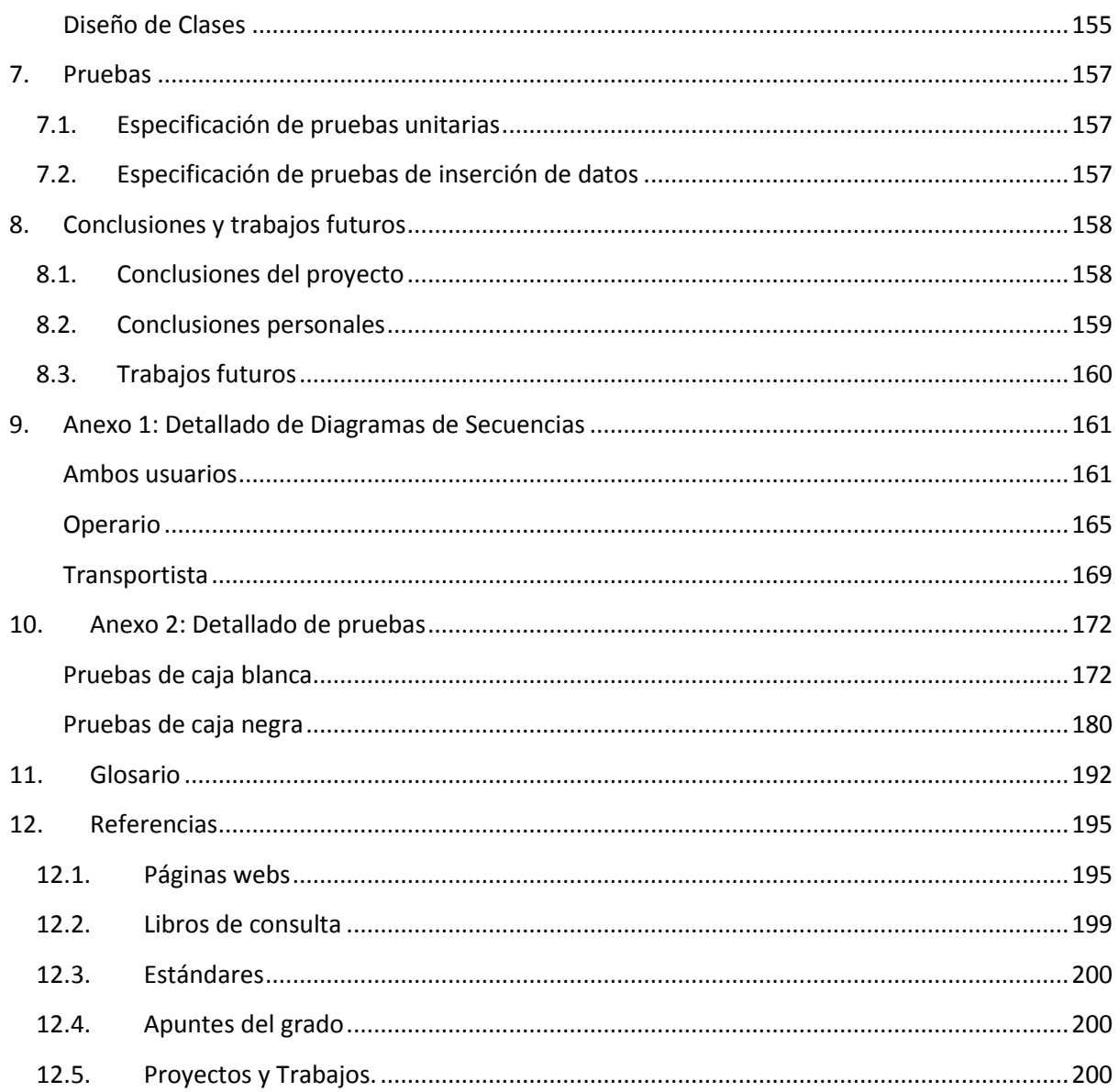

# Índice de Tablas

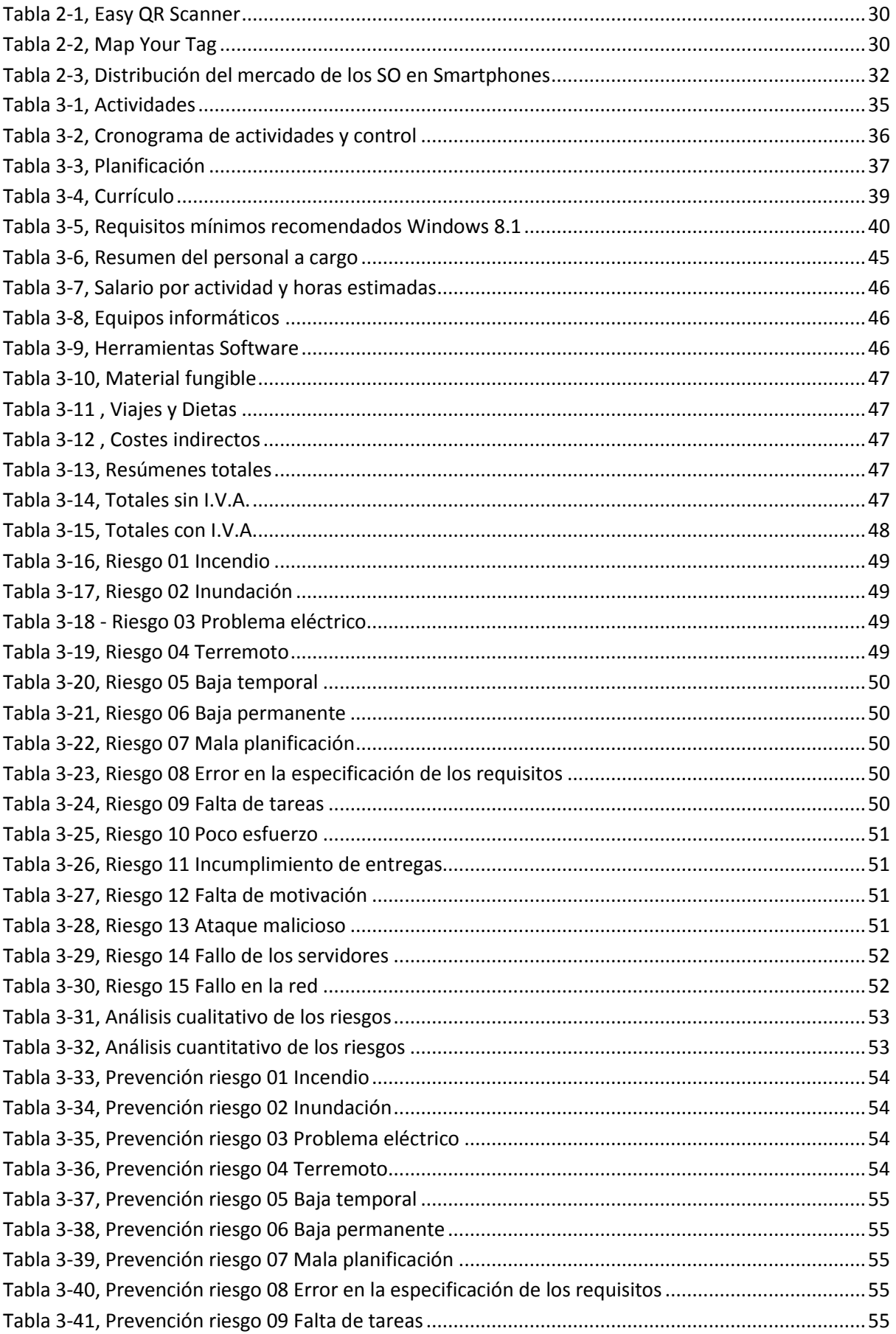

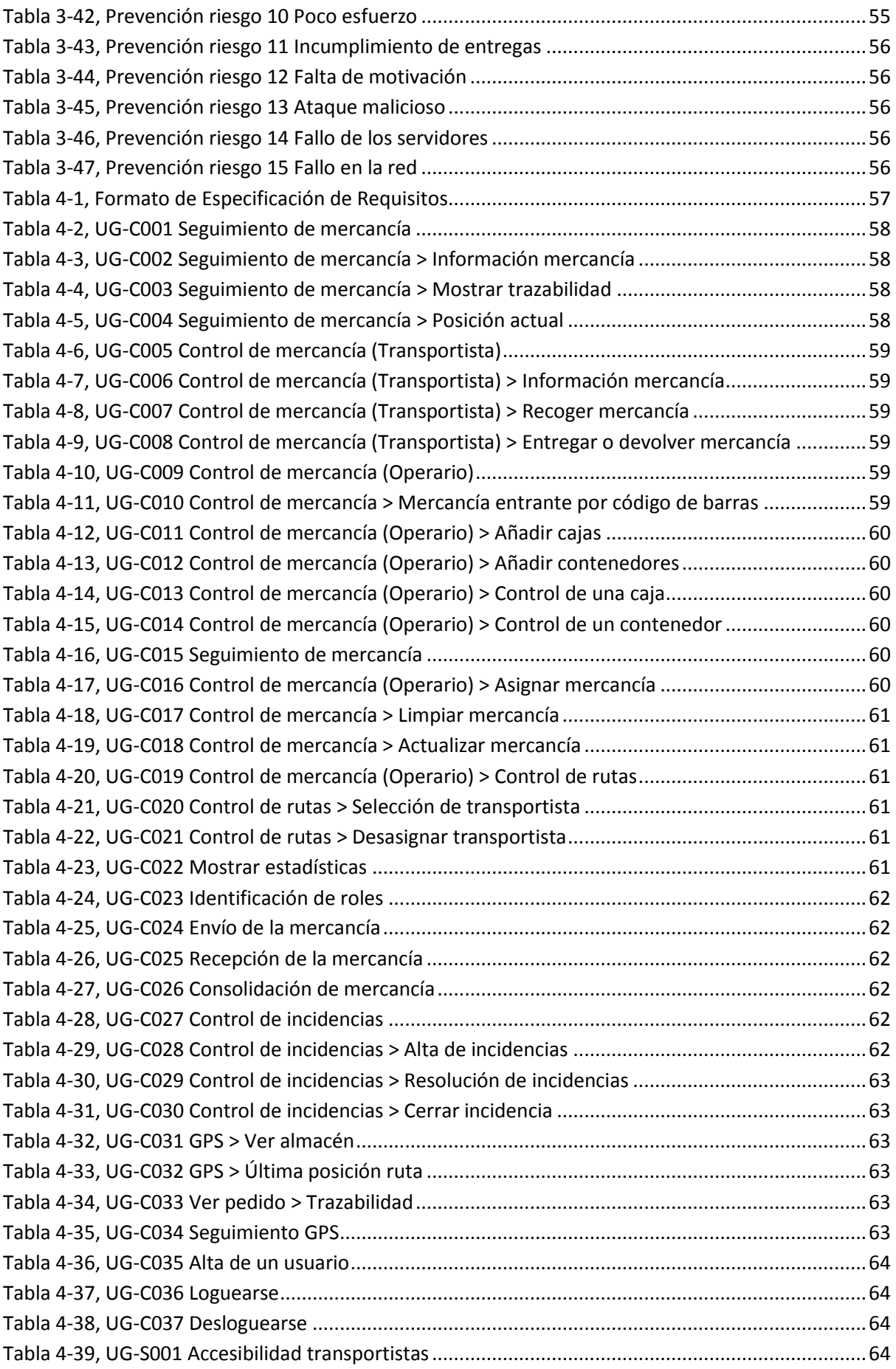

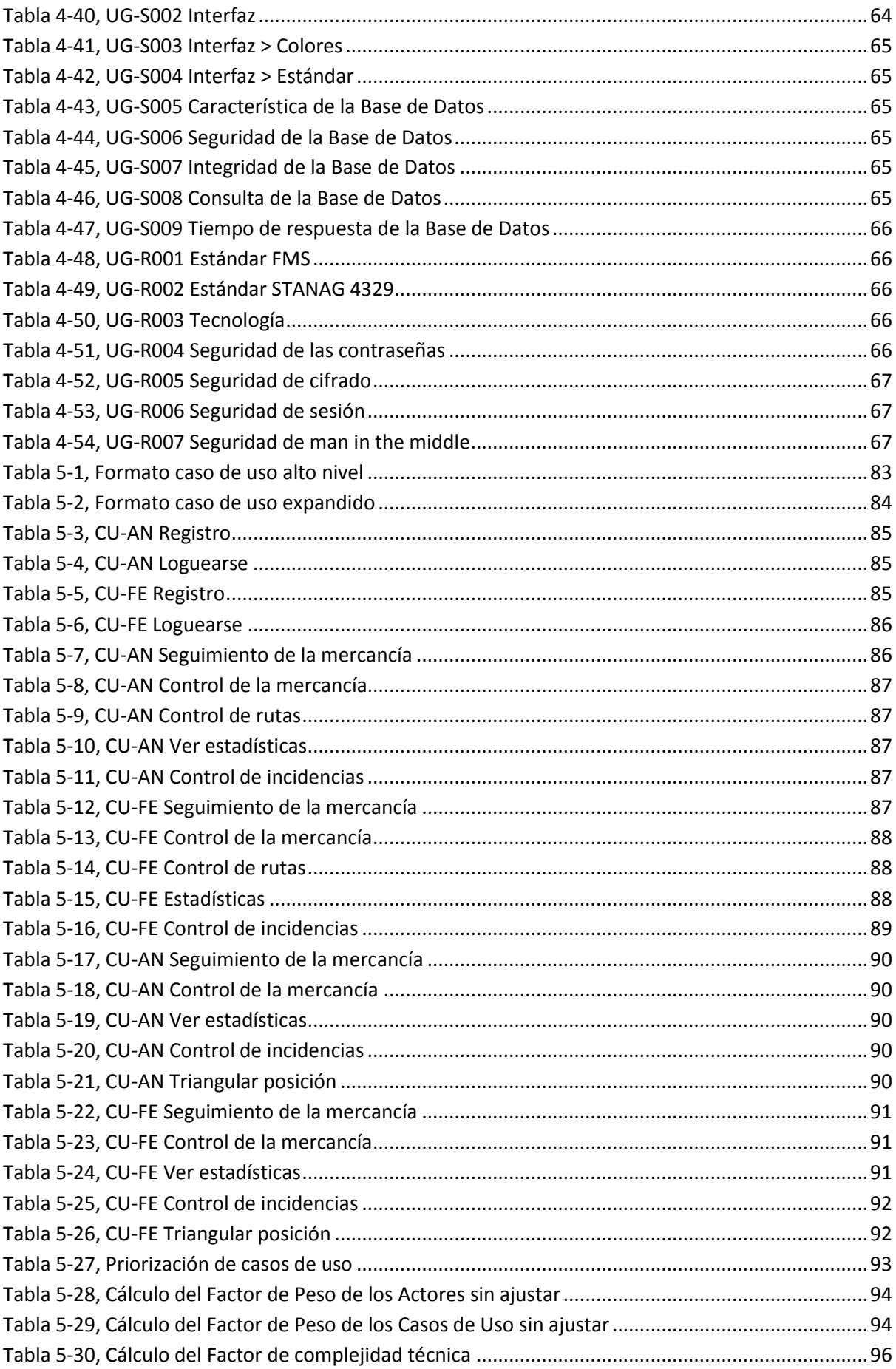

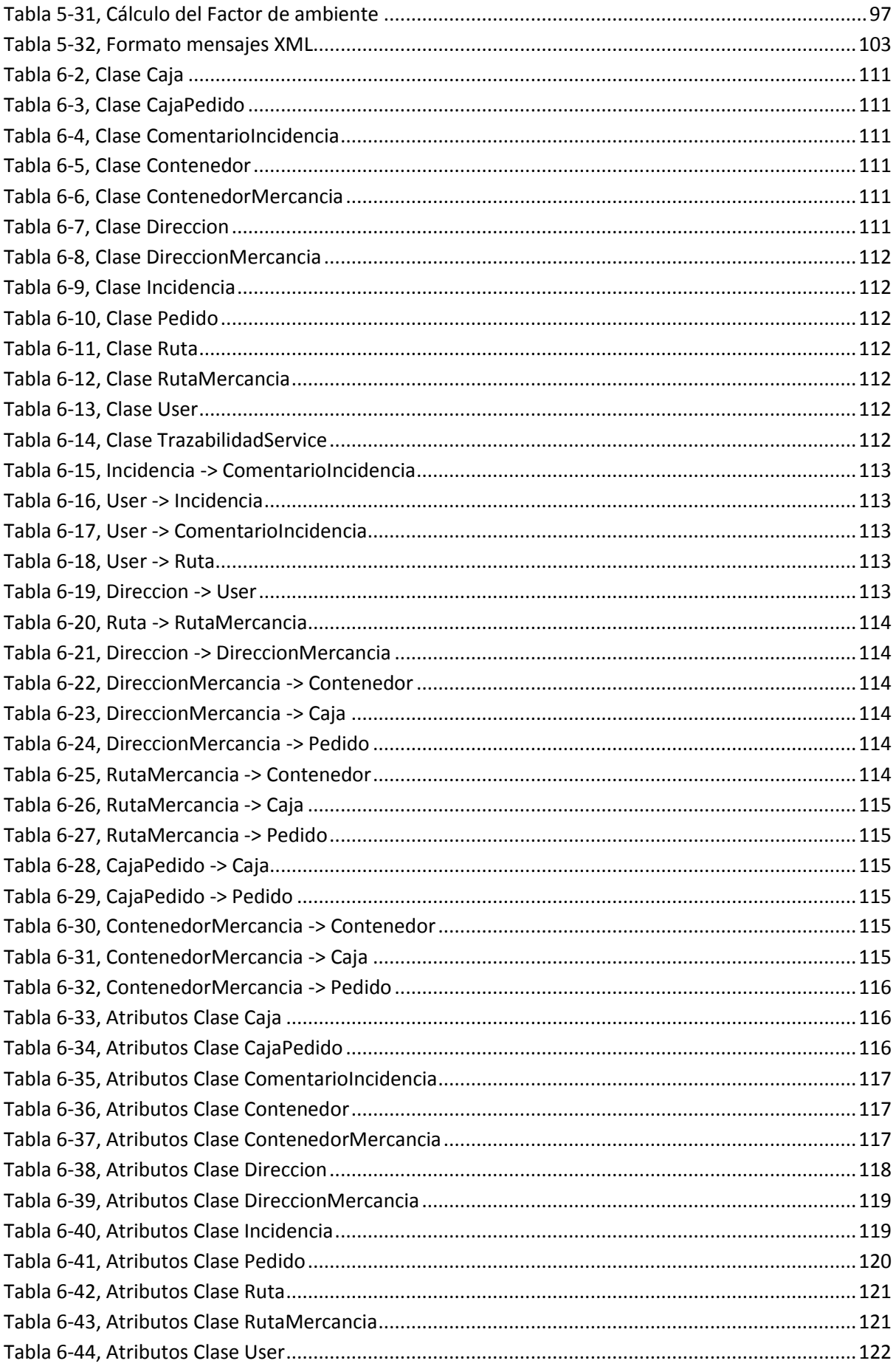

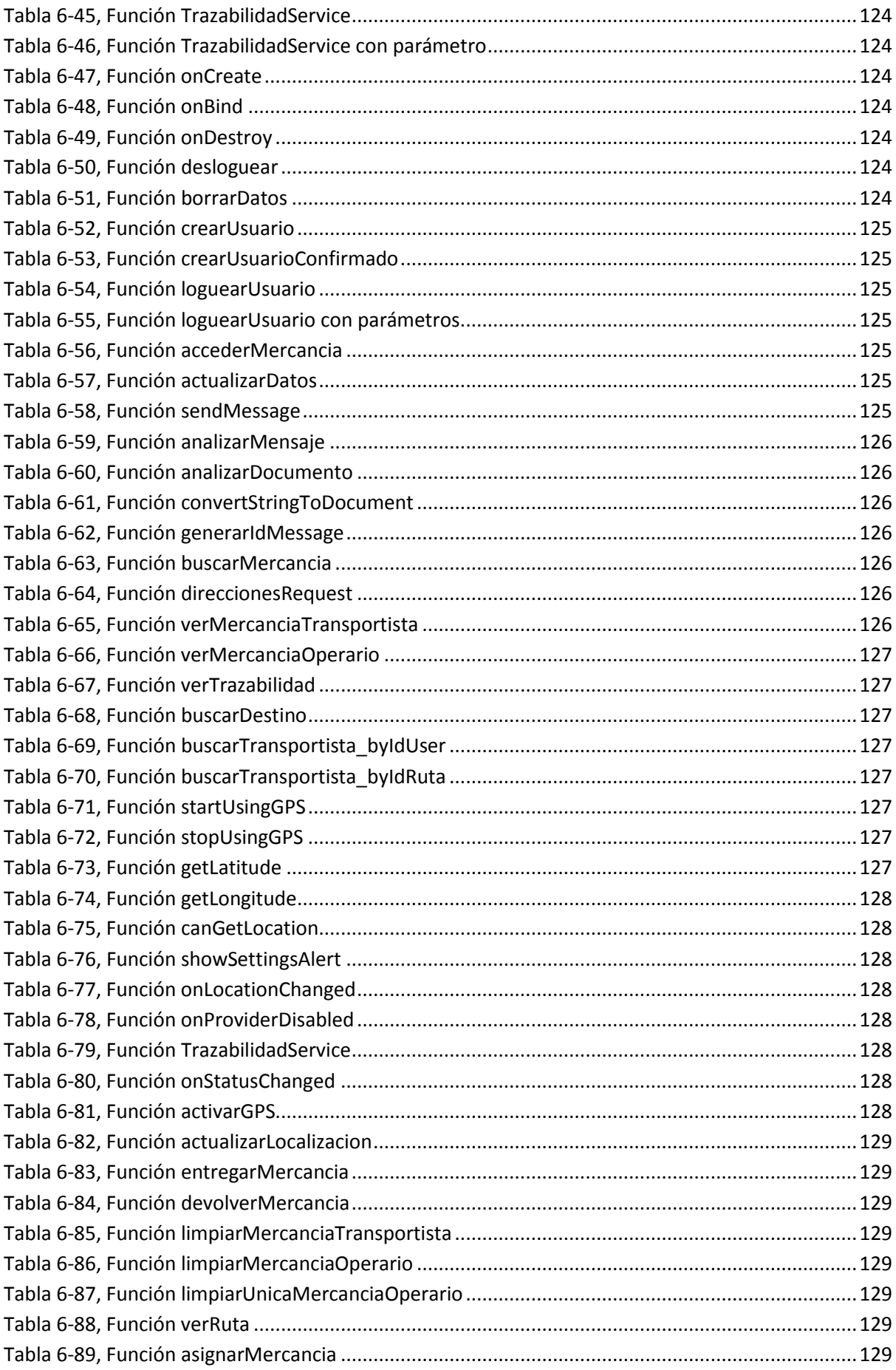

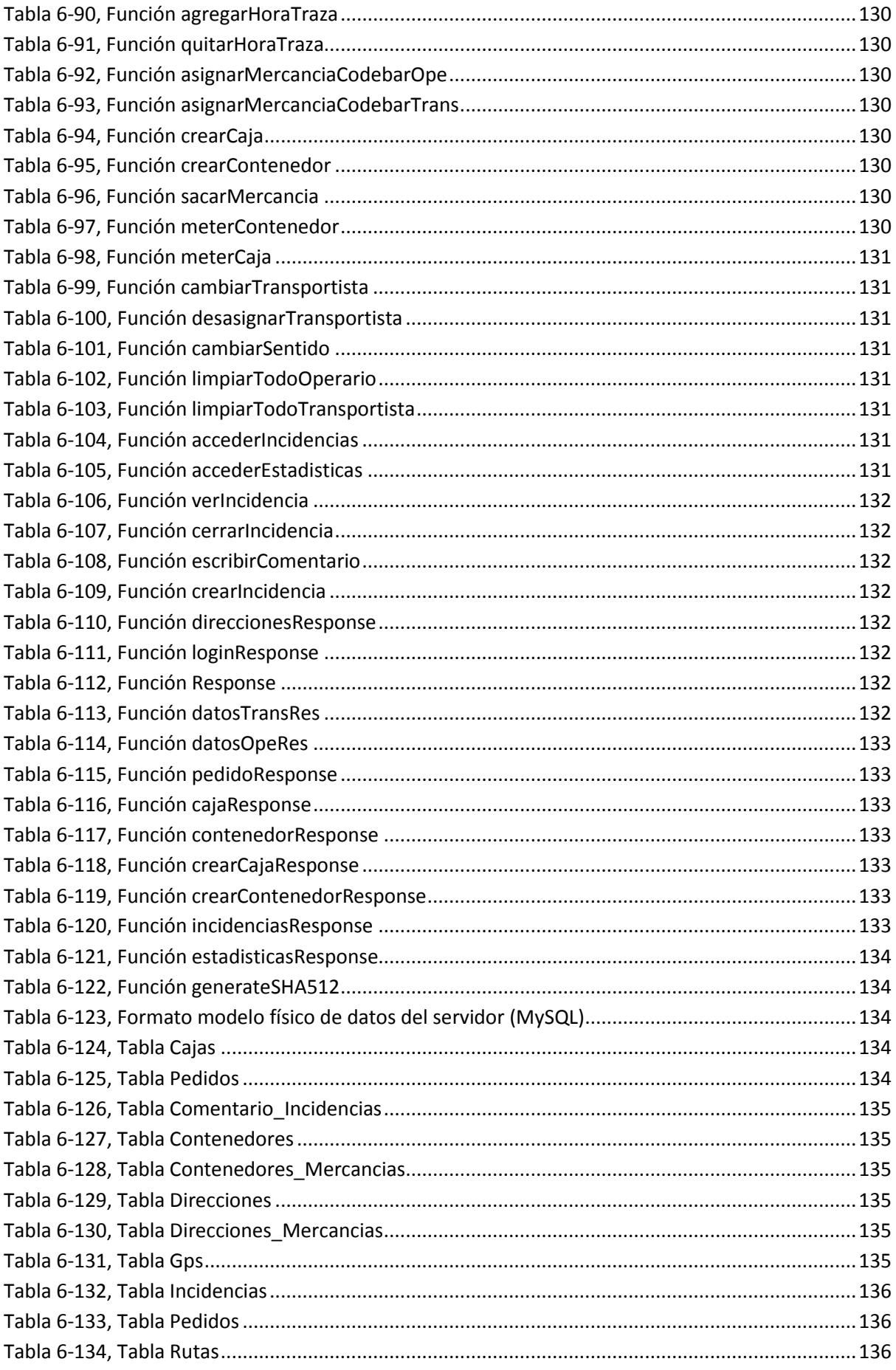

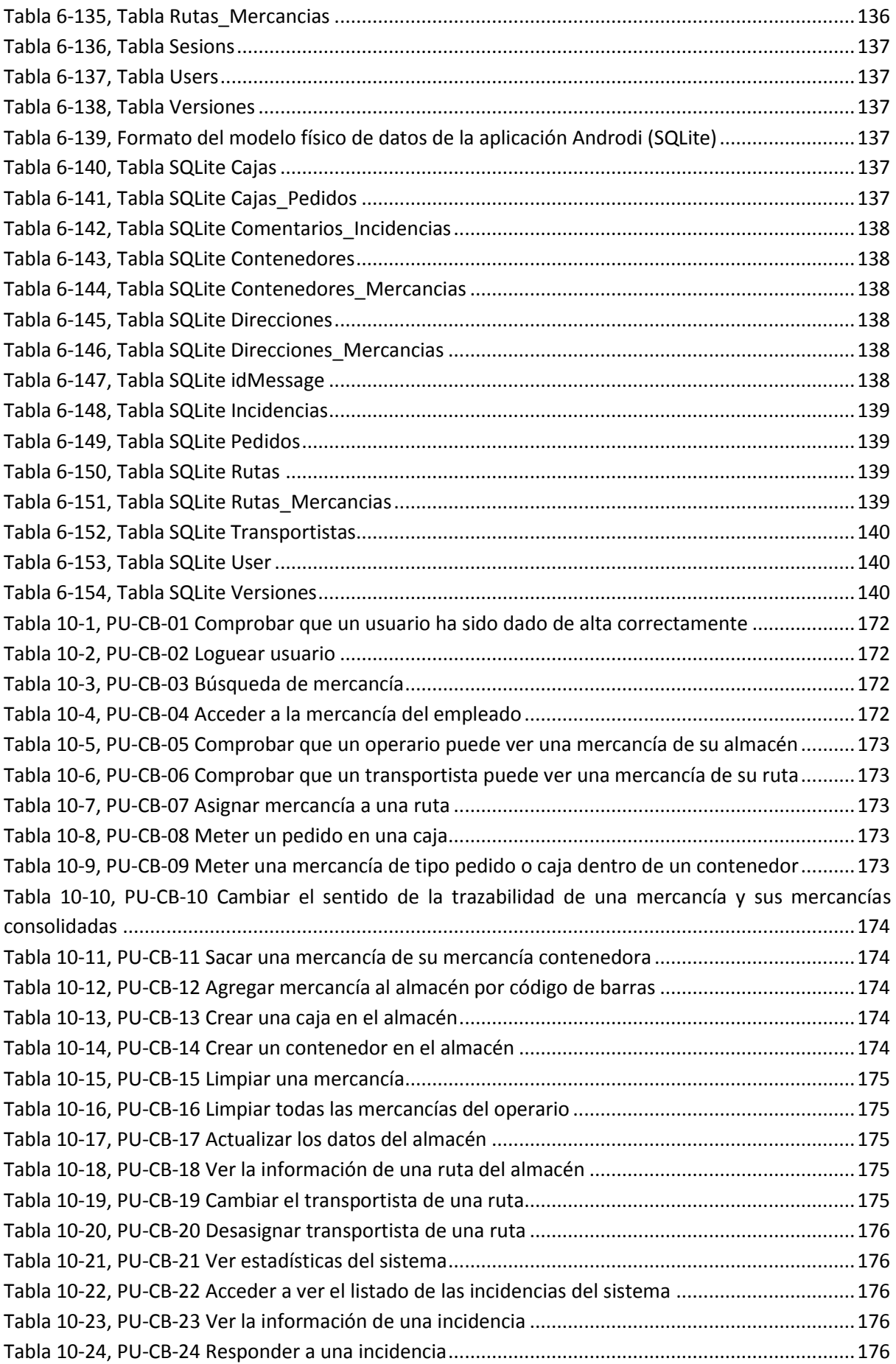

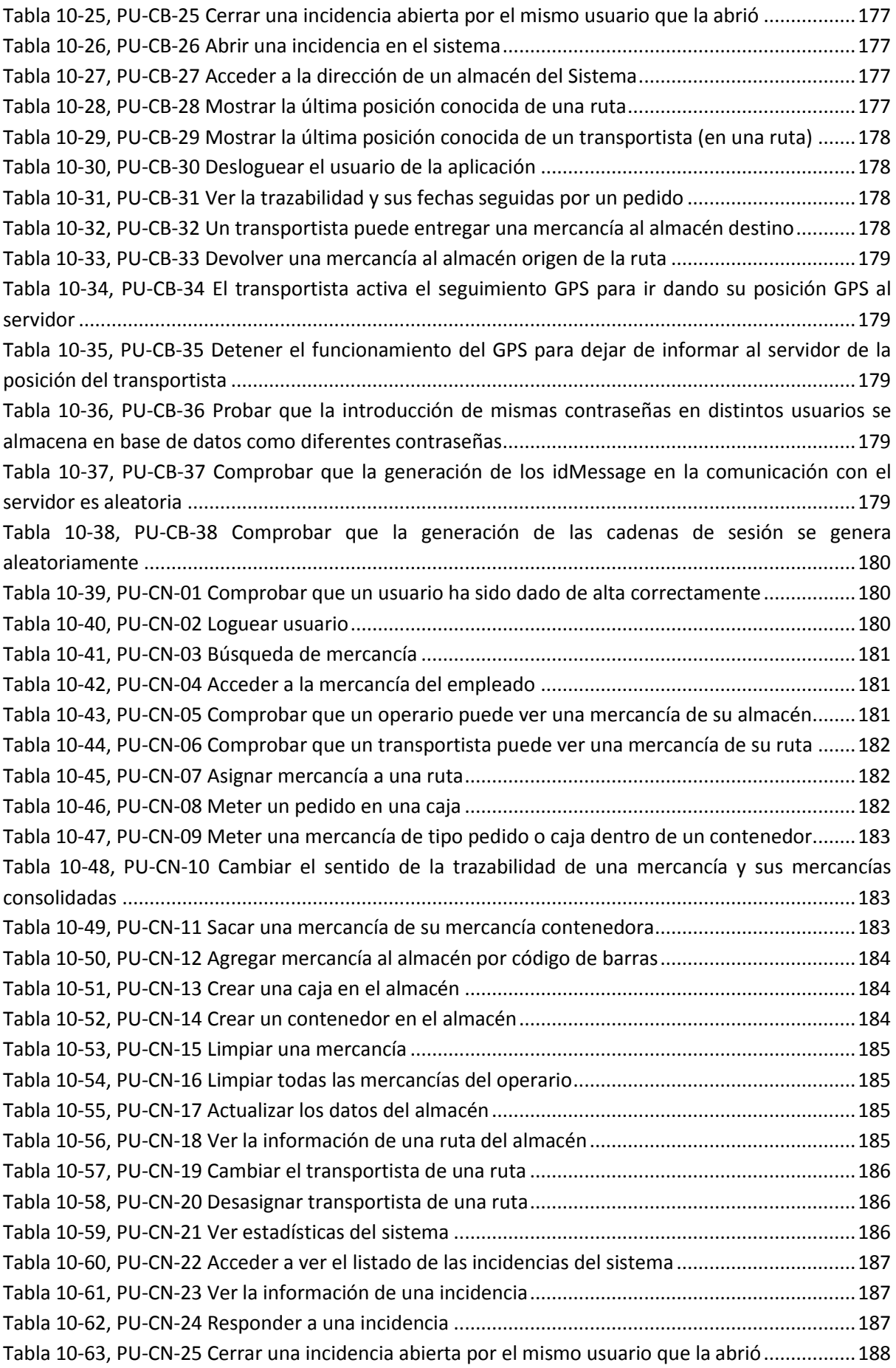

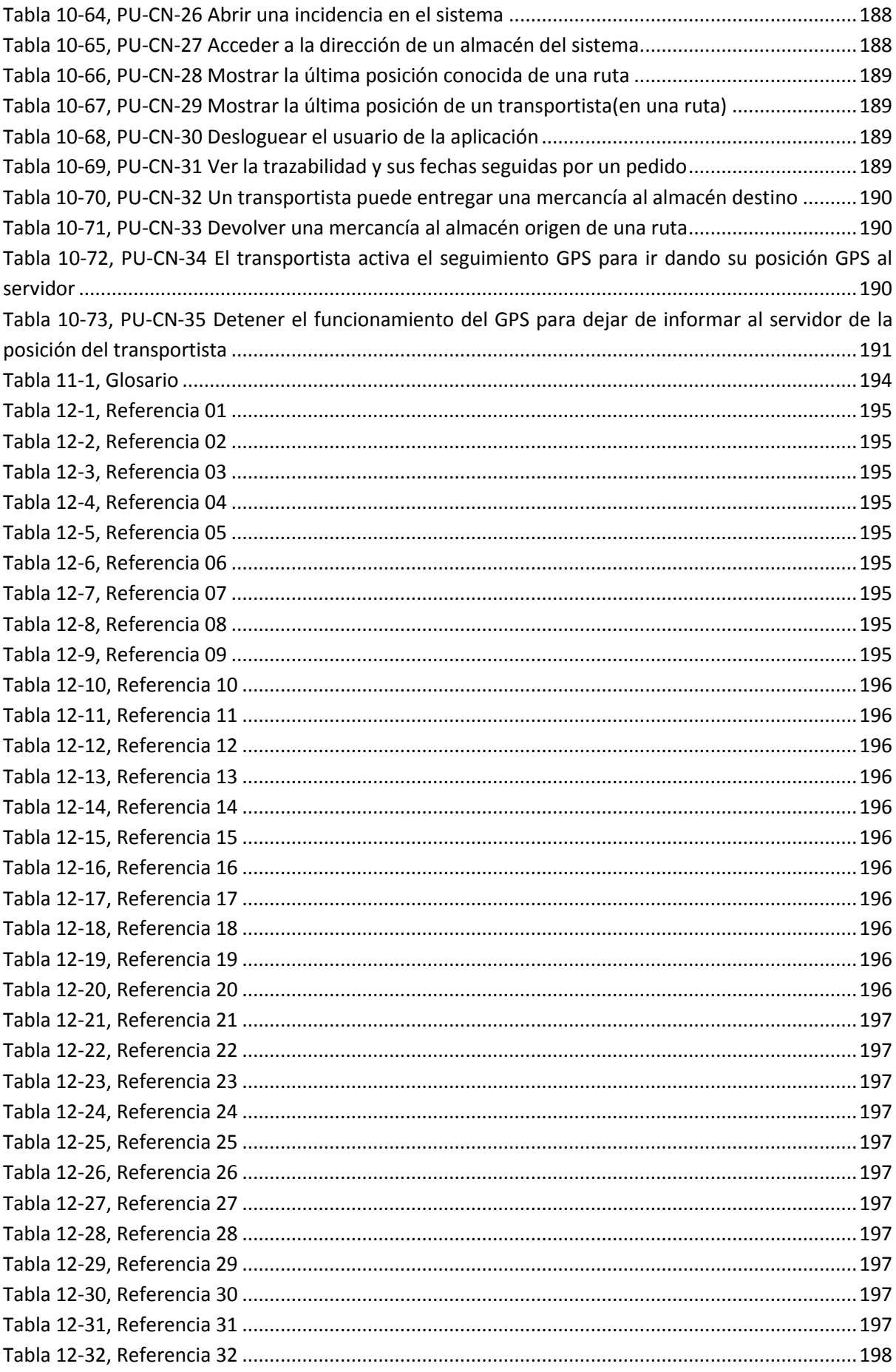

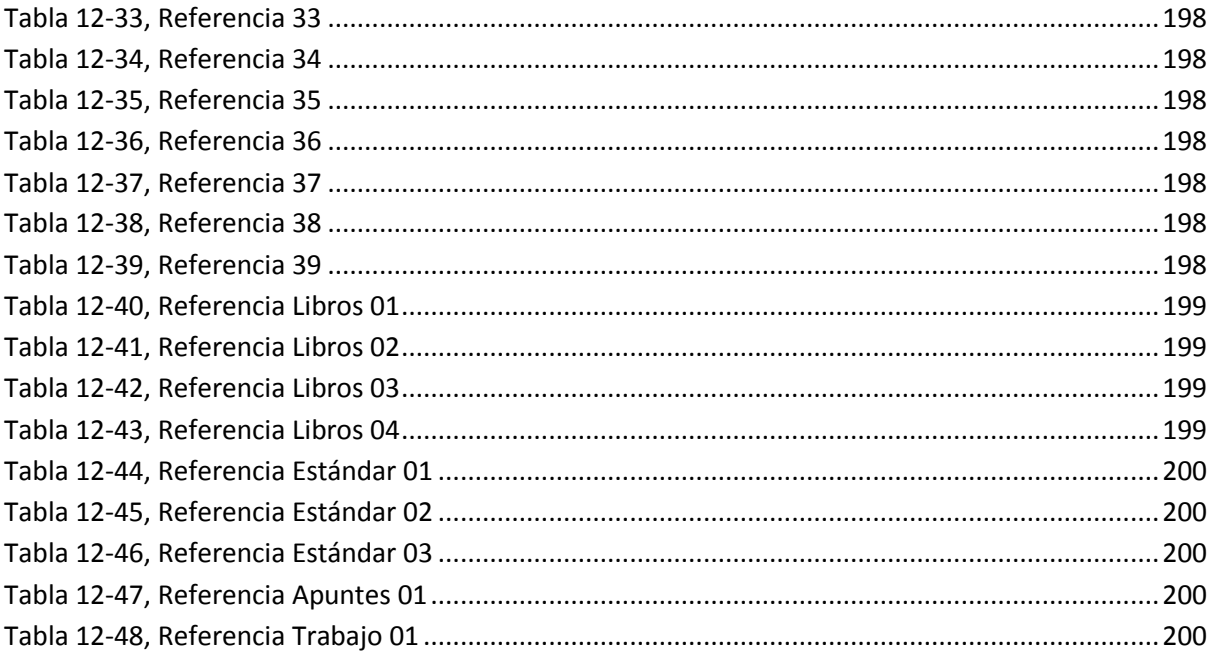

# **Índice de Ilustraciones**

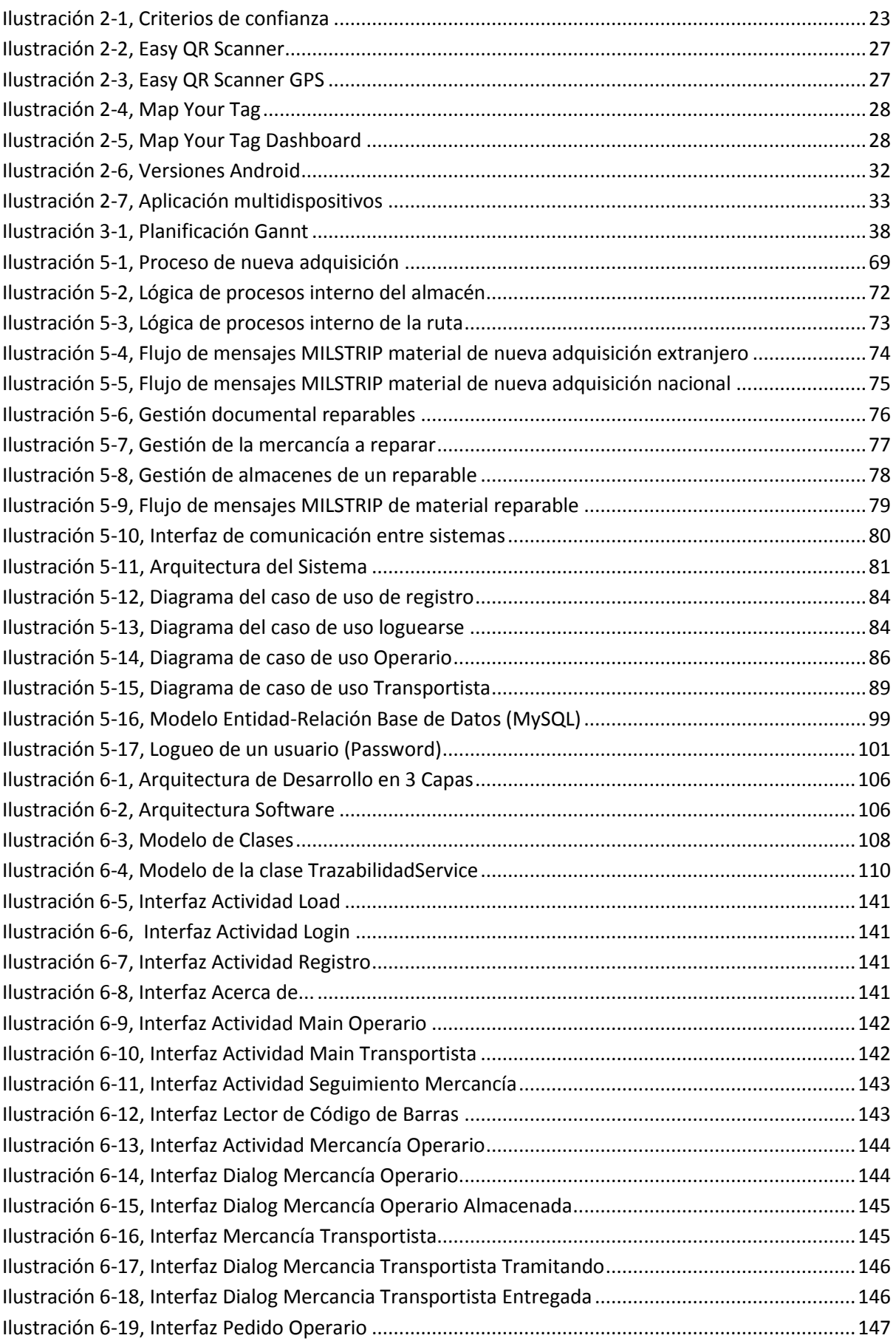

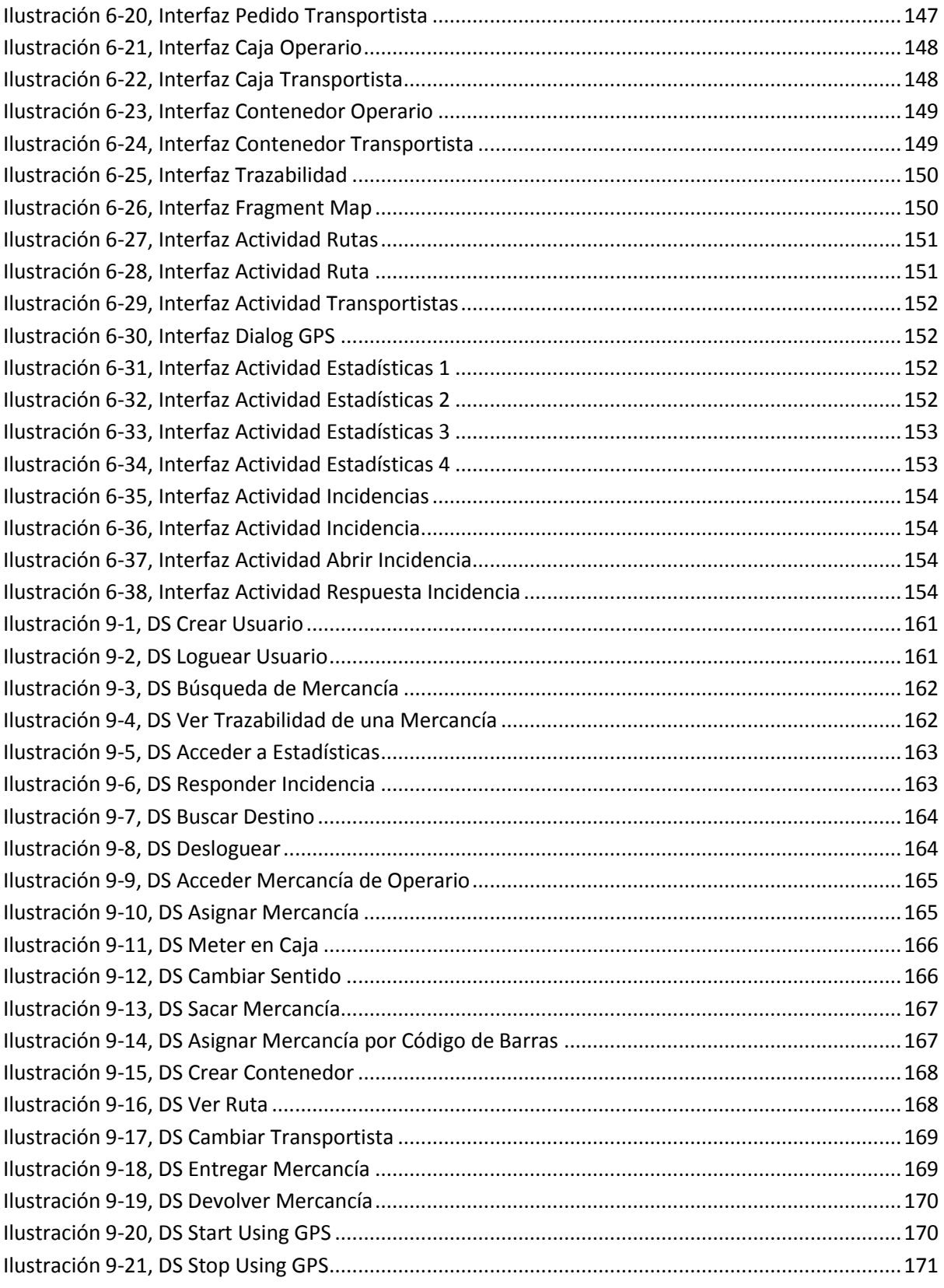

## <span id="page-20-0"></span>**1. Introducción**

#### <span id="page-20-1"></span>**1.1. Contexto**

La **Logística Militar** se define como "*la parte del arte de la guerra que tiene por objeto proporcionar a las Fuerzas Armadas los medios necesarios para satisfacer adecuadamente las exigencias de la guerra*" [Referencia Trabajo 1].

La definición establece una función: **Proporcionar los medios**. Los medios requeridos por las Fuerzas Militares, que son: **el personal**, es decir, los medios humanos**; el material**, tales como medios físicos de combate y apoyo; y **los servicios**, todo tipo de actividades que generen beneficios directos o indirectos a la conducción de la guerra.

Asimismo, la definición impone una condición: que dichos medios **satisfagan adecuadamente** las exigencias de la guerra. Esta condición es tan compleja como la guerra misma y pueden identificarse condiciones como la **oportunidad**: en razón de una necesidad específica, ésta no puede ser atendida antes de conocerse y después de requerirse, pues podría ser funesto; el **lugar** donde se produce la necesidad y donde debe ser satisfecha: es el sitio geográfico donde se presenta la exigencia; la **cantidad:** ¿qué tanto de algo se necesita? Esta cantidad debe ser la dosis justa a la exigencia; y como última condición, la **calidad:** dentro de la multitud de productos y servicios es aquella que reúne las especificaciones apropiadas para la exigencia requerida. Juntando todas las características citadas anteriormente se puede asegurar cualquier exigencia necesitada.

**El Ciclo Logístico**, la determinación de las necesidades, la obtención y la distribución también pueden ser aplicados a la empresa privada, tanto como los elementos funcionales logísticos se constituyen en empresas y los principios de la logística son interpretados a la luz de las organizaciones empresariales, porque las instituciones militares como la Armada Nacional pueden y deben ser administradas con conceptos gerenciales de uso universal.

#### <span id="page-20-2"></span>**Introducción al estándar Foreign Military Sales (FMS)**

**The Foreign Military Sales (FMS)** [Referencia estándar - 01] es un programa o estándar propio de Estados Unidos para distribuir artículos de defensa o servicios a otras naciones u organizaciones internacionales.

Bajo el estándar FMS, el gobierno estadounidense proporciona materiales de Defensa y servicios al cliente extranjero.

Existe un acuerdo con numerosos países para el intercambio de materiales con Estados Unidos, entre ellos, se incluye España. Actualmente unos 160 países son partícipes de éste programa.

La **Agencia de Cooperación de Seguridad de Defensa** (DSCA) administra el programa FMS para el Departamento de Defensa (DOD) [Referencia 38].

Para la elaboración del proyecto se va a utilizar este estándar de logística mencionado.

#### <span id="page-20-3"></span>**Introducción al estándar Stanag 4329**

La **NATO Standardization Agreement (STANAG)** [Referencia estándar - 02] es un conjunto de estándares promulgados por el Director de la Agencia de Estandarización de la OTAN bajo la autoridad de la NATO Standardization Organisation Charter.

Esta estandarización de la NATO (STANAG 4329) es un modelo para registrar una aceptación nacional sobre las simbologías de códigos de barras. El STANAG 4329 se pone en práctica cuando una Nación ha emitido las órdenes necesarias a autoridades y unidades afectadas.

El objetivo [Referencia estándar - 03] de esta estandarización es para marcar material de guerra, contenedores y documentación mediante una simbología impresa utilizada por las fuerzas de la NATO.

## <span id="page-21-0"></span>**1.2. Motivación**

Tras esta breve descripción de la logística militar y el estándar FMS, nos centramos en las **fases de gestión y distribución de la mercancía** dentro de los almacenes y en la distribución y transporte de los materiales tanto por tierra, mar o aire.

Si un país realiza una compra a Estados Unidos bajo éste formato (por ejemplo un barco, o armamento un repuesto), es de vital importancia saber que todas las piezas o mercancías están bien recogidas en una base de datos para poder acceder a ellas fácilmente en el almacén de destino, a parte de la trazabilidad comentada anteriormente o una posible gestión de incidencias o informes.

## <span id="page-21-1"></span>**1.3. Objetivos**

El fin de este trabajo es **obtener un Software adaptado a los dispositivos móviles de última tecnología,** capaz de gestionar toda la mercancía militar bajo el programa FMS. De tal forma que se pueda **generar una trazabilidad de los pedidos** con el fin de obtener la información necesaria para saber dónde se sitúa cualquier mercancía **en tiempo real**. Partiendo de las motivaciones, el objetivo es poder dar soporte a la gestión de mercancías de forma clara y sencilla implementando un entorno estable de un sistema logístico centrado en la comunicación entre los sistemas implicados y que responda a las exigencias citadas anteriormente bajo el programa FMS.

Para poder lograr este objetivo general se ha decidido dividirlo en pequeños objetivos parciales que nos facilitarán la realización del proyecto. Estos objetivos parciales son:

- 1. **Gestión del proyecto o análisis de la situación**: Este objetivo es realmente importante porque será la base del proyecto. Se describirá la metodología a utilizar y se realizará una planificación del proyecto que si se sigue facilitará mucho el trabajo.
- 2. **Definición de requisitos de usuario**: Se definirán los requisitos del usuario para la elaboración del proyecto.
- 3. **Especificación funcional**: La especificación funcional describirá lo que podrá hacer la aplicación una vez finalizada.
- 4. **Implantación**: En este paso se implementará la aplicación móvil.
- 5. **Pruebas**: Según nuestra metodología y planificación este paso, será paralelo al 4. Se realizarán pruebas para asegurarse del correcto funcionamiento de la aplicación.

## <span id="page-21-2"></span>**1.4. Estructura del documento**

En este apartado se describirá la estructura de la memoria del TFG:

 **Capítulo 1 – Introducción**: Dentro de este primer capítulo se hablaran de los conceptos base que se van a estar utilizando durante el resto del documento. También se comenta la motivación que me ha llevado al desarrollo de este proyecto y los objetivos que se desean lograr.

- **Capítulo 2 – Estado del Arte / Estado de la cuestión**: Dentro del apartado de Estado del Arte se describe la situación previa del proyecto y se realiza un estudio de las tecnologías en el mercado para el desarrollo del proyecto. También se realiza el análisis de distintos softwares similares para conocer sus puntos fuertes y sus carencias que nos servirán para mejorar el proyecto.
- **Capítulo 3 – Gestión del Proyecto**: En este capítulo se describe la metodología a seguir para el desarrollo de dicho proyecto, así como la organización y planificación de dicho proyecto. Además se detalla toda la información relacionada con el presupuesto total del proyecto y cada uno de los recursos que se utilizarán.
- **Capítulo 4 – Requisitos**: En el capítulo de Requisitos, se va a definir e identificar los requisitos del sistema que vamos a diseñar. Estos requisitos incluyen requisitos de usuario que se subdividen en requisitos de capacidad, de sistema y de restricción.
- **Capítulo 5 – Análisis del Sistema**: En este punto se realiza un estudio completo del sistema, analizando los distintos requisitos que debe cumplir.
- **Capítulo 6 – Diseño del Sistema**: En este apartado se exponen las distintas soluciones a los problemas encontrados durante la realización del análisis. También se muestra un prototipo de la aplicación.
- **Capítulo 7 – Pruebas**: Como su nombre, indica en este apartado se exponen las pruebas realizadas para la aplicación en búsqueda de errores.
- **Capítulo 8 – Conclusiones y trabajos futuros**: Se describen ideas para la continuación de este proyecto en trabajos futuros complementando el proyecto presente.
- **Capítulo 9 – Anexo 1**: Detallado de Diagramas de Secuencias.
- **Capítulo 10 – Anexo 2**: Detallado de pruebas.
- **Capítulo 11 – Glosario**: Se presentan los distintos términos utilizados en el proyecto y una corta descripción de los mismos.
- **Capítulo 12 – Referencias**: Se recopila la bibliografía de la cual se ha extraído la información necesaria para realizar este proyecto.

## <span id="page-23-0"></span>**2. Estado del Arte / Estado de la cuestión**

## <span id="page-23-1"></span>**2.1. Introducción**

En el campo de la logística es fundamental un control en los procesos (Recepción, Almacenamiento, Procesamiento y Transporte) de distribución. Para ello es necesaria una información puntual de dicha actividad y esto no podremos conseguirlo si no somos capaces de aplicar la última tecnología en las diferentes aplicaciones y herramientas del sector logístico.

## <span id="page-23-2"></span>**2.2. Situación inicial de partida del proyecto.**

La situación actual nos muestra la disponibilidad de tecnologías e infraestructuras tanto en las comunicaciones como a nivel informático por parte de las pymes y de los trabajadores autónomos. Es decir, es necesario mejorar las comunicaciones de la empresa con el exterior (proveedores y clientes) así como la comunicación entre las distintas áreas de la empresa. Para ello se necesita implantar una tecnología móvil que facilite las labores del transportista y permita al cliente acceder de una manera sencilla a la geolocalización precisa e inmediata de su mercancía.

No se trataría solamente de la gestión económica y administrativa por parte de la empresa sino también de la participación en la gestión, por parte del cliente.

En los diferentes estudios y encuestas realizadas a las empresas del sector obtenidos de los anteriores trabajos iniciales [Referencia Trabajo 1], nos indican que una de las reticencias del uso de las Tecnologías de la información y la comunicación (TIC) es su poca rentabilidad.

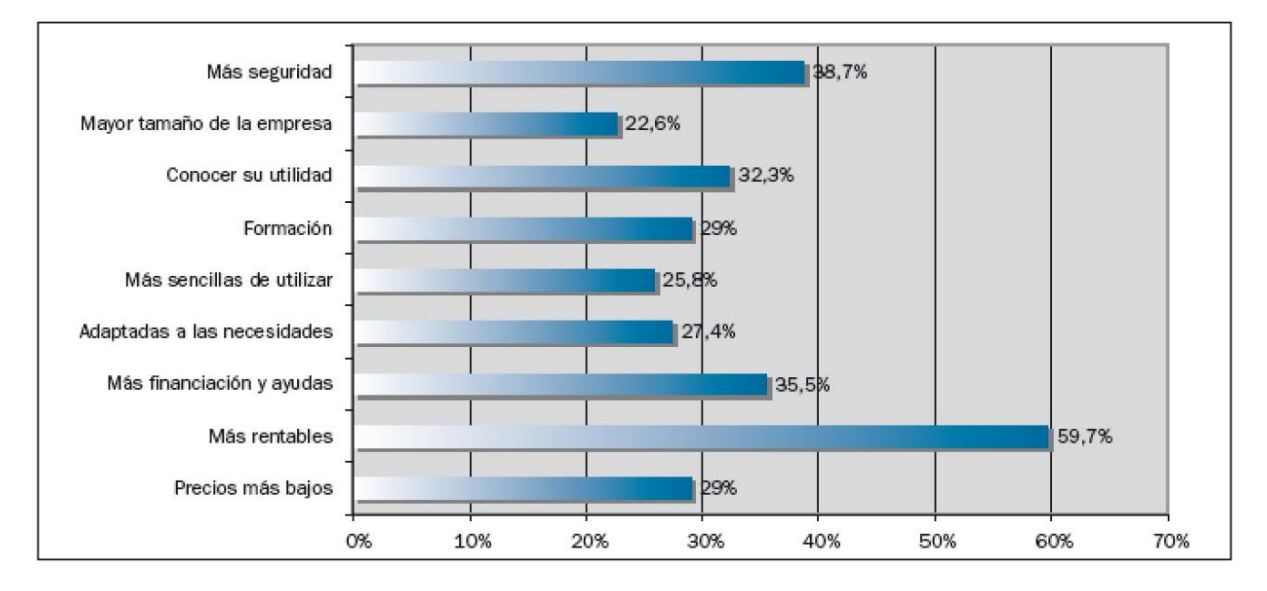

#### <span id="page-23-4"></span>**Ilustración 2-1, Criterios de confianza**

Hoy en día hay un uso generalizado de los teléfonos Smartphone y la aplicación que tratamos de desarrollar a través de ellos evitaría el alto coste de las PDA. Ya que los empleados podrían trabajar con sus Smartphone personales. No tendría sentido el gastar dinero en un dispositivo PDA cuando se puede trabajar mediante un Smartphone.

## <span id="page-23-3"></span>**2.3. Análisis de las tecnologías ofrecidas en el mercado.**

En este apartado se revisarán las tecnologías de partida sobre las que se realizan las propuestas.

#### <span id="page-24-0"></span>**Sistemas Operativos para móviles**

#### *Android*

Android es un Sistema Operativo creado por Google para los dispositivos móviles [Referencia 10]. Pese a la implantación de la tecnología móvil y de conexión a Internet, se hace patente la falta de herramientas para aunar los diferentes sectores de logística y transporte.

Para desarrollar en Android se puede utilizar cualquier plataforma: Windows, Linux, Mac. El lenguaje de programación en esta plataforma es Java. El desarrollador que quiera colgar sus aplicaciones en Android tiene que rellenar un simple formulario [\[Referencia](https://market.android.com/publish) 01] y pagar una cuota de 25\$ solamente una vez.

#### **Ventajas**

- **Personalizable**: Android tiene la posibilidad de personalizar el escritorio con una gran cantidad de widgets preinstalados y si no estás satisfecho tenemos alternativas dentro de Google Play.
- **Asequible**: El éxito de Android proviene en gran parte de estar presente en todas las gamas de teléfonos.
- **Comunidad**: La comunidad que tiene Android por detrás es muy grande y al ser un Sistema Operativo de código abierto permite que grupos externos desarrollen ROM´s que mejoran la velocidad y características del sistema.

#### **Desventajas**

- **Multitareas**: Permitir la ejecución de tareas de terceros en segundo plano (background) puede llegar a ser un problema. Los dispositivos son de pequeña capacidad y pueden llegar a ser ralentizados con un pequeño número de tareas.
- **Actualizaciones**: El grave error de Android es el gran retraso que tienen con las actualizaciones, preocupándose únicamente en resolver bugs.

#### *IOS*

IOS es el Sistema Operativo desarrollado por la empresa Apple [Referencia 11]. El Sistema Operativo fue desarrollado para el iPhone aunque rápidamente fue extendido en otros dispositivos de la marca Apple como iPod Touch, Apple TV e iPad. Apple no permite su instalación en hardware de terceros.

El desarrollo de aplicaciones en iOS es muy laborioso. Es necesario registrarse como desarrollador en [Referencia 02] y rellenar unos formularios para darse de alta. Pero esto no es suficiente para poder tener nuestras aplicaciones en iOS, es necesario tener un certificado a través de nuestra cuenta y un certificado para distribuir nuestras propias aplicaciones. A parte de todos estos pasos engorrosos, hay que pagar una cuota de 99\$ anuales para poder colgar tus aplicaciones en App Store.

#### **Ventajas**

- Interfaz intuitiva: iOS destaca por su sencillez para ser configurado. Hasta el usuario menos experimentado no debería tener ningún problema con este Sistema Operativo.
- Navegación en Internet: Los iPhone tienen la mayor fluidez en la navegación por Internet.

 Asistente personal (SIRI): Dar órdenes a nuestros dispositivos está en auge e iOS está más evolucionado con esta tecnología respecto a otras empresas.

#### **Desventajas**

- **Personalización**: El problema de iOS es que las modificaciones son cerradas. Por lo tanto si te gusta personalizar el Smartphone, iOS no es una alternativa.
- **Flash**: Aunque la tecnología Flash está desapareciendo y más con HTML5, hay muchas páginas webs que aún utilizan Flash e iOS no da el soporte a Flash en su navegador.
- **Transferencia de archivos**: iOS no te permite la transferencia de archivos a otra terminal que no sea Apple.

#### *Windows phone*

Windows phone es un Sistema Operativo desarrollado por Microsoft enfocado a un mercado de consumo [Referencia 12].

#### **Ventajas**

- **Interfaz intuitiva**: La interfaz de Windows phone supera en sencillez incluso a iOS.
- Sistema de seguridad: Windows phone te da la posibilidad de realizar borrados remotos de los archivos en caso de haber sido extraviado el dispositivo.
- **Windows Live ID**: Todos los servicios Microsoft se encuentran sincronizados a nuestra cuenta de Windows.

#### **Desventajas**

- **Personalización**: La opción de personalización en Windows Phone es mínima. La opción de agregar widgets está descartada.
- **Flash**: Al igual que iOS el navegador no es compatible con Flash.
- **Multitareas**: Microsoft phone no permite mantener abierto tareas de terceros.

#### *BlackBerry*

BlackBerry [Referencia 13] es una empresa desarrolladora de Smartphone. Utiliza su propio Sistema Operativo conocido como BlackBerry OS.

#### **Ventajas**

- **Chat**: BlackBerry tiene por cada móvil un chat llamado BlackBerry Messenger que se encuentra muy difundido.
- **Teclado físico**: Los teclados que disponen las BlackBerrys tienen la ventaja de ser más rápidos para escribir, recomendable para los que quieren un móvil inteligente prioritariamente para chatear.
- **Multitarea**: BlackBerry permite la ejecución de varias tareas simultáneamente.
- **Asequible**: Se dispone de muchos modelos de BlackBerry para cualquier tipo de bolsillo.

#### **Desventajas**

 **Pantalla**: Las pantallas de las Blackberrys son más pequeñas porque el teclado quita espacio. Por ello no es muy agradable la navegación.

- **Teclado**: Aunque con el teclado físico tienes la ventaja de escribir más rápido, tiene la desventaja de tener por ejemplo 30 teclas cuando se necesitan 5 teclas para una aplicación.
- **Blackberrys táctiles**: Los últimos modelos de Blackberrys son táctiles pero no son muy buenos comparando con el resto de Smartphone del mercado.

#### <span id="page-26-0"></span>**Lenguajes multiplataforma**

#### *Genero*

Genero [Referencia 3] es un entorno de desarrollo y despliegue de aplicaciones que se pueden desplegar en distintas plataformas, generado por la compañía Four Js [Referencia 14]. Con Genero se pueden desplegar aplicaciones de manera **rápida** e **inteligente**, pudiendo adaptarse mejor a los cambios necesarios del mercado, a la vez que permite ahorrar tiempo y dinero.

Genero permite ejecutar en cualquier parte sin necesidad de recompilar. Puede ejecutarse como una aplicación de escritorio, una aplicación web, en un Smartphone, Tablet o en la nube y, permite gestionar proyectos de forma sencilla.

#### *Haxe*

Haxe [Referencia 4] es un potente lenguaje de programación multiplataforma de código abierto. Tiene un compilador que puede producir programas y código fuente para distintas plataformas desde un único código base.

El código escrito en Haxe puede ser compilado en aplicaciones Flash, JavaScript, PHP, etc… pero ofrece un soporte parcial para iOS y Android que son las principales plataformas que nos interesan. De los Sistemas Operativos Móviles estudiados, Haxe no ofrece soporte ni para Blackberry, ni Windows Phone.

#### *PhoneGap*

PhoneGap [Referencia 5] es una librería libre y código abierto basado en proyecto Cordova. Permite crear aplicaciones móviles utilizando APIs Web estandarizadas como HTML5, CSS3 y JavaScript para el desarrollo de aplicaciones multiplataforma.

## <span id="page-26-1"></span>**2.4. Estudio**

#### <span id="page-26-2"></span>**Introducción**

En este apartado se van a evaluar las herramientas y empresas relacionadas con el sector logístico.

En la actualidad existen diversas aplicaciones implementadas en gran variedad de lenguajes que desempeñan una función de gestor de almacén tal como en éste proyecto se quiere reflejar.

A continuación se muestra una revisión de las tecnologías y aplicaciones que son usadas en la actualidad para llevar a cabo un proceso de almacén y un sistema de trazabilidad de la mercancía.

Para ello se han buscado las herramientas que utilizan diferentes empresas que implementan parte de las funcionalidades propuestas en el presente proyecto.

#### <span id="page-26-3"></span>**Easy QR Scanner**

Software de pago de la empresa GoCodes [Referencia 15].

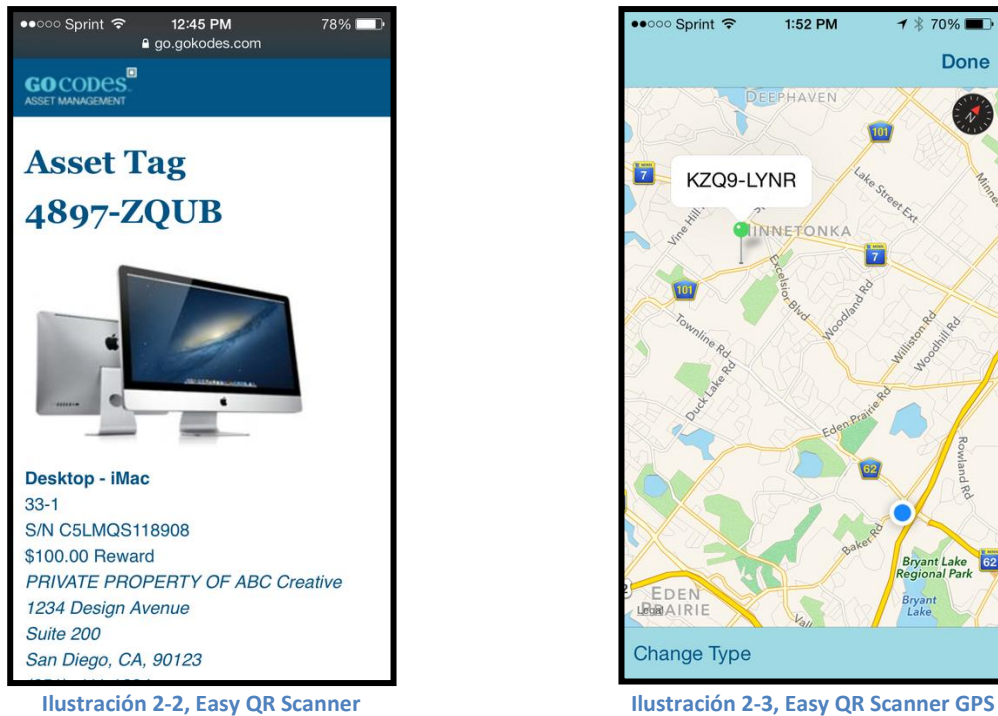

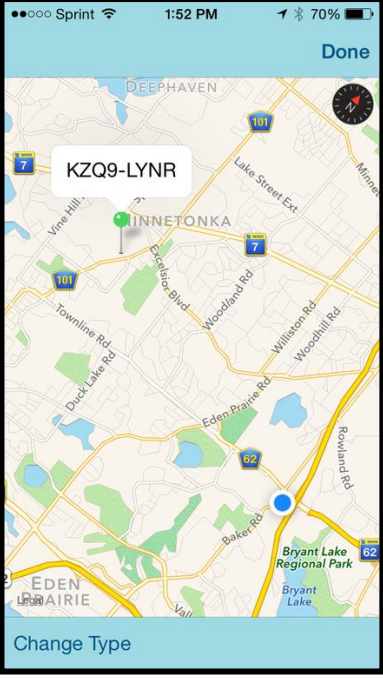

<span id="page-27-1"></span>

<span id="page-27-0"></span>Las funcionalidades más importantes abordadas por la herramienta son:

- Ayuda a prevenir robos, pérdidas o activos inapropiados.
	- o Marca cada activo como único, personalizable QR tag escaneable por cualquier Smartphone.
	- o Traza y mapea cualquier activo vía GPS.
	- o Recoge datos personalizados de cada activo.
	- o Añade una foto con un click del Smartphone.
- Software abierto para realizar modificaciones almacenar personal, servicios o realizar mantenimientos.
- Con un escaneo desde el Smartphone, se puede almacenar toda la información del activo desde en un lugar.
	- o Almacena el modelo, número de serie, garantías y registros de mantenimientos.
	- o Descarga reportes en un documento Excel.
	- o Se conecta fácilmente por Quickbooks, NetSuite y Sage.
	- o Responde con seguridad a preguntas de confidencialidad de auditorías o inventario.
- Disponible a partir de la versión 2.2 de Android.

Sin embargo las debilidades de la herramienta son:

- No tiene un lector de código de barras. Solamente viene con un lector QR por defecto. Aunque ofrece la posibilidad de agregarlo mediante USB al software de escritorio.
- No disponible para Windows Phone o Blackberrys.
- No disponible la instalación en algunos dispositivos.
- No permite la creación de cajas y contenedores.
- La información de la mercancía se realiza a mano.
- Falta automatización de la aplicación.
- Tampoco es posible realizar una trazabilidad de los pedidos realizados de tal forma que se vaya actualizando la situación actual del pedido diariamente.
- No tiene un gestor de incidencias para los empleados.
- No tiene un apartado de gráficos estadísticos para conocer la situación de nuestro sistema.
- El consumo de la batería en esta aplicación puede que no esté bien controlado con el uso del GPS.
- No tiene un buscador de mercancías.
- No tiene un filtro de mercancías.
- No ofrece la posibilidad de que múltiples usuarios accedan a la misma información.

Este software me parece bastante recomendable para una empresa de tamaño pequeño-medio aunque puede que la licencia para acceder a la aplicación sea un poco elevada. Se ofrece una versión TRIAL por si se quiere probar antes de su compra.

Easy QR Code de Go Codes. Septiembre de 2014[, http://www.qr-code-asset-tag.com/](http://www.qr-code-asset-tag.com/)

Esta herramienta no cumple los objetivos planteados por el presente proyecto en que:

- No se aplica el estándar FMS (Foreign Military Sales).
- No se aplica el estándar STANAG 4329.

#### <span id="page-28-0"></span>**Map Your Tag**

Map Your Tag [Referencia 16] es un software de pago de tracking de activos desde el Smartphone.

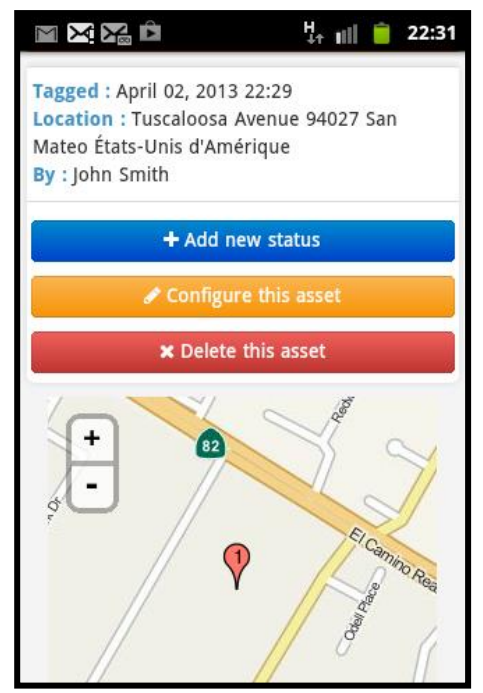

張 祖 22:05 Flash **Dashboard** My assets \* Manage users My account \* Hello John Smith, welcome to your dashboard Here is your free tag! Go on your computer and print them so you can start flashing them with your mobile. **Ilustración 2-4, Map Your Tag Ilustración 2-5, Map Your Tag Dashboard**

<span id="page-28-2"></span>

<span id="page-28-1"></span>Funcionalidades destacadas:

- Aplicación operativa en Android, Apple y software de escritorio.
- Disponible a partir de la versión 2.3.3 de Android.
- Funcional en Smartphone, Tablets y ordenadores.
- Se puede asignar etiquetas de código QR, etiquetas NFC, código de barras o cualquier ID a los activos.
- **·** Información completa de los activos. Quién la analiza, dónde y un historial de estados.
- **•** Grupos de usuarios.
- Creación y modificación de activos.
- Creación y modificación de etiquetas.
- Creación y modificación de estados.
- Creación y modificación de alertas.
- Trazabilidad de activos.
- **•** Ofrece distintos tipos de licencia.
- Alertas por email.

Las debilidades de la herramienta son:

- x El usuario tiene que interactuar con la aplicación para indicar la posición GPS de cada activo.
- No ofrece la posibilidad de crear cajas y contenedores.
- No incluye el presupuesto del activo.
- $\bullet$  No tiene un ciclo de vida del activo.
- No tiene un proceso de auditoría.
- No tiene gráficos estadísticos del sistema.
- No tiene un gestor del capital del proyecto
- No tiene un gestor de incidencias.
- No tiene un filtro de mercancías.
- No tiene un buscador de mercancías.

Aplicación de traza de activos muy útil para empresas pequeñas-medianas de distintos sectores.

MapYourTag. Septiembre de 2014,<http://www.mapyourtag.com/>

Esta herramienta no cumple los objetivos planteados por el presente proyecto en que:

x No se aplica el estándar FMS (Foreign Military Sales).

## <span id="page-29-0"></span>**2.5. Cuadros descriptivos**

#### <span id="page-29-1"></span>**Easy QR Scanner**

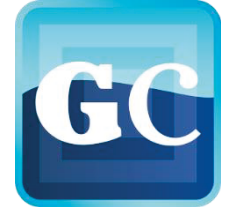

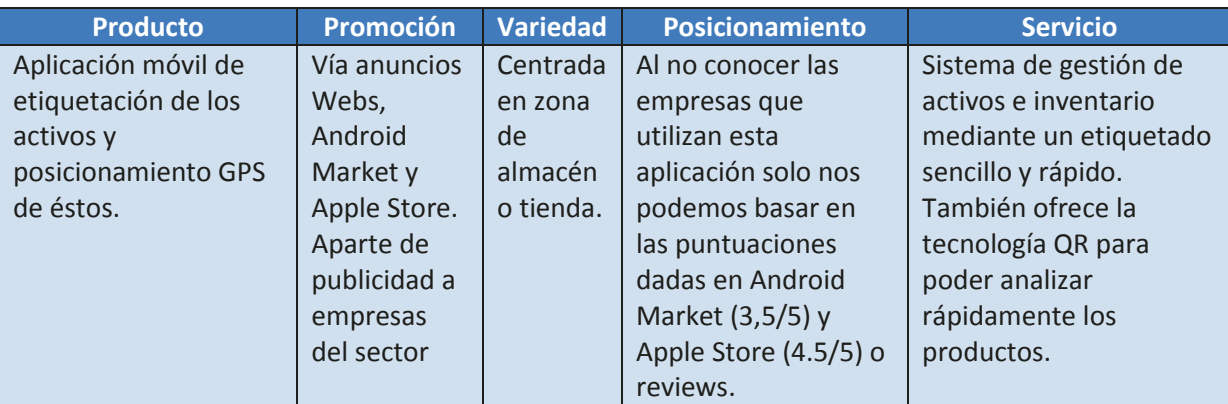

**Fortalezas:** La interfaz de la aplicación es muy intuitiva.

Permite la exportación de documentos Excel de los activos.

La aplicación ofrece la posibilidad de subir fotos de las distintas mercancías para que otros usuarios puedan verlas.

La información de los datos pasa por una rigurosa encriptación.

Utiliza tecnología Cloud.

**Necesidades:** Solo permite la lectura de códigos QR; para la utilización de otros tipos de escáneres, se tiene que utilizar en la aplicación de escritorio y conectarlos mediante USB.

Agregar servicios para empresas más grandes.

Sacar una aplicación para Windows Mobile y BlackBerry.

<span id="page-30-1"></span>**Tabla 2-1, Easy QR Scanner** 

#### <span id="page-30-0"></span>**Map Your Tag**

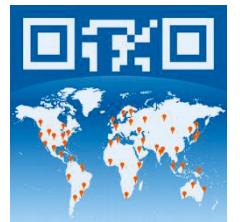

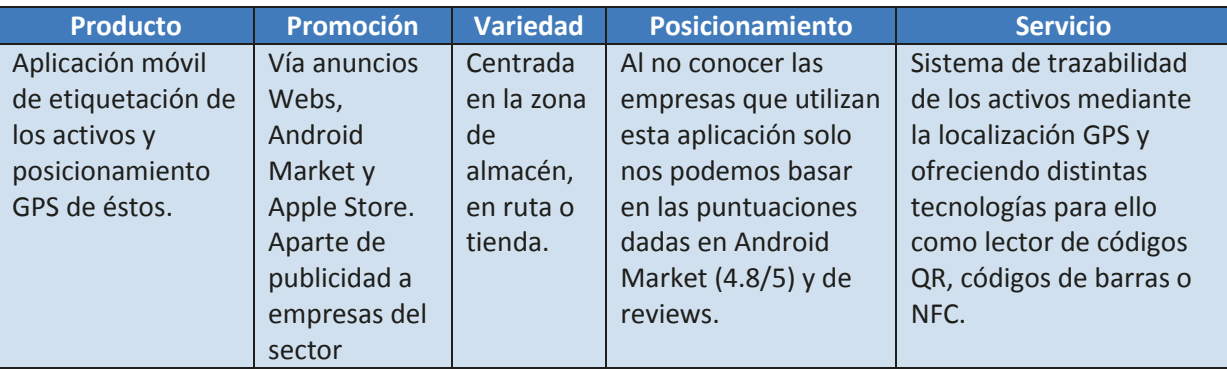

**Fortalezas:** Ofrece distintos tipos de lector de etiquetas (código de barras, código QR, NFC). Ofrece la posibilidad de asignar a los usuarios en distintos tipos sin comprar la licencia Enterprise. Es fácil de usar y tiene una interfaz sencilla.

Ofrece muchas opciones de personalización de los activos.

Buen equipo de soporte.

Utiliza tecnología Cloud.

**Necesidades:** La actualización de las localizaciones GPS de los activos debería ser automática. Agregar servicios para empresas más grandes.

Un tutorial para su uso.

Sacar una aplicación para Windows Mobile y BlackBerry.

<span id="page-30-2"></span>**Tabla 2-2, Map Your Tag** 

## <span id="page-31-0"></span>**2.6. Proyectos iniciales**

Dos proyectos iniciales son la base de este trabajo. El primero de estos proyectos es "Análisis, Diseño e Implementación de un sistema de trazabilidad de Mercancía adaptado a la logística FMS (Foreign Military Sales)" realizado por Raúl Díaz Gutiérrez y el segundo "Análisis, Diseño e Implementación de un sistema de gestión de almacenes adaptado a la logística FMS (Foreign Military Sales)" realizado por Adrián Cejudo Ruiz.

El proyecto de Raúl Díaz Gutiérrez consiste en un Software capaz de gestionar toda la mercancía militar bajo el programa de FMS. De tal forma que se pueda generar una trazabilidad de los pedidos con el fin de obtener la información necesaria para saber dónde se sitúa cualquier mercancía en tiempo real.

Mientras que Adrián Cejudo Ruiz desarrolló un proyecto complementario a éste que consiste en un Software capaz de gestionar un almacén, cuyo funcionamiento está recogido bajo el estándar FMS.

El objetivo de mi proyecto es aunar y llevar estos dos proyectos a los "teléfonos inteligentes" y utilizar nuevas tecnologías que ofrezcan accesibilidad a los usuarios.

## <span id="page-31-1"></span>**2.7. Elección del proyecto**

Los nuevos avances tecnológicos en los dispositivos móviles nos dan la posibilidad de realizar una aplicación que facilite el trabajo de los empleados en el mundo logístico y que, a la vez, sea de bajo coste. Las empresas que trabajan en este sector o no utilizan ningún tipo de dispositivo de ayuda para el control de la mercancía o utilizan PDAs que son de un coste muy alto. Así que el objetivo del proyecto sería convertir los proyectos iniciales a una aplicación móvil mejorando la accesibilidad de los empleados de una manera sencilla y cómoda.

Por lo tanto, la elección de realizar una aplicación para los Smartphone, beneficiaría en coste, los empleados ya dispondrían de uno de estos dispositivos, y en accesibilidad ya que no habría que acceder a un ordenador para trabajar con las mercancías. También facilitaría el trabajo de los transportistas al tener una mayor accesibilidad al control de su mercancía.

Tras el análisis previo realizado, comprobamos que se ofrecen muchas tecnologías para trabajar con Smartphones. Algunas de estas tecnologías ofrecen la posibilidad de que sean funcionales en todos los Sistemas Operativos móviles durante el análisis y la revisión con la aplicación pero tienen debilidades. De estas debilidades destacamos que no presentan todas las funcionalidades de los Sistemas Operativos o el tiempo de aprendizaje sería muy alto por lo que se dispararía el coste del proyecto. La mejor opción sería trabajar con el lenguaje que nos ofrecen los mismos Sistemas Operativos.

El problema de trabajar con el lenguaje de un Sistema Operativo es que no sería funcional en otros Sistemas Operativos. Así que, la opción adecuada era realizar una aplicación en el Sistema Operativo más utilizado. Este Sistema Operativo sería Android que además, sería el de menor coste en aprendizaje durante la realización del proyecto.

La siguiente tabla [Referencia 18] nos muestra el número de ventas de cada Sistema Operativo en Estados Unidos y Europa. Este estudio ha sido realizado por Kentar World Panel [Referencia 19].

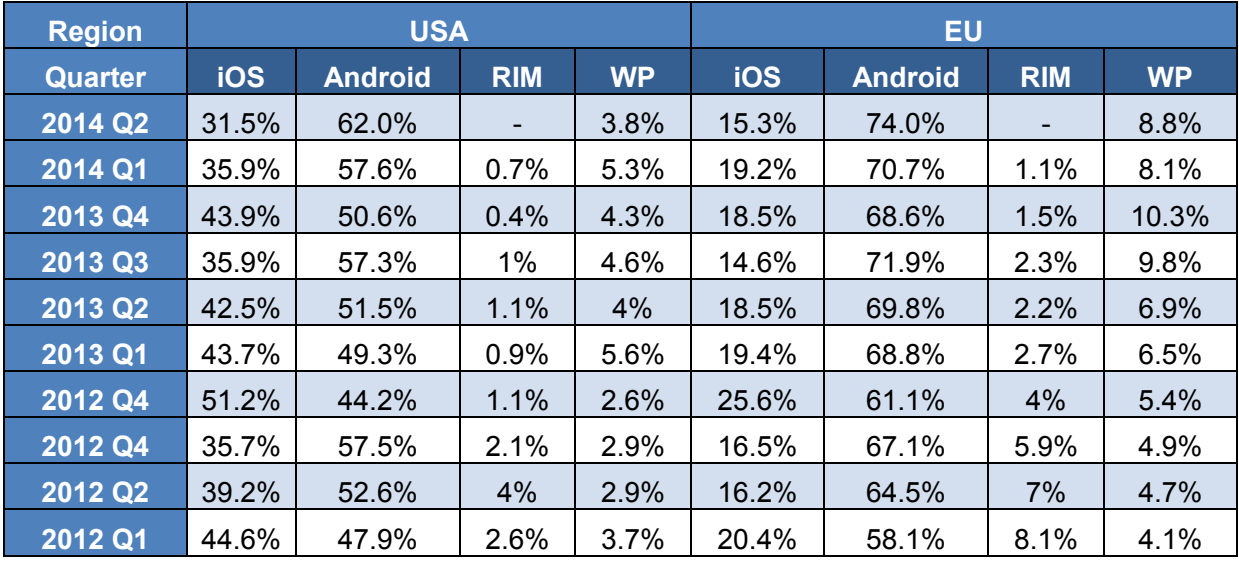

<span id="page-32-0"></span>**Tabla 2-3, Distribución del mercado de los SO en Smartphones**

Una vez elegido Android como Sistema Operativo para realizar el proyecto nos surge el problema de elegir la versión API de Android con la que se va a trabajar. La versión mínima elegida para el funcionamiento de la aplicación es la versión 2.3.3 conocida como Gingerbread, API 10.

No se ha elegido una API menor porque las funcionalidades que ofrece la API 10 son mayores que por ejemplo la API 8 Froyo con la que se tiene problemas para el funcionamiento de la herramienta de Google Play Services y que nos impediría la utilización del GPS, una de las funcionalidades más importantes de la aplicación. También se ha realizado esta elección porque el número de dispositivos que trabajan con una API superior a la 10 es de alrededor de un 99.3% [Referencia 20] como se muestra en la siguiente imagen:

<span id="page-32-1"></span>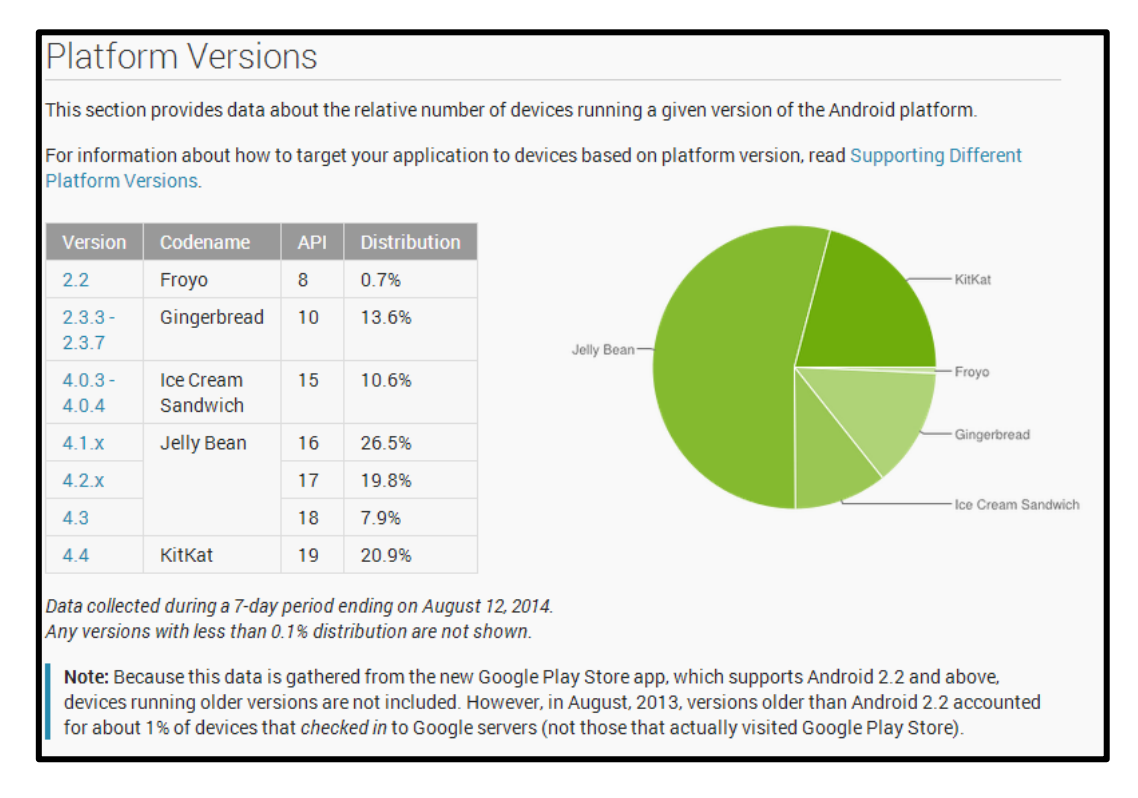

Los beneficios a la hora de utilizar Android son que la aplicación sería funcional tanto en Smartphones o Tablets con este Sistema Operativo como muestra la siguiente imagen:

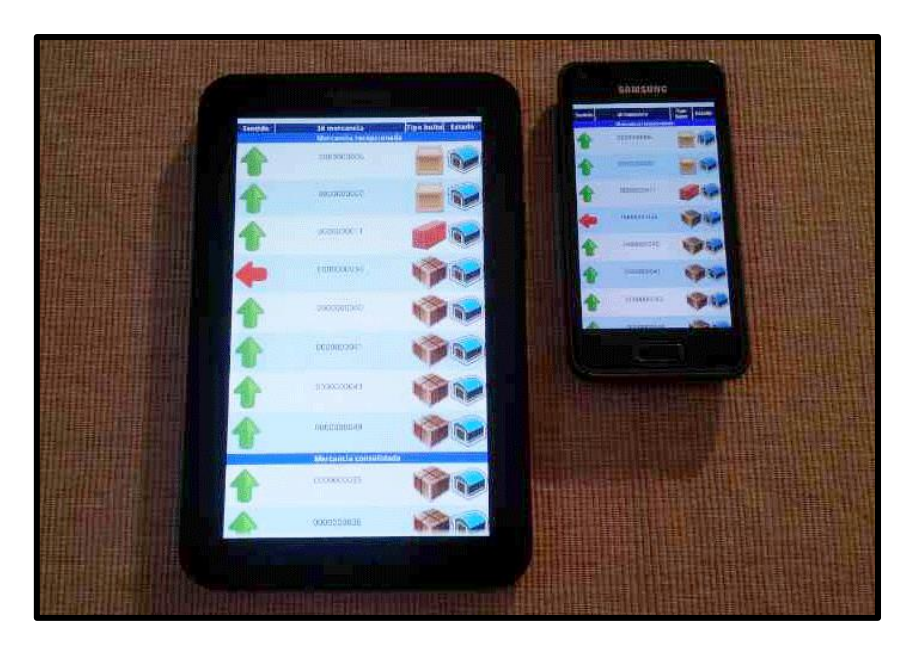

**Ilustración 2-7, Aplicación multidispositivos** 

<span id="page-33-0"></span>Pero, aunque ya hay aplicaciones que realizan tareas similares a lo que se quiere ofrecer, tras un estudio de estas aplicaciones punteras se han encontrado debilidades no aptas para nuestra empresa. Las más destacadas serían:

- No se basan en el estándar Foreign Military Sales (FMS).
- El cliente no puede realizar un seguimiento de sus pedidos.
- Son aplicaciones para empresas pequeñas-medianas.
- No ofrecen la posibilidad de trabajar con cajas y contenedores.
- Sin opción a gráficos estadísticos para tener una visión global del Sistema.

## <span id="page-34-0"></span>**3. Gestión del Proyecto**

## <span id="page-34-1"></span>**3.1. Introducción**

La gestión del proyecto se encarga de formalizar el proceso de construcción de software para obtener una buena calidad del mismo.

Para llevar a cabo una buena gestión del proyecto es muy importante que la ingeniería y la gestión se complementen adecuadamente ya que ambas partes son imprescindibles para el desarrollo del mismo. Una mala gestión del proyecto podría no cumplir las expectativas de calidad deseadas o fallar en presupuesto y plazo.

## <span id="page-34-2"></span>**3.2. Método de trabajo**

#### <span id="page-34-3"></span>**Metodología a seguir**

Como ciclo de vida del proyecto se ha seguido un desarrollo evolutivo incremental **[Referencia**  Libros - 01] para el desarrollo de las tareas y el seguimiento adecuado. Para ello utilizaremos una metodología de desarrollo que nos proporcione los protocolos y procedimientos necesarios. La metodología a utilizar es **Craig Larman** [Referencia 17], la cual es un proceso de desarrollo evolutivo, incremental dirigido por los casos de uso. Está dividido en 3 etapas que comento a continuación:

- **Planificación y Especificación de requisitos**: En esta etapa se realiza el análisis, planificación y definición de los requisitos funcionales y no funcionales del sistema a desarrollar. También se definen los casos de uso, el modelo conceptual y la arquitectura.
- **Construcción**: Durante este periodo se realiza el diseño, la implementación y por último se realiza la batería de pruebas con el fin de comprobar que todos los requisitos del sistema se han cumplido.
- **Instalación**: Tras finalizar la implementación nos encargaremos de la entrega y aceptación del producto final.

Las ventajas que ofrece un desarrollo Iterativo e Incremental [Referencia Apuntes - 01] son:

- Atenuación de riesgos.
- Obtención de una arquitectura robusta.
- Gestión de requisitos cambiantes.
- Permite cambios tácticos.
- Consigue una integración continua.
- Consigue un aprendizaje temprano.

## <span id="page-34-4"></span>**3.3. Equipo de trabajo**

#### <span id="page-34-5"></span>**Procedimiento de estimación de recursos**

#### *Recursos de Hardware*

La aplicación estará alojada en un dispositivo móvil o tablet con un sistema operativo Android. Para que todos los dispositivos puedan mantenerse conectados, se ha decidido utilizar un Servidor de aplicaciones Tomcat. Este servidor se encuentra conectado con un Servidor de base de datos MySQL donde se encontrará toda la información de la aplicación.

#### *Recursos Software*

Solo se utilizarán durante la realización del proyecto recursos de Software libre y aquellas aplicaciones que se dispongan en propiedad dentro de la empresa o a las que se pueda acceder en las aulas informáticas de la universidad.

#### *Recursos Humanos*

Este proyecto es llevado a cabo solamente por un miembro que ha realizado todos los roles posibles, así como el director y el tutor del proyecto. Tras el análisis de requisitos, se ha realizado una estimación del tiempo requerido para la realización completa del proyecto, teniendo en cuenta el número de horas necesarias para la implementación del proyecto y el coste que tiene el miembro del equipo obteniendo una estimación del presupuesto total. Se dispone del tiempo suficiente según la estimación para cumplir el plazo de entrega.

## <span id="page-35-0"></span>**3.4. Planificación**

Dentro del proyecto se identifican las actividades descritas en la siguiente tabla:

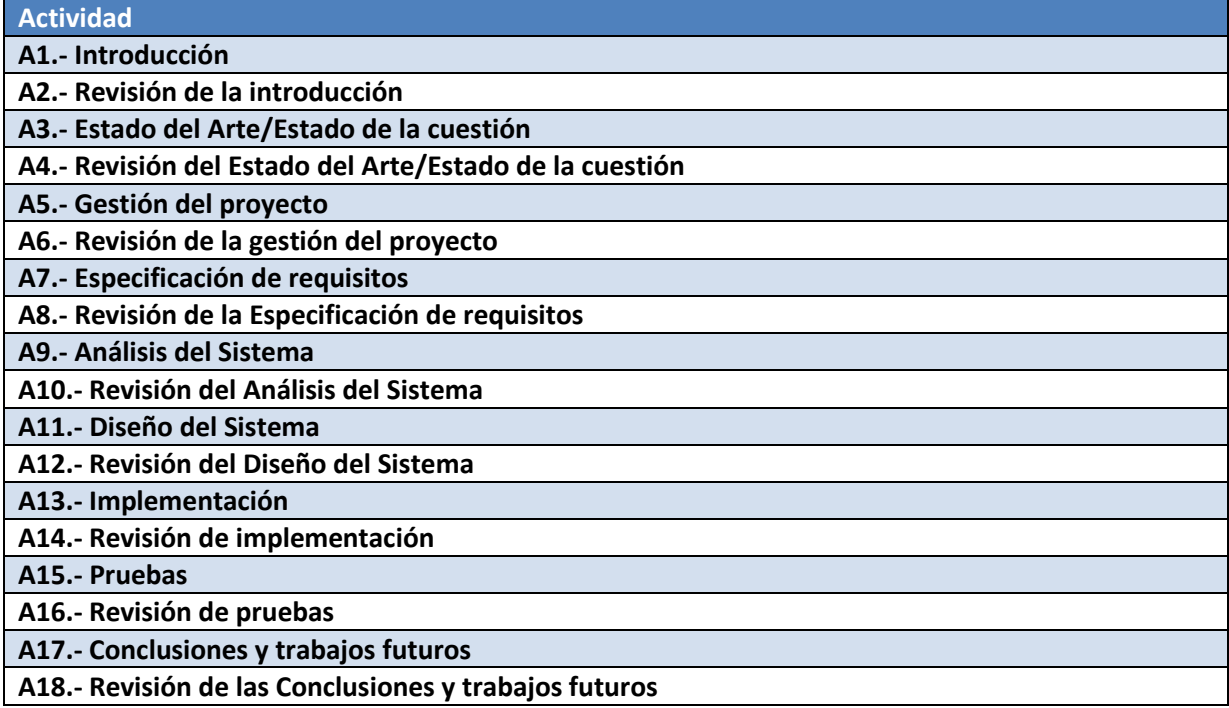

<span id="page-35-1"></span>**Tabla 3-1, Actividades**
# **Cronograma de actividades y control**

La secuenciación de las actividades previstas se describe a continuación:

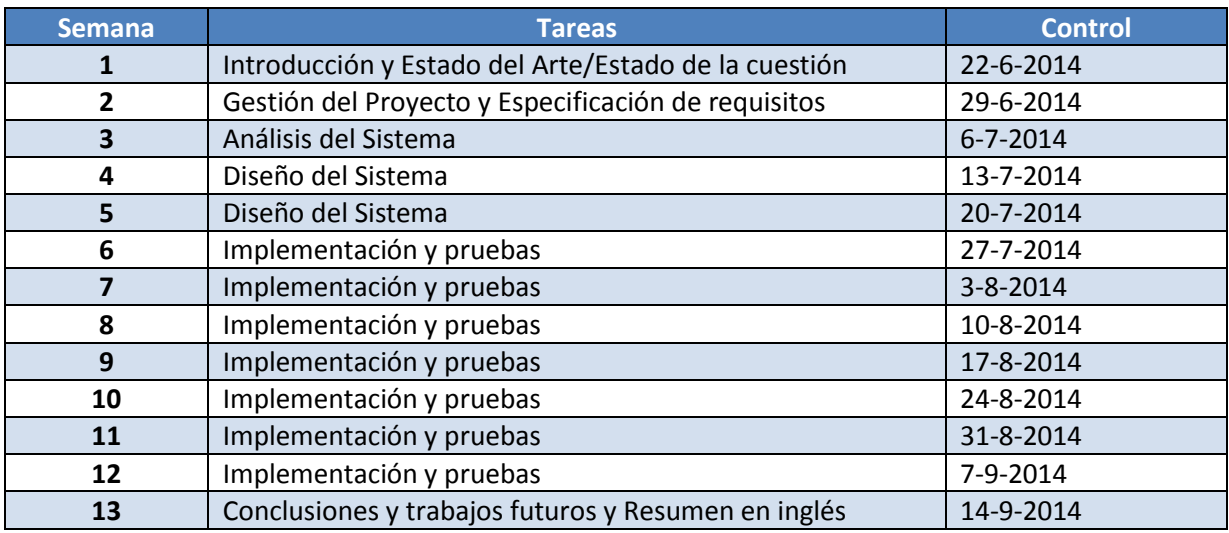

**Tabla 3-2, Cronograma de actividades y control** 

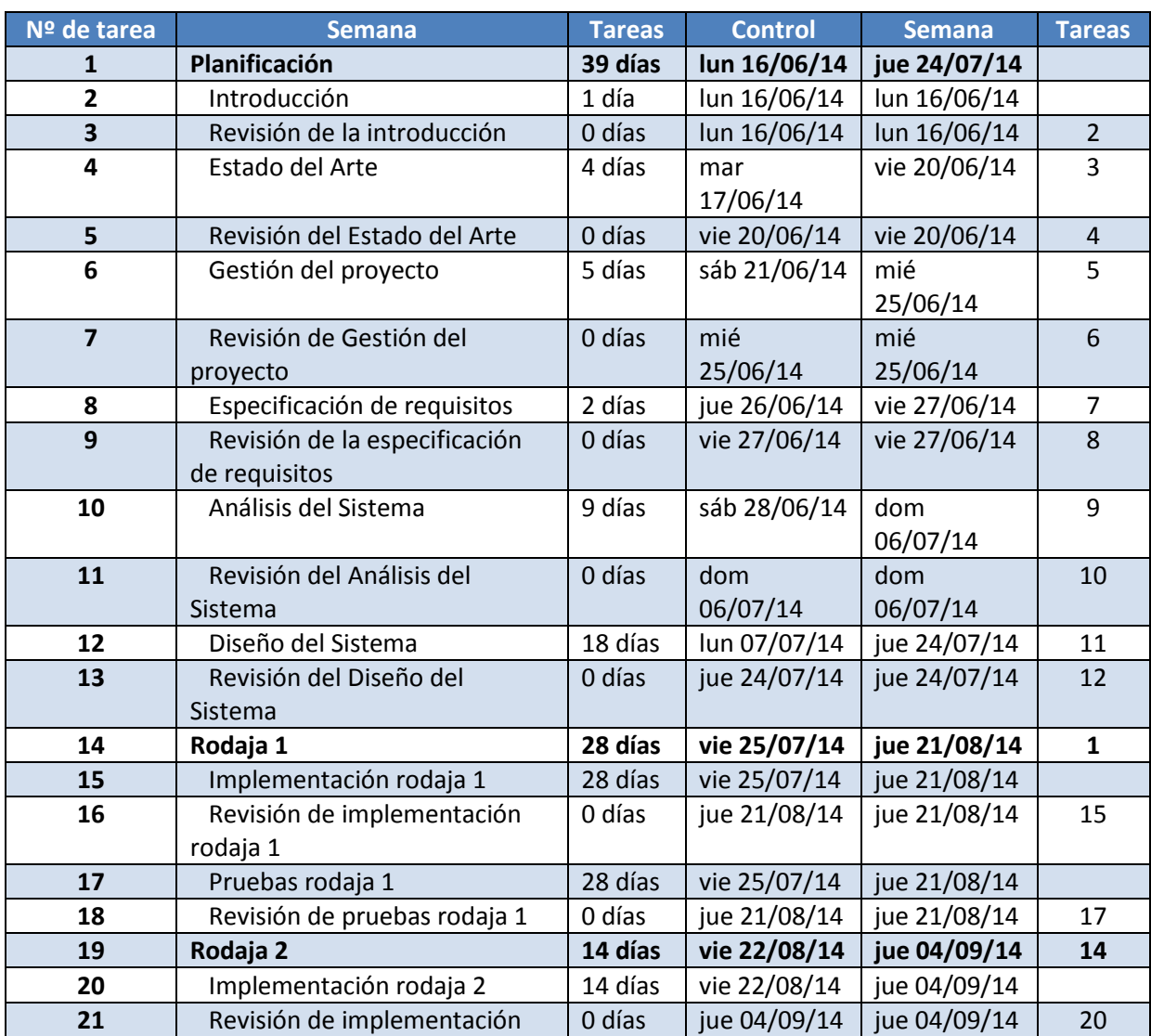

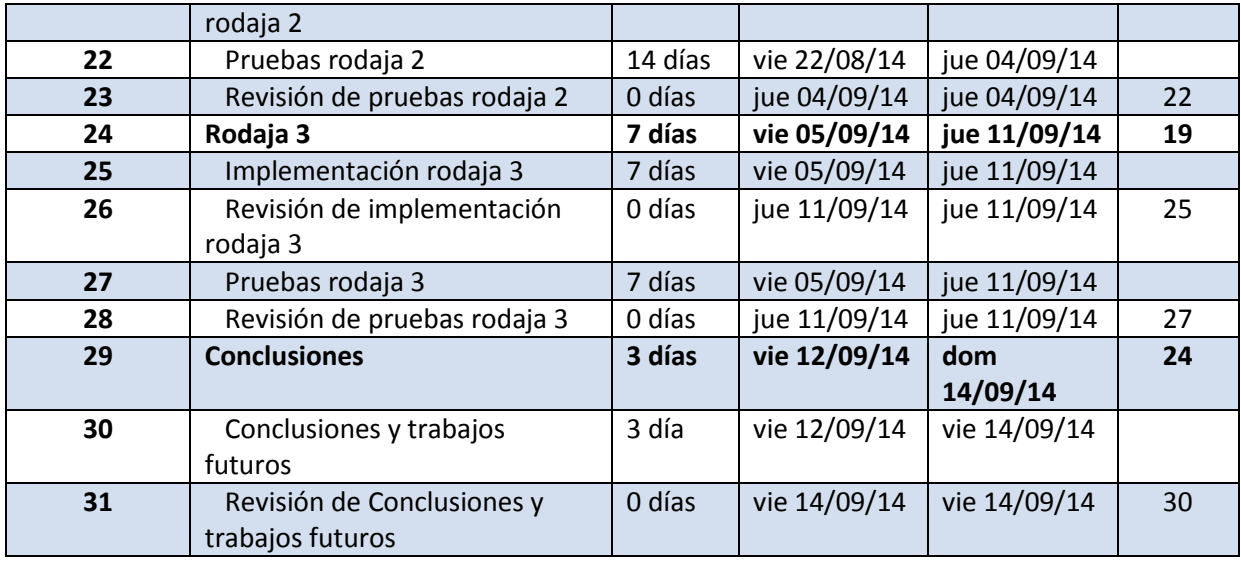

**Tabla 3-3, Planificación** 

#### **Gannt**

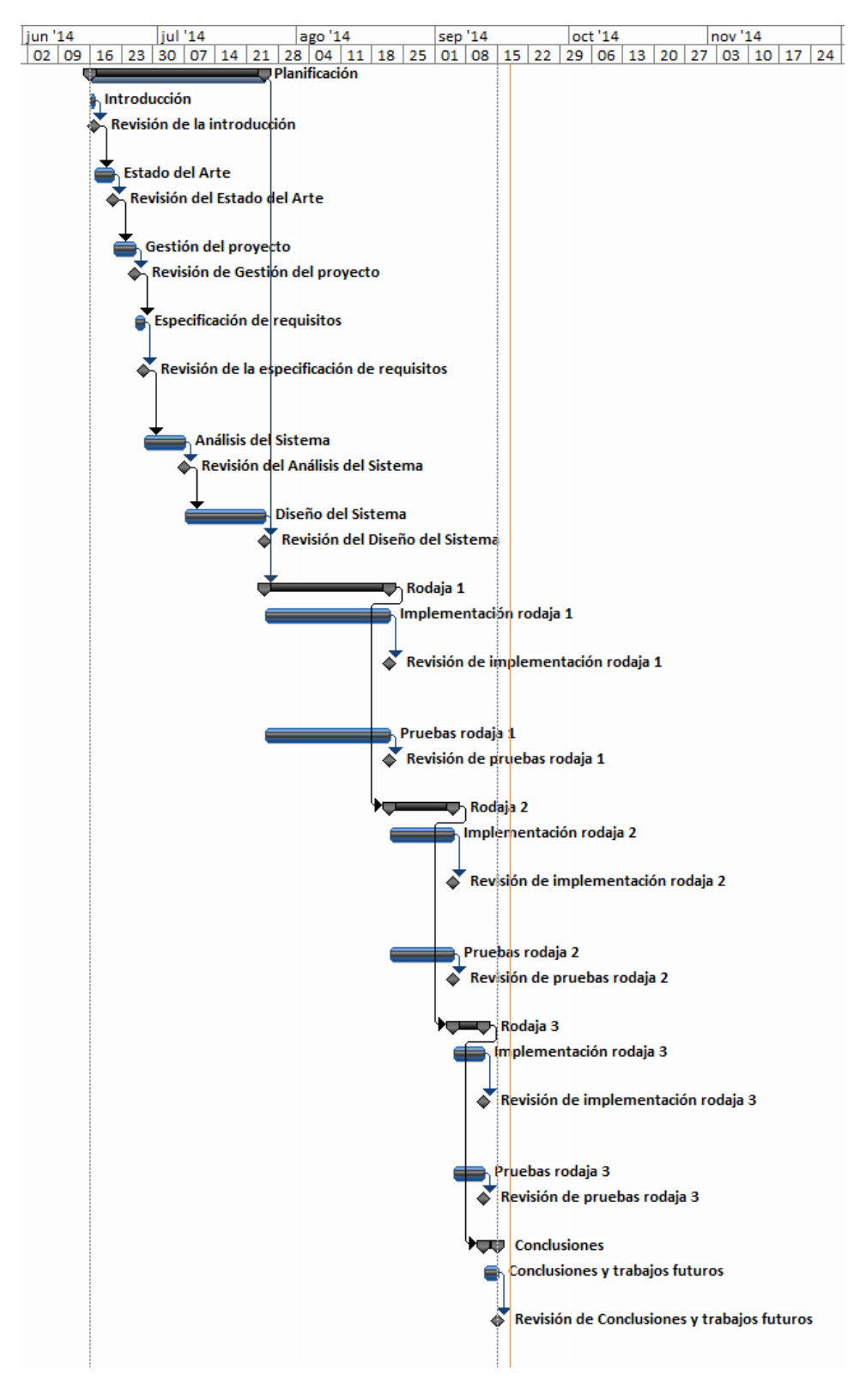

**Ilustración 3-1, Planificación Gannt** 

### **Método de seguimiento y control de desviaciones**

Para mantener el control sobre los hitos que se han realizado y las tareas que quedan por realizar, se realizará una pequeña revisión general del proyecto los domingos de cada semana. En caso de tener algún problema con alguna de las tareas se intentará resolver ese mismo día o intentar ponerse al día durante la siguiente semana como solución.

### **Lugar de ejecución de los trabajos**

Los procesos para el desarrollo de la aplicación se llevarán a cabo en mi lugar de residencia o en las aulas informáticas de la Universidad Carlos III de Madrid, en el Campus de Colmenarejo o Leganés.

## **3.5. Recursos**

### **Currículo**

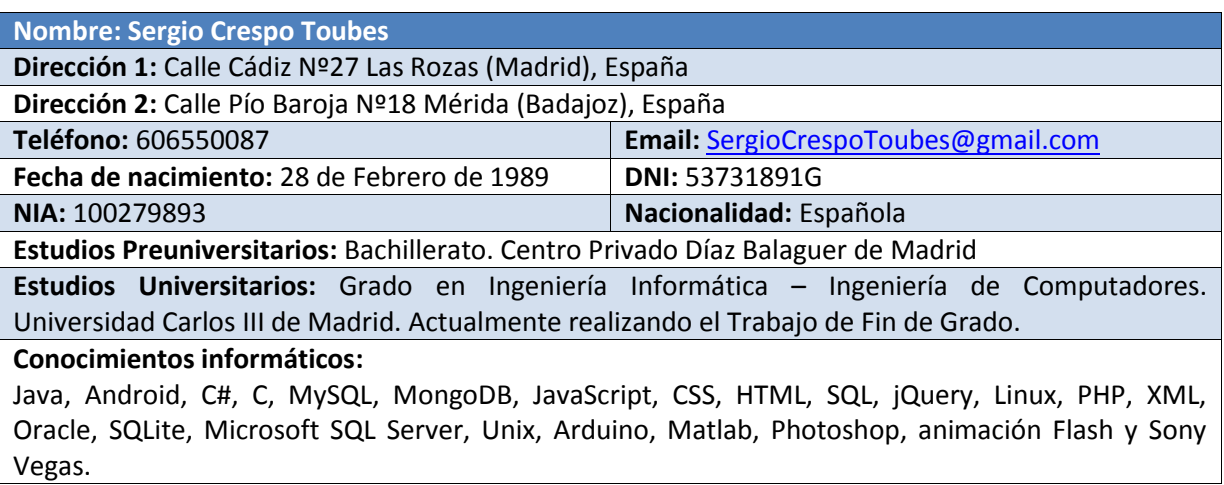

**Tabla 3-4, Currículo** 

### **Capacidad técnica y de gestión**

Se utilizarán herramientas ofimáticas para el procesamiento de textos y programas para el desarrollo del software.

Para la realización del proyecto se utilizará un ordenador propio. Para las pruebas también se utilizará un teléfono propio.

#### **Software**

El software utilizado para la realización del proyecto es:

- Microsoft Windows 8.1
- Microsoft Word 2010
- Microsoft Project 2010
- Microsoft PowerPoint 2010
- Notepad++
- Eclipse
- Android SDK
- NetBeans
- MySQL Workbench
- Zxing
- Google Play Services
- **•** Gliffy
- Dia
- Photoshop
- Sony Vegas

### **Material de desarrollo**

Las características del ordenador de desarrollo son:

- **CPU**: Inter Core I5 2500K 3.3Ghz Box Socket 1155
- **Mainboard**: Asus P8P67 PRO B3
- **RAM**: G.Skill Ripjaws X DDR3 1600 PC3-12800 16GB 2x8GB CL9
- **HardDisk**: Seagate Barracuda 7200.14 3TB SATA3 64MB
- **Monitor1**: LG 24" LED
- **Monitor2**: ViewSonic 19" vx1945wm-3
- **GraphicCard**: Geforce GTX 760 Zotac

## **3.6. Herramientas**

Dentro de esta apartado se comentará sobre las herramientas que van a ser utilizadas durante la realización de la aplicación.

**Microsoft Windows 8.1** 

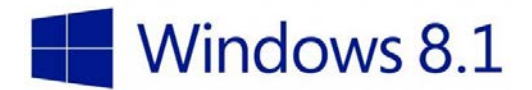

Windows 8.1 [Referencia 22] es la versión más reciente de los Sistemas Operativos de Microsoft. Es el Sistema Operativo elegido en el área de trabajo. También se ha utilizado la versión de Windows 7 cuando se ha trabajado en las aulas informáticas de la Universidad pero no hay ninguna diferencia a la hora de trabajar con un Sistema Operativo u otro.

#### **Requisitos de hardware mínimos recomendados para Windows 8.1**

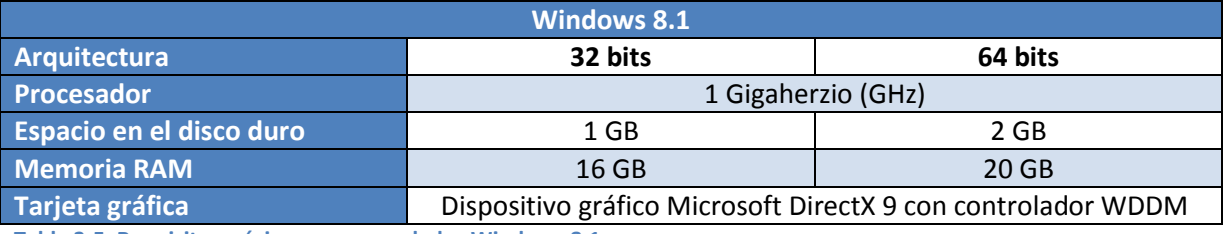

**Tabla 3-5, Requisitos mínimos recomendados Windows 8.1** 

### **Microsoft Word 2010**

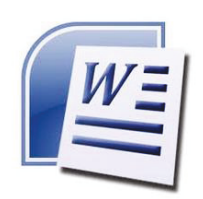

Microsoft Word 2010 [Referencia 23] es un Software de ofimática que ha sido utilizado para la elaboración de este documento. Ha sido desarrollado por la empresa Microsoft y es la versión sucesora de Microsoft Word 2007.

#### **Micosoft Project 2010**

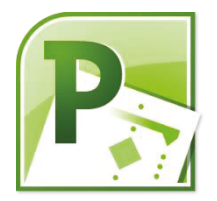

Microsoft Project 2010 [Referencia 24] es el Software utilizado para planificar y administrar el Proyecto. Se ha realizado el Diagrama de Gantt mediante esta herramienta. Este Software ha sido desarrollado por Microsoft.

#### **Microsoft PowerPoint 2010**

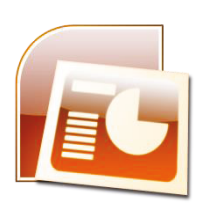

Microsoft PowerPoint 2010 [Referencia 25] también es un Software desarrollado por Microsoft y ha sido utilizado para la elaboración de la presentación del proyecto.

#### **Notepad++**

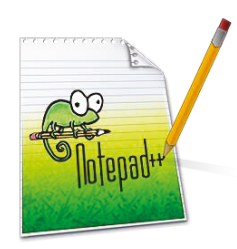

Este Software [Referencia 26] está basado en Notepad y es una herramienta gratuita de editor de texto que ofrece soporte a múltiples lenguajes. Ha sido utilizada como soporte durante la implementación del proyecto.

### **Eclipse**

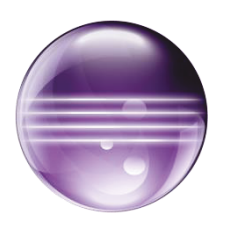

Eclipse [Referencia 27] es un IDE de código abierto que ofrece múltiples herramientas para el desarrollo de proyectos, mayormente utilizado para la programación en Java. Esta herramienta ha sido utilizada para la realización de la aplicación móvil del proyecto.

#### **AndroidSDK**

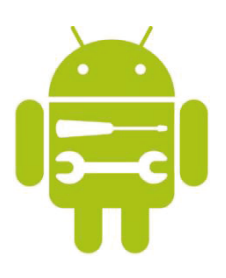

Android SDK [Referencia 28] es una herramienta que ofrece las librerías y las herramientas de desarrollo necesarias para la implementación, testeo y debug de las aplicaciones Android. Esta herramienta ha sido utilizada para dar soporte al IDE Eclipse en la elaboración de la aplicación Android.

#### **NetBeans**

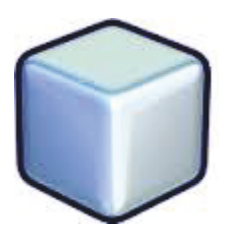

NetBeans [Referencia 29] al igual que eclipse, es un IDE que permite la elaboración de proyectos. Se ha utilizado este Software en este proyecto para la elaboración del Servidor de aplicaciones (Lógica de Negocio) que se encarga de la comunicación con la aplicación móvil y el Servidor de Base de Datos.

Eclipse ofrece la posibilidad de trabajar también con un Servidor Tomcat pero la facilidad que ofrece NetBeans es mayor. También la utilización de dos IDEs para sus respectivas tareas ha hecho más cómoda la elaboración del proyecto al no mezclarse ventanas del servidor con la aplicación móvil.

### **MySQL Workbench**

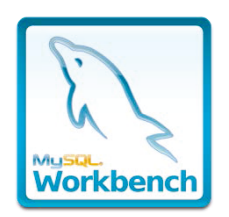

MySQL Workbecnh [Referencia 30] es un Software desarrollado por MySQL que proporciona la elaboración de Bases de Datos y herramientas de integración que facilitan las tareas a los desarrolladores. Se ha utilizado este Software para la elaboración de la Base de Datos local que más tarde utilizará el servidor de base de datos.

Esta herramienta puede elaborar automáticamente un script con toda la información de la base de datos y sus procedimientos almacenado e incluso, si es de nuestro interés, de los datos del servidor local de base de datos. Con este script es posible importarlo al servidor de base de datos contratado.

Los diagramas de Entidad Relación también han sido diseñados mediante esta herramienta.

**Zxing** 

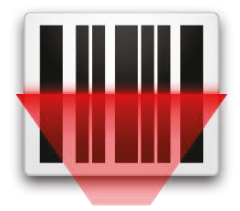

Zxing [Referencia 31] es un proyecto de código abierto desarrollado por Zebra Cossing. Este proyecto permite la implementación de lectores de múltiples tipos de código de barras y códigos QR.

Se ha utilizado en este proyecto una API que se comunica con la aplicación Barcode Scanner, encontrada en Google Play Store, que accede a esta aplicación y una vez realizada la lectura de un código nos envía la información de éste. Nuestra aplicación esta implementada para la lectura de un código de barras EAN13 pero se puede fácilmente en un futuro agregar para que lea otros tipos de códigos.

#### **Google Play Services**

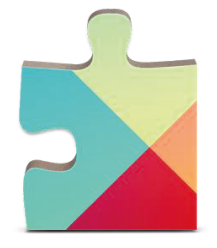

Google Play Services [Referencia 32] es un kit de desarrollo software y una API para los dispositivos móviles. Éste proporciona a las aplicaciones Android de múltiples servicios. Ha sido utilizado en nuestra aplicación para que el usuario pueda acceder a los servicios que ofrece la API de Google Maps Android v2. Para poder acceder a esta API se ha tenido que solicitar una clave a Google.

Google Maps Android API v2 proporciona al usuario acceder a los mapas de Google y trabajar con ellos en beneficio de tu aplicación por ejemplo agregar marcas con la información de los almacenes o transportistas.

### **Gliffy**

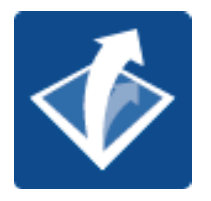

Gliffy [Referencia 33] es una herramienta online que permite la elaboración de diagramas de manera muy sencilla. Se ha utilizado esta herramienta para la elaboración de los diagramas del documento por ejemplo los diagramas de secuencia o las ilustraciones con la arquitectura del Sistema.

### **Dia**

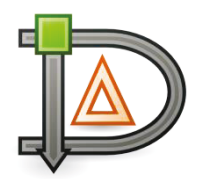

Dia [Referencia 34] es un programa para la creación de diagramas. Se ha utilizado este software en vez de Gliffy en la elaboración del diagrama de clases porque Dia es una herramienta más potente para el diseño de diagramas UML.

### **Photoshop**

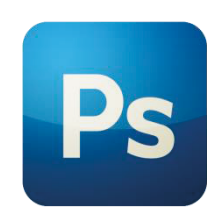

Photoshop [Referencia 35] es un software de desarrollo y edición de imágenes. Este software ha sido desarrollado por la empresa de Adobe Systems Inc. Se ha utilizado esta herramienta para la creación y edición de iconos y backgrounds en nuestra aplicación móvil.

#### **Sony Vegas**

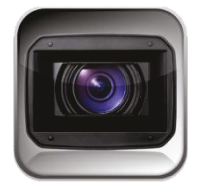

Sony Vegas [Referencia 36] es un software de creación y edición de vídeo creado por SONY. Esta herramienta ha sido empleada para la elaboración de las demás para la presentación del proyecto.

## **3.7. Presupuesto**

### **Introducción**

Dentro de este apartado se desglosan todos los costes del proyecto.

#### **Resumen del personal a cargo**

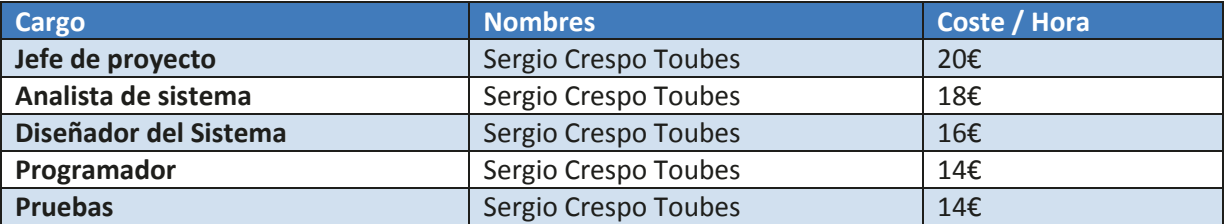

**Tabla 3-6, Resumen del personal a cargo** 

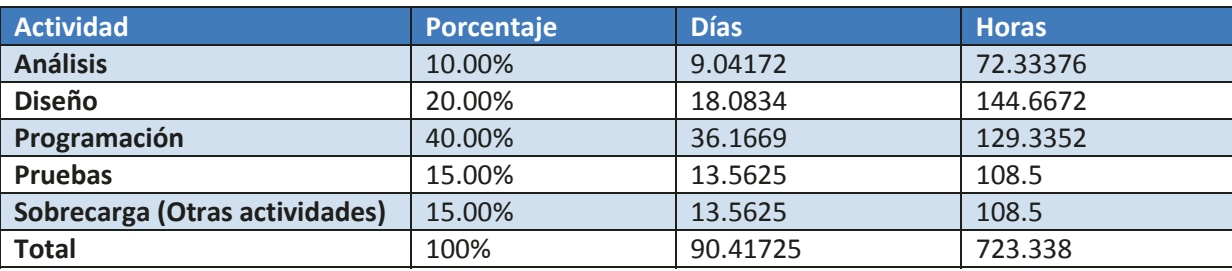

### **Salario por actividad y horas estimadas**

En este diagrama se reflejan las horas de trabajo estimadas por actividad.

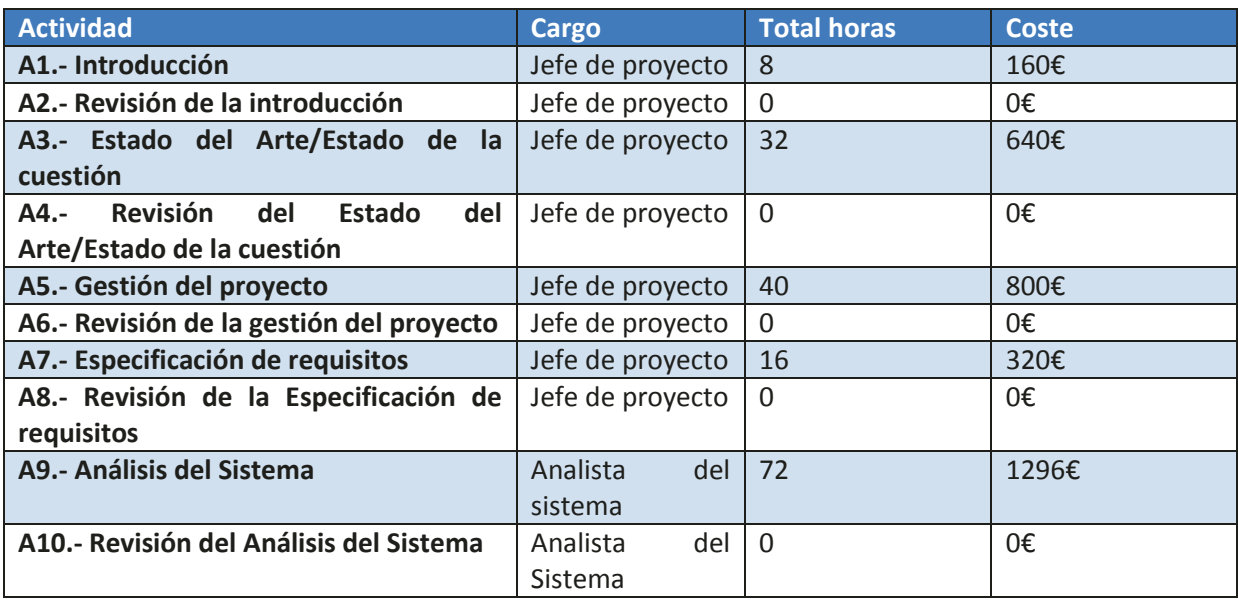

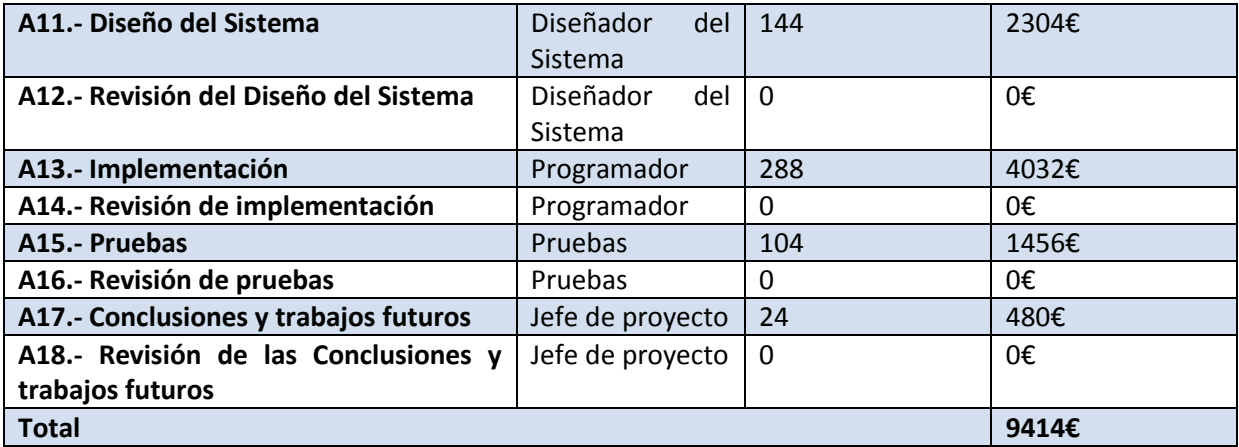

**Tabla 3-7, Salario por actividad y horas estimadas** 

#### **Equipos informáticos**

En este caso todo el presupuesto de los equipos informáticos es indirecto.

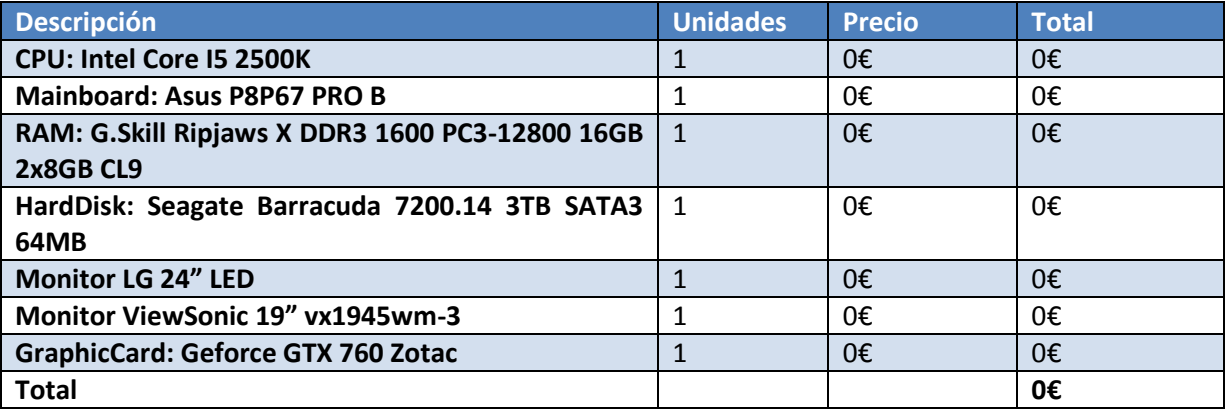

**Tabla 3-8, Equipos informáticos** 

### **Herramientas de Software**

Las herramientas de software no han tenido ningún tipo de coste porque se ha utilizado software libre o software disponible en la empresa o en las aulas informáticas de la universidad.

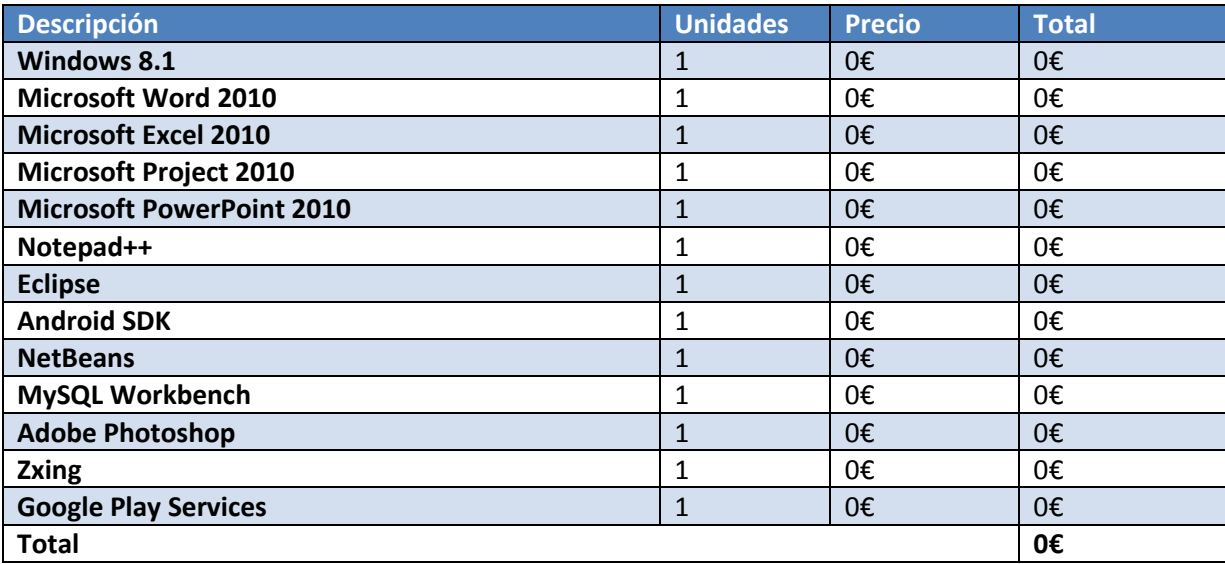

**Tabla 3-9, Herramientas Software** 

# **Material Fungible**

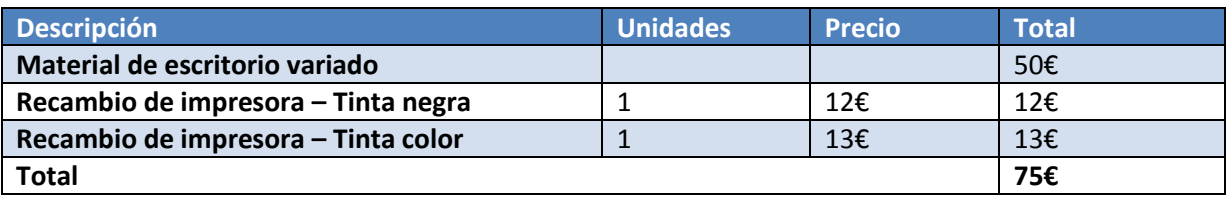

**Tabla 3-10, Material fungible** 

## **Viajes y Dietas**

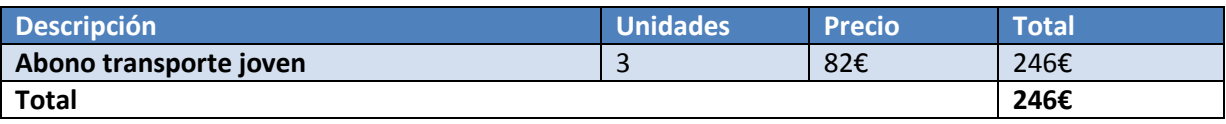

**Tabla 3-11 , Viajes y Dietas** 

### **Costes indirectos**

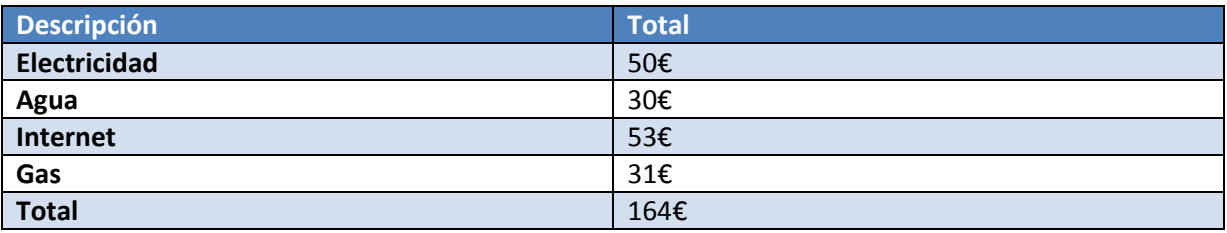

**Tabla 3-12 , Costes indirectos** 

# **Resúmenes totales**

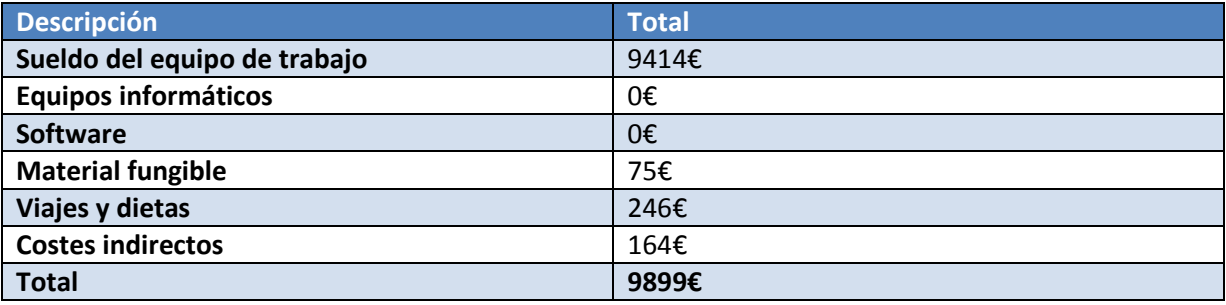

**Tabla 3-13, Resúmenes totales** 

## **Totales sin I.V.A.**

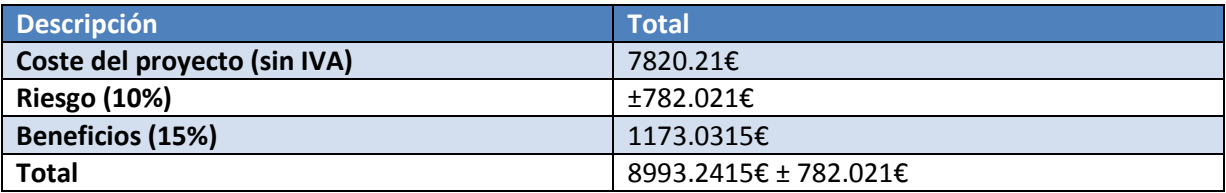

**Tabla 3-14, Totales sin I.V.A.** 

### **Totales con I.V.A.**

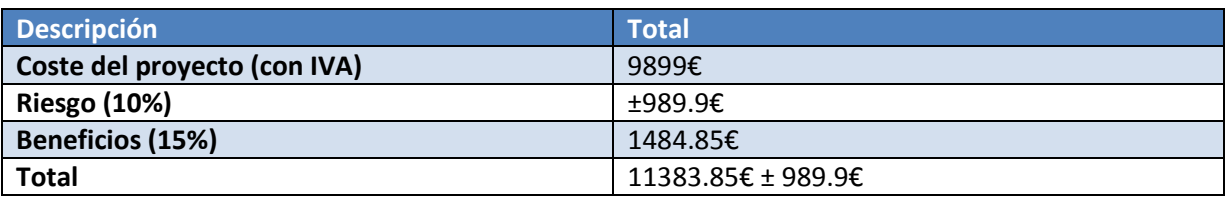

**Tabla 3-15, Totales con I.V.A.** 

## **3.8. Gestión de Riesgos**

### **Identificación de riesgos**

### *Determinación de los orígenes y categorías de riesgos*

Existen diferentes tipos de riesgos, de naturalezas distintas:

- **Riesgos personales**: Riesgos provocados por el personal de la empresa o usuarios.
- **Riesgos tecnológicos**: Riesgos provocados por fallos en la tecnología.
- **Riesgos naturales**: Riesgos provocados por desastres naturales (como inundaciones, etc.).
- **Riesgos internos**: Riesgos provocados por factores internos de la empresa.
- **Riesgos externos**: Riesgos provocados por factores externos a la empresa.

Éstos a su vez pueden dividirse en distintas categorías, dependiendo del ámbito al que afectan:

- **Riesgos del proyecto**: Así se denominan potenciales riesgos del proyecto, tales como presupuesto, plazos de entrega, personal o recursos.
- **Riesgos técnicos**: Así se denominan posibles problemas que surgen de las especificaciones de diseño, implantación, etc.
- **Riesgos del negocio**: Aquí tienen cabida los riesgos inherentes al mercado.

Finalmente, los riesgos pueden agruparse en dos conjuntos:

- **Riesgos impredecibles**: No se pueden saber con antelación, pero es posible que ocurran.
- **Riesgos predecibles**: Evaluando detalladamente el plan de proyecto o a raíz de experiencias pueden predecirse éste tipo de riesgos.

### *Definición de parámetros de los riesgos*

- **Identificador del riesgo**: Compuesto por "RG-" y el número de identificación del riesgo.
- **Nombre del riesgo**: Nombre del riesgo.
- **Origen del riesgo**: Naturaleza del riesgo según los tipos explicados en el apartado anterior.
- **Probabilidad de ocurrencia**: Probabilidad de aparición del riesgo.
- **Impacto del riesgo**: Grado de repercusión del riesgo (muy bajo, bajo, moderado, alto y muy alto).
- **Descripción**: Descripción detallada del riesgo.
- **Consecuencias**: Descripción de las consecuencias que tendría el riesgo.

# *Identificación de los riesgos*

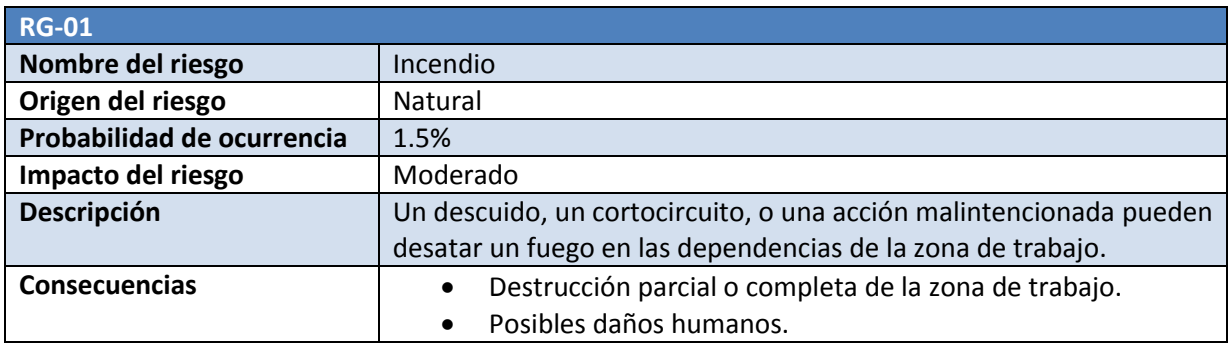

**Tabla 3-16, Riesgo 01 Incendio** 

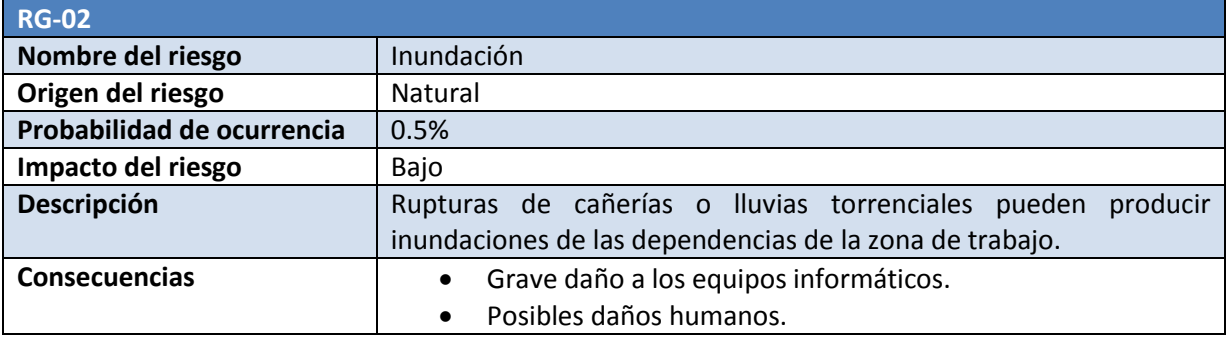

**Tabla 3-17, Riesgo 02 Inundación** 

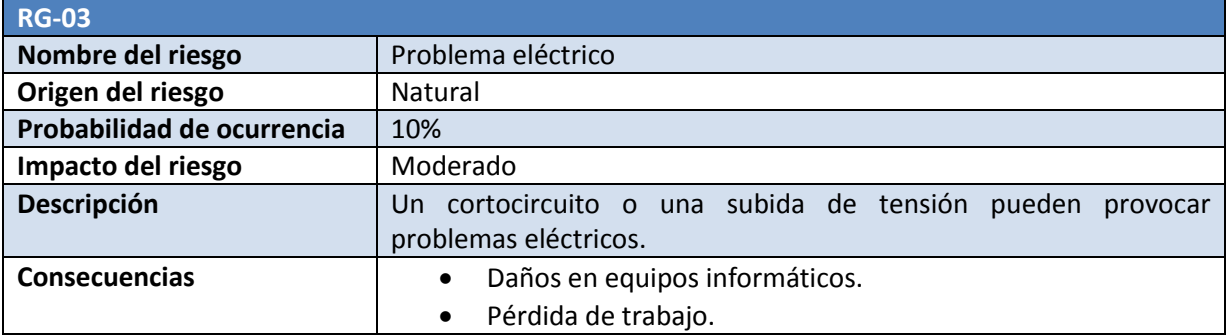

**Tabla 3-18 - Riesgo 03 Problema eléctrico** 

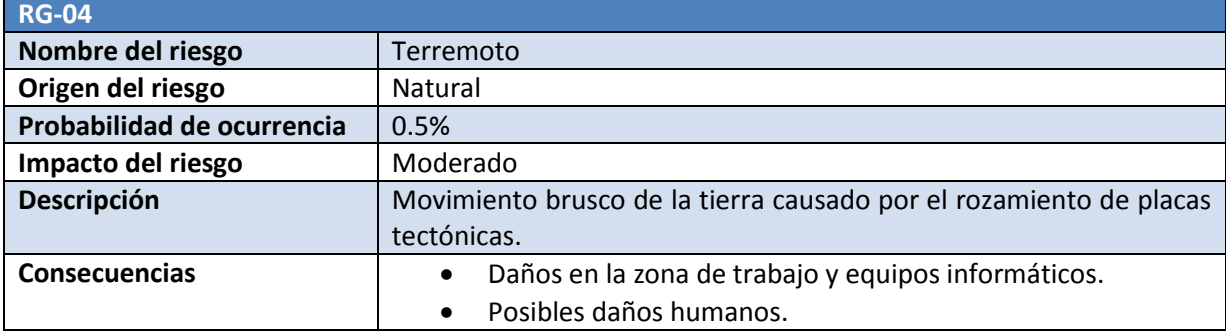

**Tabla 3-19, Riesgo 04 Terremoto** 

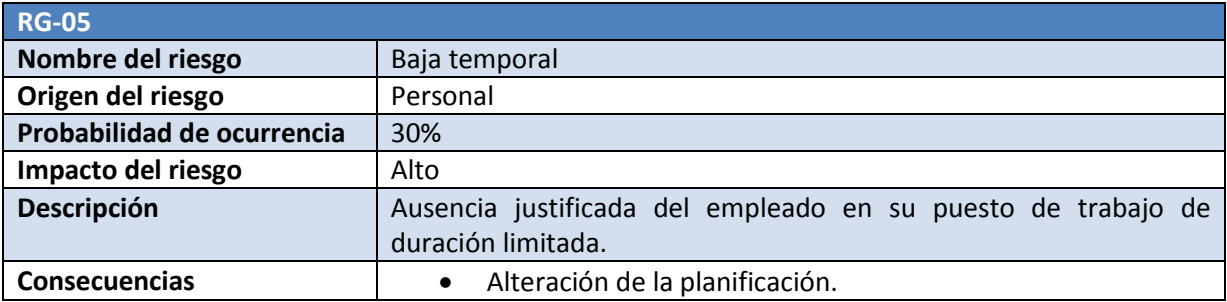

**Tabla 3-20, Riesgo 05 Baja temporal** 

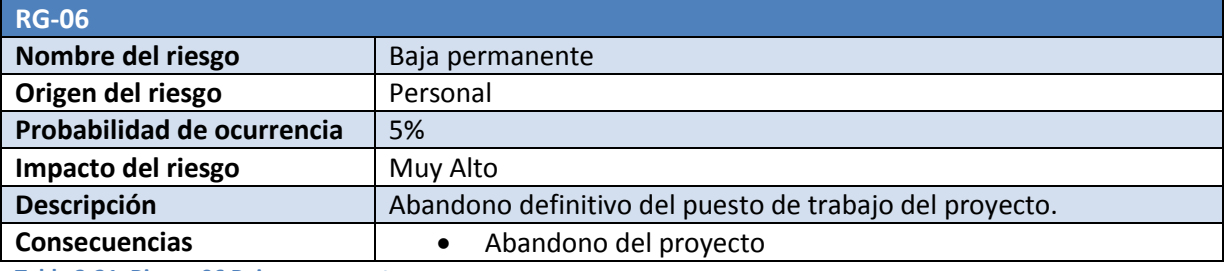

**Tabla 3-21, Riesgo 06 Baja permanente** 

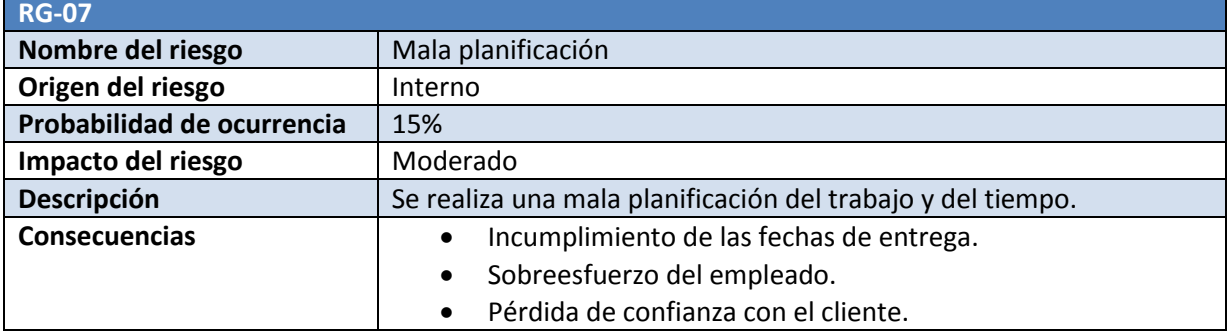

**Tabla 3-22, Riesgo 07 Mala planificación** 

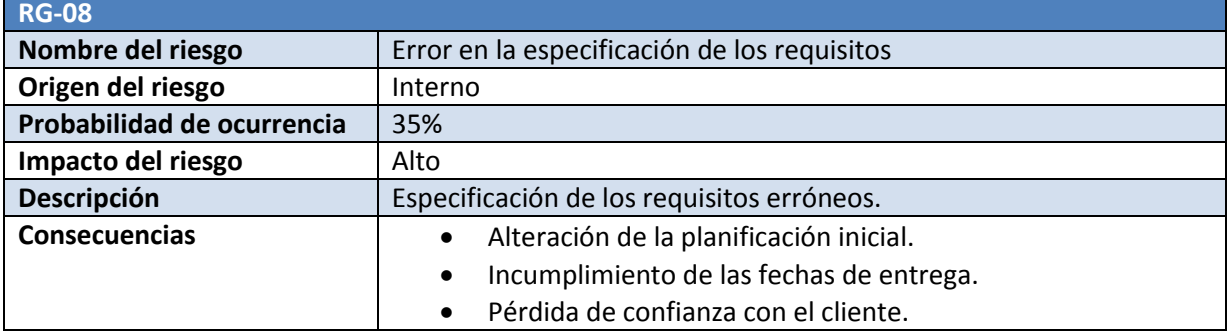

**Tabla 3-23, Riesgo 08 Error en la especificación de los requisitos** 

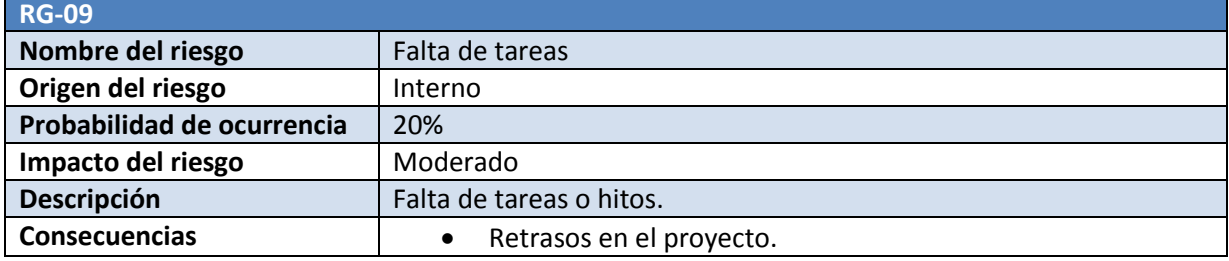

**Tabla 3-24, Riesgo 09 Falta de tareas** 

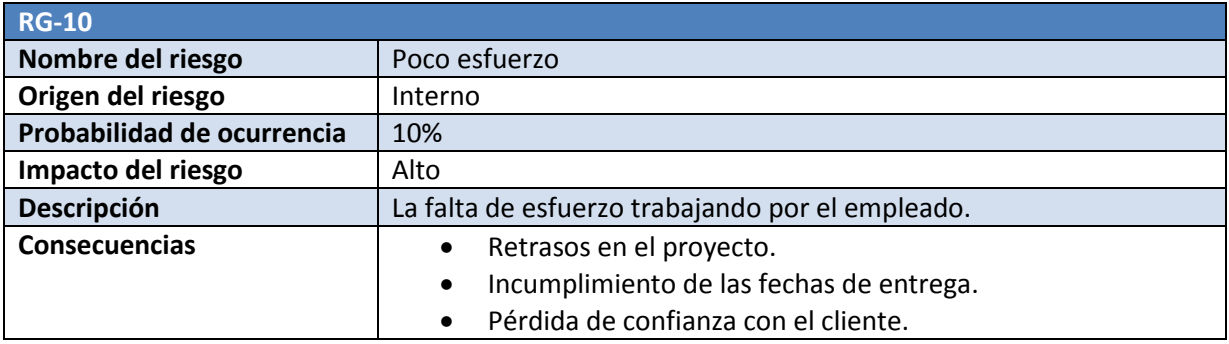

**Tabla 3-25, Riesgo 10 Poco esfuerzo** 

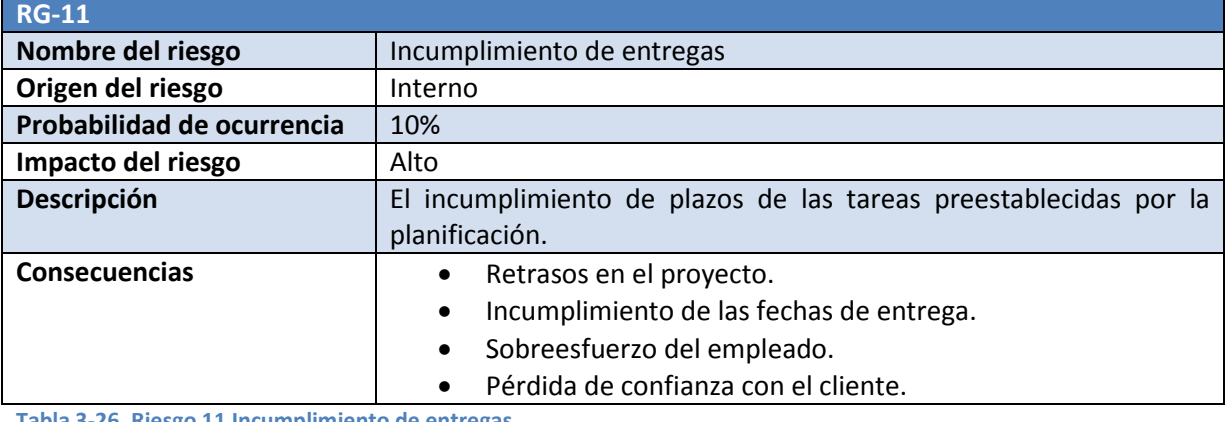

**Tabla 3-26, Riesgo 11 Incumplimiento de entregas** 

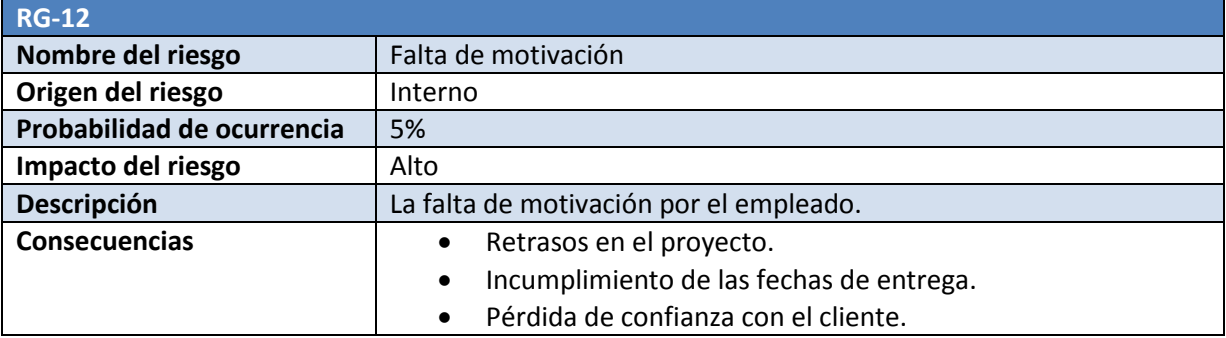

#### **Tabla 3-27, Riesgo 12 Falta de motivación**

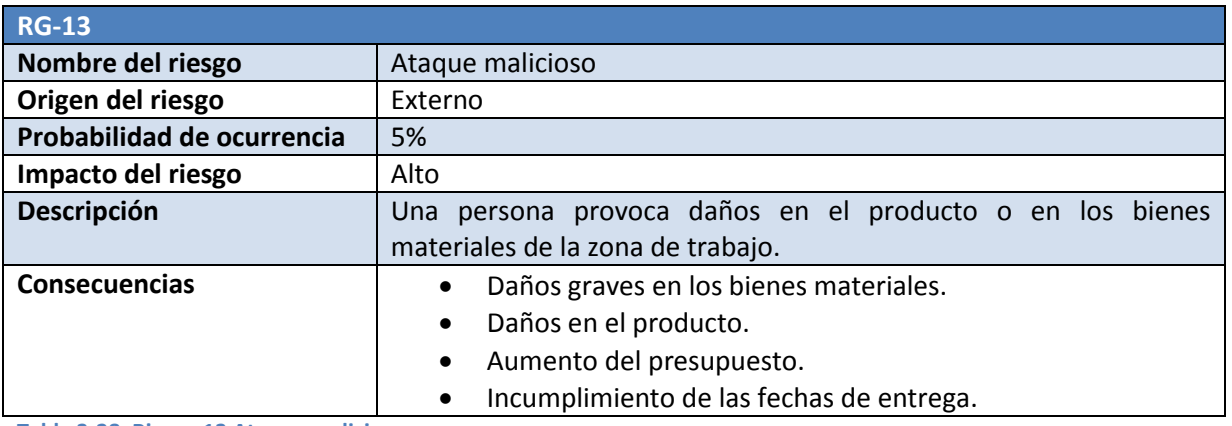

**Tabla 3-28, Riesgo 13 Ataque malicioso** 

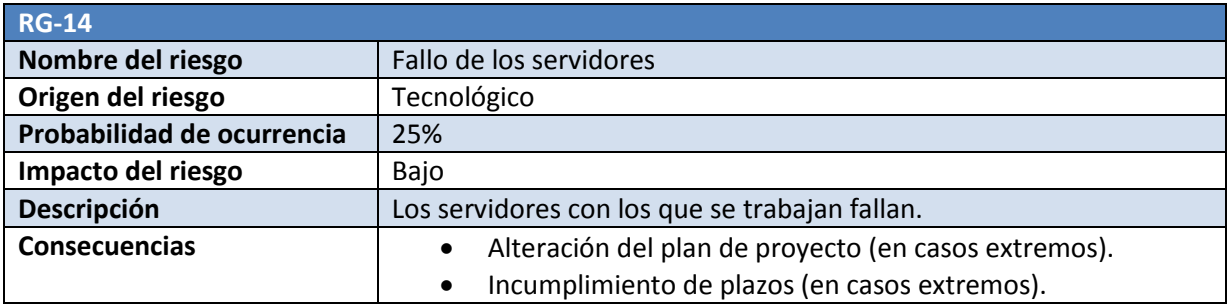

**Tabla 3-29, Riesgo 14 Fallo de los servidores** 

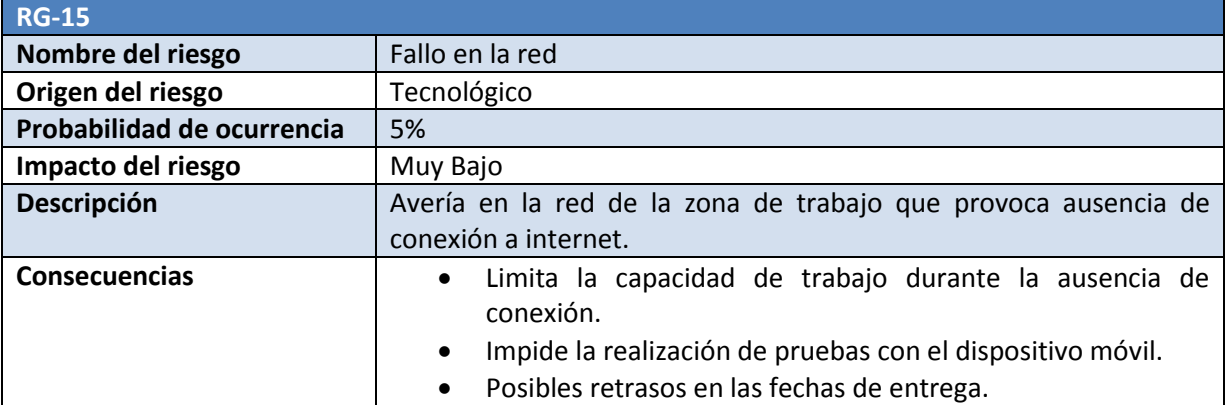

**Tabla 3-30, Riesgo 15 Fallo en la red** 

## **Análisis de riesgos**

### *Análisis cualitativo*

El análisis cualitativo estima la posibilidad de aparición y el impacto de los riesgos definidos. Con esto, se puede estimar si un riesgo requiere una acción inmediata o si se puede dar prioridad a otro riesgo. En la siguiente tabla se muestra qué impactos afectan a qué partes del proyecto y su gravedad.

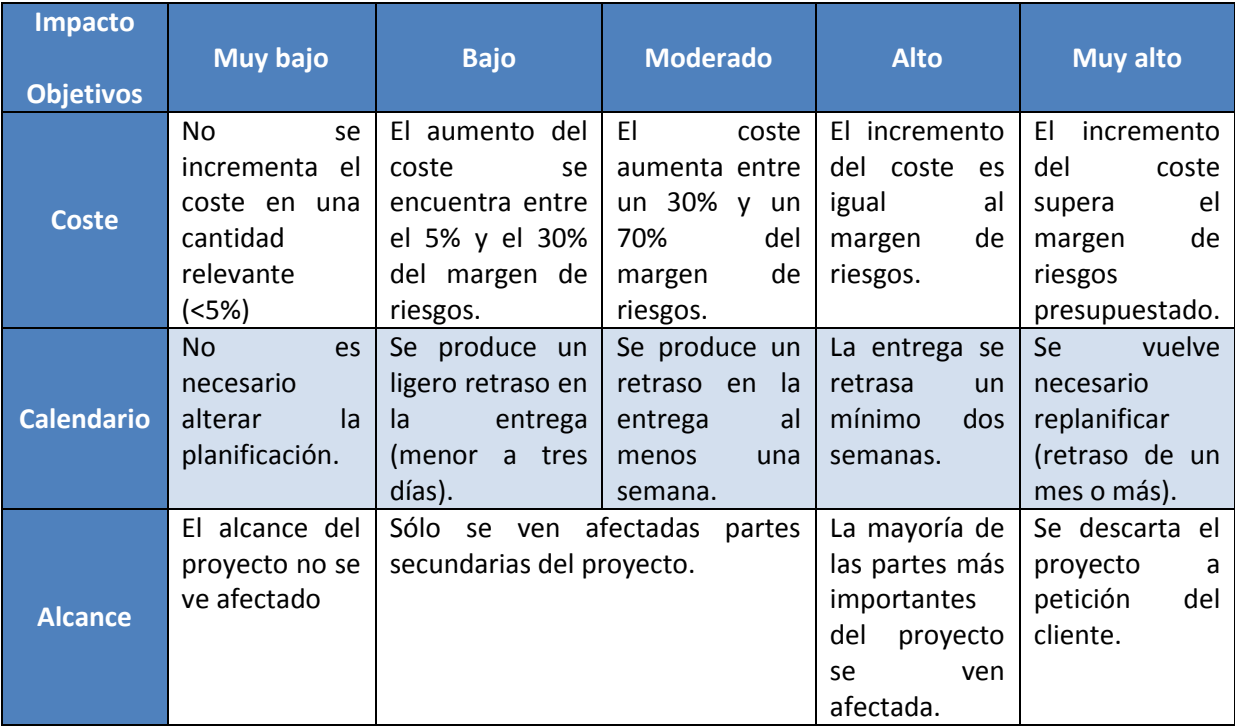

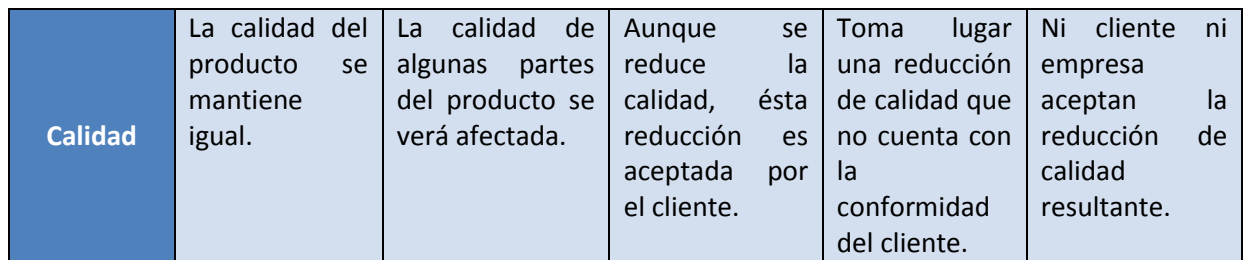

**Tabla 3-31, Análisis cualitativo de los riesgos** 

### *Análisis cuantitativo*

El objetivo del análisis cuantitativo es analizar los riesgos definidos, asociando a cada uno de los grados de impacto un valor numérico para así facilitar el tratamiento y el impacto del riesgo frente a la probabilidad de que ocurra.

Asociación de valores a los grados de impacto:

- Muy bajo: 2
- $\bullet$  Bajo: 4
- Moderado: 6
- $\bullet$  Alto: 8
- Muy Alto: 10

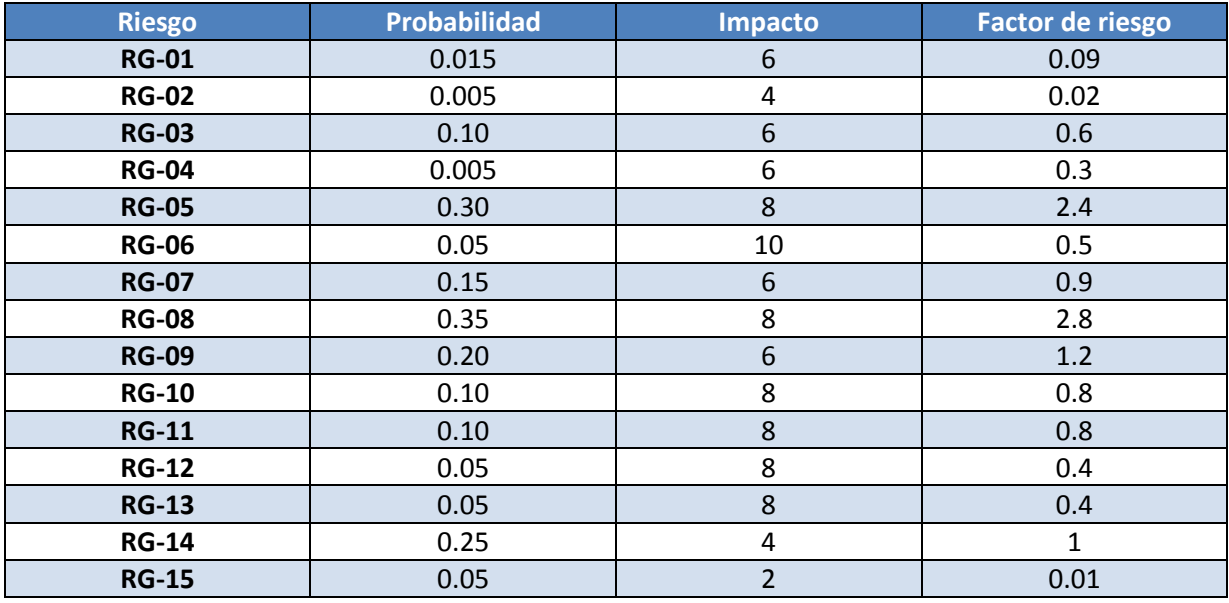

**Tabla 3-32, Análisis cuantitativo de los riesgos** 

# **Prevención de riesgos y elaboración del plan de contingencia**

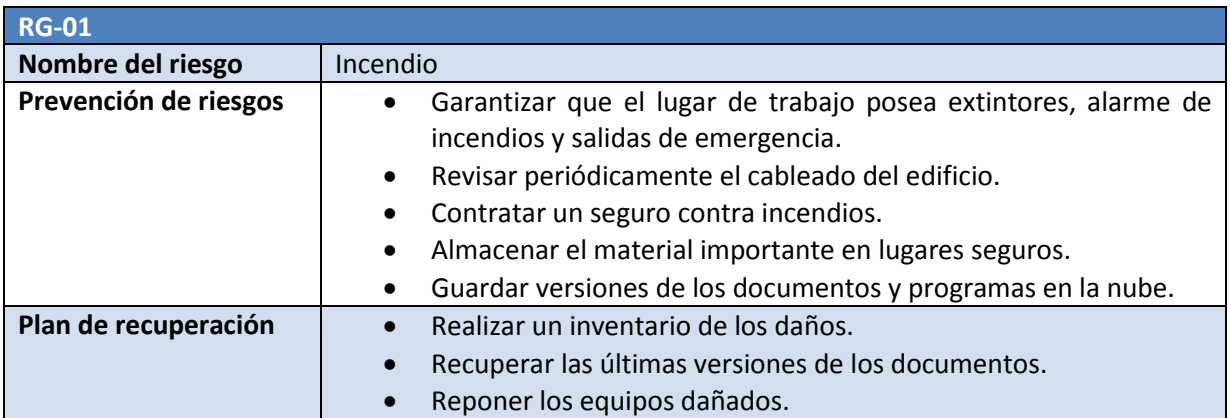

**Tabla 3-33, Prevención riesgo 01 Incendio** 

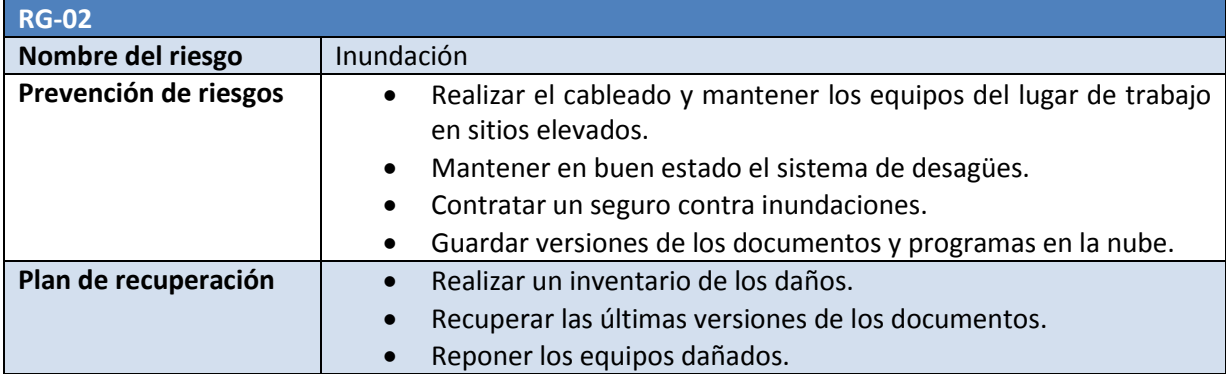

**Tabla 3-34, Prevención riesgo 02 Inundación** 

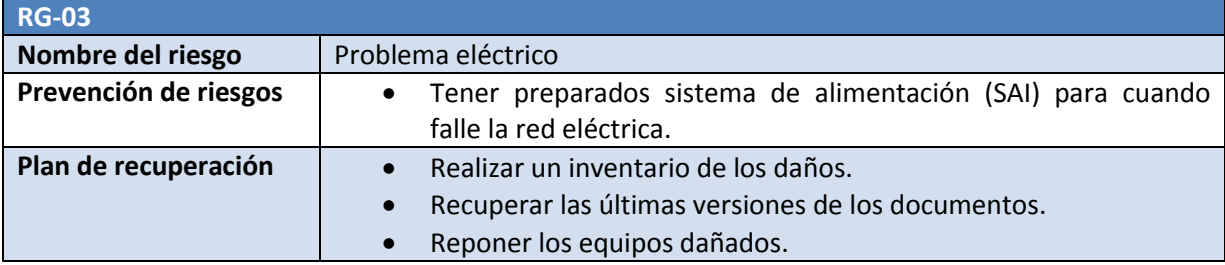

**Tabla 3-35, Prevención riesgo 03 Problema eléctrico** 

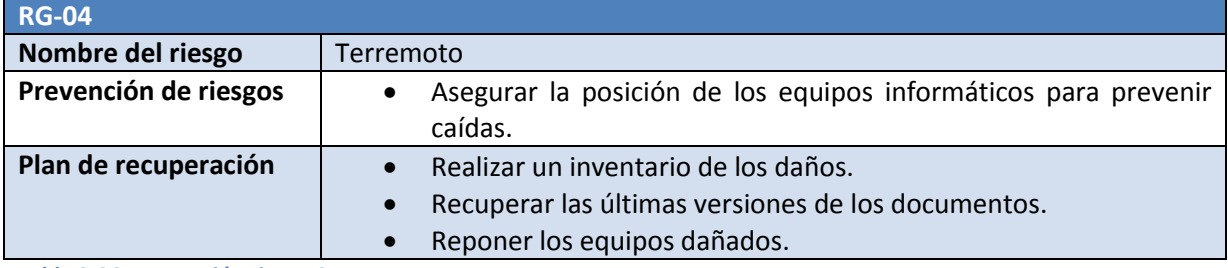

**Tabla 3-36, Prevención riesgo 04 Terremoto** 

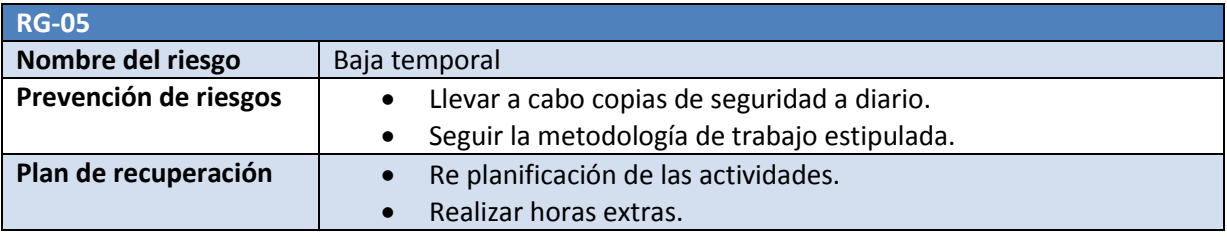

**Tabla 3-37, Prevención riesgo 05 Baja temporal** 

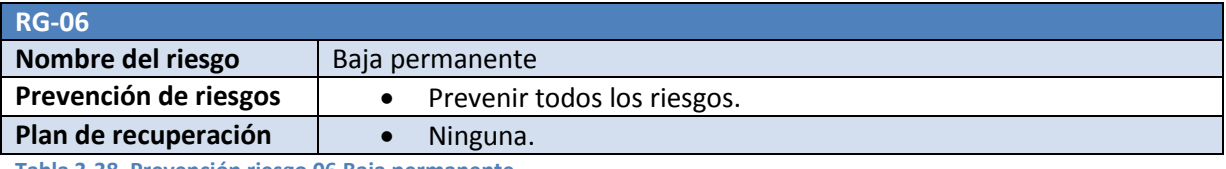

**Tabla 3-38, Prevención riesgo 06 Baja permanente** 

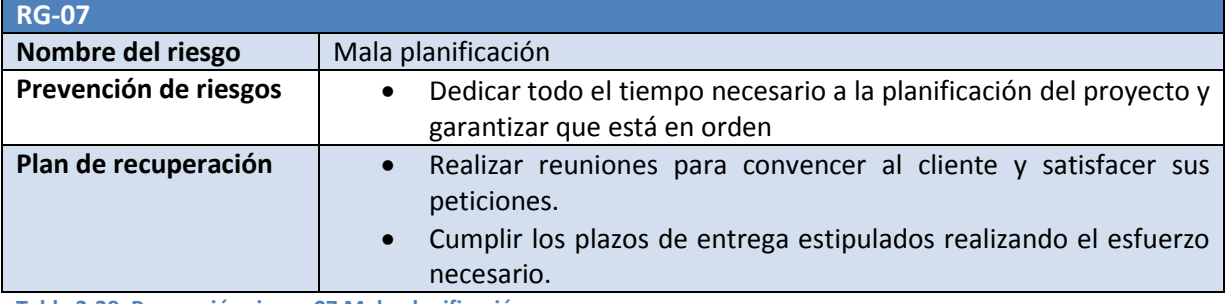

**Tabla 3-39, Prevención riesgo 07 Mala planificación** 

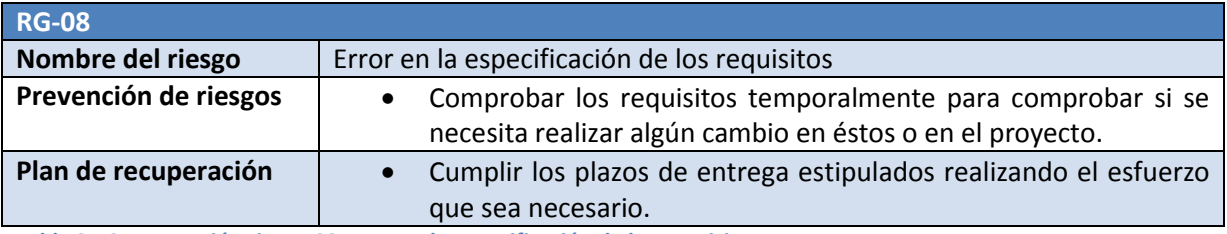

**Tabla 3-40, Prevención riesgo 08 Error en la especificación de los requisitos** 

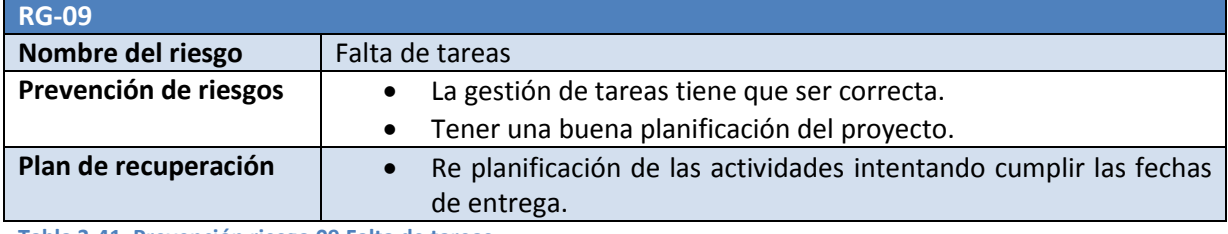

**Tabla 3-41, Prevención riesgo 09 Falta de tareas** 

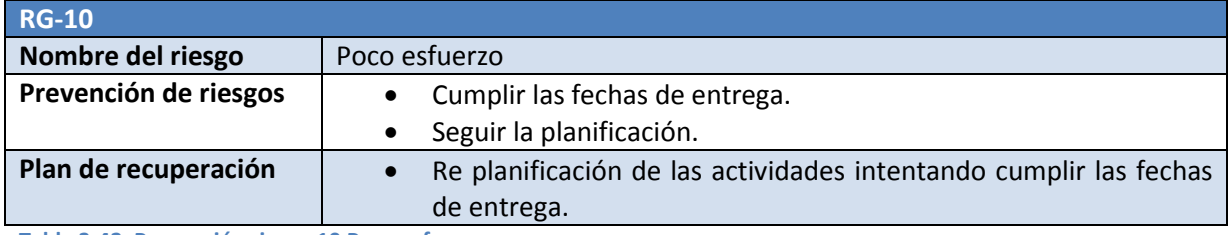

**Tabla 3-42, Prevención riesgo 10 Poco esfuerzo** 

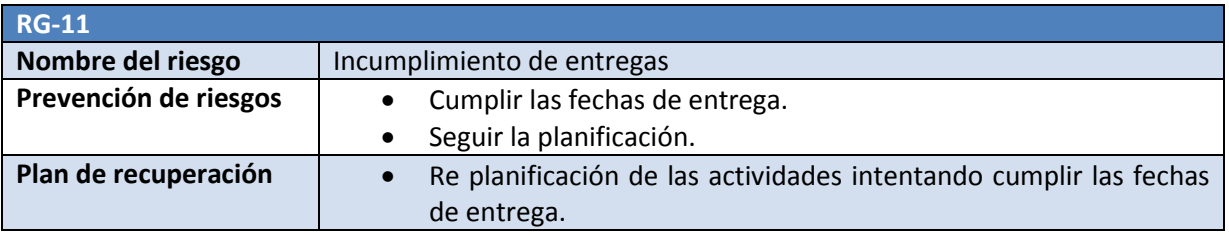

**Tabla 3-43, Prevención riesgo 11 Incumplimiento de entregas** 

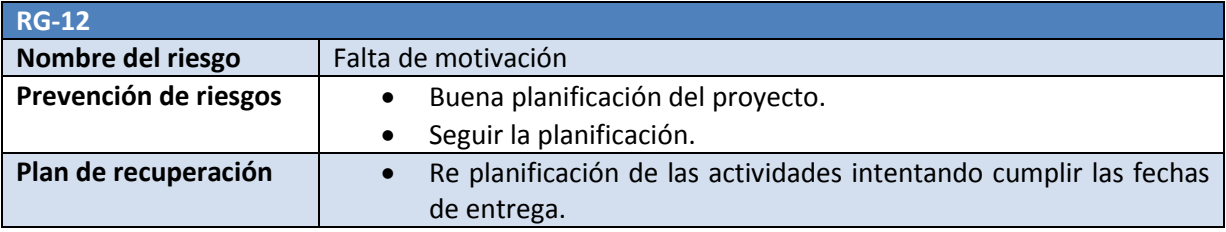

**Tabla 3-44, Prevención riesgo 12 Falta de motivación** 

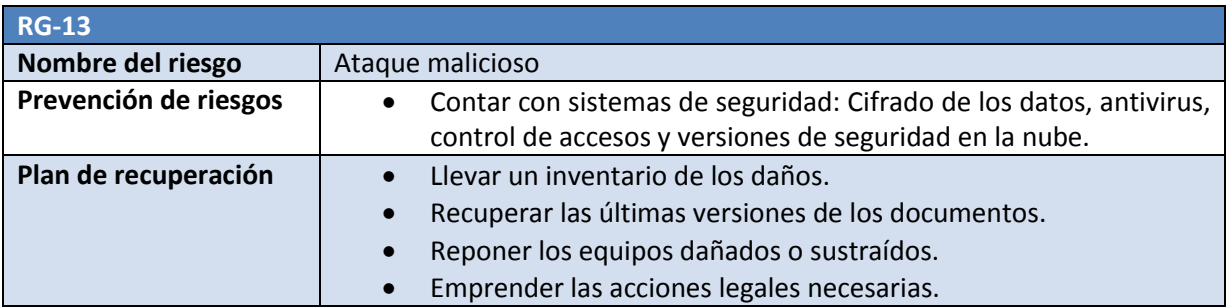

**Tabla 3-45, Prevención riesgo 13 Ataque malicioso** 

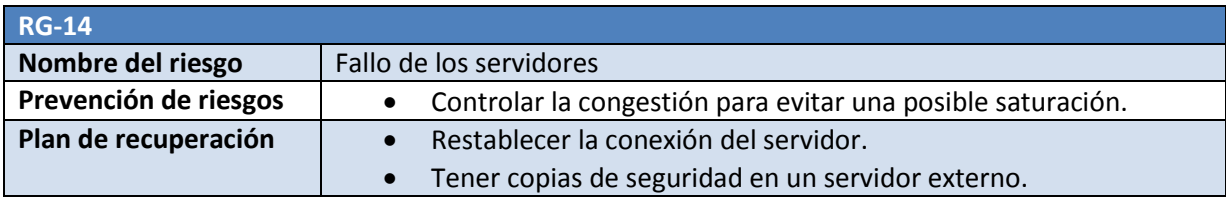

**Tabla 3-46, Prevención riesgo 14 Fallo de los servidores** 

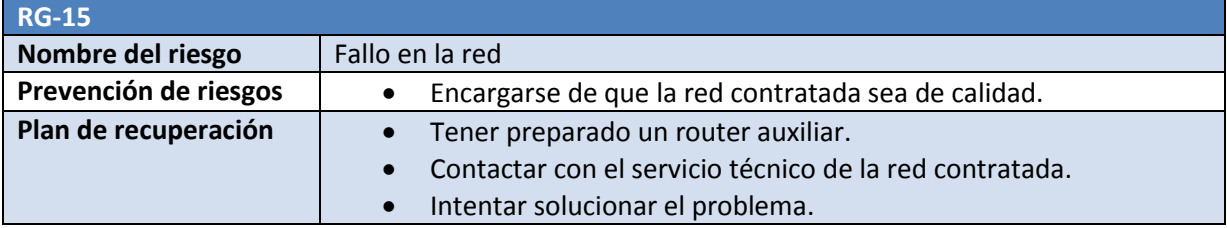

**Tabla 3-47, Prevención riesgo 15 Fallo en la red** 

### **Monitorización y control de riesgos**

Durante todo el ciclo de vida del proyecto se mantendrá monitorización y control de los riesgos.

Se controlará el impacto y coste de estos riesgos, y ya que el proyecto es nuevo se mantendrá la posibilidad de añadir más. También se verificará que las pautas de prevención de riesgos explicadas se siguen correctamente.

# **4. Especificación de Requisitos del proyecto**

# **4.1. Introducción**

En este capítulo se realizará la especificación de requisitos y el formato de los requisitos será el siguiente:

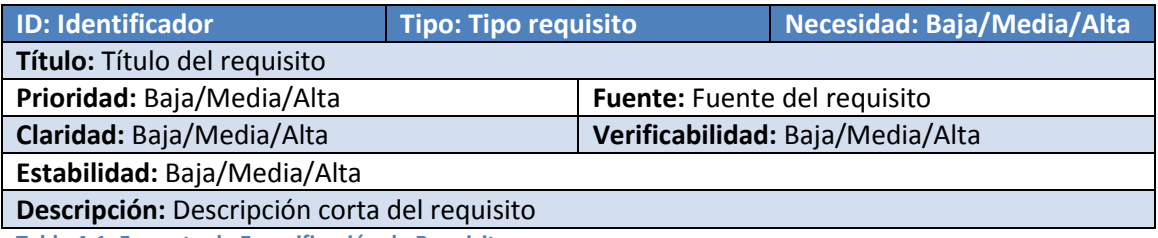

**Tabla 4-1, Formato de Especificación de Requisitos** 

Para mayor comodidad los requisitos han sido clasificados en tres grupos. Estos grupos son:

- **Requisitos Funcionales** 
	- o **Requisitos de capacidad:** Los requisitos de capacidad son los requisitos necesarios que tiene que tener la aplicación.
		- **Seguimiento de la mercancía**
		- Control de la mercancía
		- Control de rutas
		- **•** Ver estadísticas
		- Control de incidencias
		- **F** Triangular posición
- **Requisitos no Funcionales** 
	- o **Requisitos de sistema:** Son aquellos requisitos generales del Sistema.
		- Accesibilidad
		- **Interfaz**
		- **Servidores**
		- $\blacksquare$  Base de Datos
	- o **Requisitos de restricción:** Son los requisitos de seguridad de información o de restricción por los estándares.
		- **Estándar**
		- **Tecnología**
		- **Seguridad**

No se han declarado los requisitos de sistema funcionales porque son los mismos que los requisitos de capacidad. Esto quiere decir que por cada requisito de capacidad hay un requisito de sistema funcional.

La identificación de los requisitos se realizará de la siguiente manera:

- o Identificador: UT-Snnn, donde
- o U: indica que se trata de un requisito de usuario
- o T: admite los valores:
	- G: Requisito General
	- I: Requisitos de la Página de Inicio
- o S: admite los valores:
	- C: Requisito de capacidad
	- **S: Requisito de sistema**
	- R: Requisito de restricción
- o nnn: Números consecutivos para identificar un requisito

# **4.2. Requisitos de capacidad**

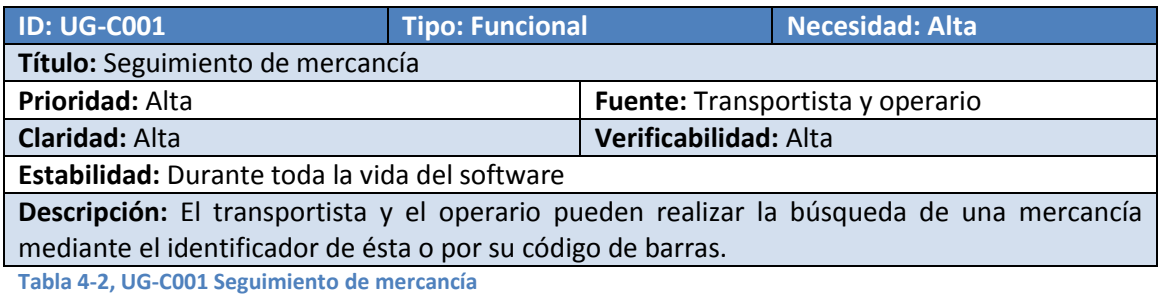

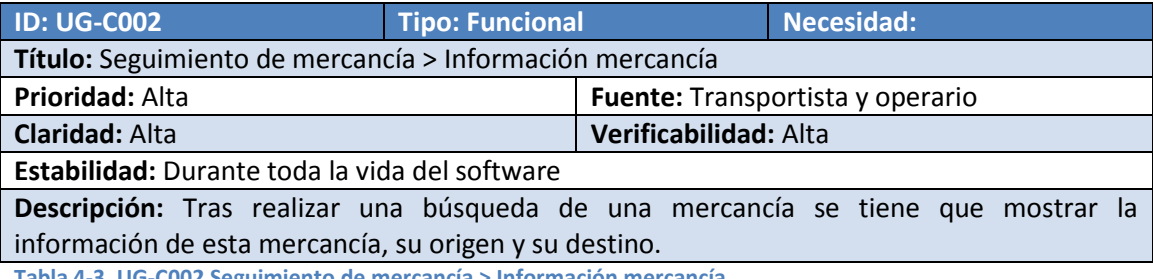

**Tabla 4-3, UG-C002 Seguimiento de mercancía > Información mercancía** 

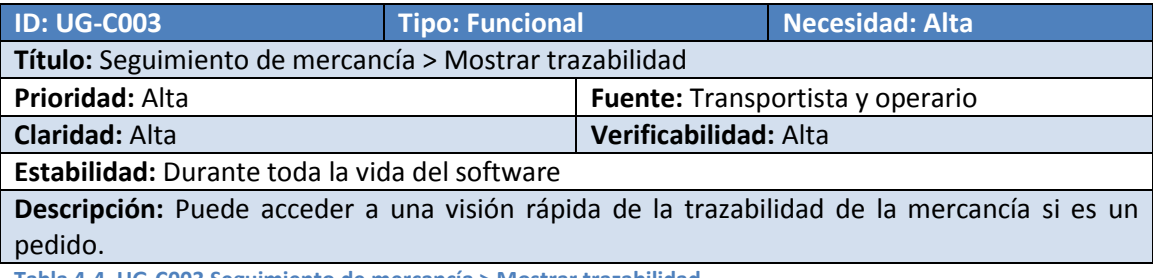

**Tabla 4-4, UG-C003 Seguimiento de mercancía > Mostrar trazabilidad**

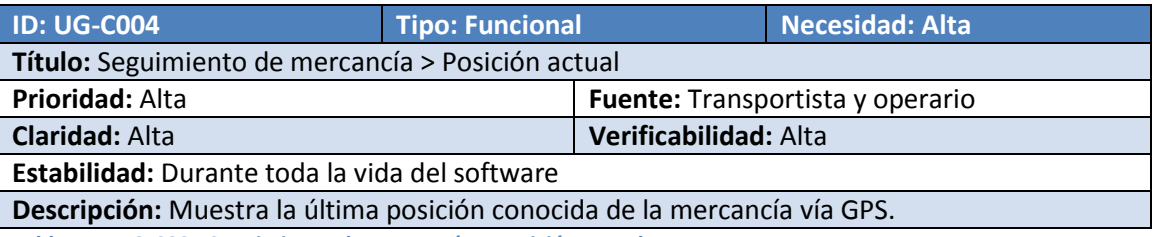

**Tabla 4-5, UG-C004 Seguimiento de mercancía > Posición actual**

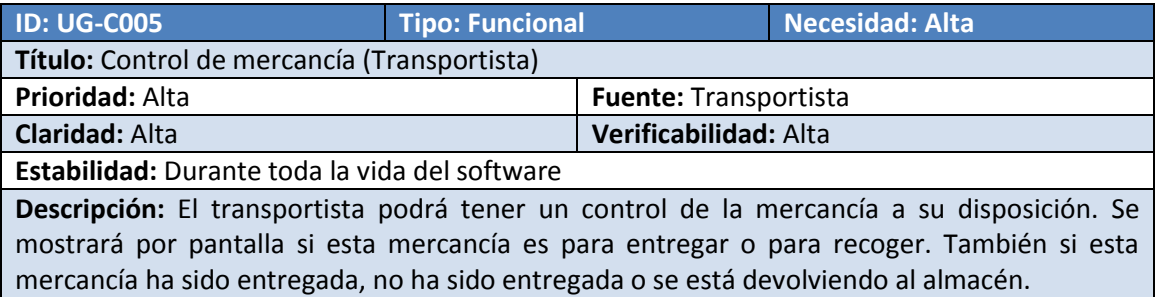

**Tabla 4-6, UG-C005 Control de mercancía (Transportista)** 

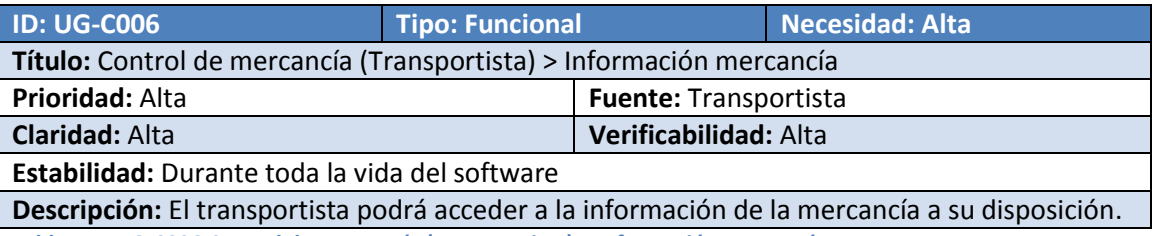

**Tabla 4-7, UG-C006 Control de mercancía (Transportista) > Información mercancía** 

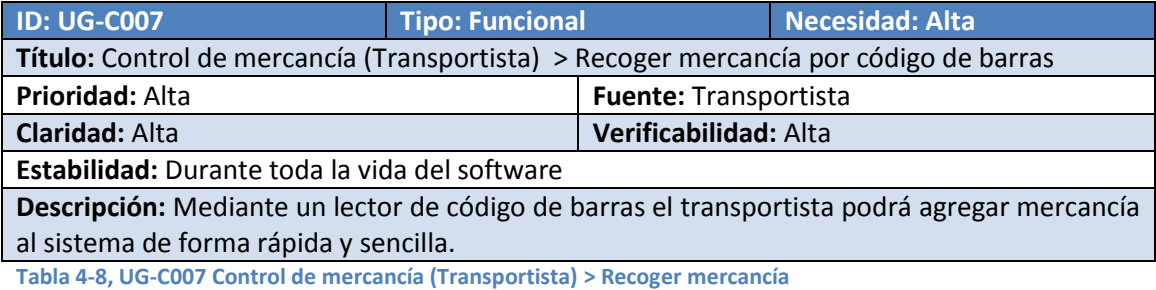

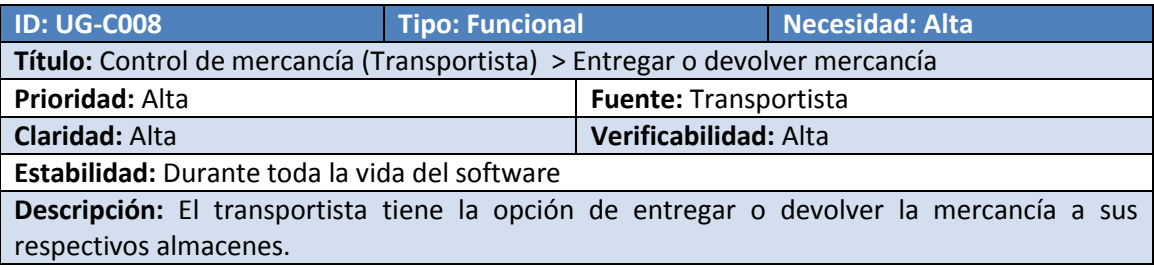

**Tabla 4-9, UG-C008 Control de mercancía (Transportista) > Entregar o devolver mercancía** 

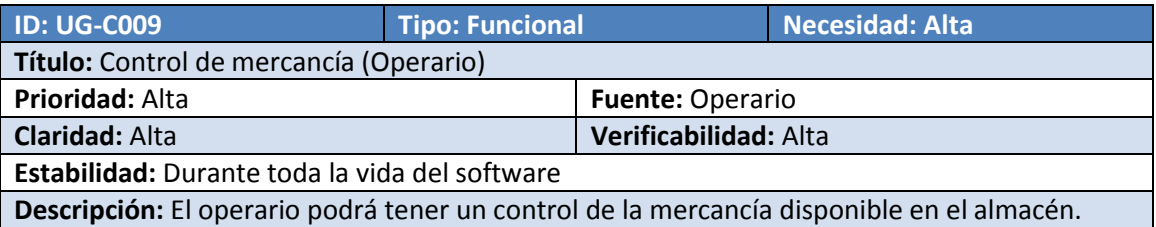

**Tabla 4-10, UG-C009 Control de mercancía (Operario)** 

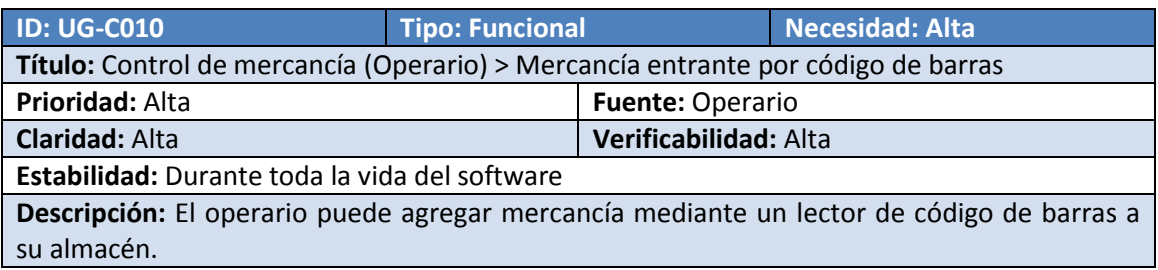

**Tabla 4-11, UG-C010 Control de mercancía > Mercancía entrante por código de barras** 

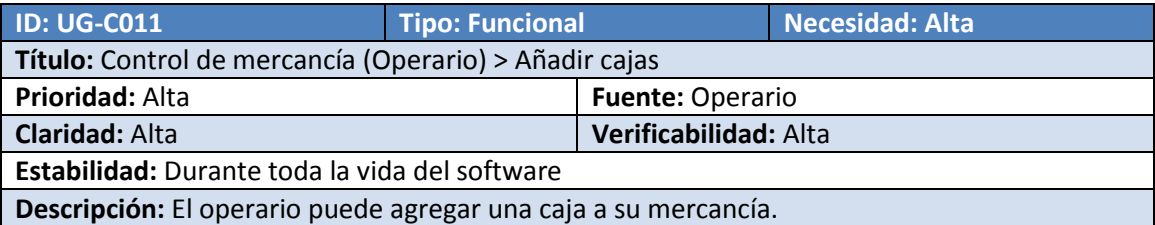

**Tabla 4-12, UG-C011 Control de mercancía (Operario) > Añadir cajas** 

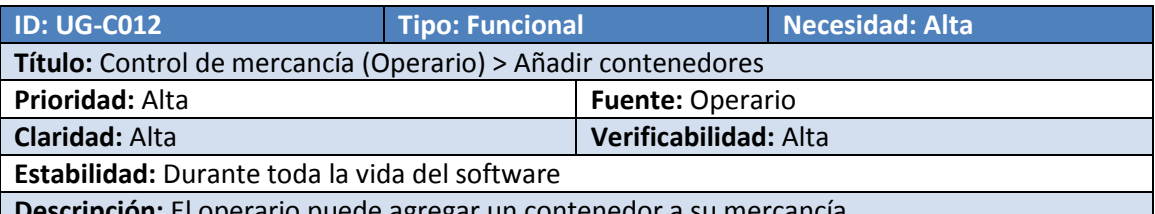

**Descripción:** El operario puede agregar un contenedor a su mercancía. **Tabla 4-13, UG-C012 Control de mercancía (Operario) > Añadir contenedores** 

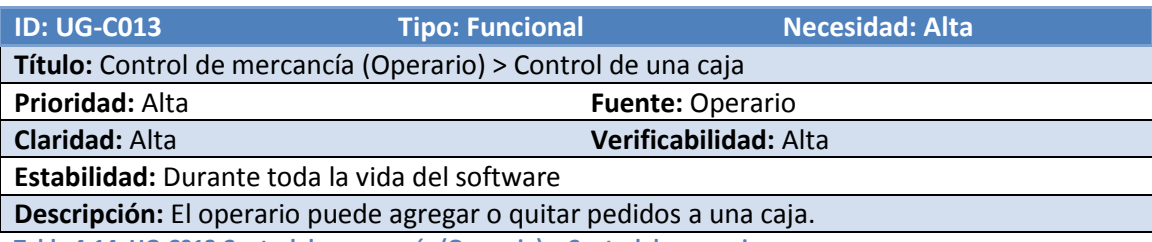

**Tabla 4-14, UG-C013 Control de mercancía (Operario) > Control de una caja** 

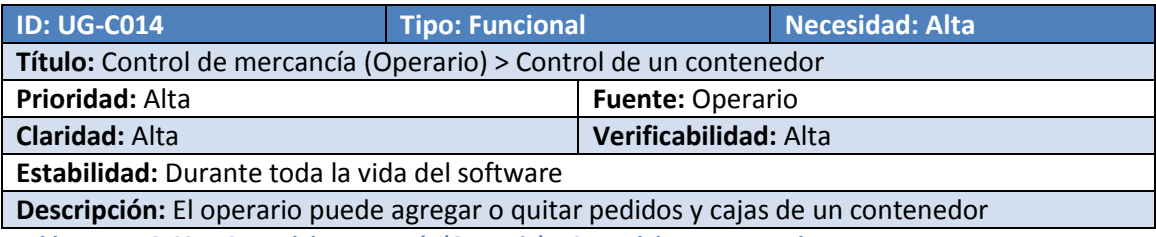

**Tabla 4-15, UG-C014 Control de mercancía (Operario) > Control de un contenedor** 

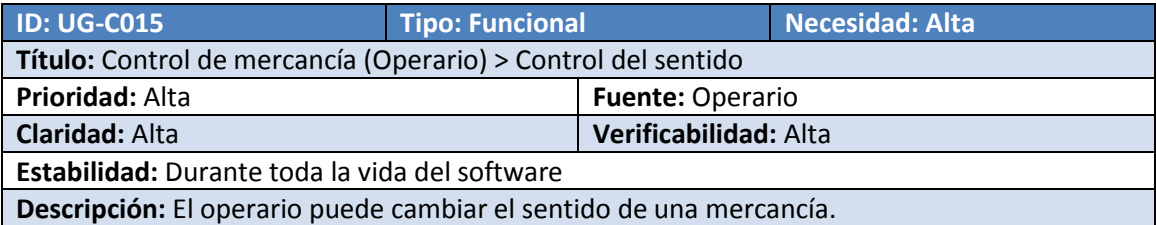

**Tabla 4-16, UG-C015 Seguimiento de mercancía** 

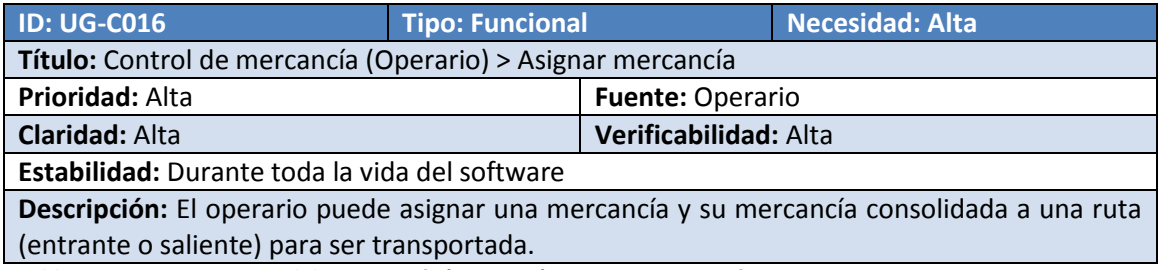

**Tabla 4-17, UG-C016 Control de mercancía (Operario) > Asignar mercancía** 

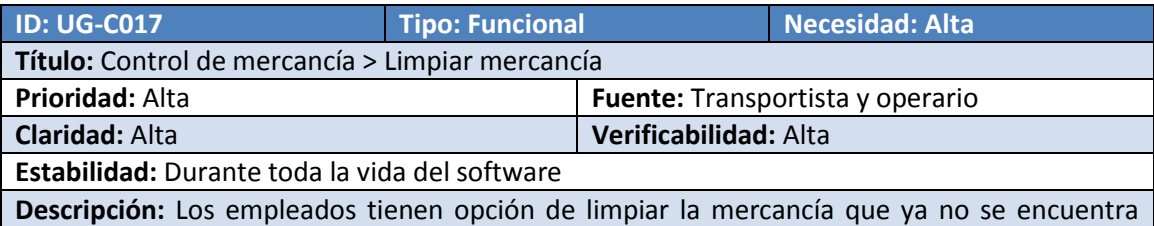

dentro de su almacén o ruta.

**Tabla 4-18, UG-C017 Control de mercancía > Limpiar mercancía** 

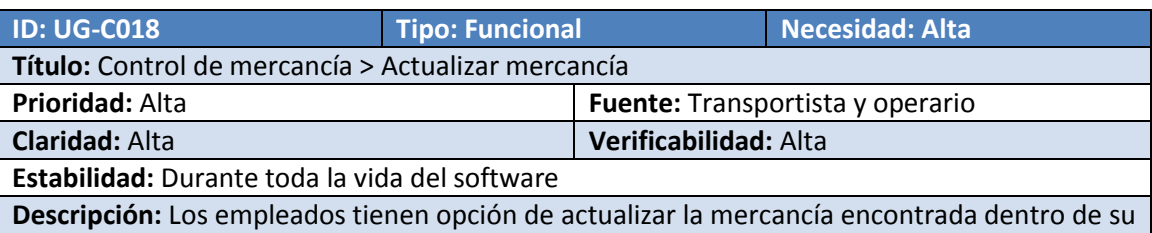

almacén o ruta.

**Tabla 4-19, UG-C018 Control de mercancía > Actualizar mercancía** 

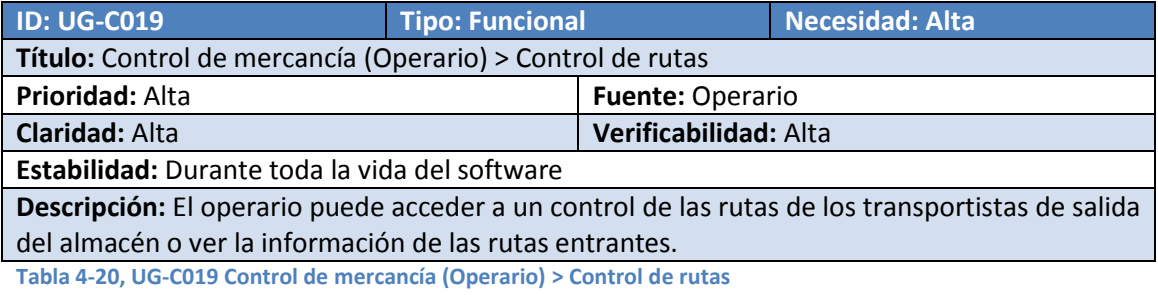

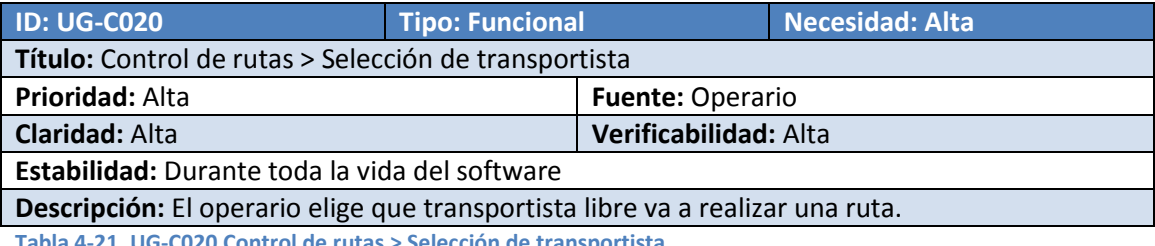

Tabla 4-21<mark>, UG-C020 Control de rut</mark>as > Selección de transporti

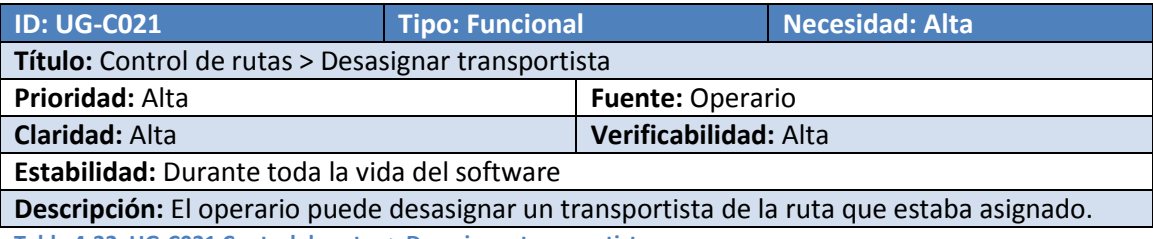

**Tabla 4-22, UG-C021 Control de rutas > Desasignar transportista** 

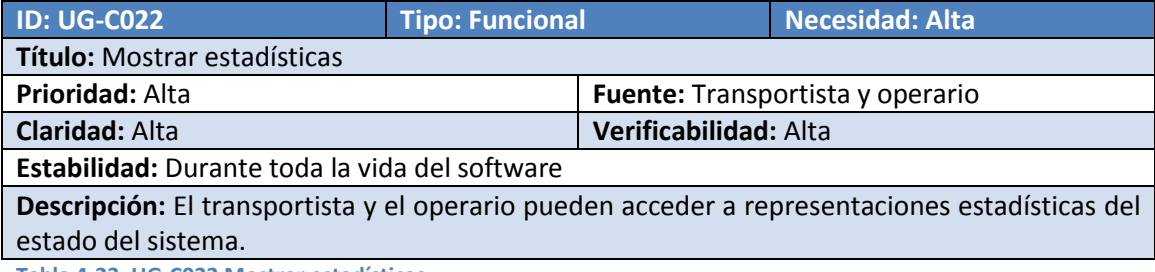

**Tabla 4-23, UG-C022 Mostrar estadísticas** 

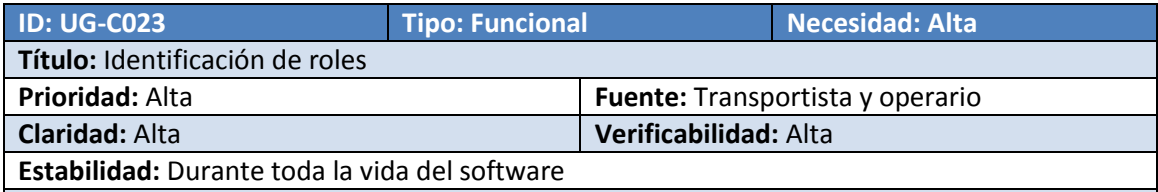

**Descripción:** La aplicación dispondrá solamente del rol de transportista u operario.

**Tabla 4-24, UG-C023 Identificación de roles** 

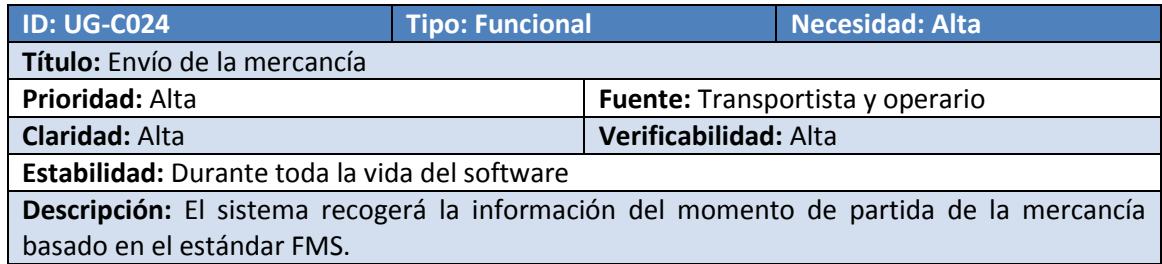

**Tabla 4-25, UG-C024 Envío de la mercancía** 

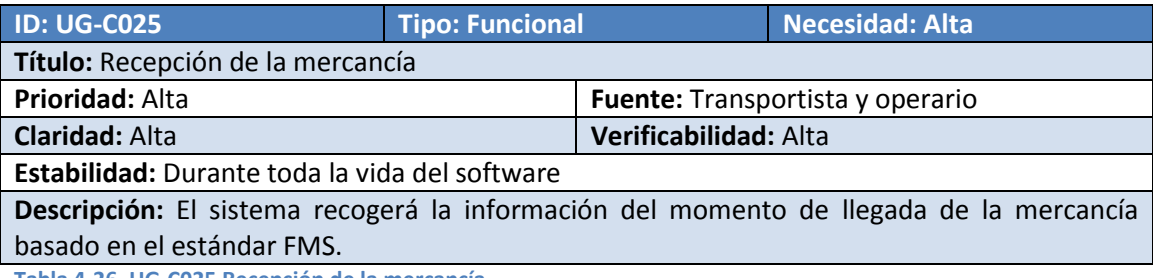

**Tabla 4-26, UG-C025 Recepción de la mercancía** 

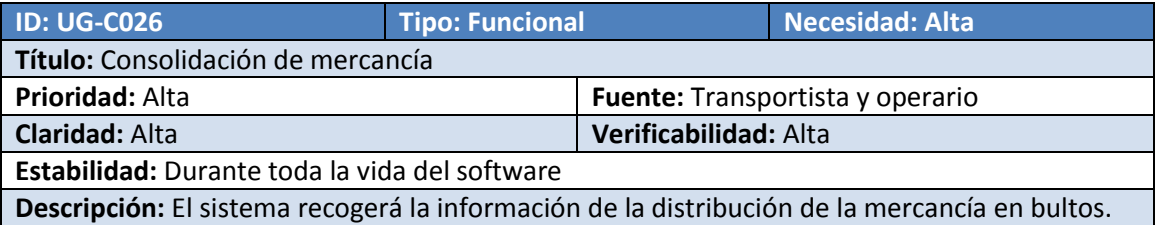

**Tabla 4-27, UG-C026 Consolidación de mercancía** 

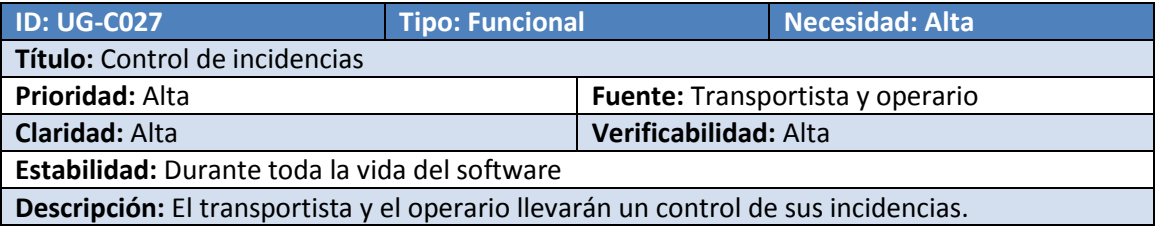

**Tabla 4-28, UG-C027 Control de incidencias** 

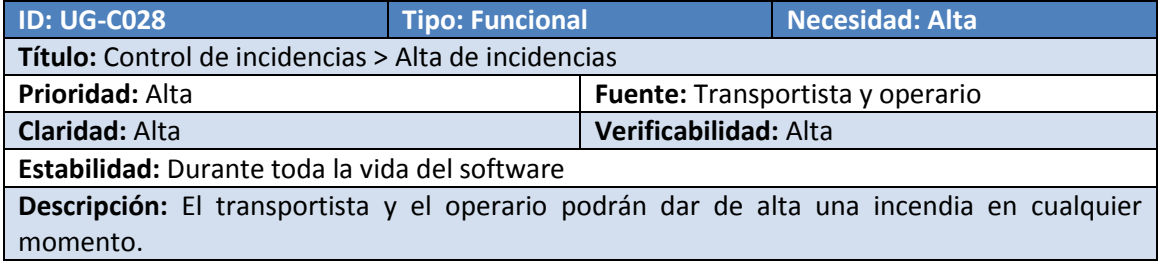

**Tabla 4-29, UG-C028 Control de incidencias > Alta de incidencias** 

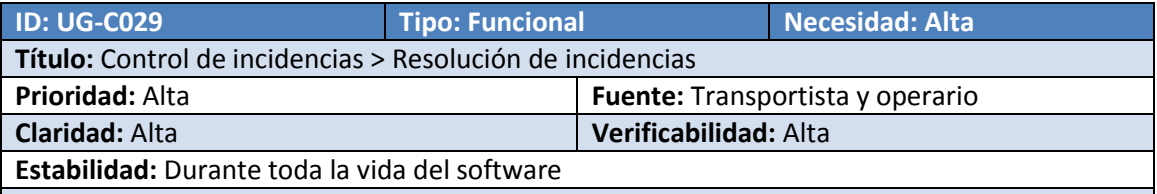

**Descripción:** El transportista y el operario pueden resolver incidencias que tenga acceso.

**Tabla 4-30, UG-C029 Control de incidencias > Resolución de incidencias** 

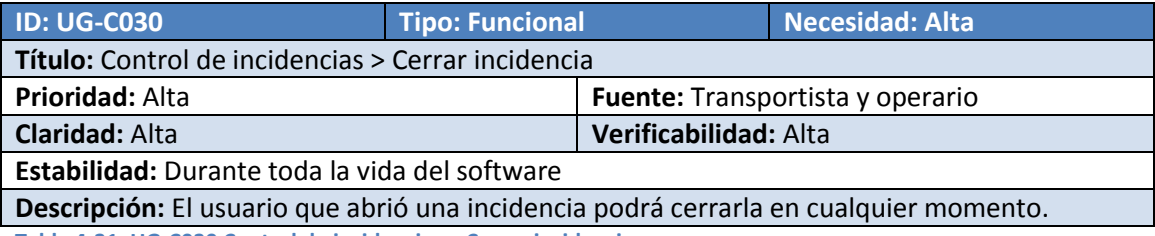

**Tabla 4-31, UG-C030 Control de incidencias > Cerrar incidencia** 

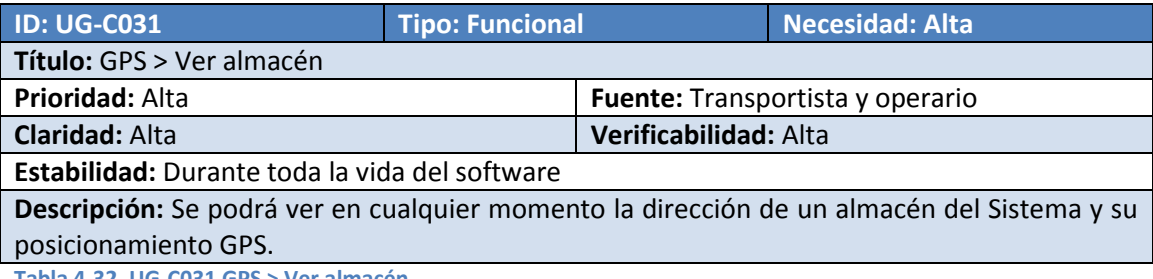

**Tabla 4-32, UG-C031 GPS > Ver almacén** 

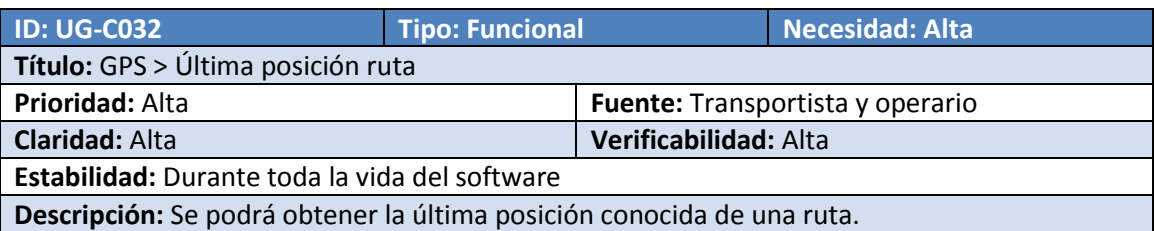

**Tabla 4-33, UG-C032 GPS > Última posición ruta** 

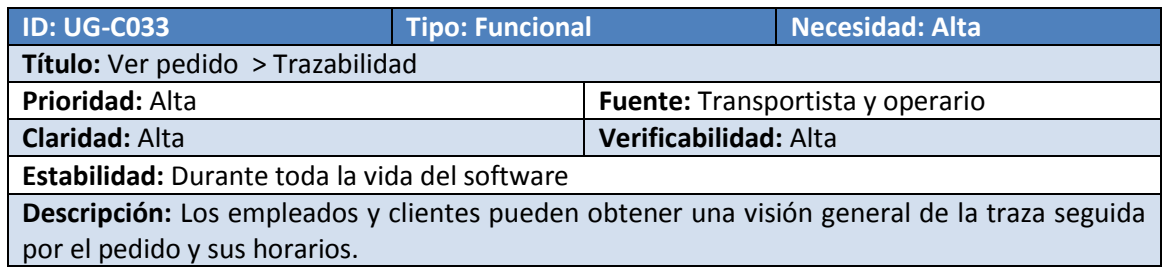

**Tabla 4-34, UG-C033 Ver pedido > Trazabilidad** 

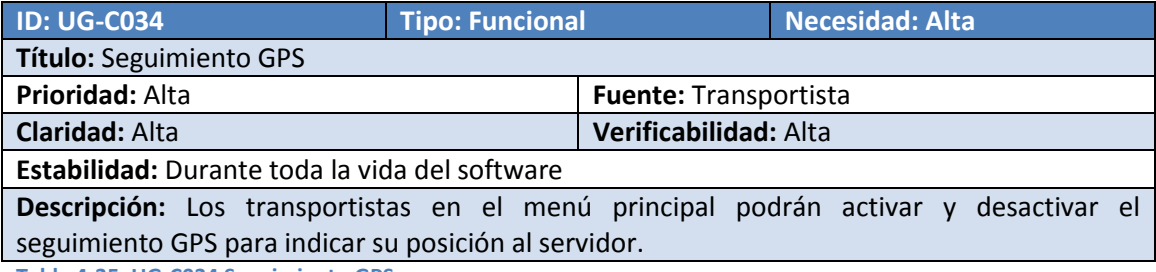

**Tabla 4-35, UG-C034 Seguimiento GPS** 

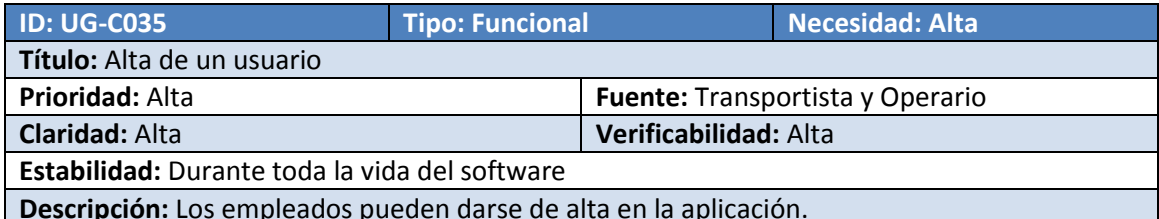

**Descripción:** Los empleados pueden darse de alta en la aplicación.

**Tabla 4-36, UG-C035 Alta de un usuario** 

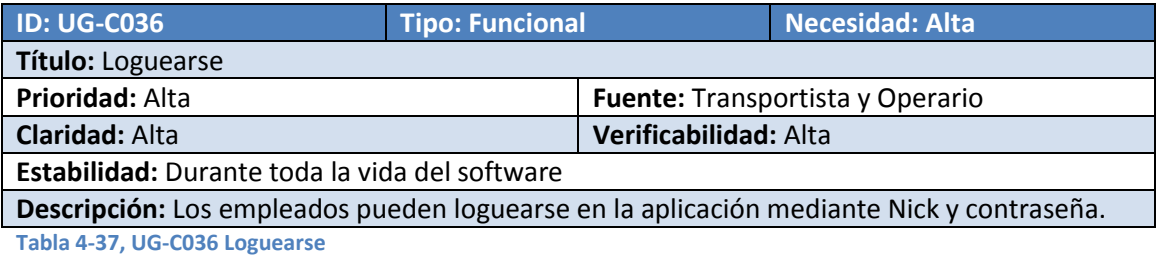

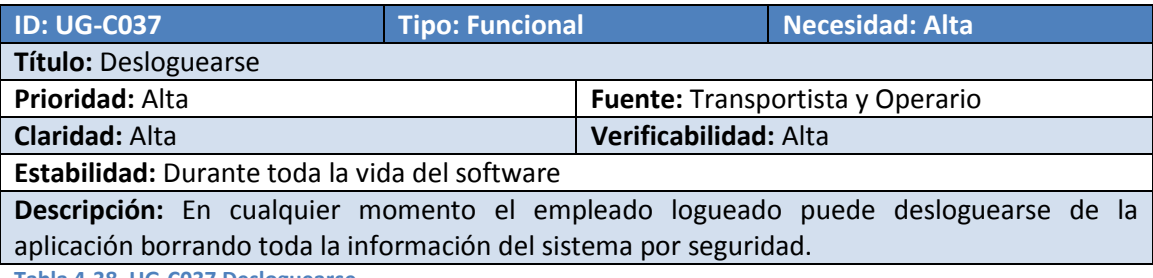

**Tabla 4-38, UG-C037 Desloguearse** 

# **4.3. Requisitos de sistema**

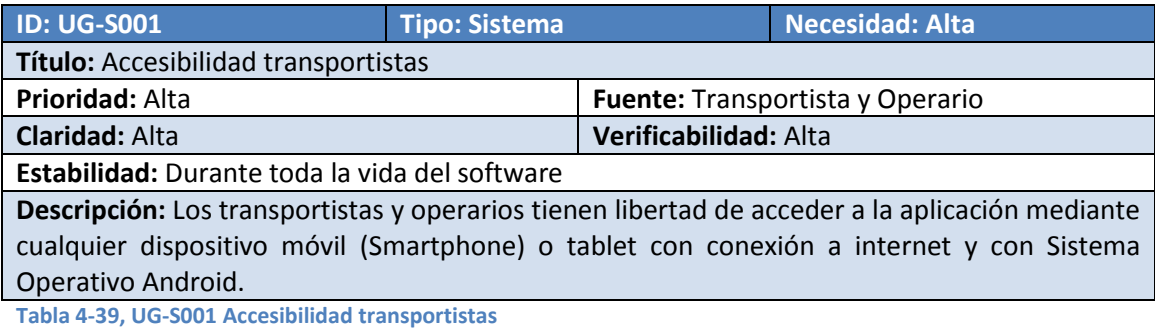

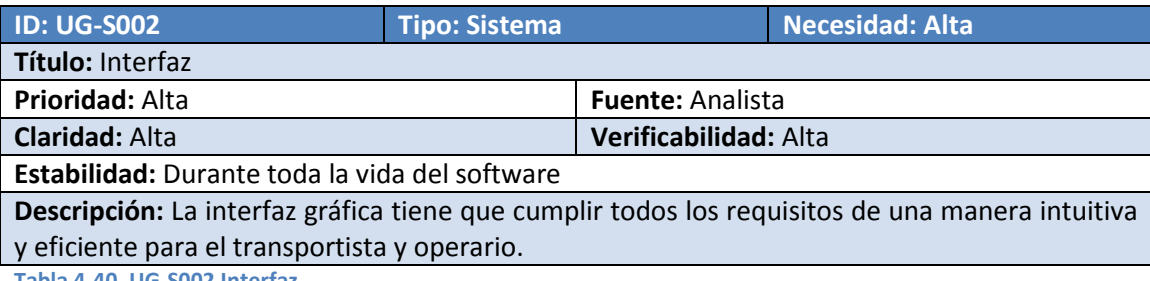

**Tabla 4-40, UG-S002 Interfaz** 

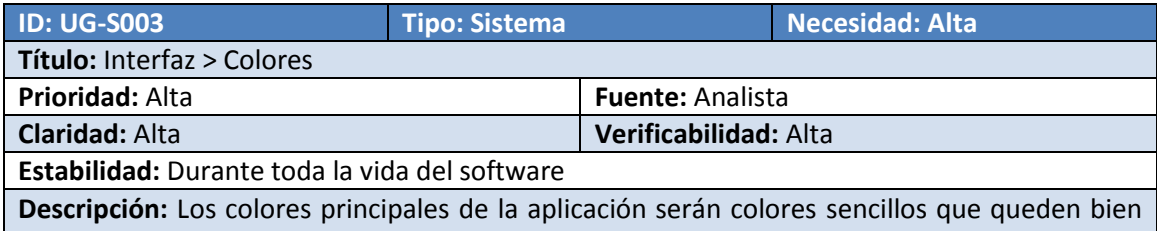

en la interfaz y no dañen a la vista.

**Tabla 4-41, UG-S003 Interfaz > Colores** 

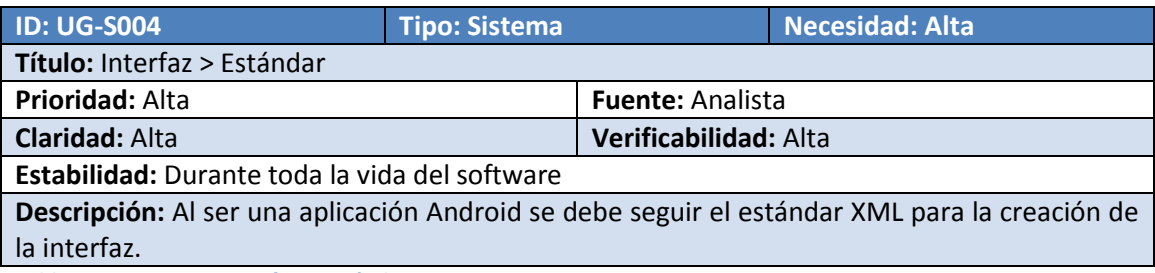

**Tabla 4-42, UG-S004 Interfaz > Estándar** 

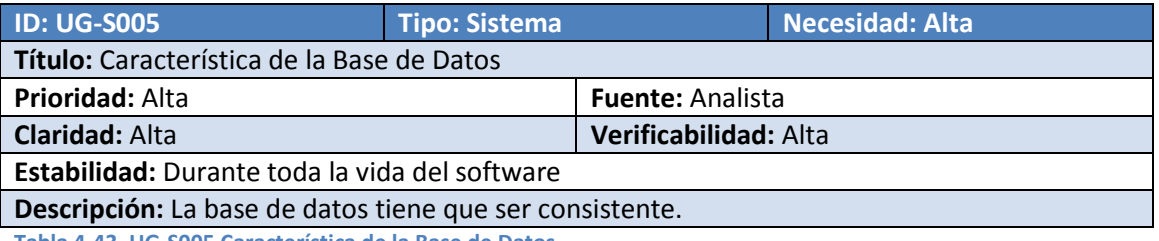

**Tabla 4-43, UG-S005 Característica de la Base de Datos** 

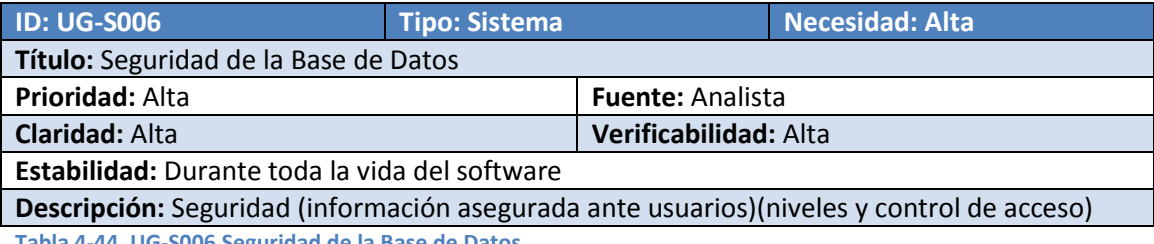

**Tabla 4-44, UG-S006 Seguridad de la Base de Datos** 

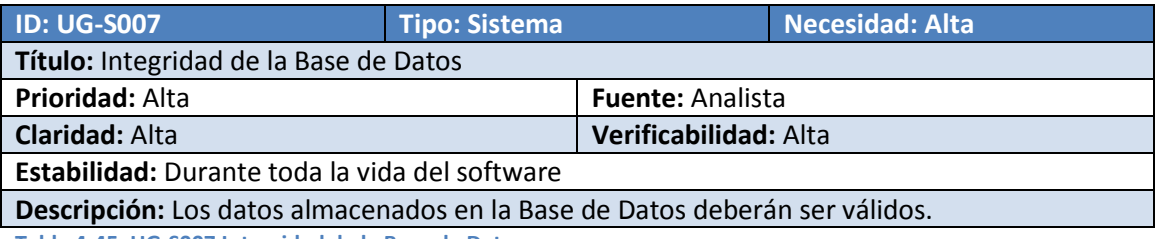

**Tabla 4-45, UG-S007 Integridad de la Base de Datos** 

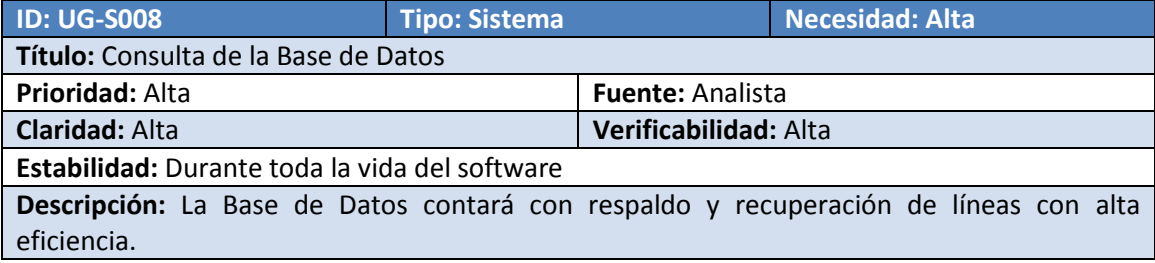

**Tabla 4-46, UG-S008 Consulta de la Base de Datos** 

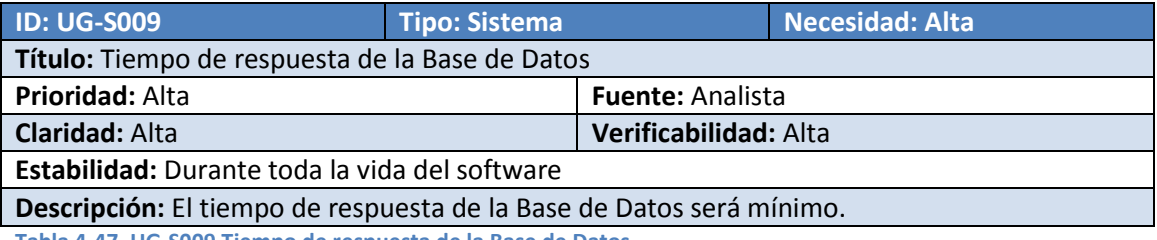

**Tabla 4-47, UG-S009 Tiempo de respuesta de la Base de Datos** 

# **4.4. Requisitos de restricción**

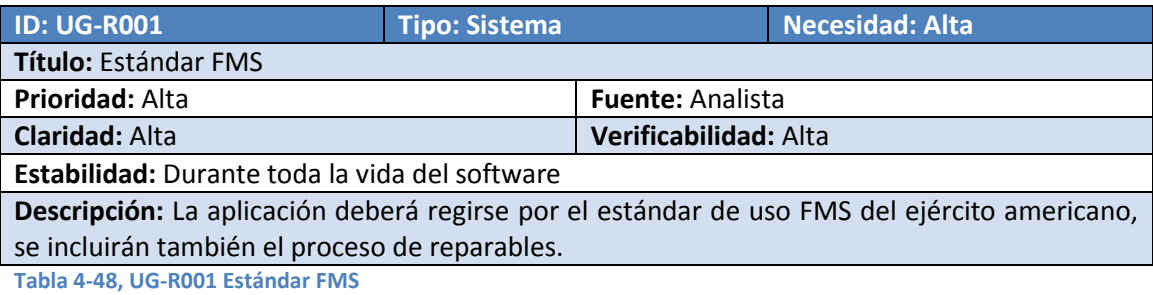

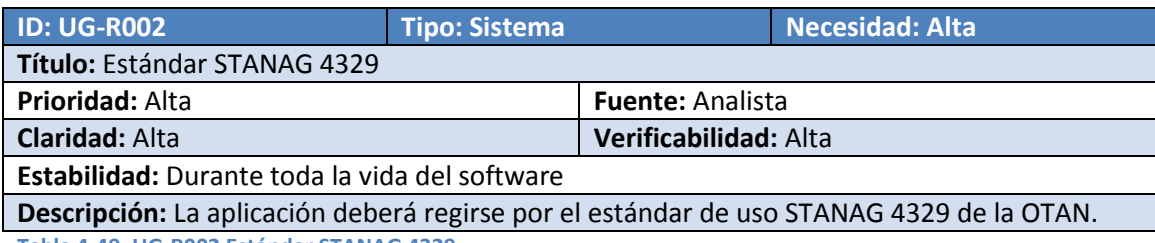

**Tabla 4-49, UG-R002 Estándar STANAG 4329** 

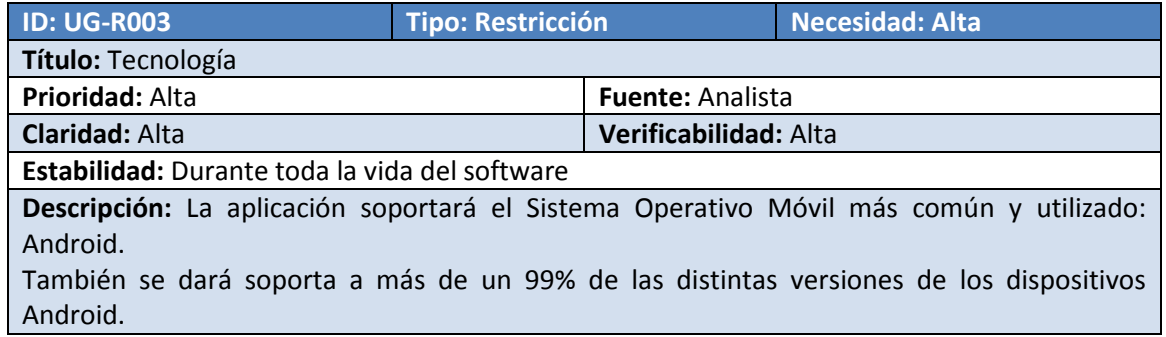

**Tabla 4-50, UG-R003 Tecnología** 

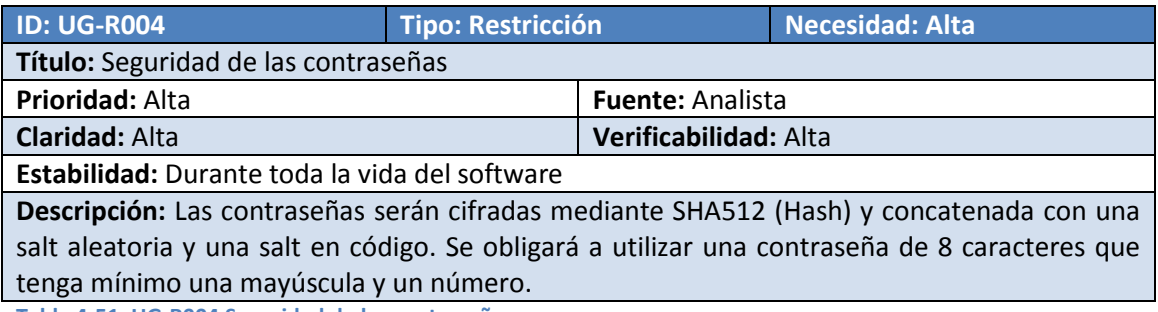

**Tabla 4-51, UG-R004 Seguridad de las contraseñas** 

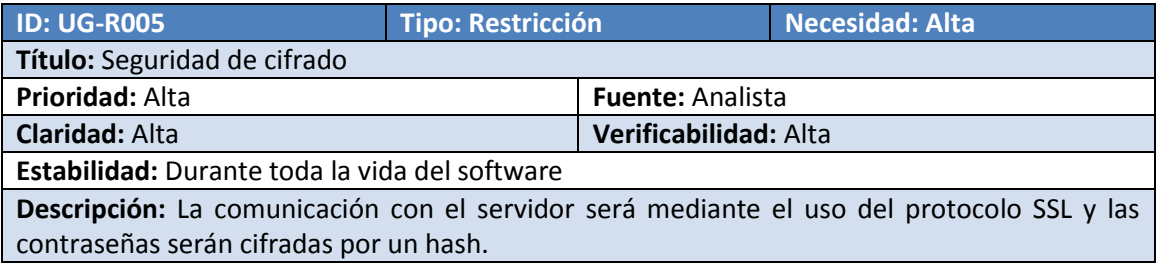

**Tabla 4-52, UG-R005 Seguridad de cifrado** 

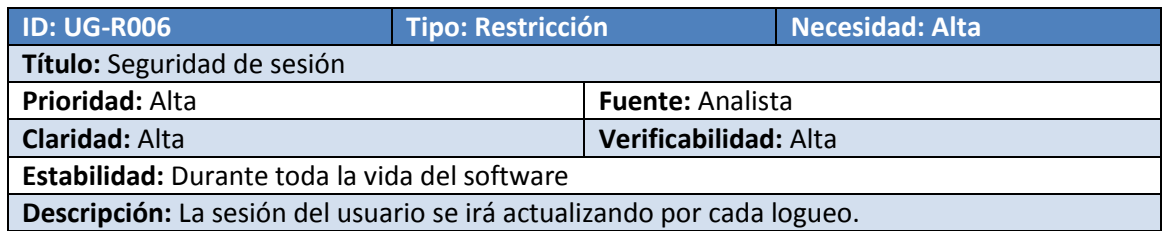

**Tabla 4-53, UG-R006 Seguridad de sesión** 

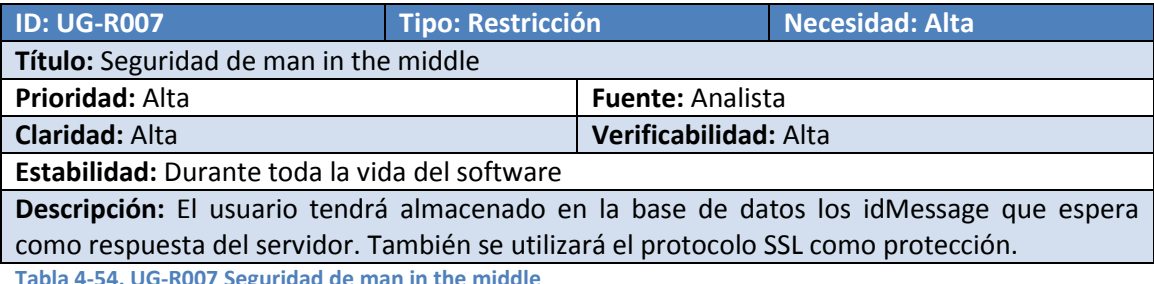

**Tabla 4-54, UG-R007 Seguridad de man in the middle** 

# **5. Análisis del Sistema**

# **5.1. Introducción**

Durante este apartado se va a realizar un análisis completo del sistema logístico utilizado, conocido como estándar "Foreign Military Sales" (FMS) [Referencia estándar - 01].

Se reflejará por completo el proceso logístico Foreign Military Sales desde que se produce el intercambio de documentación entre el cliente y EEUU, hasta llegar a la gestión de la mercancía desde la generación del pedido hasta su entrega al cliente.

El proceso se ha dividido en dos partes para una mayor comprensión. Estos procesos son: la creación de nuevas adquisiciones o el tratamiento de un material reparable. Salvo por unas pequeñas diferencias, estos dos procesos se tratan de la misma forma; por lo tanto, se dividen éstos en cinco bloques:

- **1. Gestión Documental:** Describe el proceso de solicitud de permisos para el envío de un pedido de una mercancía de nueva adquisición o petición de reparable.
- **2. Gestión de la Mercancía:** Es el proceso que tienen que realizar los ejércitos de todo el mundo para la compra de material, el cual, se puede considerar como la preparación del pedido.
- **3. Gestión de Almacén de los pedidos:** Proceso realizado en los almacenes a partir de la entrada de la notificación de solicitud de una mercancía.
- **4. Gestión de Rutas:** Es el proceso realizado por un transportista durante el transporte de su mercancía durante ruta.
- **5. Integración de los procesos:** La integración de los anteriores procesos es detallada al completo.

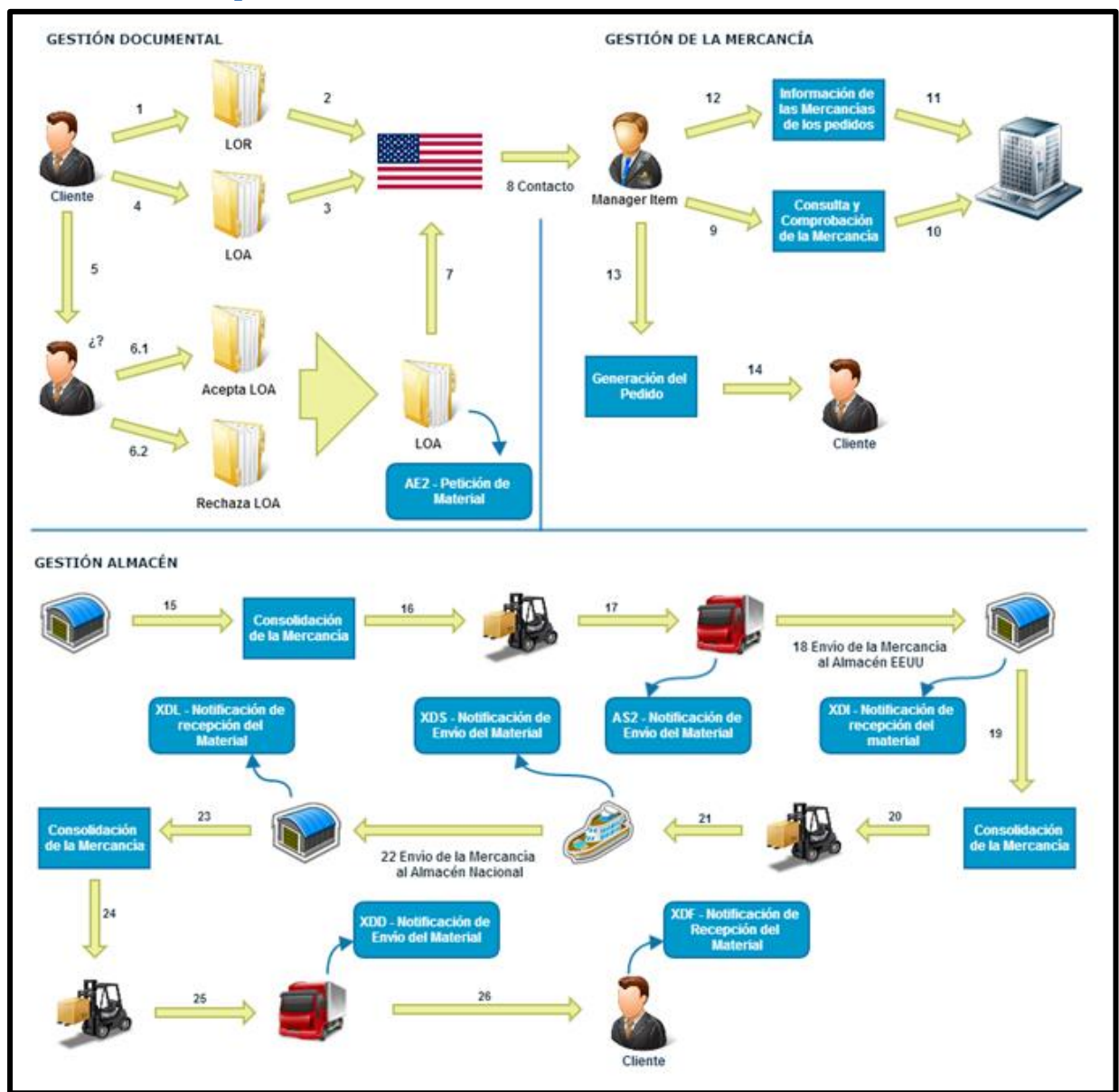

# **5.2. Nueva adquisición**

**Ilustración 5-1, Proceso de nueva adquisición** 

### **Gestión Documental**

**1.** En el documento LOR que el cliente entrega a EEUU se establece el conjunto de materiales que quiere adquirir.

Las mercancías que integran dicha solicitud son:

- Elementos sueltos
- Partes de recambio
- Componentes menores

Mercancías que no forman parte de dicha solicitud:

El material clasificado y publicaciones no autorizadas.

- Servicios de soporte técnico, incluyendo servicios de control de calidad, inspecciones, y revisiones de cuentas.
- Piezas de recambio y reparables que necesiten un apoyo especial.
- Armamento y artículos explosivos, incluyendo torpedos, minas, ojivas, y todas las armas de fuego y otras armas portátiles.
- Componentes característicos, incluyendo sistemas propios aeroespaciales y marítimos (ejemplos misiles, radares y sonares).
- **2.** EEUU estudia el documento LOR recibido y comprueba detenidamente las mercancías que el cliente quiere solicitar. Si todo está correcto contacta con las áreas de control encargadas de dichos materiales y genera la LOA. Si EEUU necesita una información extra por parte del cliente, le será comunicado al cliente antes de generar la LOA, durante, o en el mismo proceso o gestión de la mercancía.

El proceso quedará cancelado en su totalidad en el caso hipotético en el cual el cliente no aporte la información extra solicitada por EEUU dentro de un plazo fijado.

- **3.** Una vez que llega la LOA al cliente, éste la estudia y puede:
	- **Aceptarla**: Enviando dicha aceptación con la información necesaria de financiación, transporte e información.
	- **Rechazarla**: Si es rechazada, el cliente puede volver a contactar con EEUU enviando una nueva LOR volviendo al paso 1.

Si el cliente ha aceptado la LOA, una vez que es recibida en EEUU, se procede a consultar el stock de cada mercancía y su generación de pedido, por lo que entramos en el siguiente bloque.

### **Gestión de la Mercancía**

**1.** Cuando se posee toda la información de la mercancía solicitada, se contacta con los "Manager Item", los cuales son encargados de gestionar la mercancía con su número de stock, localización e incluso si se sigue fabricando o si es una mercancía clasificada en su forma de tratar.

Ellos contactan directamente con los propios proveedores de suministros del ejército y su solicitud de compra.

**2.** Las mercancías solicitadas son comprobadas por los Managers Item generando el pedido de la mercancía siempre y cuando no se haya producido ninguna discrepancia.

En el caso que no haya discrepancia y que la mercancía pueda ser servida, es el Manager Item el encargado de la generación del documento de aviso electrónico del envío de la misma (Generación del AS2).

### **Gestión de Almacenes**

- **1.** En el momento en el que la mercancía llega a cualquiera de los almacenes del sistema es cuando y donde entra en funcionamiento nuestro gestor de almacenes.
- **2.** Se lleva a cabo el proceso de consolidación para el posterior envío al almacén del cliente que solicitó la mercancía. En dicha consolidación se realiza una:
- **Gestión de cargamentos**: Los cargamentos son los contenedores más grandes en los cuales irán cajas o pedidos. En dicha gestión es posible crear un nuevo contenedor en el propio almacén, asignar un contenedor a una ruta para su posterior envío y también se ofrece la posibilidad de abrirlo para sacar la mercancía guardada en su interior.
- **Gestión de cajas**: Las cajas tienen menor tamaño que los contenedores en las cuales pueden almacenarse de pedidos. Es posible crear nuevas cajas desde el almacén, introducir nuevos pedidos en ellas, meterlas dentro de un contenedor y asignarlas a una ruta para ser enviadas. Hay que restringir que la caja no se inserte en más de un contenedor.
- **Gestión de pedidos**: Un pedido es una mercancía lista para enviar al almacén del cliente comprador. Un pedido siempre debe ser embalado dentro de un paquete, aunque en la aplicación se trabajará con la denominación de pedido. Estos pedidos pueden meterse en cajas o contenedores o asignarlos a una ruta para ser enviados. Hay que restringir que el pedido no se inserte en más de una caja o contenedor.
- **Consulta de mercancía**: Dentro del gestor es posible consultar las mercancías para analizar o tomar datos relevantes de ellas. Si hubiera algún problema con alguna de las mercancías se ofrece la posibilidad de abrir una incidencia de éstas.
- **3.** El gestor de almacenes da la posibilidad de buscar un pedido, caja o contenedor en todo el sistema y conocer su última posición conocida vía GPS. Esta opción para que sea más cómoda para el operario tiene un lector de código de barras EAN13 que sigue el estándar STANAG 4329 para obtener la información de esa mercancía más rápidamente y no teniendo que introducir el identificador de ésta.
- **4.** El sistema ofrece la posibilidad de analizar las rutas entrantes y salientes del almacén. Puedes ver la mercancía que transportan, el transportista que lleva la mercancía y obtener la última posición conocida de éste por GPS.
- **5.** La aplicación incluye un apartado para que los operarios se informen mediante gráficos y estadísticas del presente del almacén y del sistema.
- **6.** Si hubiera algún tipo de incidencia en el almacén o con alguna mercancía siempre se puede acceder a la aplicación y abrir una incidencia para ser resuelta por otro trabajador del sistema.

A continuación se muestra un diagrama de procesos más técnico centrado puramente en la gestión del almacén.
## **Lógica de procesos interno del almacén**

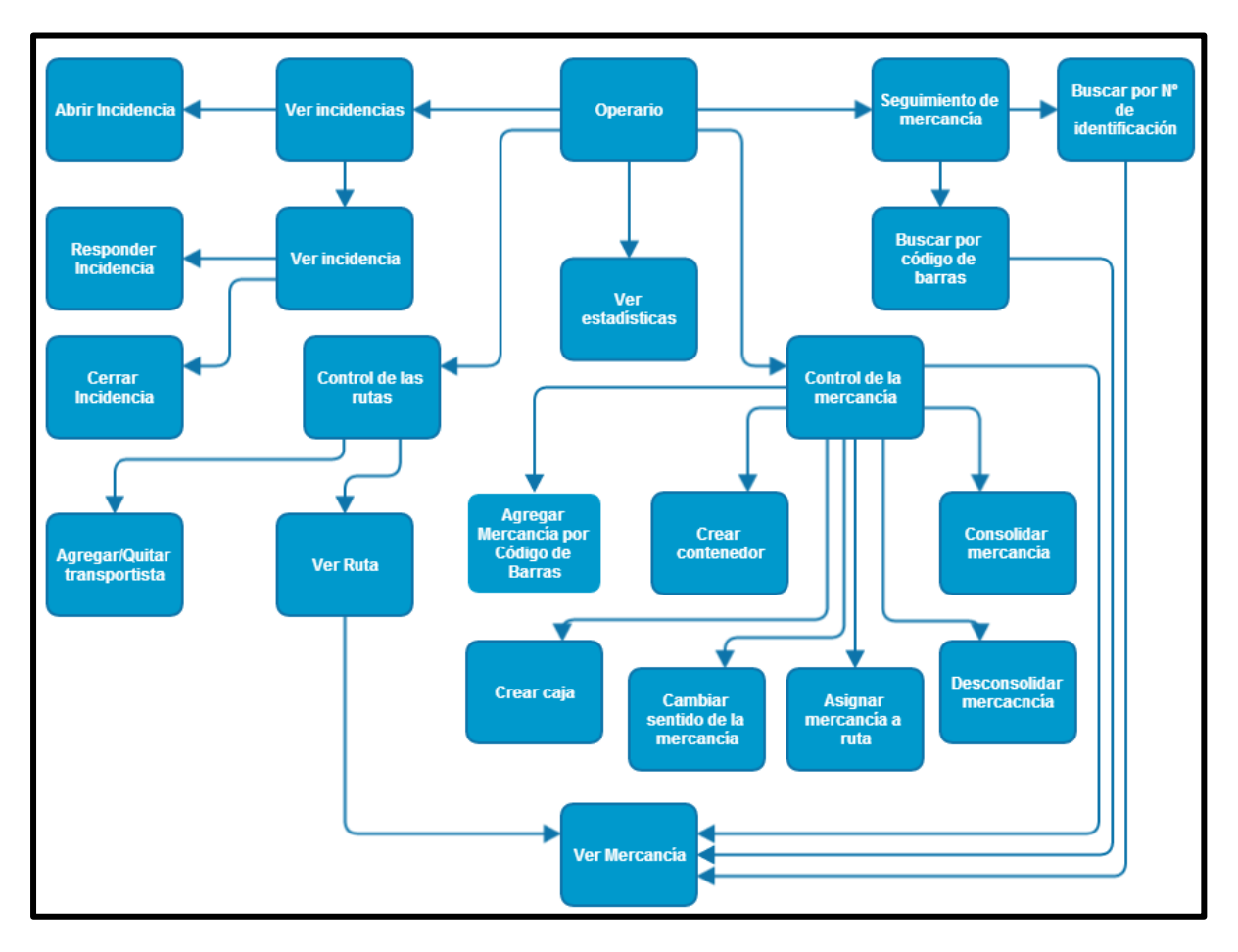

**Ilustración 5-2, Lógica de procesos interno del almacén** 

La gestión del almacén se basa en 5 procesos generales que son:

- Seguimiento o búsqueda de mercancía.
- Control o gestión de la mercancía.
- Control de las rutas.
- Ver las estadísticas del almacén y del sistema.
- Gestión de incidencias.

Cuando una mercancía es de tipo pedido, se puede acceder a un esquema para ver el proceso por el que se encuentra dicha mercancía en el sistema de traza. Además, se pueden obtener las direcciones de los almacenes destino y origen de la mercancía para asignarla a la ruta más favorable y acceder a ella por GPS. Puede ocurrir que busques una mercancía determinada y no sepas donde se encuentra; no hay problema, el sistema te da la opción de obtener el último punto conocido de su posición.

## **Gestión de Rutas**

**1.** Hasta que un transportista no es asignado a una ruta no puede acceder a trabajar con el gestor de ruta.

- **2.** En este momento del proceso el transportista puede agregar mercancía al sistema o ruta mediante un lector de código de barras o haber sido agregada con anterioridad por un operario de almacén. También puede entregar la mercancía al almacén correspondiente o devolverla.
- **3.** Para que el cliente o cualquier trabajador del sistema puede localizar la mercancía de un transportista, el transportista asignado puede activar el GPS para tener un seguimiento por esta tecnología de la mercancía que transporta en tiempo real.
- **4.** El Gestor de rutas indica el origen y destino de la ruta para que el transportista pueda ver por GPS la localización de los almacenes origen y destino y poder llegar a éstos más fácilmente.
- **5.** Los transportistas siempre podrán acceder a un apartado de la aplicación que les informará mediante gráficos y estadísticas del presente de la ruta y del sistema.
- **6.** De esta sencilla manera si hubiera algún tipo de incidencia durante el transporte o carga de la mercancía siempre se puede acceder a la aplicación y abrir una incidencia que podrá ser resuelta por otro trabajador del sistema.

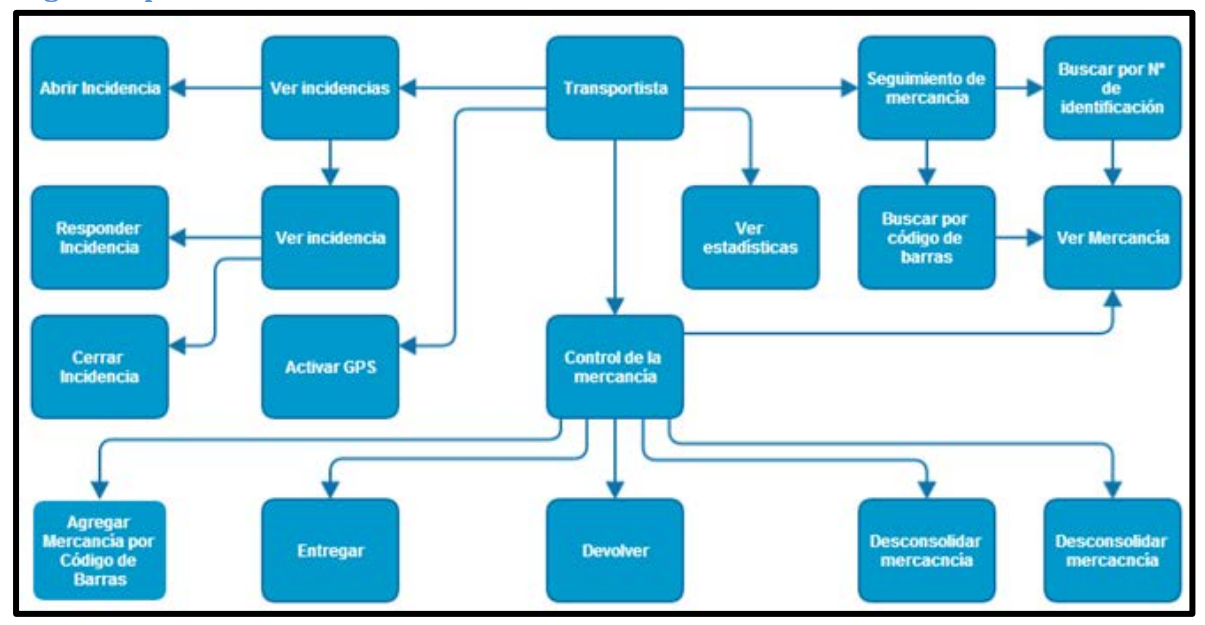

### **Lógica de procesos interno de la ruta**

**Ilustración 5-3, Lógica de procesos interno de la ruta** 

## **Integración con el sistema de información global de trazabilidad**

Aunque a lo largo de la descripción de los procesos anteriores ya se ha introducido brevemente cómo se integran algunos de los pasos de estos procesos con el sistema de información FMS, a continuación, se va a detallar completamente como se realiza dicha integración.

Se ha dividido el proceso en 2 partes.

- 1. Gestión de Procesos en el extranjero.
- 2. Gestión de Procesos Nacional.

Realmente hay una parte más en la que está dividido el sistema, que es la parte de la gestión de la mercancía reparable la cual se explicará en dicho apartado.

## *Gestión del proceso en el extranjero*

Cada una de las transacciones que se realizan con la mercancía tiene que pasar por el sistema de información de trazabilidad de pedidos para que este comunique a todos los interlocutores el movimiento que se está realizando con dicha mercancía.

Hay que explicar que dentro de la nomenclatura "Empresa Logística" se han englobado el sistema de información logístico global para la trazabilidad de los pedidos y el sistema de gestión de almacén, debido a que el sistema de información de trazabilidad, alimenta y recoge información del sistema de gestión de almacén, a la vez que también se comunica con los sistemas logísticos militares de los gobiernos de que realizan las solicitudes de compra de material. (Ver Comunicación entre Sistemas).

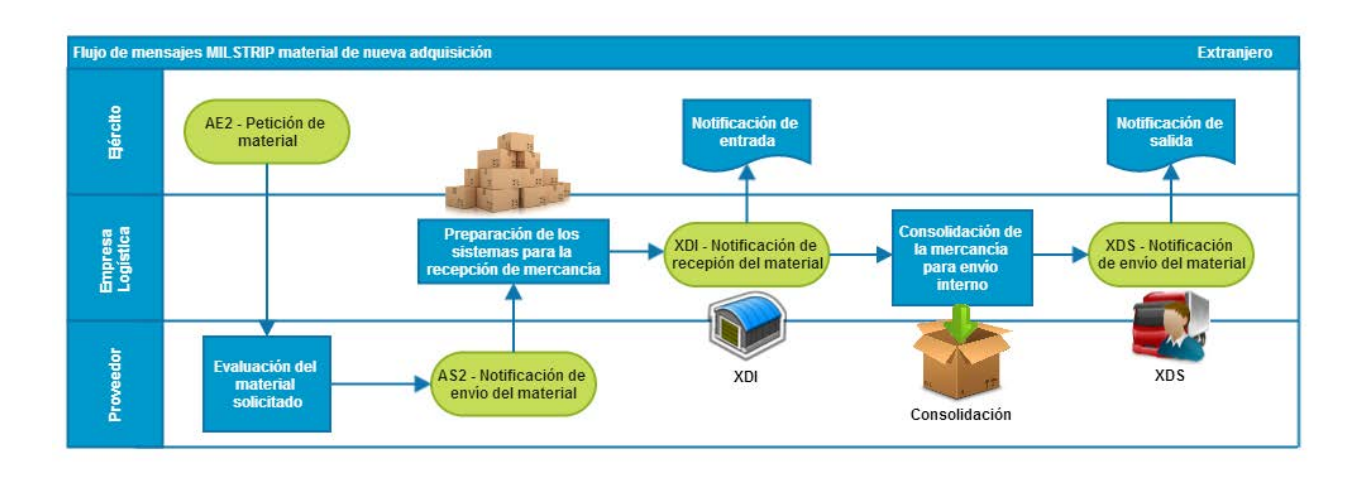

**Ilustración 5-4, Flujo de mensajes MILSTRIP material de nueva adquisición extranjero** 

- 1. El Sistema de Información para la trazabilidad de los pedidos FMS, de ahora en adelante **SYSTRACK-FMS**, es el que se encarga de recoger del DAAS las solicitudes que los ejércitos realizan de materiales. Estas solicitudes son las que llevan el formato del **MILSTRIP-AE2**.
- 2. Justo cuando el sistema detecta que el proveedor del material va a realizar el envío de la mercancía, (**MILSTRIP-AS2**), este se encarga de avisar al sistema de gestión de almacén de la futura entrada de un material, con el fin de que vayan preparando la ubicación donde va a ser emplazado dicho material. Esto se debe a que existen materiales de grandes dimensiones.
- 3. El sistema de gestión de almacén una vez que ha recibido la mercancía en sus instalaciones ha de comunicar a SISTRACK-FMS que dicha recepción se ha realizado correctamente a través de una línea (**MILSTRIP-XDI**).
- 4. Cuando el almacén ha consolidado un cargamento, esto es que ha llenado un contenedor con parte de la mercancía que tiene pendiente de enviar, y por lo tanto ya dispone a realizar el envío desde sus almacenes en EEUU hacia el país destino, ha de notificar dicha salida de la mercancía a través de una línea (**MILSTRIP-XDS**).

## *Gestión del proceso nacional*

Aunque no es necesario el SYSTRACK-FMS para la comunicación de la información logística entre almacenes, puesto que es una información que está recogida en el sistema de información para la gestión de los almacenes, SYSTRACK-FMS es necesario para comunicar al DAAS que dicho movimiento de mercancía ya se ha producido.

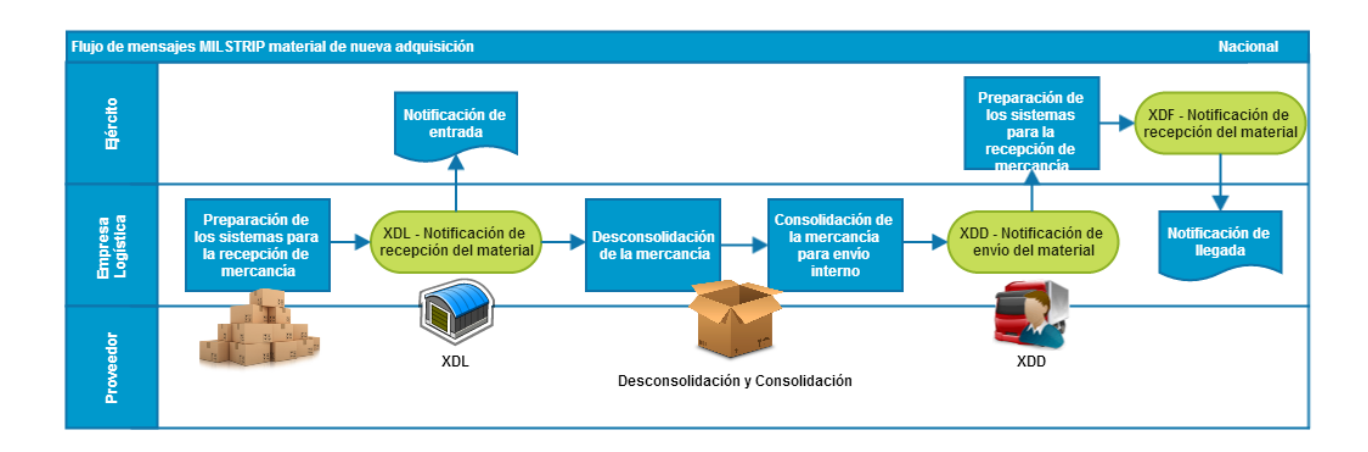

#### **Ilustración 5-5, Flujo de mensajes MILSTRIP material de nueva adquisición nacional**

- 5. Al igual que sucede cuando la mercancía es recibida del proveedor, el sistema de gestión del almacén tiene que notificar a través del **MILSTRIP-XDL** al SYSTRACK-FMS que la mercancía ha llegado al país destino.
- 6. Físicamente en el almacén se realizará la manipulación necesaria para preparar la mercancía recibida, preparándola para su envío al peticionario. El sistema de gestión de almacén ha de notificar al SYSTRACK-FMS dicho movimiento con un **MILSTRIP-XDD**.
- 7. Finalmente cuando el peticionario recibe la mercancía en sus instalaciones tiene que generar un **MILSTRIP-XDF** indicando dicha recepción.

## **5.3. Pedido Reparable**

Si el cliente quiere mandar a EEUU una mercancía a reparar, el proceso será similar pero con algunas peculiaridades en los distintos bloques.

#### **Gestión Documental Reparable**

El proceso es similar al analizado anteriormente. La diferencia está en el envío de la documentación necesaria de la mercancía a reparar.

En el LOR debe incluirse todos los detalles de la mercancía a reparar que va a ser enviada. El envío aunque pueda ser conjuntamente, cada mercancía debe ser gestionada de forma única.

Como en el caso de mercancías normales, se estudia la LOR y se genera la LOA estableciendo la información necesaria que debe enviar el cliente para dichos reparables.

El cliente en caso de aceptar la LOA enviará una documentación adicional:

Al enviar un artículo, éste debe pasar obligatoriamente por la aduana de EEUU. Para ello es necesario que el cliente cumplimente unos documentos para identificar las mercancías y sus destinos para llevar a cabo las reparaciones.

- Forma DSP-61 para artículos no clasificados.
- Forma DSP-85 para artículos especiales o confidenciales.

Nota: no es posible enviar un conjunto de elementos para su reparación, su envío será de uno en uno, aunque en la aplicación ofrece la posibilidad de devolver múltiples mercancías por si hubiese habido algún tipo de incidencia.

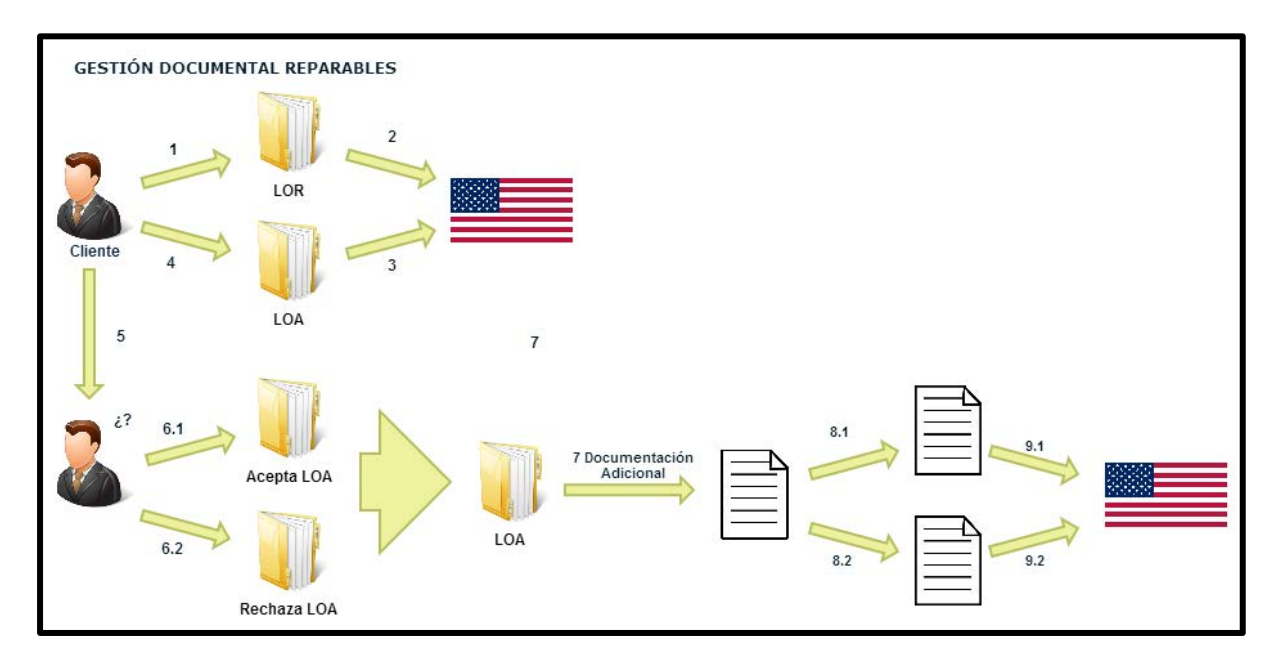

#### **Ilustración 5-6, Gestión documental reparables**

Antes de enviar cualquier mercancía, se debe comprobar que es posible su reparación y establecer unos costes y fechas de entrega.

### **Gestión de la Mercancía de un Reparable**

Tenemos un nuevo proceso que es la comprobación del TRIL.

Se debe saber si dicho elemento detallado en la documentación por parte del cliente (formas DSP) forma parte del TRIL.

El TRIL especifica los artículos reparables de cada sistema u organismo y sus instalaciones de reparación correspondientes, ya que es posible que una misma mercancía deba ser reparada en dos o más talleres.

Al comprobar el TRIL tenemos tres opciones:

- 1. La mercancía forma parte del TRIL por lo que no se tiene ningún problema y se inicia la posterior gestión.
- 2. La mercancía no forma parte del TRIL y se procede al estudio de poder incluirla para realizar la posterior reparación. El no formar parte del TRIL se puede deber a varias razones como que el reparable ya está en desuso y se ha descatalogado o directamente se ha dejado de dar soporte a dicha mercancía.

Dicho proceso puede incrementar muchísimo el tiempo de espera por lo que es notificado al cliente por si éste no dispone de dicho tiempo.

Toda mercancía debe estar incluida en dicha documentación obligatoriamente para ser reparada.

3. La mercancía no forma parte del TRIL y se decide no incluirla. Por lo tanto se rompe el procedimiento al no poder repararse a la mercancía requerida.

Una vez que se sabe que la mercancía forma parte del TRIL, se procede a obtener toda la documentación necesaria para la propia reparación cómo donde va a ser reparada, el coste, los plazos y las posibles discrepancias que se puedan originar.

Se prepara un último documento en el que se refleja una estimación de costos para los servicios de reparación para cada artículo. Se identifica el artículo que va a ser reparado especificando el grado de reparación.

Si el cliente acepta la reparación nos introducimos en el siguiente bloque en el cual se deberá embalar la mercancía y enviarla a los almacenes de EEUU.

Si el cliente rechaza la reparación, puede volver a repetir dicho proceso desde la entrega de la documentación.

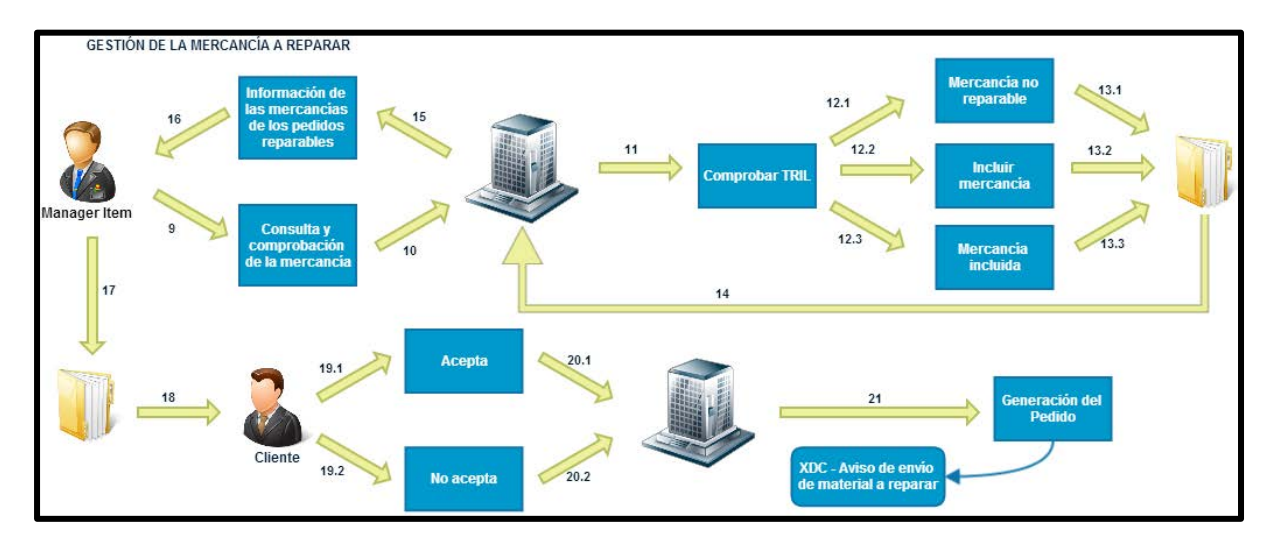

En el siguiente esquema se refleja dicho proceso:

**Ilustración 5-7, Gestión de la mercancía a reparar** 

## **Gestión de Almacén de un Reparable**

Desde el almacén o la propia industria del cliente se debe enviar la mercancía al almacén de EEUU.

Con los documentos oficiales, el cliente deberá embalar la mercancía tal como se ha estipulado.

Una vez que ha llegado, se comprueba que la mercancía corresponde con lo estipulado y se lleva a cabo una revisión para comprobarla.

Proceso llevado a acabo cuando llega el artículo reparable a EEUU:

- Inspeccionan el artículo para comprobar la exactitud y la información proporcionada en documentación.
- Comprobar si los artículos se sitúan dentro de la reparación de la que el cliente ha informado anteriormente mediante una inspección técnica.
- Si el coste para reparar el artículo excediera el precio corriente estándar:
- o Se informará al cliente que el coste para completar la reparación excederá el precio corriente estándar.
- El cliente puede responder:
	- o Autorizan la financiación adicional para seguir con el trabajo de reparación. Si el cliente acepta las nuevas modificaciones del contrato, se llevará a cabo la reparación del producto en las localizaciones estipuladas.
	- o Deseo de devolución del artículo no reparado al cliente.
	- o Si el cliente reniega de la reparación se origina un nuevo proceso en el cual el cliente da plenos poderes para que se produzca una venta de dicha mercancía. Un porcentaje obtenido de la venta de la mercancía irá a parar hacia el cliente mientras que otro porcentaje será ingresado por el departamento propio que ha llevado dicha gestión.

Una vez que la mercancía ha sido reparada y llevada al almacén propio de EEUU (paso 30), es donde se realiza la consolidación de dicha mercancía para su posterior envío al cliente.

Existen distintos envíos por parte del cliente y EEUU:

- **Envío asegurado**: Los clientes pueden asegurar contra la pérdida (de o dañar 5-18 a) artículos reparables mientras ellos están en el tránsito. Tal seguro puede ser obtenido de una firma comercial de seguros.
- **Auto seguro**: Los clientes simplemente pueden asumir el riesgo ellos mismos, comprendiendo que si un artículo es perdido, ellos tendrán que sustituirlo en su propio costo.

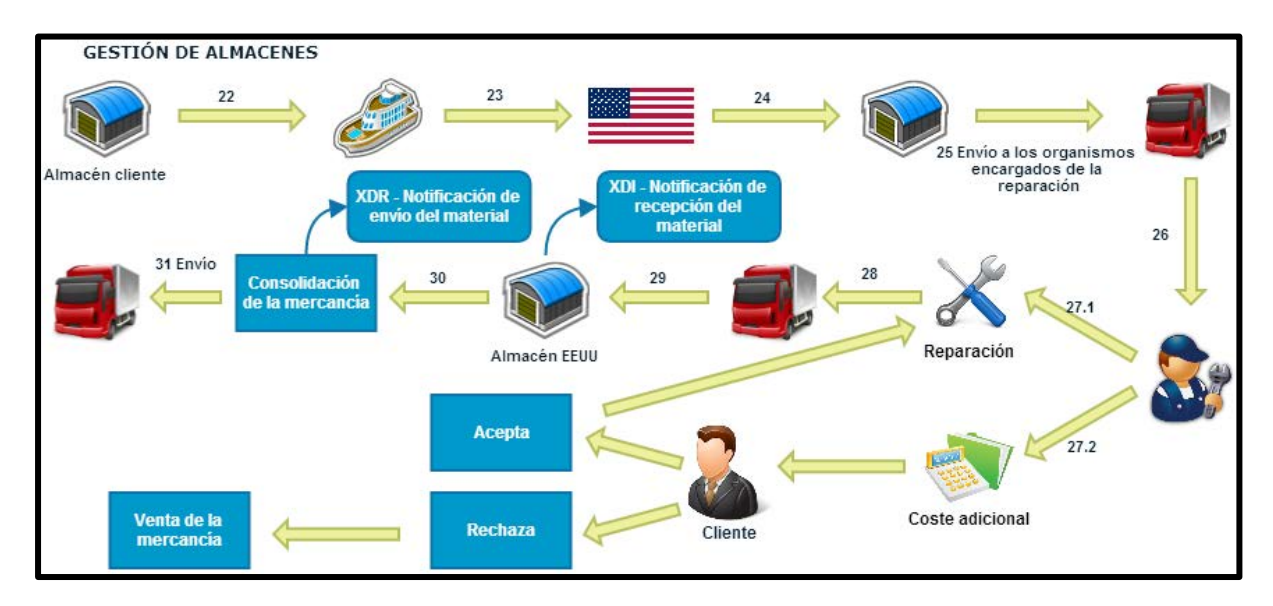

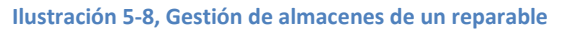

Los artículos reparables no son perdidos frecuentemente en el envío. Sin embargo, aconsejan que clientes busquen un seguro para una buena protección en caso de pérdida. El seguro puede parecer un costo innecesario. Sin embargo, debido al generalmente alto coste de artículos reparables, la pérdida no asegurada de solamente un artículo equivale a una gran pérdida económica por parte del cliente.

La consolidación es la misma que la realizada en el caso de mercancías no reparables.

La aplicación ofrece la alternativa a los operarios de indicar que la mercancía se encuentra de vuelta porque no les ha gustado o está defectuosa. Cuando la mercancía ha sido reparada **se trata como si fuera una nueva adquisición**.

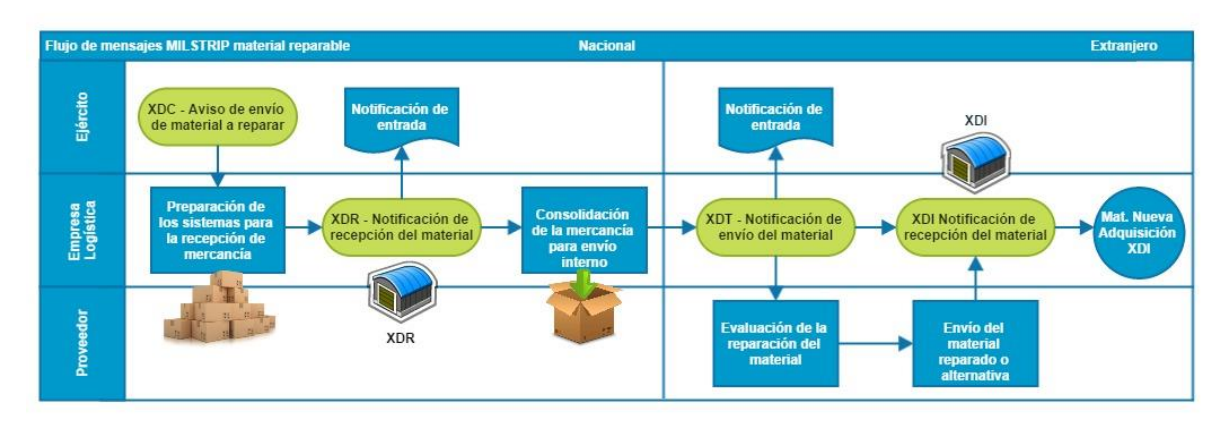

## **Integración con el sistema de información global de trazabilidad**

**Ilustración 5-9, Flujo de mensajes MILSTRIP de material reparable** 

- 1. Cuando algún ejército requiera la reparación de algún material previamente adquirido, deberá informar al sistema logístico global a través de la generación de un MILSTRIP-XDC de que quiere enviar dicho material a la fuente de reparación y será el SYSTRACK-FMS el encargado de recoger esta petición e informar al almacén la inmediata llegada de dicho material a los almacenes.
- 2. Al igual que en el proceso de nueva adquisición, cada vez que la mercancía es recibida en el almacén, es el sistema de gestión de almacén el encargado de notificar al SYSTRACK-FMS a través de la generación del MISTRIP-XDR la entrada de la mercancía en sus instalaciones.
- 3. Y siguiendo con el paralelismo al proceso de nueva adquisición, el sistema de gestión de almacén generará a un MILSTRIP-XDT para que el SYSTRACK-FMS notifique al sistema global de trazabilidad la salida de este material hacia el país destino en el cual se va a realizar la reparación.
- 4. Una vez que el material ha sido evaluado para su reparación o sustitución, la fuente de reparación envía físicamente al almacén el material ya reparado o el sustituto. Con lo cual el sistema de gestión de almacén generaría el MILSTRIP-XDI para indicar la recepción de dicho material. El proceso en este punto enlazaría con el proceso de material de nueva adquisición.

# **5.4. Especificación de Interfaces con otros Sistemas**

El Sistema de Comunicación consta de dos partes claramente diferenciables:

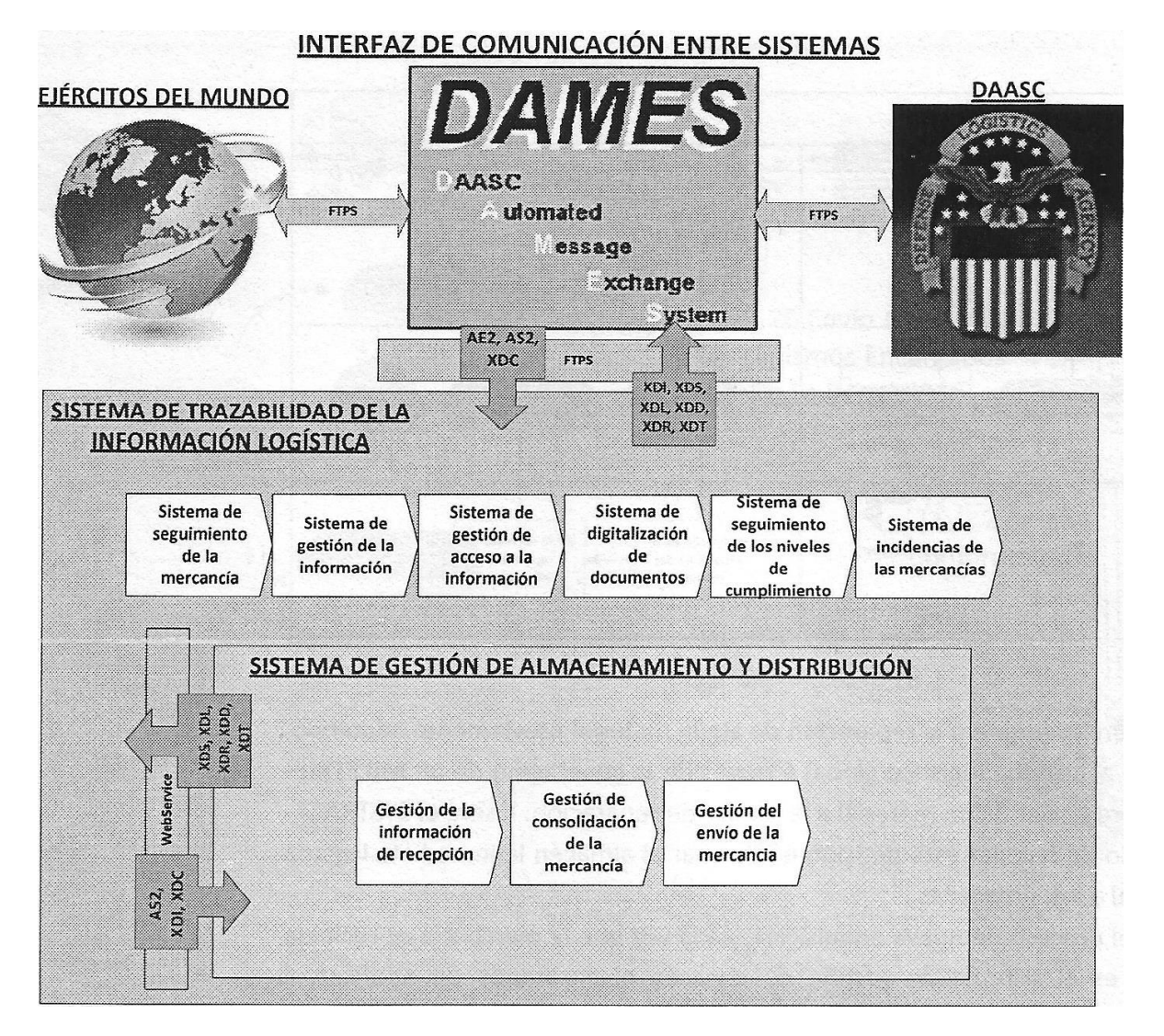

#### **Ilustración 5-10, Interfaz de comunicación entre sistemas**

1. La primera es la que establece las comunicaciones del sistema de trazabilidad con los Sistemas de Información de los ministerios de defensa con los fabricantes y almacenes, la cual se realiza de acuerdo con las estipulaciones de adquisición de material FMS y comercial, a través de la Red Logística de Comunicaciones Internacionales (I.L.C.S.).

La Comunicación entre el sistema de trazabilidad y los sistemas de información de los ministerios, se realiza a través de una aplicación designada por el DAAS, llamada DAMES, la cual es común para todos los organismos que realizan compras por medio FMS.

El protocolo de comunicación requerido es el protocolo FTPS en la cual cada organismo tiene designado un usuario y contraseña que es la que le da acceso a un directorio en que se envía la información generada por el sistema y se recoge toda la información que el resto de los sistemas de los otros organismos también han generado.

2. La segunda es la que se utiliza para comunicar el sistema de trazabilidad de la mercancía con el sistema de gestión de almacén.

Al ser ambas aplicaciones parte de un mismo sistema, la comunicación entre ambas se realiza a través de servicios web sobre HTTP, sobre el protocolo. Además no es necesario el encriptado para este tipo de comunicación al estar dentro de una red segura o intranet.

Con este proyecto se ha querido acercar a los ejércitos del mundo y al distribuidor de la mercancía (EEUU) al Sistema de Trazabilidad de la Información Logística para que puedan conocer en todo momento donde se encuentra cualquiera de las mercancías y si hubiera algún tipo de problema tener un gestor de incidencias portátil. Esto se ha conseguido creando una aplicación móvil que facilita el seguimiento de las mercancías pedidas, utilizando la tecnología GPS. Pero no solo beneficia a los clientes, sino también a la hora de trabajar de los operarios y transportistas del sistema. Esto se debe al tener un dispositivo móvil con el que se podrá acceder a la gestión del almacén o a un sistema de trazabilidad de la mercancía donde no tendrán que ir a una terminal para poder acceder al sistema o llevar la mercancía hasta un lector de código de barras.

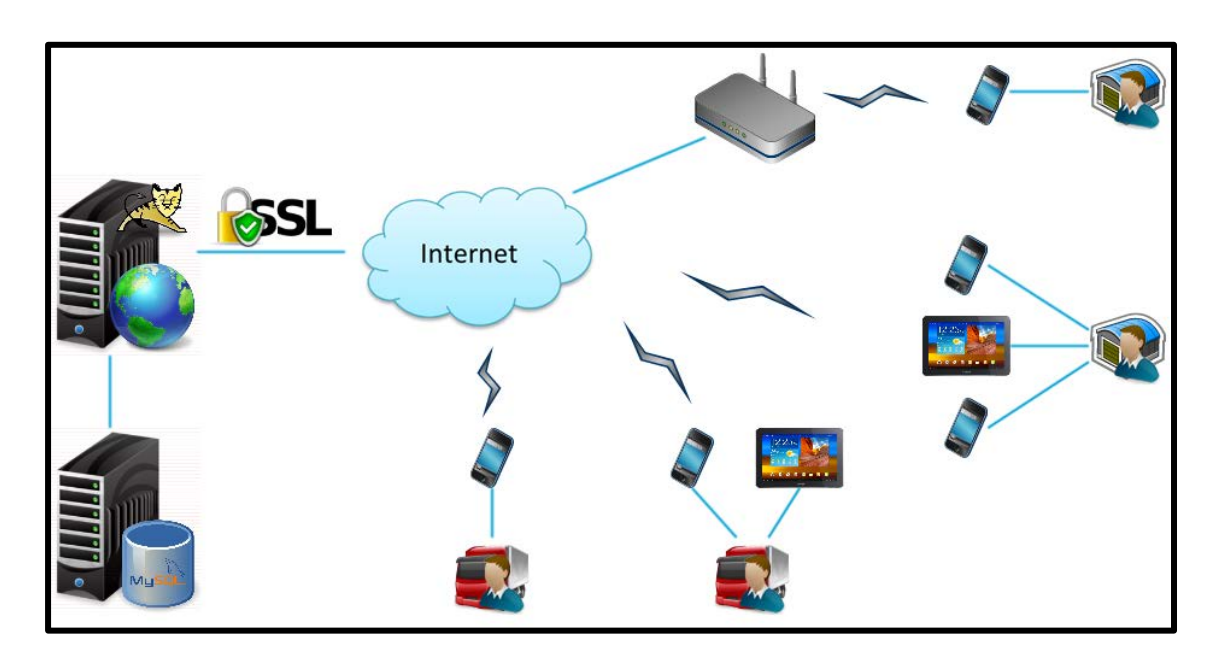

**Ilustración 5-11, Arquitectura del Sistema** 

## **5.5. Análisis de los Casos de Uso**

## **Funcionalidades del Sistema**

Para poder definir y entender los casos de uso, se han agrupado en dos bloques según el tipo de usuario que se loguea a la aplicación. El usuario de tipo operario se loguea a un gestor de almacenes, mientras que el transportista accede a un sistema de trazabilidad de la mercancía.

Las funcionalidades del Gestor de Almacenes del Operario son:

- **Seguimiento de mercancía**: Puede realizar búsquedas de mercancías encontradas en el sistema.
	- o Búsqueda por identificación: Escribiendo el número de identificación de la mercancía y el tipo (pedido, caja o contenedor) se puede realizar una búsqueda de éste en el sistema.
- o Búsqueda por código de barras: Realiza la misma funcionalidad que "Búsqueda por identificación" aunque en este caso se usa el lector de código de barras para leer la mercancía. El servidor envía la respuesta con la información de ésta.
- **Control de la mercancía**: Esta funcionalidad es la que más se ajustaría a un gestor de almacenes.
	- o Buscador: Ofrece un buscador para filtrar la mercancía si fuera necesario.
	- o Asignar mercancía a ruta: Se puede asignar la mercancía a una ruta entrante o saliente del almacén para que el transportista la transporte a su destino.
	- o Meter en una caja: Un pedido tiene la opción de agregarlo a una caja.
	- o Meter en un contenedor: Una caja o un pedido disponen de la opción de ser ingresados en un contenedor.
	- o Cambiar el sentido: Las mercancías se las pueden cambiar el sentido de la dirección que llevan por si son devueltas para ser reparadas o ha habido algún tipo de incidencia como que han sido dirigidas a un almacén equivocado. También cuando una mercancía ha sido reparada se debería volver a cambiar su dirección para que tome el sentido de ida de nuevo.
	- o Sacar mercancía: Al igual que se puede consolidar la mercancía se tiene la opción de desconsolidarla. Los pedidos o cajas consolidadas se pueden sacar de sus respectivas mercancías contenedoras.
	- o Agregar mercancía por código de barras: Se ofrece esta funcionalidad para ir agregando las mercancías recibidas por los transportistas.
	- o Crear caja: Indica que has introducido una nueva caja en el Sistema. El servidor informará al usuario con el número de identificación de ésta.
	- o Crear contenedor: Realiza la misma funcionalidad que "Crear caja" pero con un contenedor.
	- o Limpiar todo: Si se desea limpiar las mercancías en estado de entregadas del gestor de almacenes se ofrece esta funcionalidad.
	- o Ver mercancía: Pinchando en cualquiera de las mercancías se puede acceder a la información de éstas.
- **Control de las rutas**: Se nos ofrece la posibilidad de ver las mercancías de las rutas entrantes y salientes de los almacenes aparte de los transportistas asignados a dichas rutas.
	- o Ver Ruta: Pinchando en cualquier ruta se puede acceder a la información de éstas. Se puede obtener las mercancías que están transportando, el origen y destino de la ruta, la última posición conocida del transportista, etc…
	- o Asignar Transportista: Si se desea asignar a una ruta un nuevo transportista se dispone de esta funcionalidad donde dan a elegir los transportistas que no tienen ninguna ruta seleccionada.
	- o Desasignar Transportista: Esta función desasigna al transportista de la ruta.
- **Ver estadísticas**: Se refleja con gráficos estadísticos la situación del almacén y sistema con informaciones importantes.
- **Ver incidencias**: Es un gestor de incidencias donde se podrá abrir incidencias que pueden ser vistas y resueltas por cualquier usuario del Sistema.
	- o Ver Incidencia: Se puede acceder a cualquier incidencia abierta del Sistema o de las últimas 10 incidencias cerradas. Si la incidencia sigue abierta se puede responder a esta o si eres el autor de ella cerrarla.
- o Abrir Incidencia: Cualquier usuario de la aplicación puede abrir una incidencia para ser resuelta por los compañeros del sistema.
- o Responder Incidencia: Los usuarios del sistema pueden dar soporte a las incidencias abiertas para resolver problemas.

Las funcionalidades del Sistema de Trazabilidad del Transportista son:

- **Seguimiento de mercancía**: Ofrece la misma funcionalidad que para el Operario.
- **Control de la mercancía**: Esta funcionalidad ofrece al transportista un gestor de la mercancía que transporta.
	- o Buscador: Ofrece un buscador para filtrar la mercancía si fuera necesario.
	- o Entregar: La mercancía que dispone el transportista puede ser entregada al almacén destino que le corresponde la ruta.
	- o Devolver: La mercancía seleccionada es devuelta al almacén origen de la ruta.
	- o Agregar mercancía por código de barras: El transportista puede agregar mercancía a su sistema utilizando el lector de código de barras.
	- o Limpiar todo: La mercancía entregada o devuelta que sigue apareciendo en este gestor de mercancía puede ser limpiada para que no aparezca más.
- **Ver estadísticas**: Tiene la misma funcionalidad que para el operario pero con la situación de la ruta y el sistema.
- **Ver incidencias**: Es la misma funcionalidad que para el operario.
- **Seguimiento GPS**: El transportista puede activar el seguimiento GPS en el que cada 30 minutos envía la información al servidor indicando su posición.
- **Triangular posición**: Se notifica al servidor la posición GPS del transportista.

### **Definición de Stakeholders**

Dentro del Sistema van a existir 2 tipos de usuarios.

- **Operario**: Es el usuario encargado de gestionar el almacén, de consolidar la mercancía, dirigir los transportistas de las rutas y asignar la mercancía a las distintas rutas.
- **Transportista**: Este tipo de usuario es el encargado del Sistema de Trazabilidad de la mercancía. Se encarga de transportar la mercancía de un almacén origen a un almacén destino. Puede utilizar distintos vehículos como camiones, barcos y aviones. El Sistema se comunica con el transportista mediante GPS para guardar su última posición conocida.

### **Formato de los casos de uso**

## *Casos de uso de alto nivel*

El formato que se seguirá para definir los casos de uso de alto nivel es el siguiente:

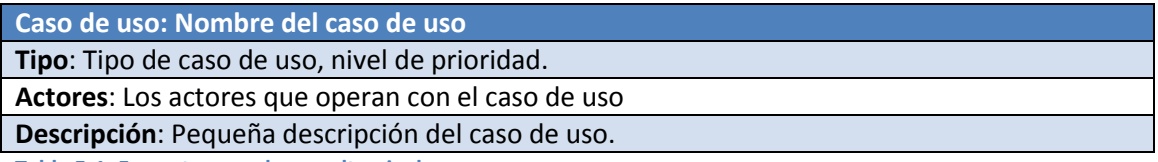

**Tabla 5-1, Formato caso de uso alto nivel** 

## *Casos de uso expandidos*

El formato que se seguirá para definir los casos de uso en formato extendido es el siguiente:

**Caso de uso: Nombre del caso de uso**

**Tipo:** Tipo de caso de uso, nivel de prioridad.

**Actores:** Los actores que operan con el caso de uso.

**Propósito:** El propósito del caso de uso.

**Visión general:** Visión general del caso de uso

**Referencias:** Referencia a los requisitos de capacidad del caso de uso.

**Curso Típico de Eventos:** Acción del Actor

**Respuesta del sistema:** Listado de acciones correspondientes al caso de uso.

**Cursos alternativos:** Curso alternativo de las acciones principales del caso de uso.

**Tabla 5-2, Formato caso de uso expandido** 

#### **General**

#### *Diagrama de casos de uso*

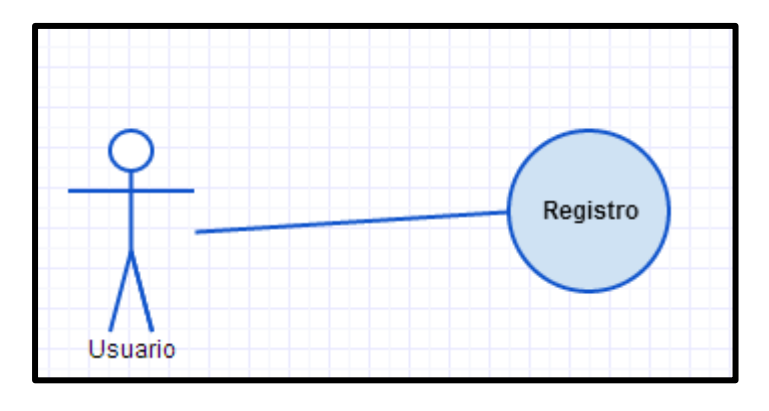

#### **Ilustración 5-12, Diagrama del caso de uso de registro**

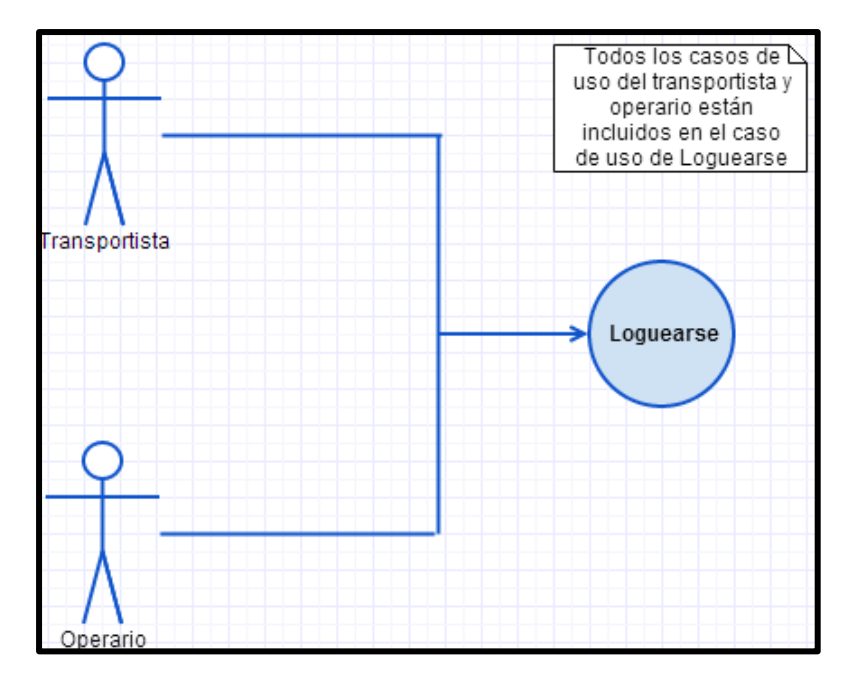

**Ilustración 5-13, Diagrama del caso de uso loguearse** 

## *Casos de uso de alto nivel*

**Caso de uso: Registro**

**Tipo:** Primario esencial

**Actores:** Usuario

**Descripción:** Un usuario (empleado) que acceda a la aplicación sin estar registrado se debe registrar primero dentro de la aplicación para poder acceder sus respectivos servicios. Un "administrador" debe darle de alta al usuario en la aplicación.

**Tabla 5-3, CU-AN Registro** 

**Caso de uso: Loguearse**

**Tipo:** Primario esencial

**Actores:** Operario y transportista

**Descripción:** Los empleados necesitan loguearse a su cuenta registrada para poder acceder a sus respectivos servicios.

**Tabla 5-4, CU-AN Loguearse** 

#### *Casos de uso expandidos*

**Caso de uso: Registro Tipo:** Primario esencial

**Actores:** Usuario

**Propósito:** Registrar un nuevo empleado en el sistema.

**Visión general:** Un nuevo usuario del sistema puede registrarse en la aplicación mediante un formulario.

**Referencias:** UG-C023, UG-C035, UG-C036

**Curso Típico de Eventos:** Acción del Actor

**Respuesta del sistema:**

- **1.** El caso de uso empieza cuando el nuevo usuario (empleado) desea registrarse en la aplicación al no tener una cuenta.
- **2.** Rellena un formulario con su información y el tipo de empleado que va a ser (operario o transportista).
- **3.** El usuario no debería poder loguearse hasta que un administrador confirmara y permitiera su acceso.

#### **Cursos alternativos:**

Ninguno

**Tabla 5-5, CU-FE Registro** 

**Caso de uso: Loguearse**

**Tipo:** Primario esencial

**Actores:** Operario y transportista

**Propósito:** El usuario accede a la aplicación correspondiente.

**Visión general:** Los operarios y transportistas por seguridad y por tener cada empleado su propio perfil en la cuenta, se deben loguear en la aplicación para poder acceder a sus respectivos servicios.

**Referencias:** UG-C023, UG-C037

**Curso Típico de Eventos:** Acción del Actor

## **Respuesta del sistema:**

- **1.** El dispositivo al encender la aplicación carga la pantalla de logueo.
- **2.** El usuario introduce el Nick y password para loguearse en la aplicación.
- **3.** El servidor confirma que los datos son correctos y confirma el logueo al dispositivo.
- **4.** Se accede a la pantalla principal según el tipo de empleado.

## **Cursos alternativos:**

**Línea 1:** Si el dispositivo mantiene en memoria ram la contraseña cifrada se loguea directamente sin pedir autorización al servidor.

**Tabla 5-6, CU-FE Loguearse** 

## **Operario**

## *Diagrama de casos de uso*

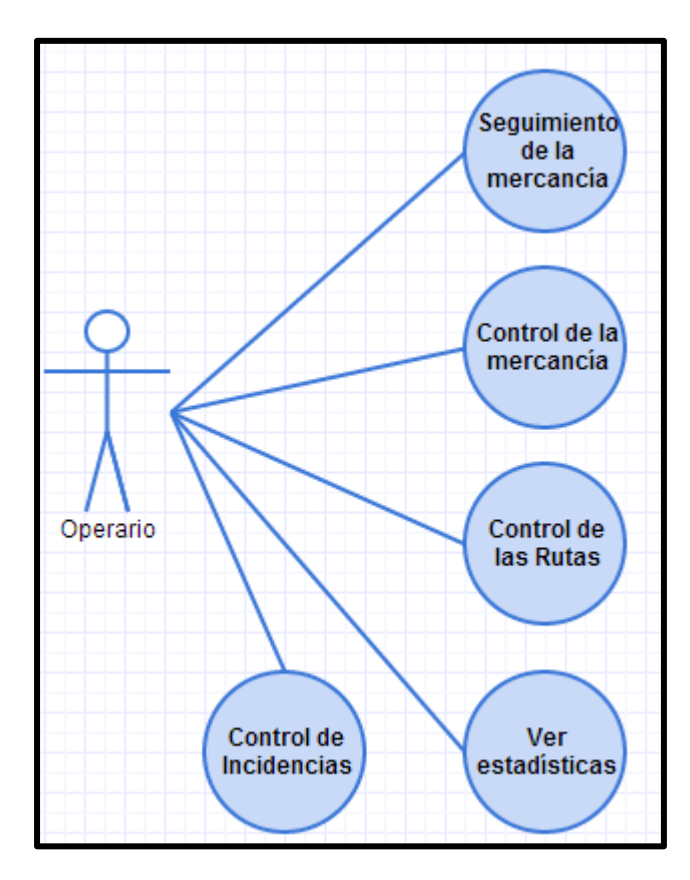

**Ilustración 5-14, Diagrama de caso de uso Operario** 

## *Casos de uso de alto nivel*

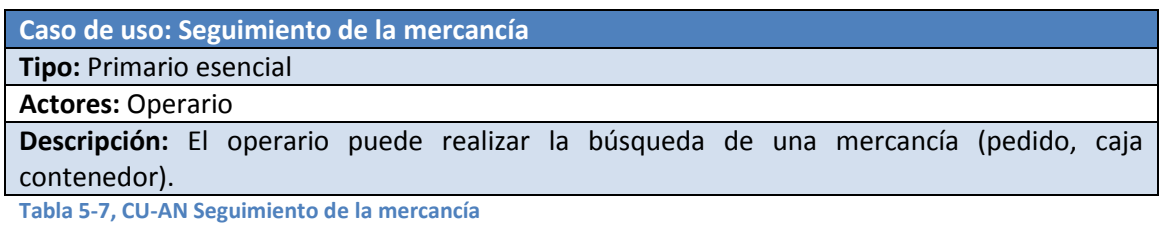

#### **Caso de uso: Control de la mercancía**

**Tipo:** Primario esencial

#### **Actores:** Operario

**Descripción:** El operario puede llevar un mantenimiento de la mercancía del almacén y de la mercancía de cada ruta de los transportistas de su respectivo almacén.

**Tabla 5-8, CU-AN Control de la mercancía** 

#### **Caso de uso: Control de rutas**

**Tipo:** Primario esencial

#### **Actores:** Operario

**Descripción:** El operario puede acceder al control de rutas donde se muestra aquellas rutas entrantes y salientes del almacén.

**Tabla 5-9, CU-AN Control de rutas** 

**Caso de uso: Ver estadísticas**

**Tipo:** Primario esencial

**Actores:** Operario

**Descripción:** El operario puede acceder a una serie de gráficos estadísticos sobre el almacén en el que trabaja y el sistema por completo.

**Tabla 5-10, CU-AN Ver estadísticas** 

#### **Caso de uso: Control de incidencias**

**Tipo:** Primario esencial

**Actores:** Operario

**Descripción:** El operario puede acceder al registro de incidencias de la empresa y ayudar a solucionar las incidencias o abrir nuevas incidencias.

**Tabla 5-11, CU-AN Control de incidencias** 

#### *Casos de uso expandidos*

#### **Caso de uso: Seguimiento de la mercancía**

**Tipo:** Primario esencial

**Actores:** Operario

**Propósito:** Poder realizar el seguimiento de una mercancía durante su traza.

**Visión general:** Comprobar el estado de una mercancía durante la trazabilidad, obtener información de ella y su último posicionamiento GPS conocido.

**Referencias:** UG-C001, UG-C002, UG-C003, UG-C004, UG-C031, UG-C032, UG-C033

**Curso Típico de Eventos:** Acción del Actor

#### **Respuesta del sistema:**

- **1.** El caso de uso empieza cuando el operario quiere consultar el estado de una mercancía.
- **2.** El operario selecciona el tipo de mercancía (pedido, caja, contenedor) e introduce en el dispositivo el identificador de la mercancía.
- **3.** El sistema envía la información sobre la mercancía al operario.
- **4.** El dispositivo muestra por pantalla toda la información de la mercancía.
- **5.** Si la mercancía es un pedido, puede acceder a un gráfico de la trazabilidad actual de la mercancía.

## **Cursos alternativos:**

**Línea 2:** Puede acceder a la información de la mercancía utilizando el lector de código de barras.

**Tabla 5-12, CU-FE Seguimiento de la mercancía** 

**Caso de uso: Control de la mercancía**

**Tipo:** Primario esencial

**Actores:** Operario

**Propósito:** Gestionar la mercancía del almacén.

**Visión general:** Controlar la mercancía del almacén, asignarla a rutas de transporte para enviarlas a su destino y consolidar y desconsolidar estas mercancías.

**Referencias:** UG-C009, UG-C010, UG-C011, UG-C012, UG-C013, UG-C014, UG-C015, UG-C016, UG-C017, UG-C018, UG-C019, UG-C024, UG-C025, UG-C026, UG-C031, UG-C033

**Curso Típico de Eventos:** Acción del Actor

## **Respuesta del sistema:**

**1.** El caso de uso empieza cuando el operario accede al control de la mercancía desde el menú.

**2.** El operario asigna a rutas de transporte pedidos, cajas y contenedores.

**Cursos alternativos:** 

**Línea 2:** El operario puede cambiar de transportista en las rutas.

**Tabla 5-13, CU-FE Control de la mercancía** 

#### **Caso de uso: Control de rutas**

**Tipo:** Primario esencial

**Actores:** Operario

Propósito: Gestión de las rutas entrantes y salientes para tener un control de ellas.

**Visión general:** Controlar las rutas entrantes y salientes del almacén y las mercancías que disponen.

**Referencias:** UG-C020, UG-C021

**Curso Típico de Eventos:** Acción del Actor

**Respuesta del sistema:**

- **1.** El operario accede al servicio desde el menú.
- **2.** Puede acceder a una de las rutas ofrecidas para ver más información de ellas.
- **3.** El operario puede ver la información de la ruta accedida, su última localización y la mercancía que está transportando.

#### **Cursos alternativos:**

**Línea 2:** El operario puede asignar o desasignar transportistas de las rutas salientes del almacén.

**Tabla 5-14, CU-FE Control de rutas** 

#### **Caso de uso: Ver estadísticas**

**Tipo:** Primario esencial

**Actores:** Operario

**Propósito:** Llevar un seguimiento del almacén.

**Visión general:** Ver estadísticas de información del almacén o el sistema.

**Referencias:** UG-C022 **Curso Típico de Eventos:** Acción del Actor

# **Respuesta del sistema:**

- **1.** El operario accede a este servicio desde el menú.
- **2.** Se le ofrecen varias estadísticas para ver.

**Cursos alternativos:** 

Ninguno.

**Tabla 5-15, CU-FE Estadísticas** 

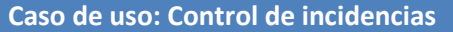

**Tipo:** Primario esencial

**Actores:** Operario

**Propósito:** Introducir o solucionar incidencias que han ocurrido durante la trazabilidad.

**Visión general:** Sistema para la resolución de incidencias.

**Referencias:** UG-C027, UG-C028, UG-C029, UG-C030

**Curso Típico de Eventos:** Acción del Actor

#### **Respuesta del sistema:**

- 1. El operario accede a este servicio desde el menú.
- 2. Accede a crear una nueva incidencia donde introducirá un título y el texto con la incidencia.
- 3. Cuando la incidencia sea resuelta tendrá un botón para indicar que la incidencia ha sido resuelta.

## **Cursos alternativos:**

**Línea 2:** Accede el operario a una incidencia creada e introduce una solución a esta incidencia.

**Tabla 5-16, CU-FE Control de incidencias** 

#### **Transportista**

### *Diagrama de casos de uso*

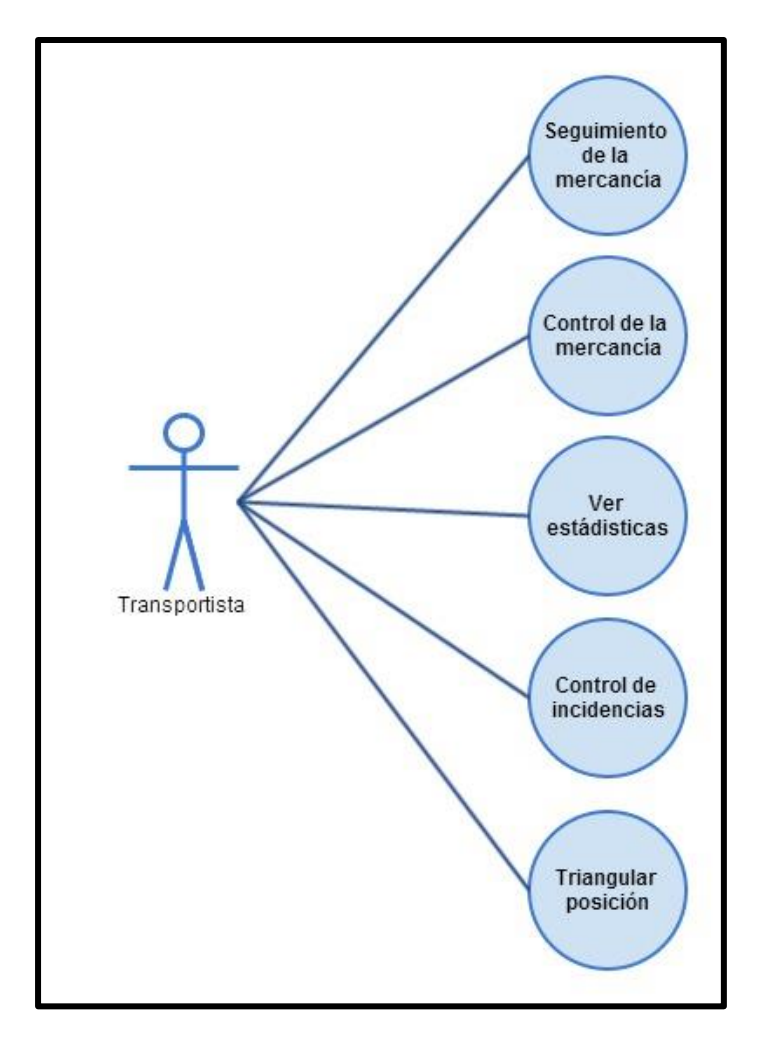

**Ilustración 5-15, Diagrama de caso de uso Transportista** 

### *Casos de uso de alto nivel*

**Caso de uso: Seguimiento de la mercancía**

**Tipo:** Primario esencial

**Actores:** Transportista

**Descripción:** El transportista puede realizar la búsqueda de una mercancía (pedido, caja contenedor).

**Tabla 5-17, CU-AN Seguimiento de la mercancía** 

**Caso de uso: Control de la mercancía**

**Tipo:** Primario esencial

**Actores:** Transportista

**Descripción:** El transportista puede llevar un control de su mercancía.

- Agregar mercancía por código de barras.
- Entregar mercancía al almacén destino.
- Devolver mercancía al almacén origen.

**Tabla 5-18, CU-AN Control de la mercancía** 

**Caso de uso: Ver estadísticas**

**Tipo:** Primario esencial

**Actores:** Transportista

**Descripción:** El transportista puede ver un estadístico de la mercancía manejada e información global del sistema.

**Tabla 5-19, CU-AN Ver estadísticas** 

**Caso de uso: Control de incidencias**

**Tipo:** Primario esencial

**Actores:** Transportista

**Descripción:** El transportista puede acceder al registro de incidencias de la empresa y ayudar a solucionar las incidencias o abrir nuevas incidencias.

**Tabla 5-20, CU-AN Control de incidencias** 

**Caso de uso: Triangular posición**

**Tipo:** Primario esencial

**Actores:** Transportista

**Descripción:** El transportista puede inicializar la triangulación de su posición para que el cliente u operarios del sistema puedan conocer su posicionamiento.

**Tabla 5-21, CU-AN Triangular posición** 

#### *Casos de uso expandidos*

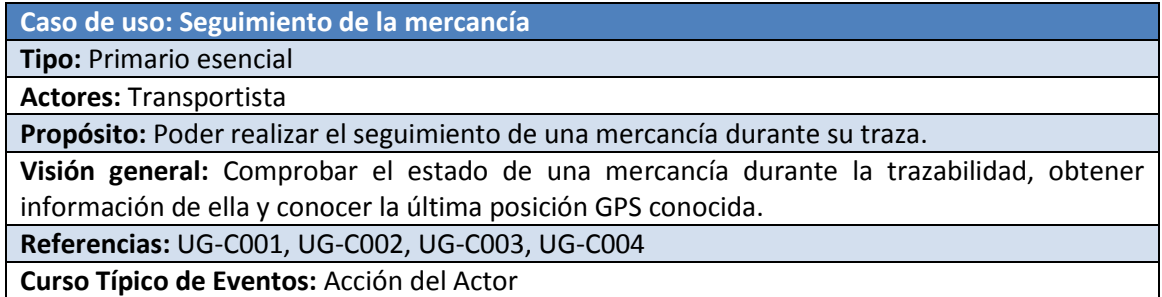

**Respuesta del sistema:**

- **1.** El caso de uso empieza cuando el operario quiere consultar el estado de una mercancía.
- **2.** El operario selecciona el tipo de mercancía (pedido, caja, contenedor) e introduce en el dispositivo el identificador de la mercancía.
- **3.** El sistema envía la información sobre la mercancía al transportista.
- **4.** El dispositivo muestra por pantalla toda la información de la mercancía.
- **5.** Si la mercancía es un pedido, puede acceder a un gráfico de la trazabilidad actual de la mercancía.

## **Cursos alternativos:**

**Línea 2:** Puede acceder a la información de la mercancía utilizando el lector de código de barras.

**Tabla 5-22, CU-FE Seguimiento de la mercancía** 

#### **Caso de uso: Control de la mercancía**

**Tipo:** Primario esencial

**Actores:** Transportista

**Propósito:** Gestionar la mercancía de la ruta.

**Visión general:** Controlar la mercancía de la ruta, entregarla o devolver.

**Referencias:** UG-C005, UG-C006, UG-C007, UG-C008, UG-C024, UG-C025, UG-C026, UG-C031, UG-C033

**Curso Típico de Eventos:** Acción del Actor

#### **Respuesta del sistema:**

- **1.** El caso de uso empieza cuando el transportista accede al control de la mercancía desde el menú.
- **2.** El transportista puede entregar al almacén destino o devolver al almacén origen la mercancía.

#### **Cursos alternativos:**

**Línea 2:** El transportista puede acceder a las mercancías para acceder a su información. Si es un pedido puede ver el gráfico de trazabilidad seguido.

**Tabla 5-23, CU-FE Control de la mercancía** 

**Caso de uso: Ver estadísticas**

**Tipo:** Primario esencial

**Actores:** Transportista

**Propósito:** Ver estadísticas de información de la ruta y el sistema.

**Visión general:** Se accede a un panel de control con estadísticas de la ruta y el sistema.

**Referencias:** UG-C022

**Curso Típico de Eventos:** Acción del Actor

**Respuesta del sistema:**

- **1.** El transportista accede a este servicio desde el menú.
- **2.** Se le ofrecen varias estadísticas para ver.
- **Cursos alternativos:**

Ninguno.

**Tabla 5-24, CU-FE Ver estadísticas** 

## **Caso de uso: Control de incidencias**

**Tipo:** Primario esencial

**Actores:** Transportista

**Propósito:** Sistema para la resolución de incidencias.

**Visión general:** Crear o solucionar incidencias que han ocurrido durante la trazabilidad.

**Referencias:** UG-C027, UG-C028, UG-C029, UG-C030

**Curso Típico de Eventos:** Acción del Actor

**Respuesta del sistema:**

- **1.** El transportista accede a este servicio desde el menú.
- **2.** Accede a crear una nueva incidencia donde introducirá un título y el texto con la incidencia.
- **3.** Cuando la incidencia sea resuelta tendrá un botón para indicar que la incidencia ha sido resuelta.

#### **Cursos alternativos:**

**Línea 2:** Accede el operario a una incidencia creada e introduce una solución a esta incidencia. **Tabla 5-25, CU-FE Control de incidencias** 

#### **Caso de uso: Triangular posición**

# **Tipo:** Primario esencial

## **Actores:** Transportista

**Propósito:** Seguimiento GPS del transportista.

**Visión general:** El transportista puede inicializar la triangulación de su posición para que el cliente u operarios del sistema puedan conocer su posicionamiento.

#### **Referencias:** UG-C032, UG-C034

**Curso Típico de Eventos:** Acción del Actor

#### **Respuesta del sistema:**

- **1.** El transportista dispone de un ToggleButton para activar o desactivar la triangulación GPS.
- **2.** Cada 30 minutos el dispositivo móvil informa al servidor de la nueva posición del transportista.

#### **Respuesta del sistema:**

- **1.** El dispositivo móvil tiene el GPS desactivado y se informa al usuario de ello.
- **2.** El usuario activa el GPS del dispositivo móvil.

**Tabla 5-26, CU-FE Triangular posición** 

# **5.6. Priorización de casos de uso**

La decisión de qué partes del sistema abordar en cada ciclo de desarrollo se va a tomar basándose en los casos de uso. Esto es, a cada ciclo de desarrollo se le va a asignar la implementación de uno o más casos de uso, o versiones simplificadas de casos de uso. Se asigna una versión simplificada cuando el caso de uso completo es demasiado complejo para ser tratado en un solo ciclo.

Para tomar la decisión de qué casos de uso se van a tratar primero es necesario ordenarlos según prioridad. Las características de un caso de uso específico que van a hacer que un caso de uso tenga una prioridad alta son las siguientes:

### **a. Representa un proceso de gran importancia en la línea de negocio.**

- **b. Incluye funciones complejas**, críticas en el tiempo o de nivel elevado de riesgo.
- **c. Se obtiene una mejor comprensión del diseño** con un nivel de esfuerzo relativamente bajo.
- **d. Implica bien un trabajo de investigación significante, o bien el uso de una tecnología nueva o arriesgada.**
- **e. Impacto significativo en el diseño de la arquitectura**. Por ejemplo, si aporta muchas clases al modelo del dominio o requiere persistencia en los datos.

Para realizar la clasificación se asigna a cada caso de uso una valoración numérica de cada uno de estos puntos, para conseguir una puntuación total aplicando pesos a cada apartado.

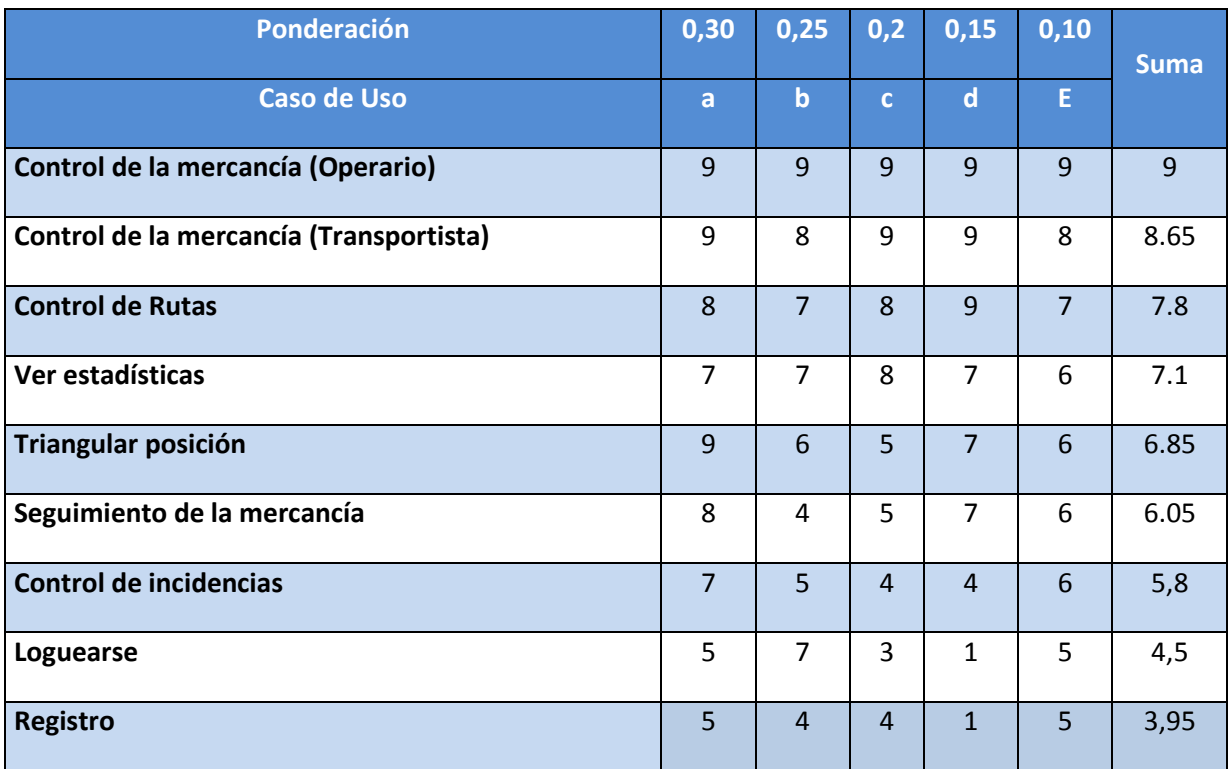

**Tabla 5-27, Priorización de casos de uso**

- **Rodaja 1** 
	- o Loguearse
	- o Registro
	- o Control de la mercancía (Operario)
	- o Control de la mercancía (Transportista)
- **Rodaja 2** 
	- o Control de Rutas
	- o Ver estadísticas
- **Rodaja 3** 
	- o Seguimiento de la mercancía
	- o Control de incidencias

## **5.7. Estimación de horas**

El método de estimación de proyectos de software utilizado es Rational Software por Gustav Karner [Referencia Apuntes 2]. Esta estimación está basada en una metodología orientada a objetos, conocida por el nombre de "estimación de esfuerzos con casos de uso".

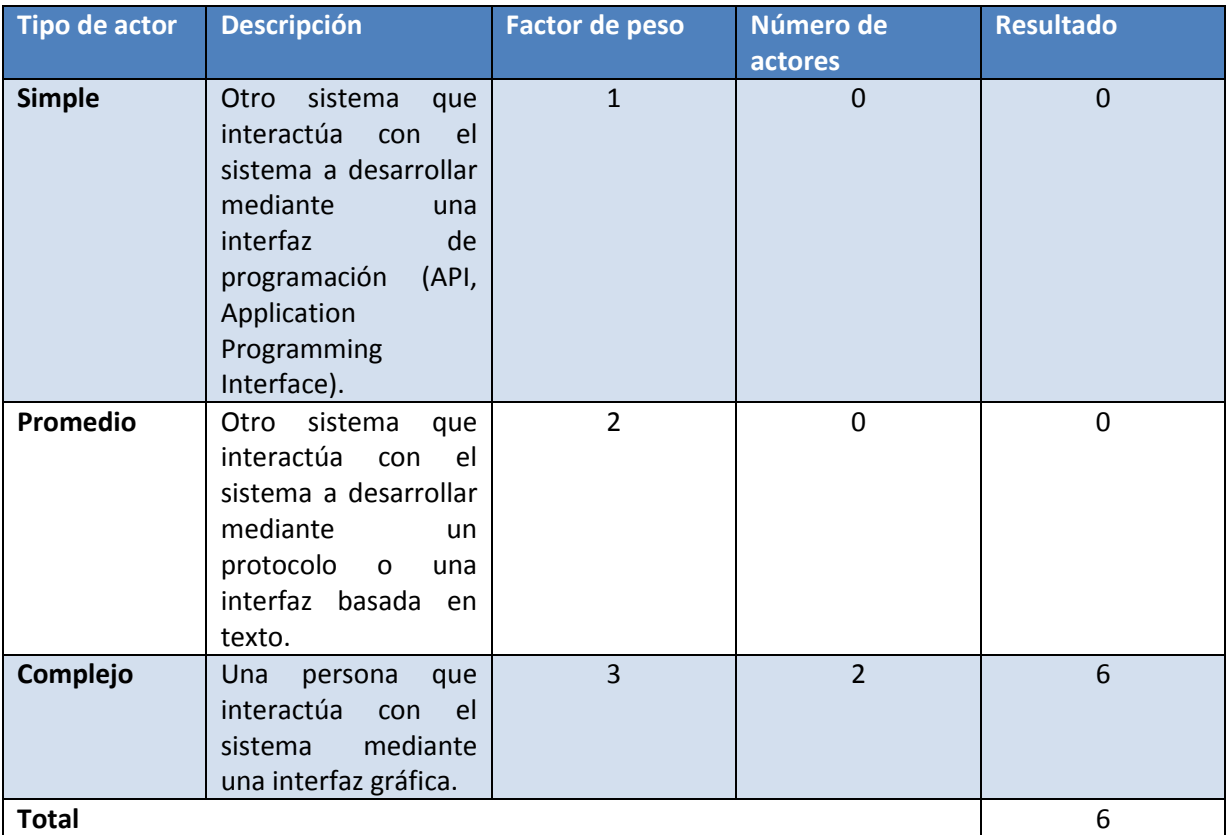

**Tabla 5-28, Cálculo del Factor de Peso de los Actores sin ajustar** 

## $UAW = 6$

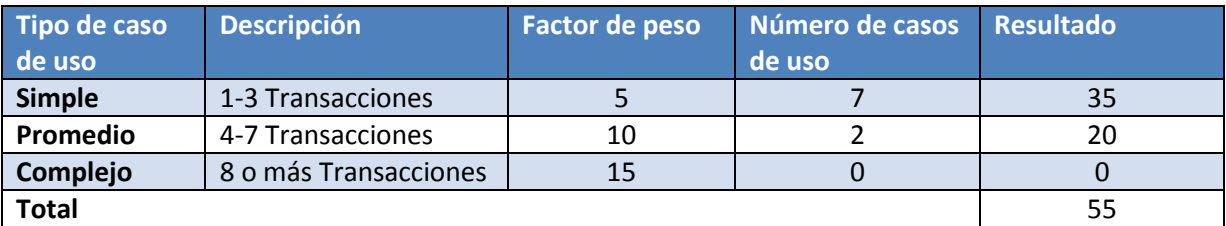

**Tabla 5-29, Cálculo del Factor de Peso de los Casos de Uso sin ajustar**

## **UUCW = 55**

Calculamos los Puntos de Casos de Uso sin ajustar.

## **UUCP =** UAW + UUCW = 6 + 55 **= 61**

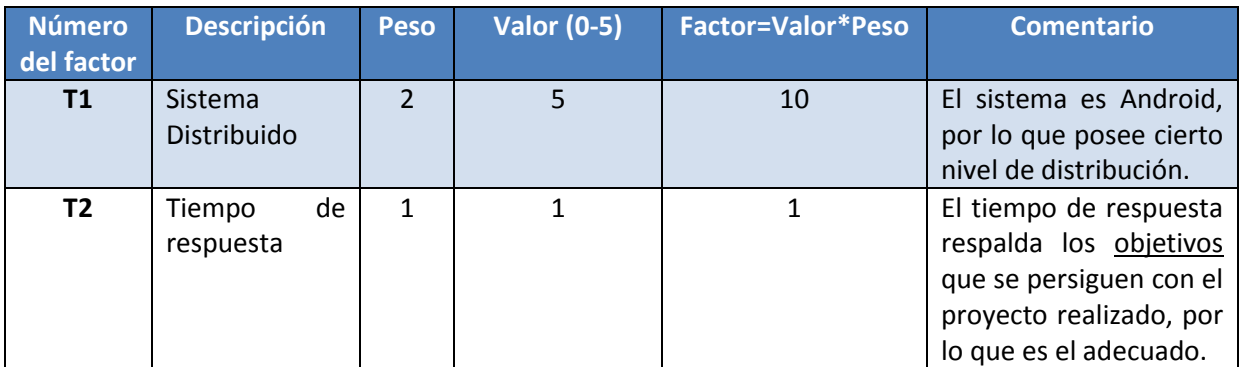

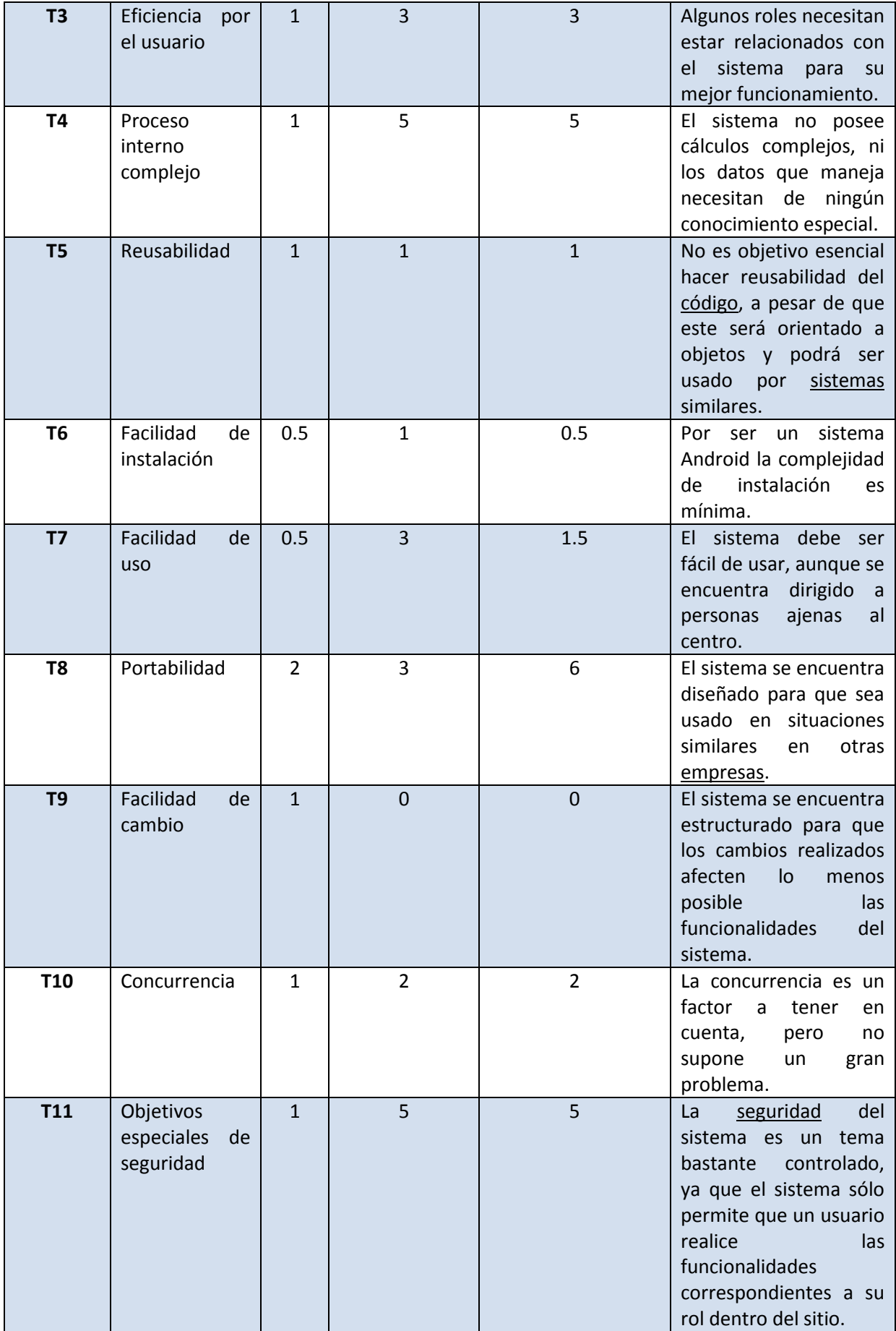

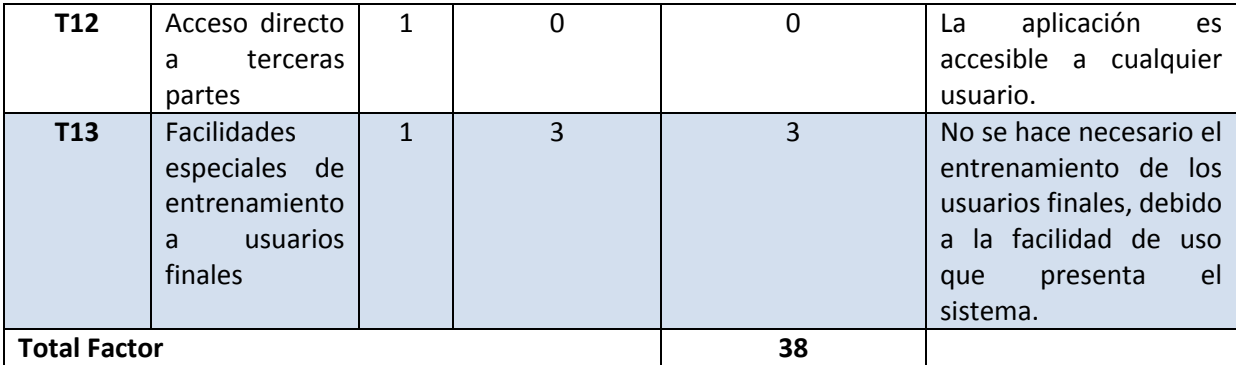

**Tabla 5-30, Cálculo del Factor de complejidad técnica**

# **TCF = 0.6 + 0.01 \* 38 = 0.98**

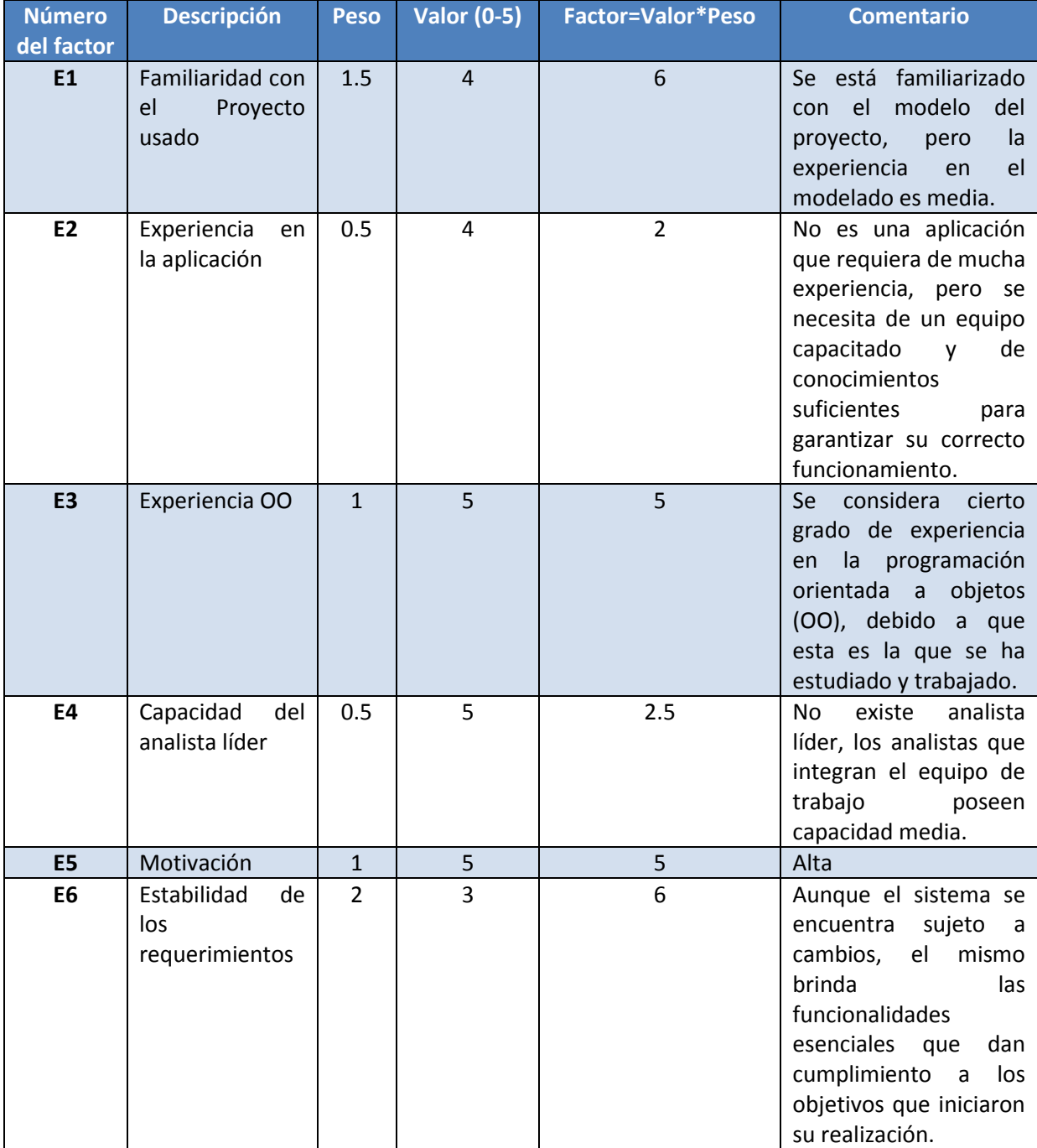

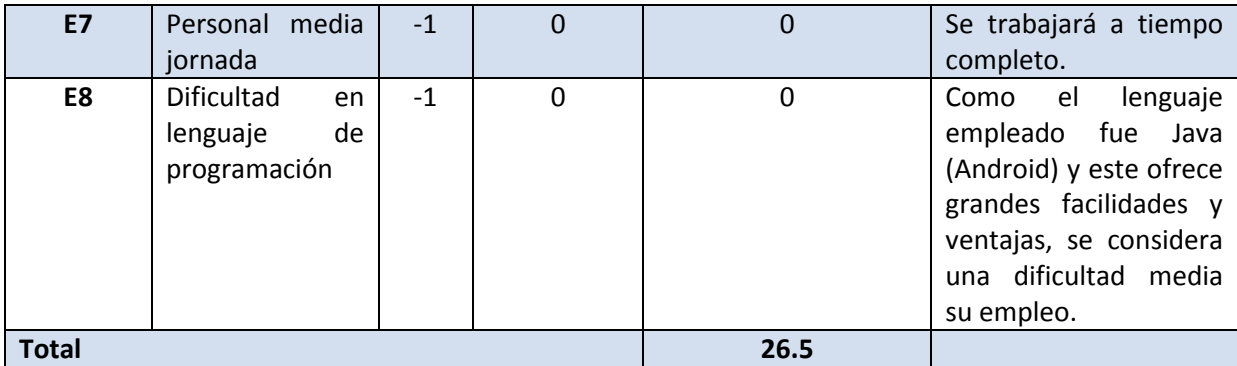

**Tabla 5-31, Cálculo del Factor de ambiente**

**EF =** 1.4 – 0.03 \* 26. 5 **= 0.605** 

Ahora se calcula los Puntos de Casos de Uso ajustados:

**UCP =** UUCP \* TCF \*EF = 61 \* 0.98 \* 0.605 **= 36.1669** 

**Esfuerzo =** UCP \* 20 **= 723.338 Horas** 

#### **Entre las horas diarias =** Esfuerzo / 8 **= 90.41725 Días**

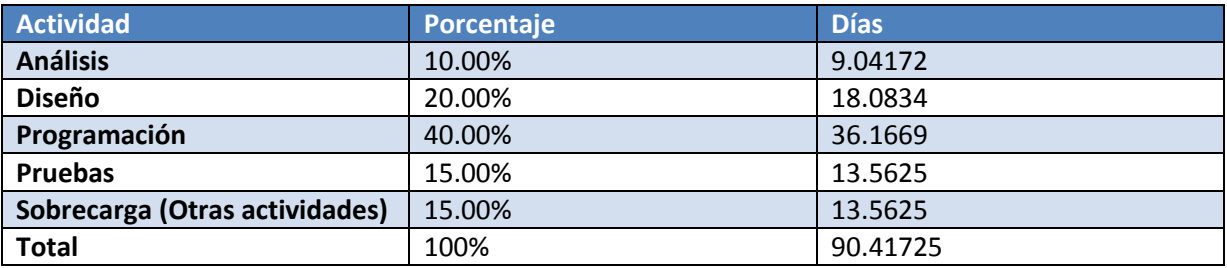

# **5.8. Identificación de Clases Asociadas a un Caso de Uso**

## **General**

#### **Registro**

Relacionado con la clase User. Para poder enlazar con el método crearUsuario().

### **Operario**

### **Control de Mercancía**

Relacionado con la clase DireccionMercancia y BaseDatos. Para poder enlazar con los siguientes métodos:

- accederMercancía()
- select direcciones mercancias operario no almacenadas()
- select\_direcciones\_mercancias\_operario\_almacenadas()
- select\_direcciones\_mercancias\_operario\_no\_almacenadas\_cajas()
- select\_direcciones\_mercancias\_operario\_almacenadas\_cajas()
- select\_direcciones\_mercancias\_operario\_no\_almacenadas\_contenedores()
- select\_direcciones\_mercancias\_operario\_almacenadas\_contenedores()

## **Control de Rutas**

Relacionado con la clase DireccionMercancia y BaseDatos. Para poder enlazar con los métodos:

- select rutas salientes()
- select\_rutas\_entrantes()

### **Incidencias**

Relacionado con la clase Incidencia y BaseDatos. Para poder enlazar con el método select\_incidencias().

## **Transportista**

## **Control de Mercancía**

Relacionado con la clase RutaMercancia y BaseDatos. Para poder enlazar con los métodos:

- accederMercancía()
- select\_rutas\_mercancias\_transportista\_no\_almacenadas()
- select\_rutas\_mercancias\_transportista\_almacenadas()

### **Incidencias**

Relacionado con la clase Incidencia y BaseDatos. Para poder enlazar con el método select\_incidencias().

# **5.9. Elaboración del Modelo Lógico de Datos**

A continuación se muestra el modelo entidad-relación de la base de datos del servidor MySQL.

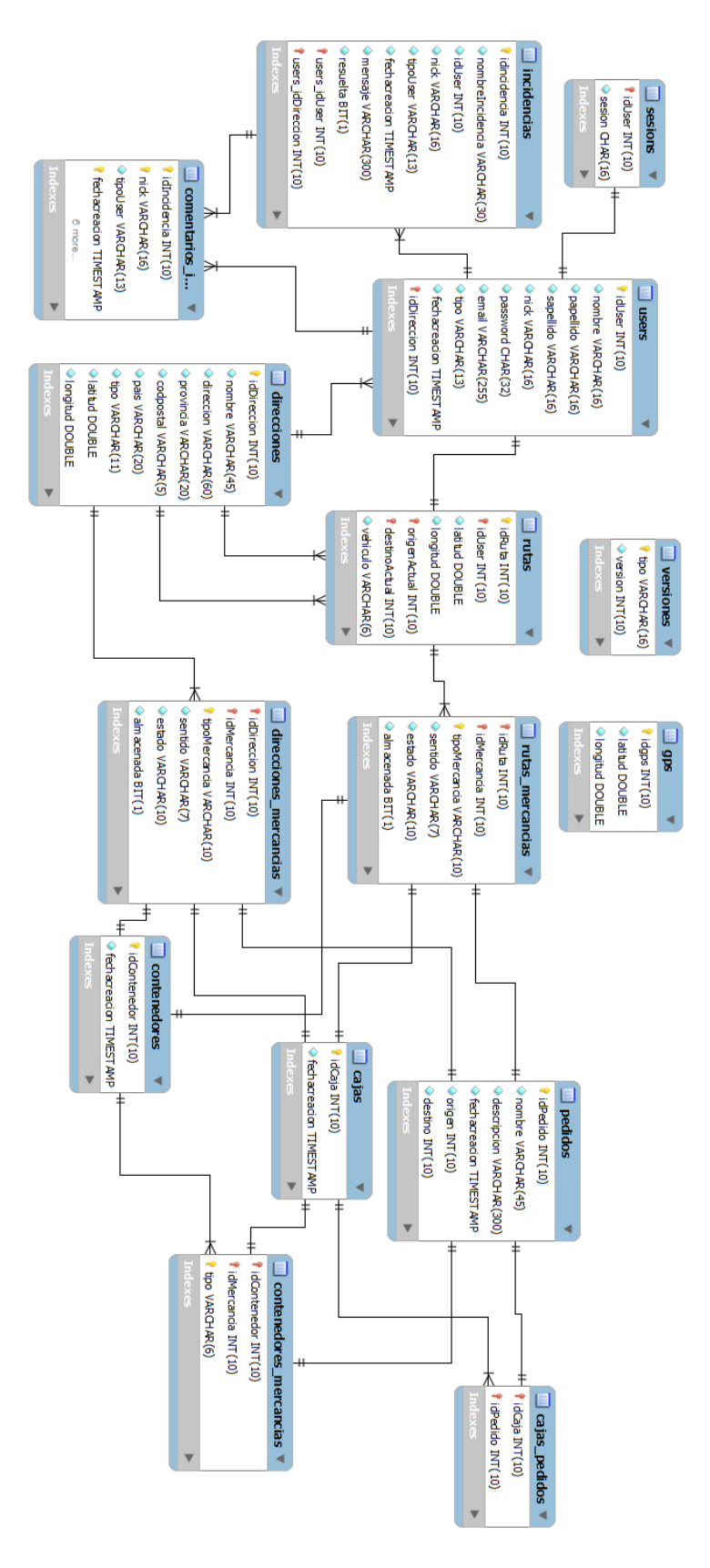

**Ilustración 5-16, Modelo Entidad-Relación Base de Datos (MySQL)**

# **5.10. Seguridad**

Durante la realización del proyecto se ha dado mucha importancia a la seguridad de la aplicación. Al ser un dispositivo móvil se ha tenido en cuenta la comunicación inalámbrica con el servidor para no recibir ningún tipo de ataque.

## **Permisos de la aplicación**

Android ofrece sus servicios a las aplicaciones móviles, pero al cliente que instala la aplicación se le va a pedir que acepte estos permisos con la finalidad de que conozca a los servicios que quiere acceder la aplicación. Por lo tanto, por seguridad del cliente, solamente se van a solicitar los permisos que realmente sean necesarios para el funcionamiento de la aplicación.

Estos permisos habilitados son:

- **INTERNET**: Obtiene permisos la aplicación de acceder a internet.
- **WRITE\_EXTERNAL\_STORAGE:** Permite\_escribir en el almacenamiento externo. Necesario para el funcionamiento del GPS.
- **READ\_GSERVICES**: Permiso para acceder a los servicios de Google Play.
- **ACCESS COARSE LOCATION**: Permite a la aplicación a obtener la localización aproximada utilizando estaciones base y Wi-Fi.
- **ACCESS FINE LOCATION**: La aplicación obtiene la localización del dispositivo mediante GPS, estaciones base y Wi-Fi.
- **MAPS\_RECEIVE**: Este permiso permite acceder a los servicios de Google Play
- **ACCESS\_NETWORK\_STATE**: Permite a la aplicación obtener información sobre las redes. Es utilizado este permiso para la funcionalidad del GPS.
- **SYSTEM\_ALERT\_WINDOW**: Ofrece la posibilidad de abrir ventanas de alerta del Sistema Operativo.

## **Protección de contraseñas**

Al tener la aplicación un sistema de logueo, hay que tener en cuenta la arquitectura a utilizar para proteger las contraseñas de los usuarios.

Nuestro sistema utilizará una comunicación SSL con el servidor pero, aunque utilice una comunicación SSL con el servidor, no se quiere enviar la contraseña mediante mensajes en claro. Por ello, se ha creado un HASH con SHA512 de la contraseña.

El SHA512 tiene un problema que es el descifrado mediante un ataque por diccionario. Para solucionar esto, se concatena con otras dos cadenas de bytes (salts). Estas dos salts son:

- **Salt en código**: Esta salt es utilizada por todos los usuarios. Es una salt almacenada en el código del servidor. Es un String aleatorio que se pasa a bytes para poder concatenarla con la contraseña de los usuarios.
- **Salt en base de datos**: Cuando un usuario nuevo se registra en la aplicación, se genera una salt aleatoria de 128 Bytes que se concatena con la contraseña del usuario y la salt del código.

Al obtener la nueva contraseña con la concatenación de las dos salts, se obtiene la contraseña resultante del usuario que va a estar guardada en la base de datos.

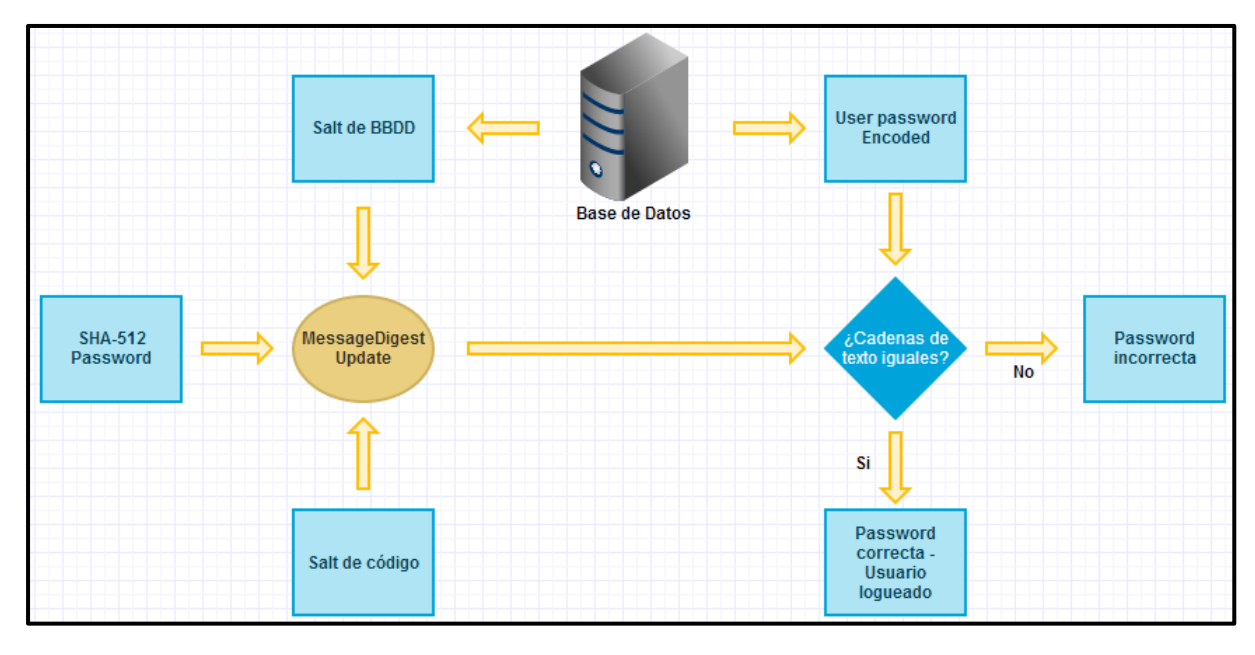

El proceso para que un usuario se loguee es el mismo. El proceso es el siguiente:

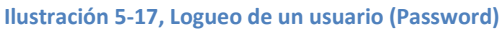

#### **Sesiones de los usuarios**

Los dispositivos móviles tienen un problema si son perdidos ya que se puede revelar información crítica. También hay que facilitar la conexión a los usuarios para que cuando la cierren y la abran no tengan que reloguearse. Esto se ha conseguido utilizando sesiones.

Cuando un usuario se loguea en la aplicación, el servidor le envía una cadena de 16 caracteres conocida como sesión. Esta sesión es única e identificativa al usuario. Todas las operaciones del sistema se realizan mediante esta sesión. Esto tiene dos beneficios:

- **Sustracción del usuario**: Un atacante no puede robar la identidad del usuario sin esta sesión.
- **Pérdidas del dispositivo**: Si el empleado perdiera el dispositivo podría comunicarse con el administrador de la base de datos para que le borrara la sesión y así no pudiera realizar ninguna operación con ese usuario hasta que volviera a loguear. El mismo empleado podría reiniciar la sesión si se logueara con otro dispositivo al sistema.

### **ID\_DESTINATION**

Para la comunicación con el servidor los usuarios disponen de una sesión como se ha explicado en el apartado anterior. Pero los usuarios cuando quieren comunicarse con el servidor en la cabecera XML se tienen que indicar el destino del mensaje. Por lo tanto en el código del programa tiene un atributo final conocido como ID\_DESTINATION que tiene como valor "trazabilidadmercanciauc3m@gmail.com".

El servidor comprueba que los mensajes entrantes contienen esta cabecera. Si el mensaje recibido no tiene como destino el servidor de aplicaciones se desecha.

Esta opción beneficiaría a los futuros cambios en la aplicación si se quisiera agregar mayor número de servidores para las distintas funcionalidades. Se introduciría en el id destino el servidor con el que se querría comunicar.

No se puede realizar una suplantación de usuario porque para acceder a las funciones del servidor se necesita una sesión por lo tanto conocer el id destino escrito en el código de la aplicación no supondría de un problema de seguridad.

## **idMessage**

La comunicación con el servidor tiene múltiples problemas de seguridad. Uno de estos problemas conocidos es "Man in the Middle" donde se realiza una suplantación del servidor.

Para solucionar este problema la aplicación Android genera aleatoriamente una cadena de 16 caracteres por cada mensaje al servidor que son guardadas en la base de datos SQLite de la aplicación Android. Los mensajes de respuesta del servidor se analizan con la base de datos SQLite. Si en una respuesta del servidor el idMessage no se corresponde con ninguno de los almacenados en la base de datos SQLite se desecha el mensaje.

La utilización del protocolo SSL también ayudará a la protección de este tipo de ataques. El protocolo se encargará de cifrar los mensajes de comunicación con el servidor.

## **Datos del dispositivo móvil**

Los dispositivos móviles tienen un problema bastante grande con el tamaño de sus baterías. La eficiencia de estos dispositivos y sus aplicaciones deben ser lo mayor posible para que el consumo de batería sea mínimo. Por ello la base de datos SQLite de la aplicación no se ha cifrado para que no consuma mucha batería en las operaciones de cifrado.

Esto supone un problema frente ataques pero por teoría otras aplicaciones no tienen acceso a las bases de datos de otras aplicaciones. También como solución cuando el usuario se desloguea se borra toda la información crítica de la aplicación como seguridad frente ataques.

Si el usuario hubiese perdido el dispositivo móvil, el atacante si realiza una acción con la aplicación y la sesión es incorrecta, el servidor se lo notifica al dispositivo y borra automáticamente la información y desloguea al usuario.

## **Código de barras**

Los códigos de barras utilizados en la aplicación tienen dos tipos de seguridad. Uno de los tipos es exclusivo de la aplicación y el otro es utilizado de forma general dentro de los códigos de barras EAN13.

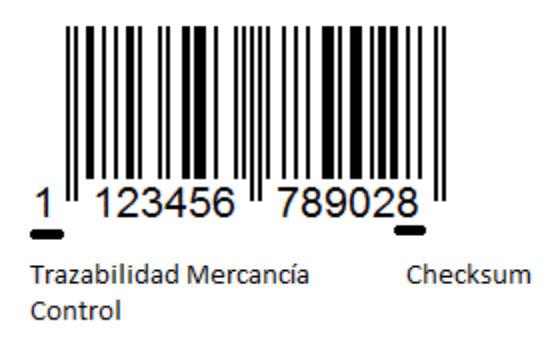

 **Trazabilidad Mercancía Control**: La única comprobación que realiza este control en el código de barras es de si el primer dígito corresponde al número "1". Este dígito en un código

normal EAN13 correspondería al país de la mercancía pero al no utilizarlo por temas de diseño, porque se han utilizado más dígitos del código de barras para la representación de los números de identificación de una mercancía del Sistema.

- **Checksum**: Este dígito corresponde a un dígito de control para confirmar que el código de barras se encuentra en buen estado. Para el cálculo de éste digito se realiza los siguientes pasos [Referencia 37]:
	- o Por ejemplo, para 123456789041 el dígito de control será:
		- Numeramos de derecha a izquierda: 140987654321
		- Suma de los números en los lugares impares: 1+0+8+6+4+2 = 21
		- **Multiplicado (por 3): 21**  $\times$  **3 = 63**
		- Suma de los números en los lugares pares: 4+9+7+5+3+1 = 29
		- $\blacksquare$  Suma total:  $63 + 29 = 92$
		- Decena inmediatamente superior = 100
		- Dígito de control: 100 92 = 8
	- o El código quedará así: 123456789041**8**.

## **5.11. Comunicación con el servidor**

En este apartado hacemos una clasificación de los mensajes utilizados entre cliente y servidor. Se ha realizado una comunicación XML y para indicar la acción a realizar se ha utilizado un valor tipo en la cabecera XML.

### **Formato mensajes XML**

El formato de los mensajes XML es el siguiente:

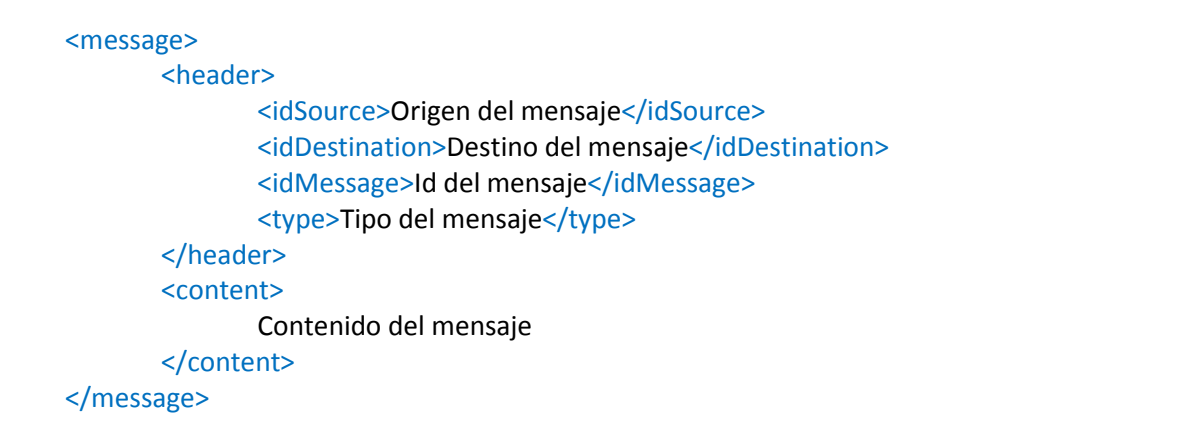

**Tabla 5-32, Formato mensajes XML** 

### **Tipos de mensajes generales**

- **1. SignUp**: Registro en la aplicación.
- **2. DireccionesRequest**: Solicita las direcciones de los almacenes del sistema.
- **3. DireccionesResponse**: Responde el servidor con las direcciones del sistema.
- **4. Login**: El usuario se loguea en la aplicación.
- **5. LoginResponse**: El servidor responde confirmando el logueo del usuario y le pasa el valor de la sesión del usuario.
- **6. Response**: Respuesta general de mensajes del servidor.
- **7. DatosRequest**: El usuario solicita los datos de su aplicación al servidor.
- **8. DatosTransRes**: El servidor responde con los datos del transportista.
- **9. DatosOpeRes**: El servidor responde con los datos del usuario.
- **10. LocalizacionUpdate**: Actualiza la localización GPS del transportista.
- **11. MercanciaRequest**: Se solicita la información de una mercancía al servidor.
- **12. PedidoResponse**: El servidor responde con la información de un pedido.
- **13. CajaResponse**: El servidor responde con la información de una caja.
- **14. ContenedorResponse**: El servidor responde con la información de un contenedor.
- **15. EntregarMercancia**: El transportista entrega una mercancía al almacén y se notifica al servidor.
- **16. DevolverMercancia**: El transportista devuelve una mercancía al almacén y se notifica al servidor.
- **17. AsignarMercancia**: El operario asigna mercancía a una ruta del sistema.
- **18. CrearCajaRequest**: Se solicita al servidor la creación de una nueva caja en el almacén.
- **19. CrearContenedorRequest**: Se solicita al servidor la creación de un nuevo contenedor en el almacén.
- **20. CrearCajaResponse**: El servidor responde con la información de la caja creada.
- **21. CrearContenedorResponse**: El servidor responde con la información del contenedor creado.
- **22. SacarMercancia**: Se desconsolida una mercancía.
- **23. MeterCaja**: Se consolida un pedido en una caja.
- **24. MeterContenedor**: Se consolida un pedido o caja en un contenedor.
- **25. CambiarTransportista**: Se cambia el transportista de una ruta.
- **26. DesasignarTransportista**: Se desasigna un transportista de una ruta.
- **27. CambiarSentido**: Se cambia el sentido de una mercancía.
- **28. SolicitarIncidencias**: El usuario solicita la información de las incidencias del sistema.
- **29. IncidenciasResponse**: El servidor envía la información de las incidencias abiertas y las 10 últimas cerradas.
- **30. EscribirComentario**: Se envía al servidor un comentario de una incidencia.
- **31. ResolverIncidencia**: El autor de la incidencia solicita cerrarla.
- **32. CrearIncidencia**: La nueva incidencia se envía al servidor.
- **33. AsignarMercanciaCodebarOpe**: Agregar mercancía al almacén por código de barras.
- **34. AsignarMercanciaCodebarTrans**: Agregar mercancía a la ruta por código de barras.
- **35. SolicitarEstadisticas**: Solicita al servidor los datos para la creación de los gráficos con la información del sistema.
- **36. EstadisticasResponse**: El servidor responde al usuario con los datos para la creación de los gráficos estadísticos.

### **Tipos de mensajes Response**

El mensaje de tipo 6 es un mensaje de respuesta por defecto que tiene otros valores tipo que son:

- **201.** Usuario registrado con éxito.
- **202.** Direcciones actualizadas a última versión.
- **203.** Actualizada localización del transportista.
- **204.** Mercancía entregada.
- **205.** Mercancía devuelta.
- **206.** Mercancía asignada.
- **207.** Mercancía sacada.
- **208.** Mercancía almacenada en caja.
- **209.** Mercancía almacenada en contenedor.
- **210.** Transportista cambiado en la ruta.
- **211.** Transportista desasignado.
- **212.** Cambiado el sentido de la mercancía.
- **213.** El comentario ha sido recibido.
- **214.** Incidencia resuelta.
- **215.** Incidencia creada.
- **216.** Mercancía asignada mediante código de barras (Operario).
- **217.** Mercancía asignada mediante código de barras (Transportista).
- **401.** Mensaje no conforme.
- **402.** Usuario registrado con ese nick.
- **403.** Email registrado con anterioridad.
- **404.** Sesión del usuario es incorrecta.
- **405.** Nick no corresponde con la sesión.
- **406.** Error en la base de datos.
- **407.** Imposible almacenar la mercancía en ese destino.

Los valores 400, son respuestas de error o alerta.

# **6. Diseño del Sistema**

# **6.1. Definición de la arquitectura del sistema**

## **Arquitectura de Desarrollo en 3 Capas**

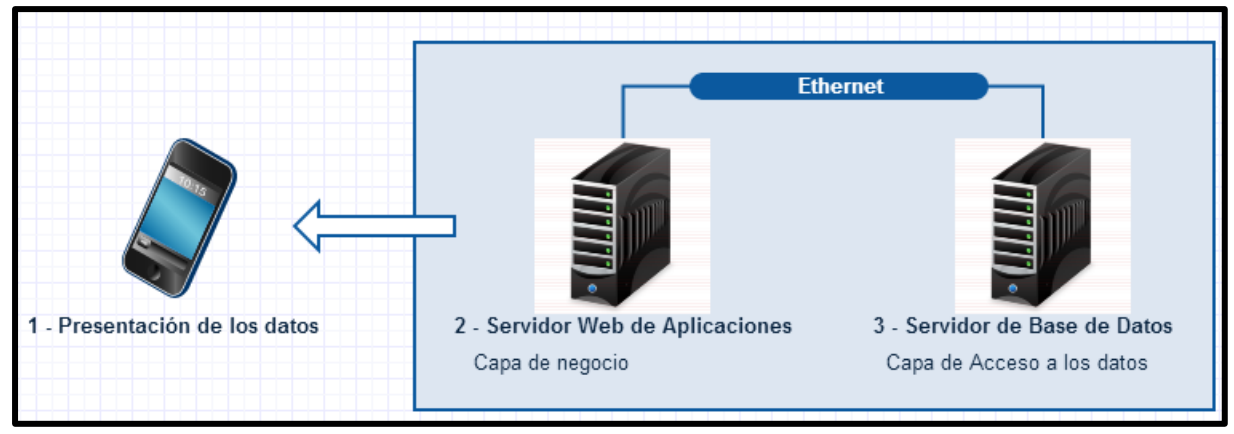

**Ilustración 6-1, Arquitectura de Desarrollo en 3 Capas** 

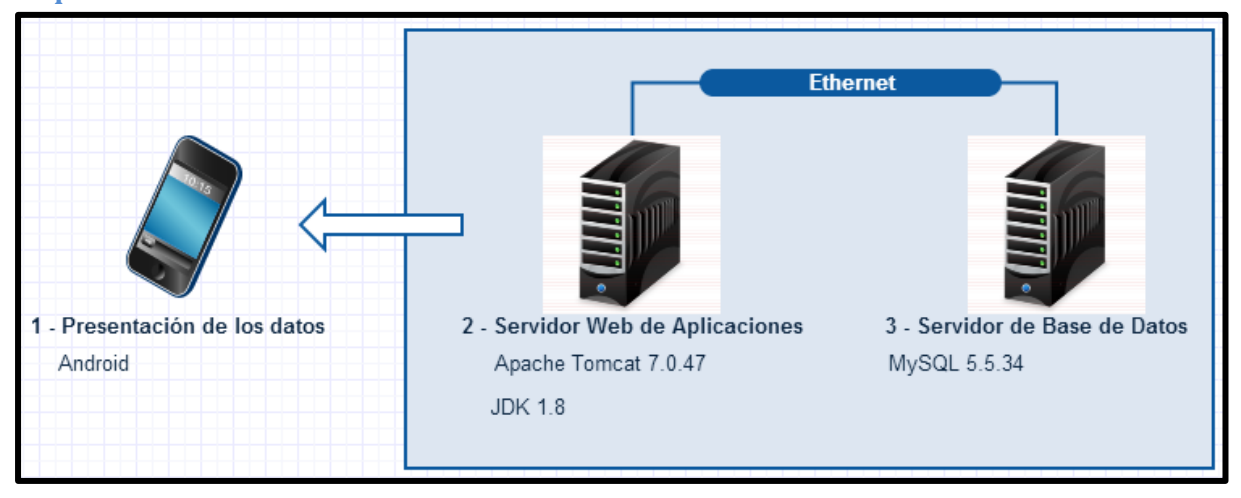

## **Arquitectura Software**

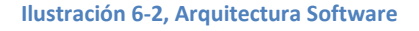

# **6.2. Diseño del código de barras a utilizar**

El estándar STANAG 4329 [Referencia estándar - 03] dispone de múltiples simbologías de lectores de códigos. En el proyecto hemos decidido utilizar el lector de código de barras EAN13 adaptándolo a nuestro Sistema aunque fácilmente se puede adaptar a otros tipos de lectores si fuera necesario.

Los símbolos EAN13 existen para codificar números de identificación de acuerdo con las reglas de GS1 [Referencia 39] y procedimientos de registro. Los datos contenidos y el uso de esta simbología están definidos en el sistema de especificaciones de la GS1. EAN 13 es usado para representar los International Standard Book Number (ISBN) e International Standard Serial Number (ISSN).

Los símbolos de EAN13 están definidos en ISO/IEC 15420 para la codificación de la información de los caracteres, formatos de los símbolos, dimensiones, test de especificaciones y algoritmos de decodificación de referencias.

La codificación de la simbología utiliza solamente caracteres numéricos (0-9). El tamaño de los datos en un string es de 13 caracteres incluyendo el dígito de comprobación (checksum). El resto de dígitos sirven para la representación de los datos.

El modo de representar los códigos de barras EAN13 de la aplicación es el siguiente:

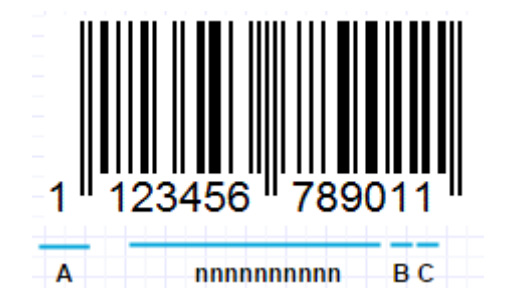

Los dígitos se representan mediante AnnnnnnnnnnBC.

- **A**: El primer dígito del código de barras siempre va a ser 1. Sirve como confirmación de que es un código de barras de la aplicación.
- nnnnnnnnnnn: Estos dígitos representan el número de identificación de una mercancía.
- **B**: Este número corresponde al tipo de mercancía.
	- o 1: Pedido
	- o 2: Caja
	- o 3: Contenedor
- **C**: Este número corresponde al valor checksum del código de barras. En el apartado de seguridad se desarrolla una pequeña explicación del cálculo de este valor.

## **6.3. Diseño de clases**

## **Modelo de clases**

El modelo de clases es un diagrama que sirve para visualizar la estructura del Sistema con las relaciones entre las clases (Objetos).
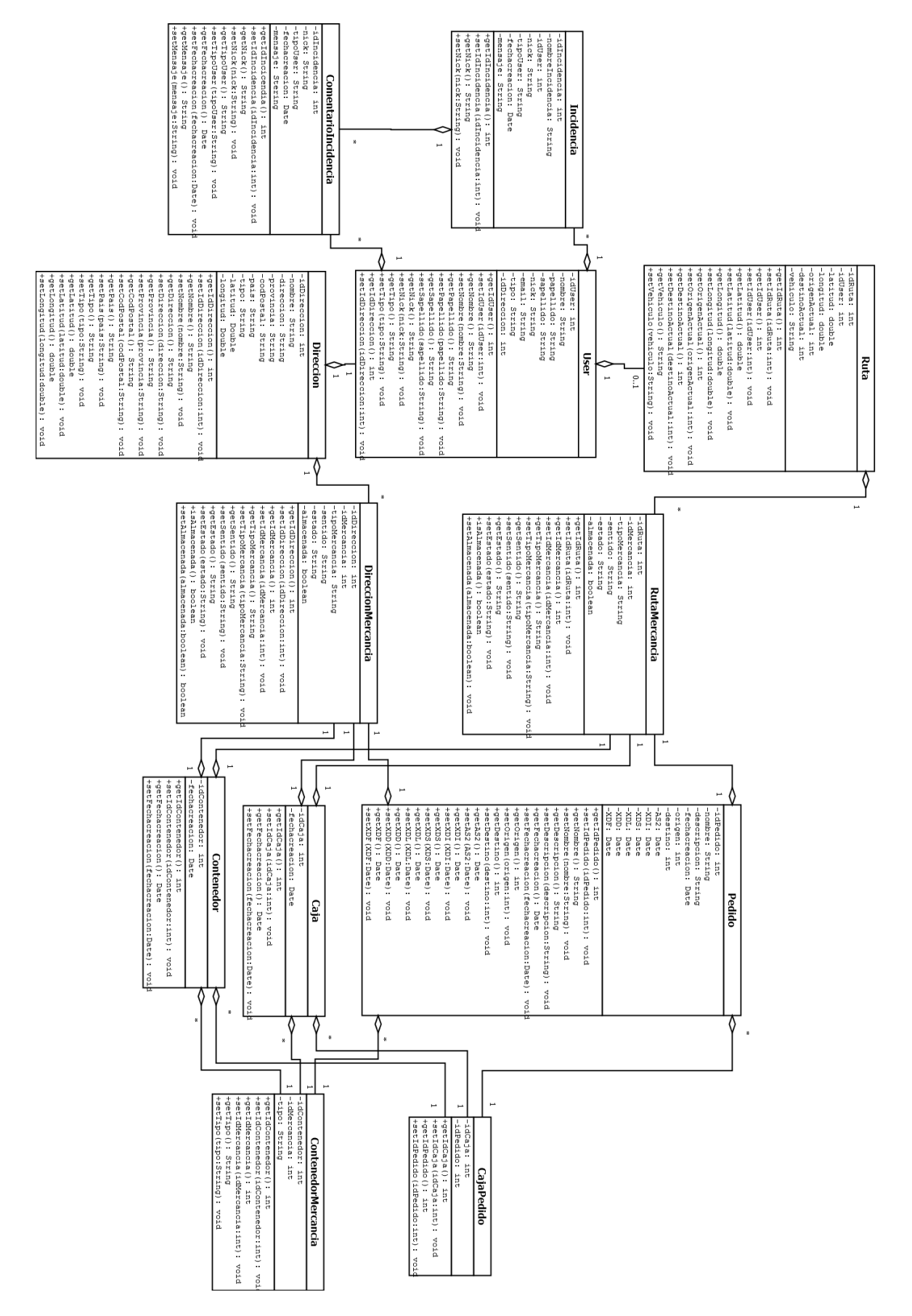

**Ilustración 6-3, Modelo de Clases** 

TrazabilidadService es una clase que hemos puesto aparte pero la hemos querido destacar porque es la clase que hace lógica de negocio dentro de la aplicación móvil. Todas las operaciones con el servidor de aplicaciones y la base de datos SQLite se realizan desde esta clase.

## **TrazabilidadService**

+bd: BaseDatos -ID DESTINATION: String = "trazabilidadmercanciauc3m@gmail.com -binder: TrazabilidadServiceBinder -sesion: String -isGPSEnabled: boolean -isNetworkEnabled: boolean -location: Location -latitude: double -longitude: double -MIN DISTANCE CHANGE FOR UPDATES: long = 10 -MIN TIME BW UPDATES: long = 1800000 -locationManager: LocationManager -login: boolean +TrazabilidadService(): Constructor +TrazabilidadService(name:String): Constructor +onCreate(): void +onBind(intent:Intent): IBinder +onDestroy(): void +desloquear(): void +borrarDatos(): void +crearUsuario(user:User,password:String): void +crearUsuarioConfirmado(): void +loguearUsuario(): void +loguearUsuario(nick:String,password:String): void +accederMercancia(): void +actualizarDatos(): void +sendMessage(mensaje:final String): void +analizarMensaje(mensaje:String): void +analizarDocumento(doc:Document): void +convertStringToDocument(xmlStr:String): Document +generarIdMessage(): String +buscarMercancia(idMercancia:int,tipo:String): void +direccionesRequest(): void +verMercanciaTransportista(idMercancia:int, tipo: String): void +verMercanciaOperario(idMercancia:int,tipo:String): void +verTrazabilidad(pedido:Pedido): void +buscarDestino(nombreDestino:String): void +buscarTransportista byIdUser(idUser:int): void +buscarTransportista byIdRuta(idRuta:int): void +startUsingGPS(): void +stopUsingGPS(): void +getLatitude(): double +getLongitude(): double +canGetLocation(): boolean +showSettingsAlert(): void

```
+onLocationChanged(location:Location): void
+onProviderDisabled(provider:String): void
+onProviderEnabled(provider:String): void
+onStatusChanged(provider:String, status:int,
                 extras: Bundle): void
+activarGPS(): void
+actualiazarLocalizacion(location:Location): void
+entregarMercancia(idMercancia:int,tipo:String): void
+devolverMercancia(idMercancia:int,tipo:String): void
+limpiarMercanciaTranspista(idMercancia:int,
                            tipo:String): void
+limpiarMercanciaOperario(idMercancia:int,
                          tipo: String): void
+limpiarUnicaMercanciaOperario(idMercancia:int,
                               tipo: String): void
+verRuta(idRuta:int): void
+asignarMercancia(idMercancia:int,tipo:String,
                  idRuta: int) : void
+agregarHoraTraza(pedido:Pedido): void
+quitarHoraTraza(pedido:Pedido): void
+asignarMercanciaCodebarOpe(idMercancia:int): void
+asignarMercanciaCodebarTrans(idMercancia:int,
                              tipo:String): void
+crearCaja(): void
+crearContenedor(): void
+sacarMercancia(idMercancia:int,tipo:String): void
+meterContenedor(idMercancia:int,tipoMercancia:String,
                 idContenedor:int): void
+meterCaja(idPedido:int,idCaja:int): void
+cambiarTransportista(idRuta:int,idUser:int): void
+desasignarTransportista(idRuta:int): void
+cambiarSentido(idMercancia:int,tipo:String,
                sentido: String): void
+limpiarTodoOperario(): void
+limpiarTodoTransportista(): void
+accederIncidencias(): void
+accederEstadisticas(): void
+verIncidencia(idIncidencia:int): void
+cerrarIncidencia(int:idIncidencia): void
+escribirComentario(idIncidencia:int,mensaje:String): void
+crearIncidencia(nombreIncidencia:String,
                 mensaje: String) : void
+direccionesResponse(nodesContent:NodeList): void
+loginResponse(nodesContent:NodeList): void
+response(nodesContent:NodeList): void
+datosTransRes(nodesContent:NodeList): void
+datosOpeRes(nodesContent:NodeList): void
+pedidoResponse(nodesContent:NodeList): void
+cajaResponse(nodesContent:NodeList): void
+contenedorResponse(nodesContent:NodeList): void
+crearCajaResponse(nodesContent:NodeList): void
+crearContenedorResponse(nodesContent:NodeList): void
+incidenciasResponse(nodesContent:NodeList): void
+estadisticasResponse(nodesContent:NodeList): void
+generateSHA512 (password: String): String
```
**Ilustración 6-4, Modelo de la clase TrazabilidadService** 

# **Identificación de clases**

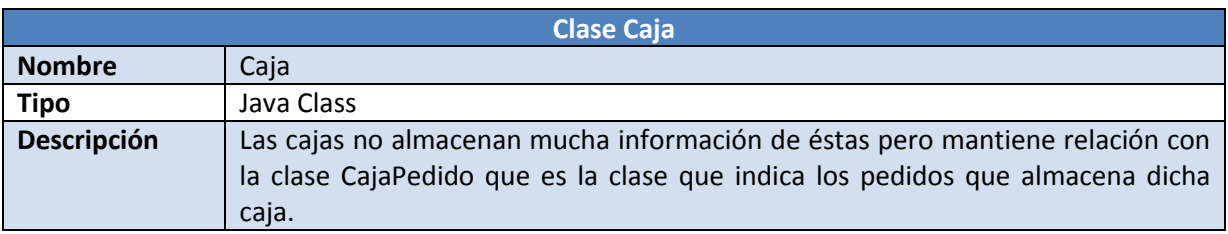

**Tabla 6-1, Clase Caja** 

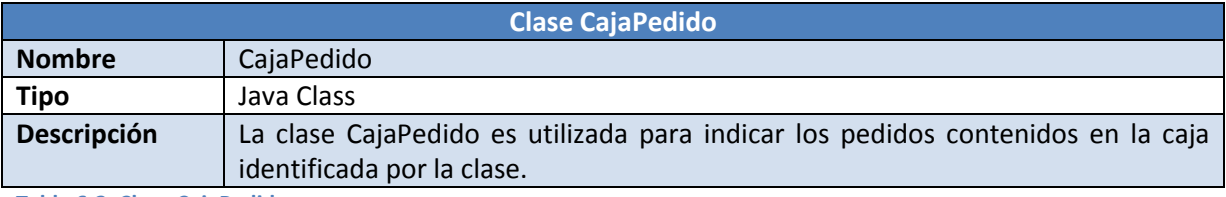

**Tabla 6-2, Clase CajaPedido** 

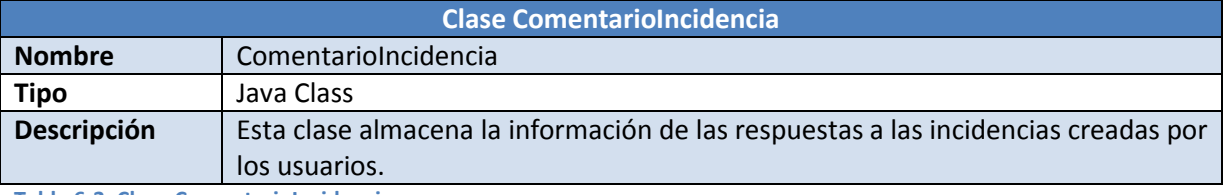

**Tabla 6-3, Clase ComentarioIncidencia** 

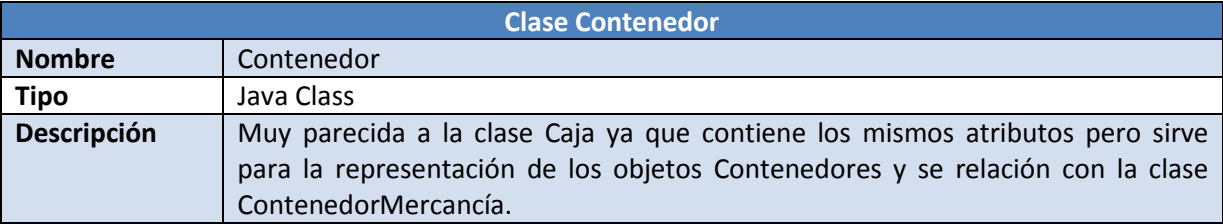

**Tabla 6-4, Clase Contenedor** 

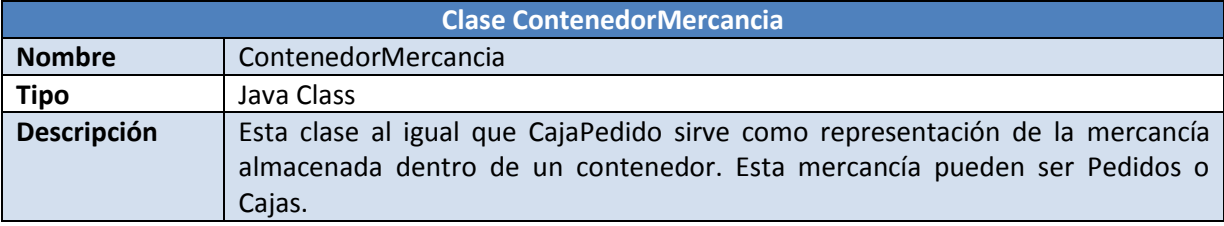

**Tabla 6-5, Clase ContenedorMercancia** 

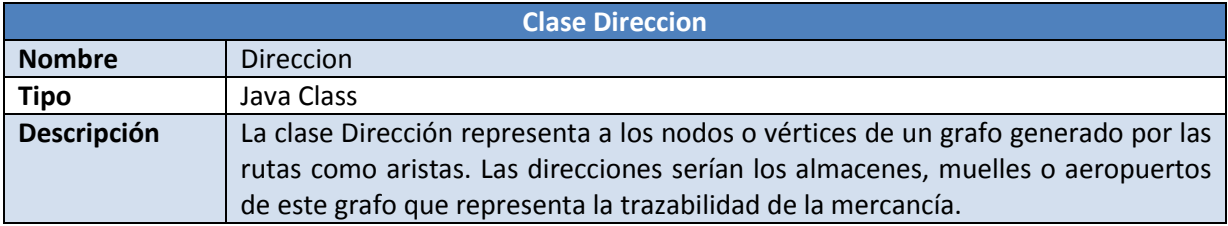

**Tabla 6-6, Clase Direccion** 

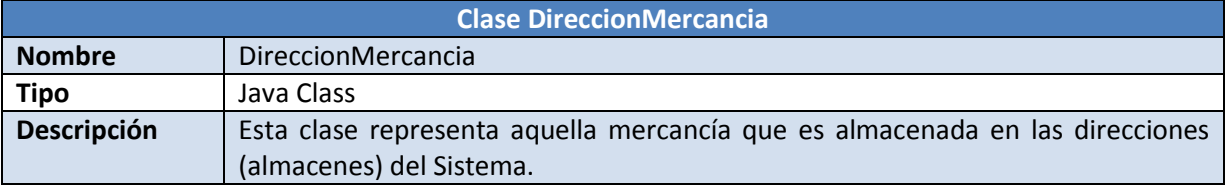

**Tabla 6-7, Clase DireccionMercancia** 

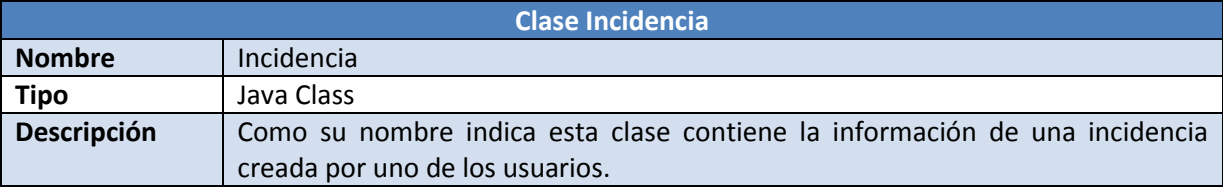

**Tabla 6-8, Clase Incidencia** 

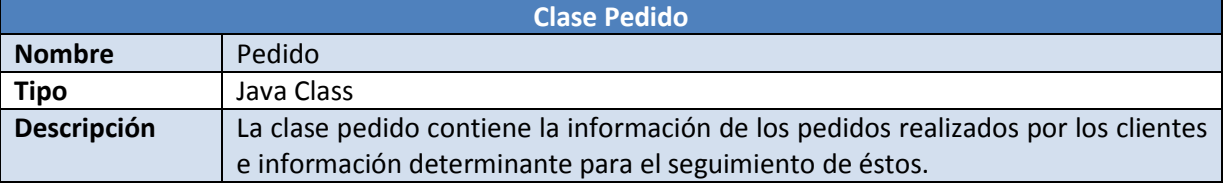

**Tabla 6-9, Clase Pedido** 

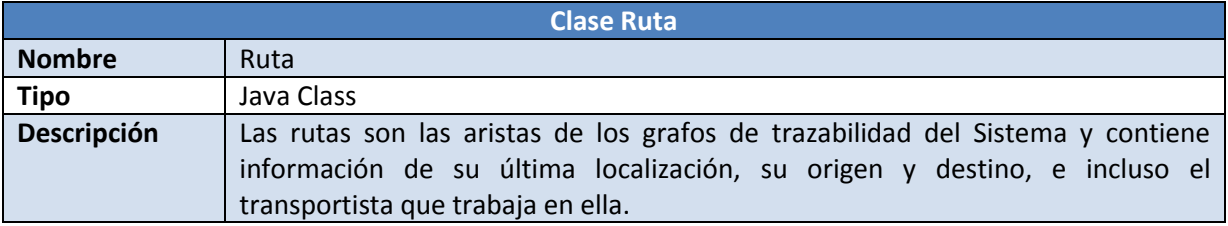

**Tabla 6-10, Clase Ruta** 

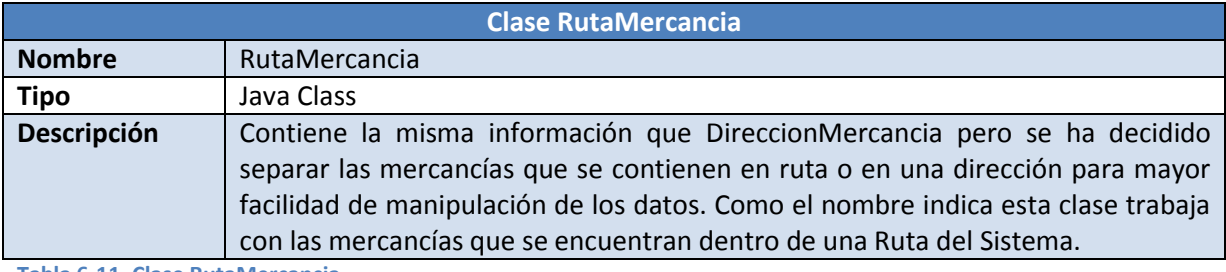

**Tabla 6-11, Clase RutaMercancia** 

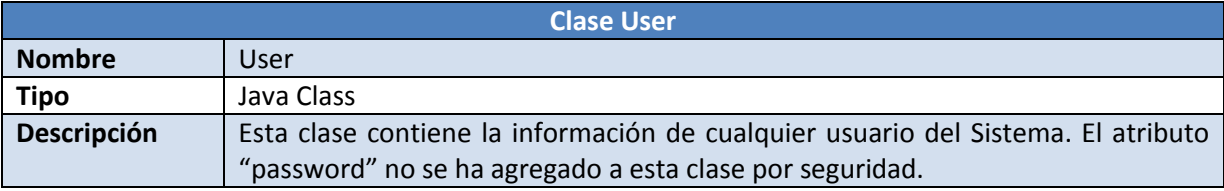

**Tabla 6-12, Clase User** 

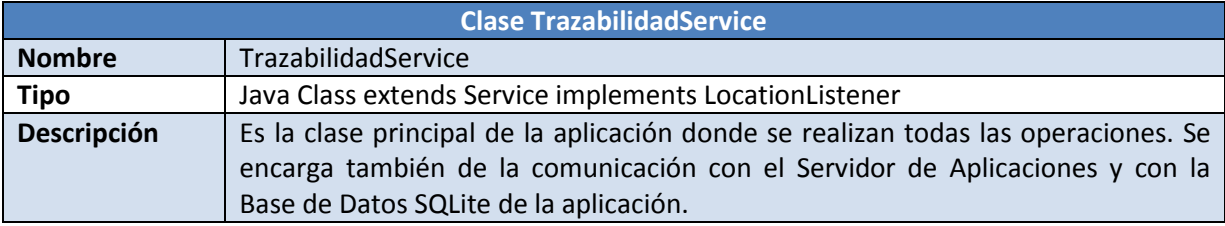

**Tabla 6-13, Clase TrazabilidadService** 

# **Diseño de asociaciones y agregaciones**

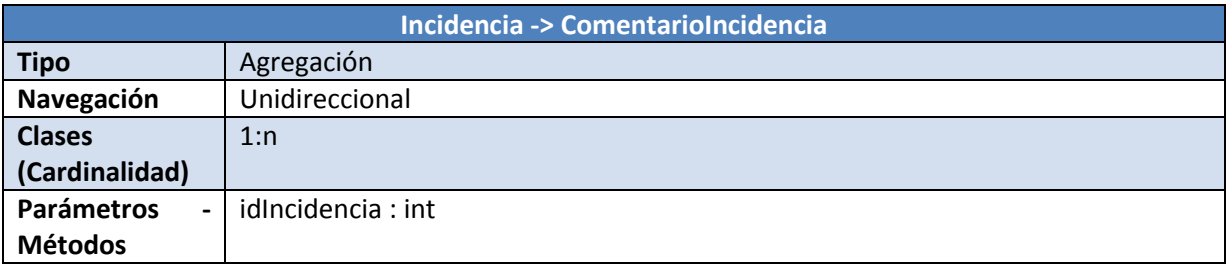

**Tabla 6-14, Incidencia -> ComentarioIncidencia** 

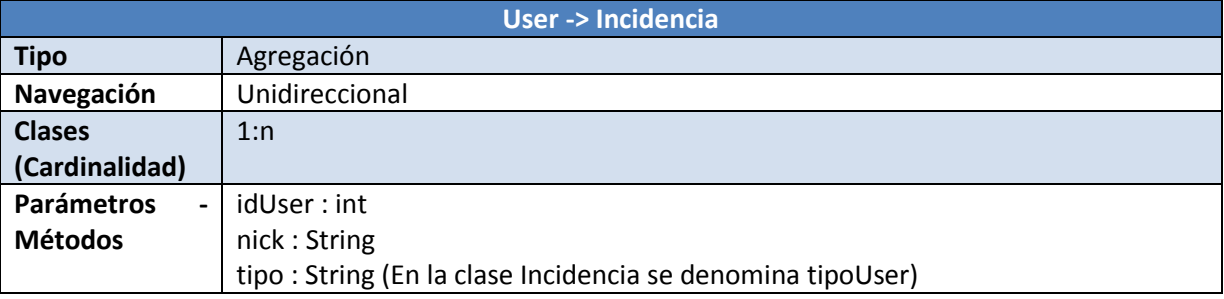

**Tabla 6-15, User -> Incidencia** 

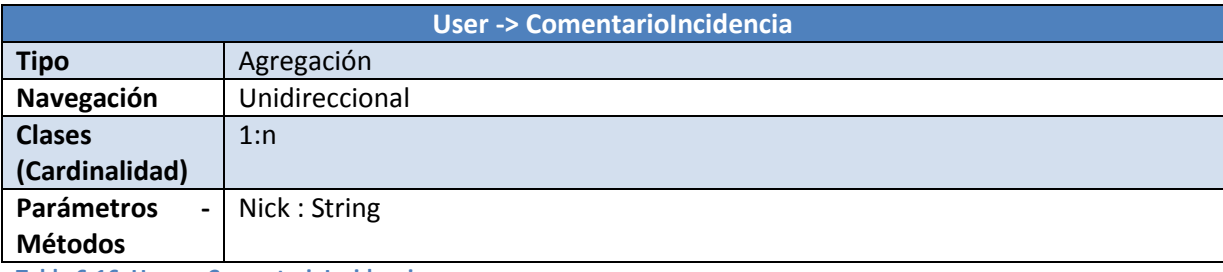

**Tabla 6-16, User -> ComentarioIncidencia** 

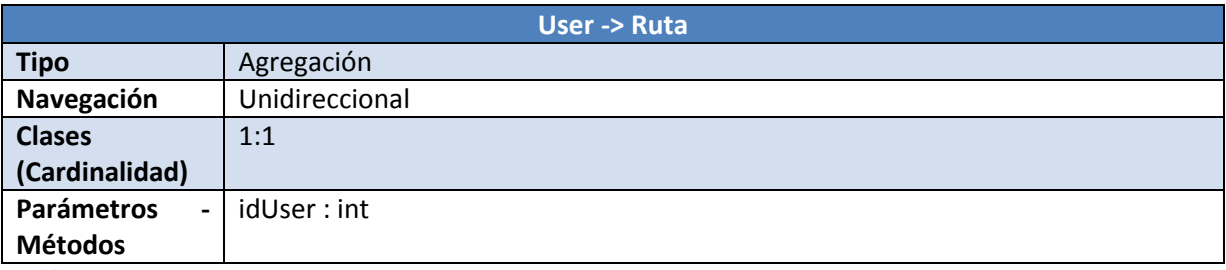

**Tabla 6-17, User -> Ruta** 

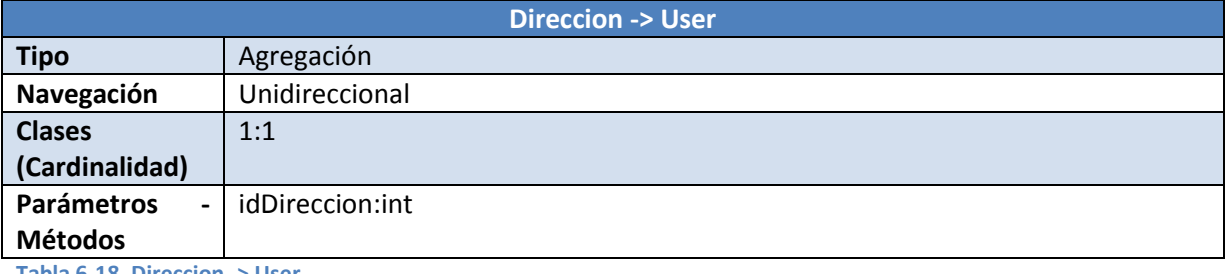

**Tabla 6-18, Direccion -> User** 

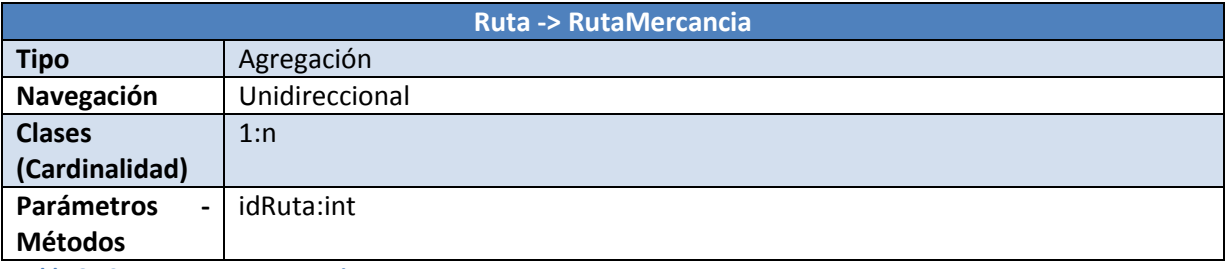

**Tabla 6-19, Ruta -> RutaMercancia** 

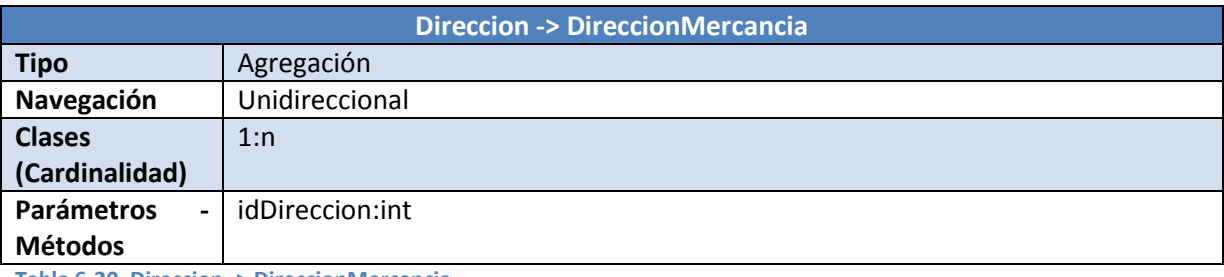

**Tabla 6-20, Direccion -> DireccionMercancia** 

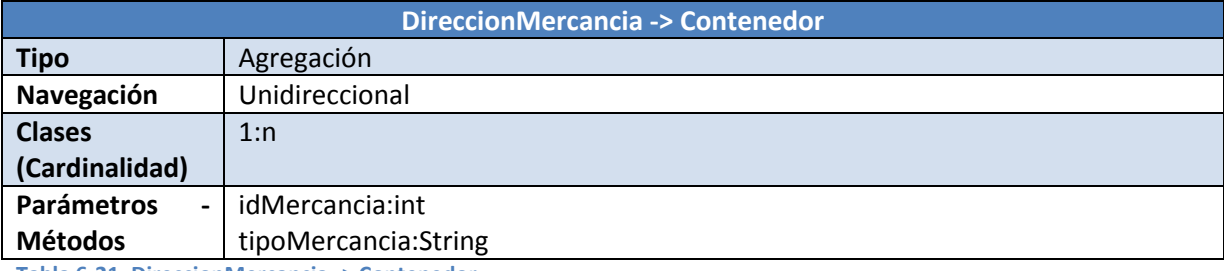

**Tabla 6-21, DireccionMercancia -> Contenedor** 

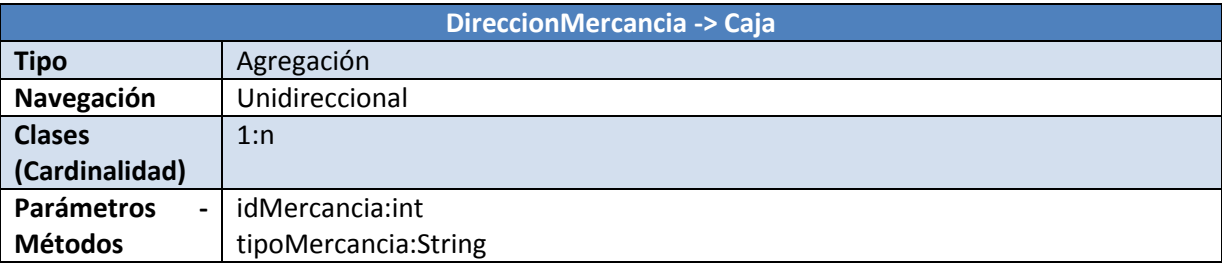

**Tabla 6-22, DireccionMercancia -> Caja** 

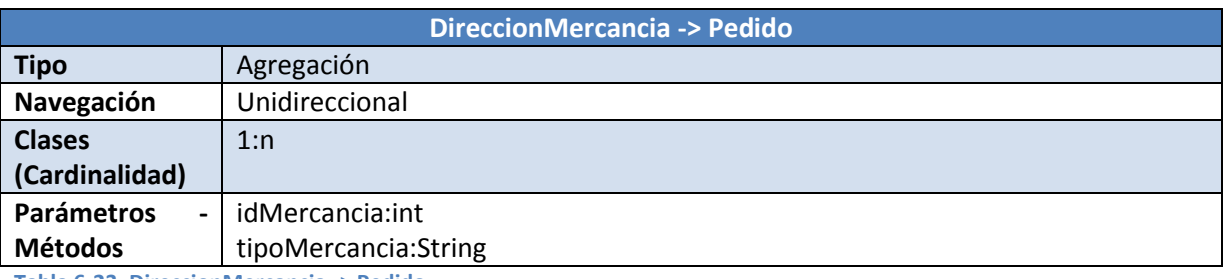

**Tabla 6-23, DireccionMercancia -> Pedido**

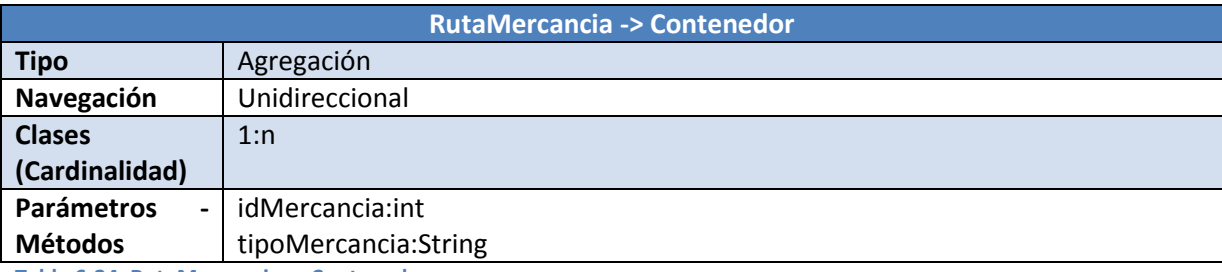

**Tabla 6-24, RutaMercancia -> Contenedor** 

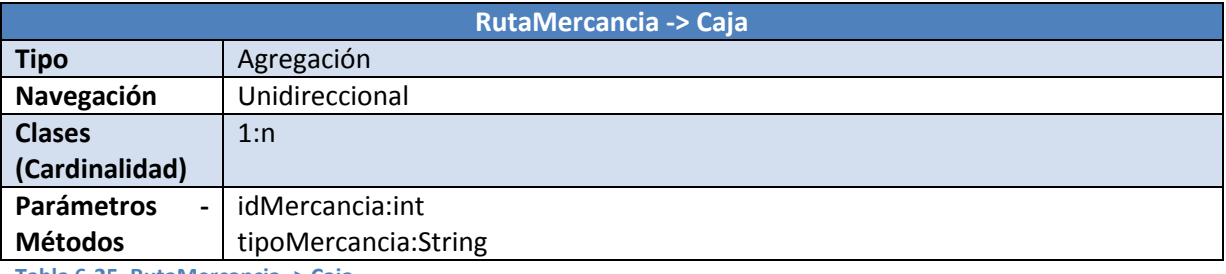

**Tabla 6-25, RutaMercancia -> Caja** 

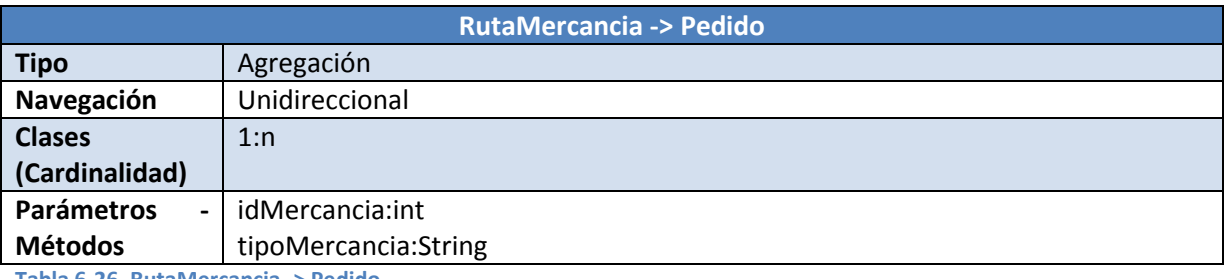

**Tabla 6-26, RutaMercancia -> Pedido** 

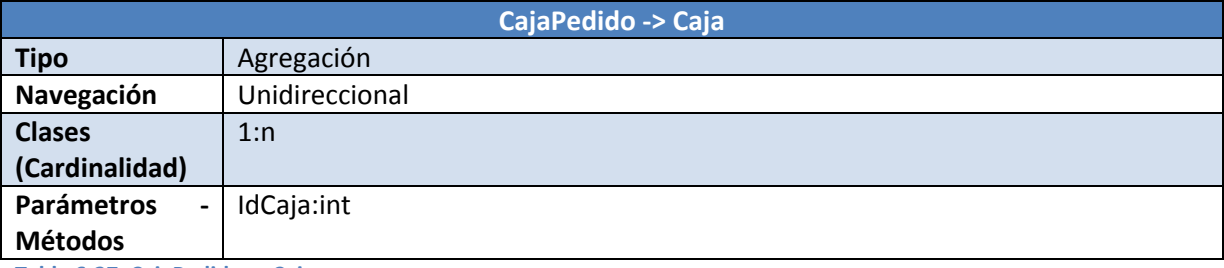

**Tabla 6-27, CajaPedido -> Caja** 

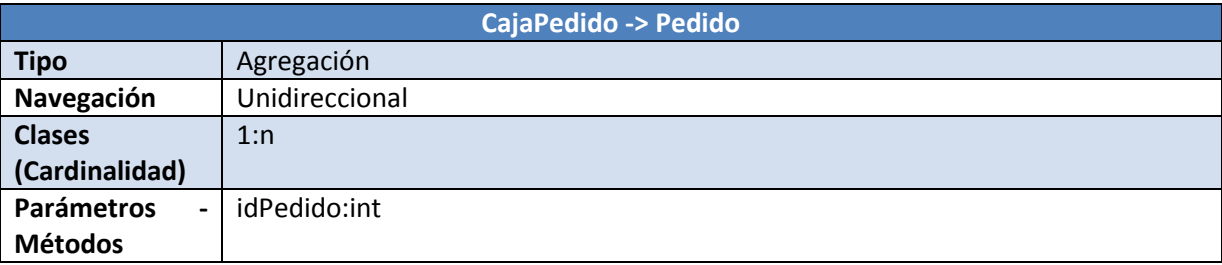

**Tabla 6-28, CajaPedido -> Pedido** 

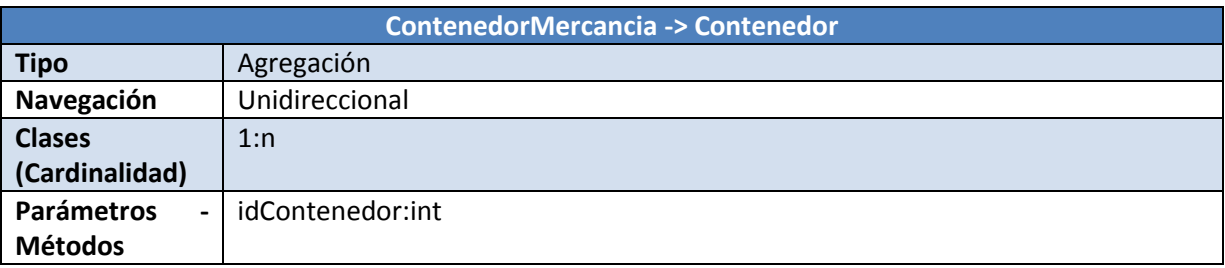

**Tabla 6-29, ContenedorMercancia -> Contenedor** 

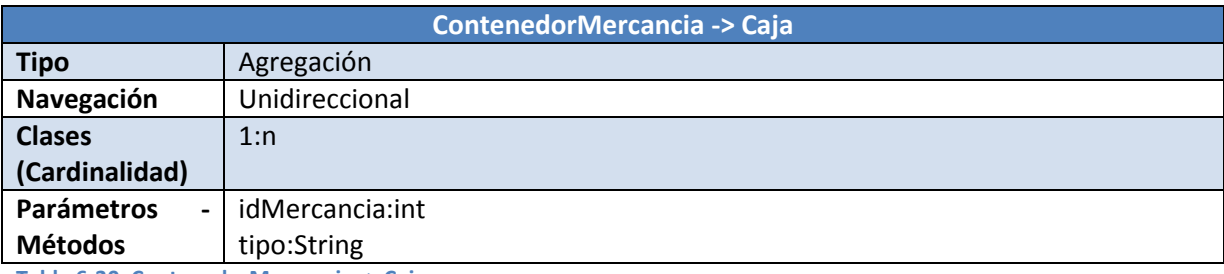

**Tabla 6-30, ContenedorMercancia -> Caja** 

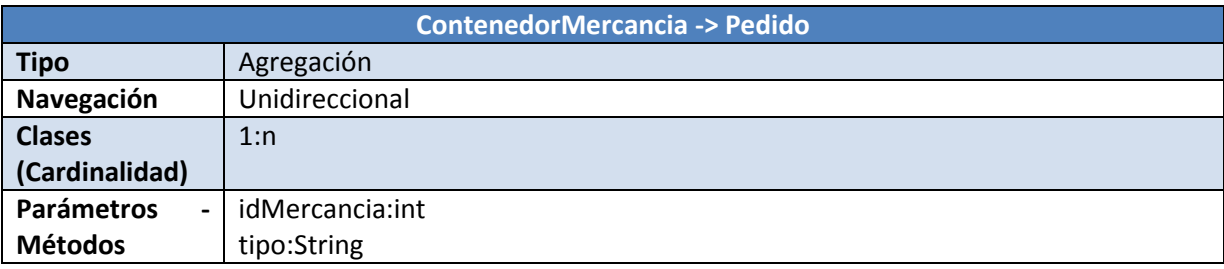

**Tabla 6-31, ContenedorMercancia -> Pedido** 

## **Identificación de atributos de las clases**

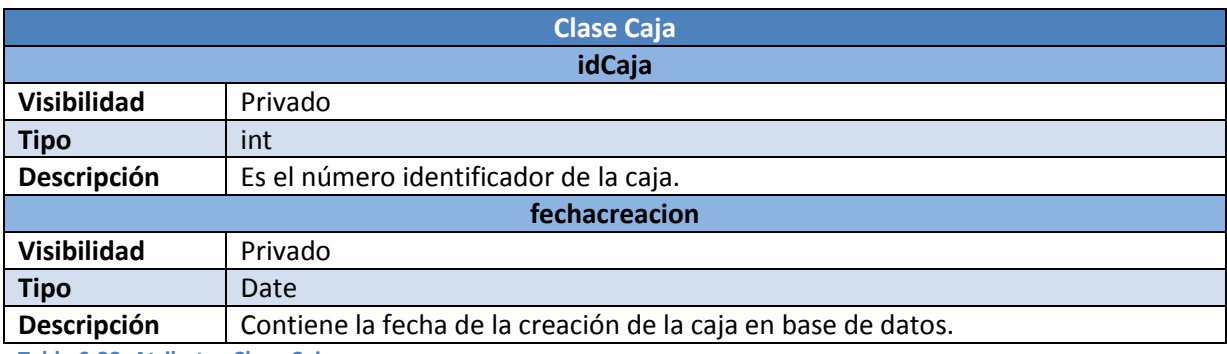

**Tabla 6-32, Atributos Clase Caja** 

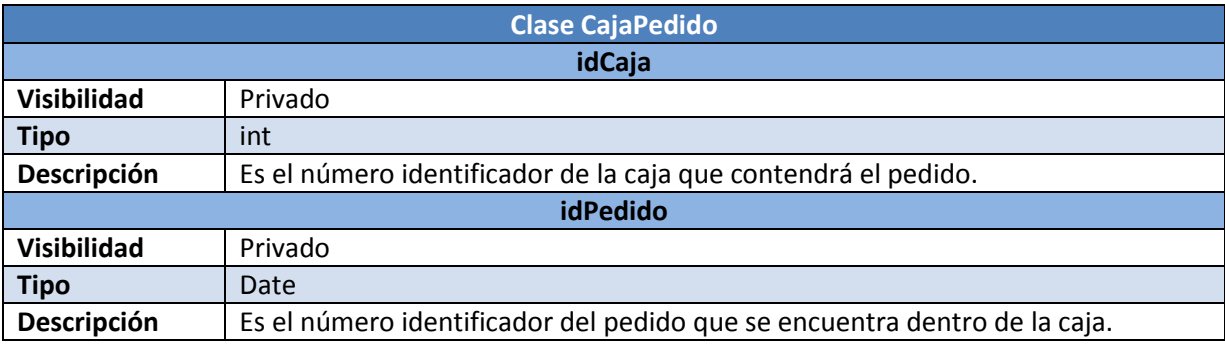

**Tabla 6-33, Atributos Clase CajaPedido** 

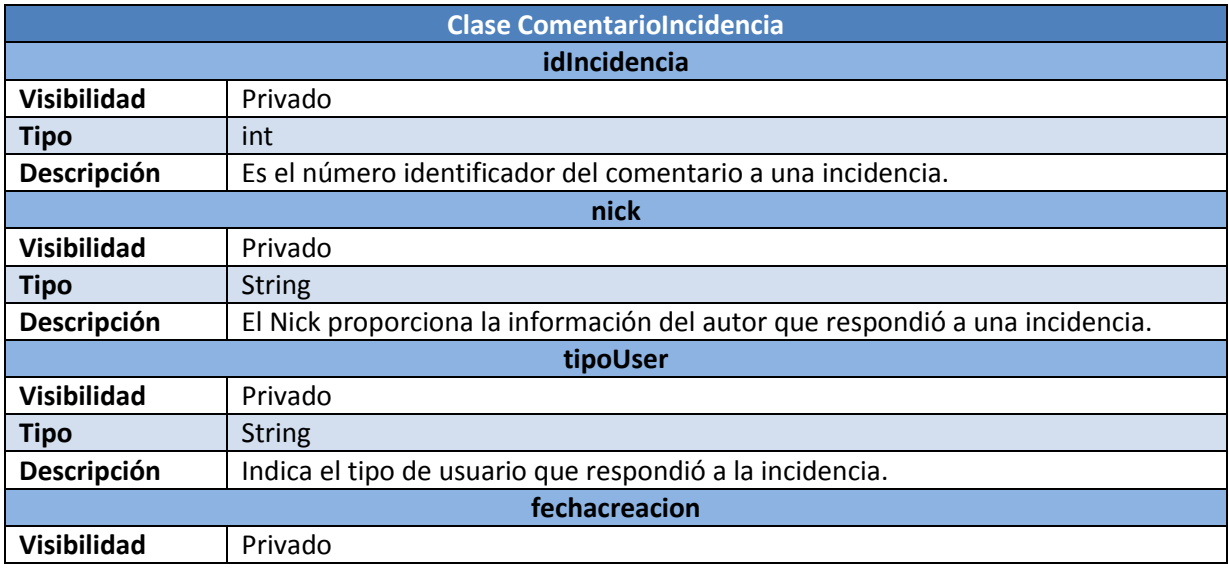

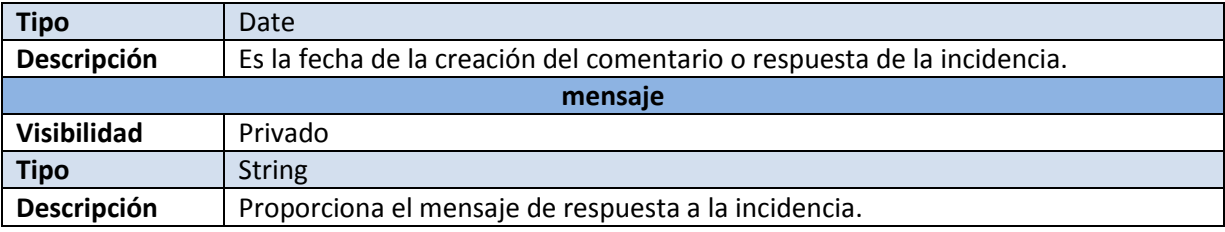

**Tabla 6-34, Atributos Clase ComentarioIncidencia** 

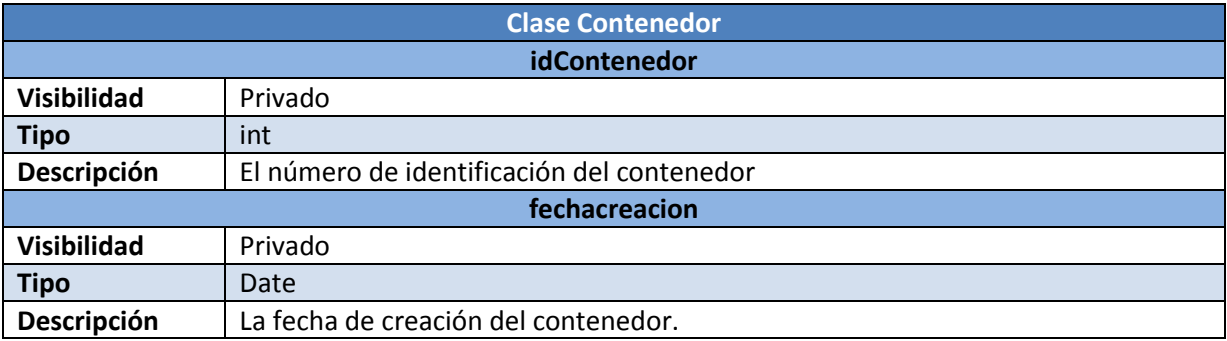

**Tabla 6-35, Atributos Clase Contenedor** 

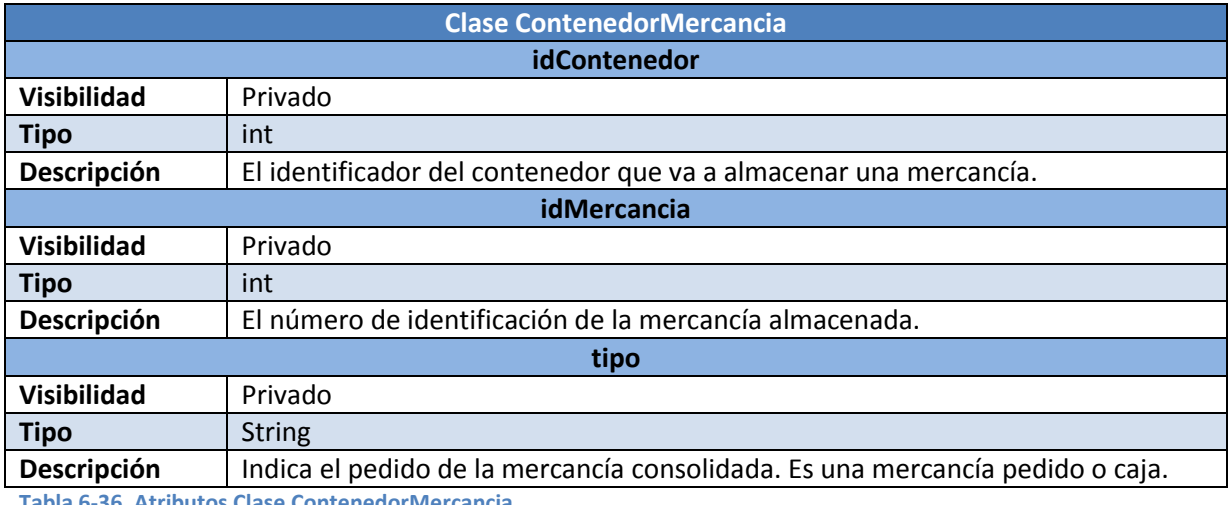

**Tabla 6-36, Atributos Clase ContenedorMercancia** 

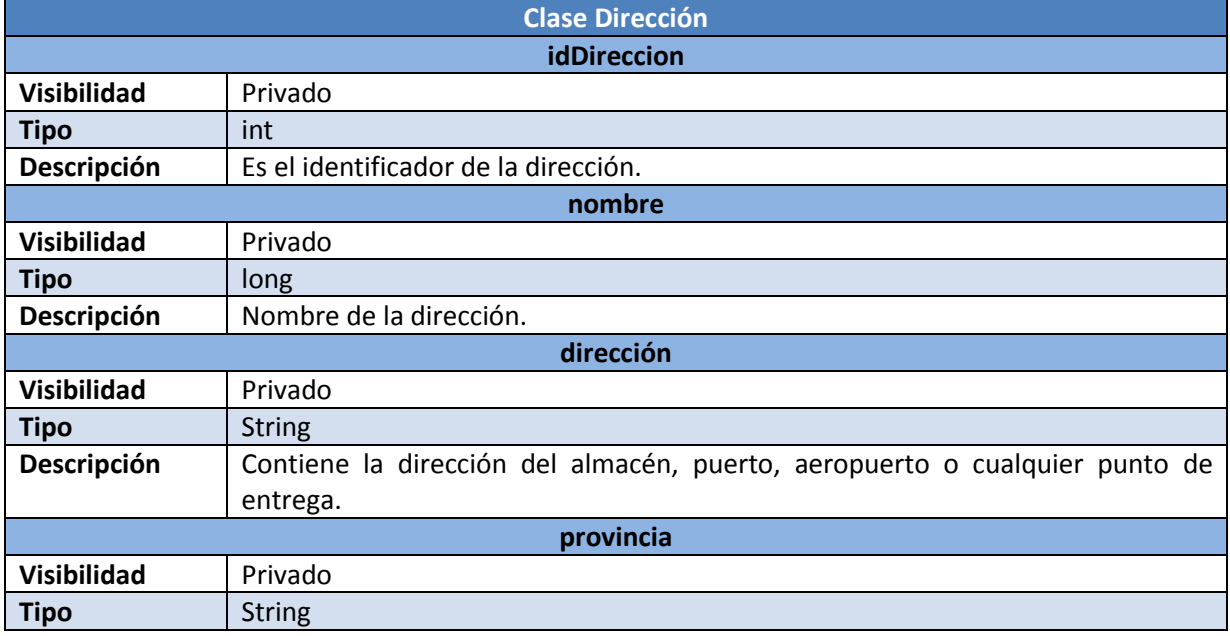

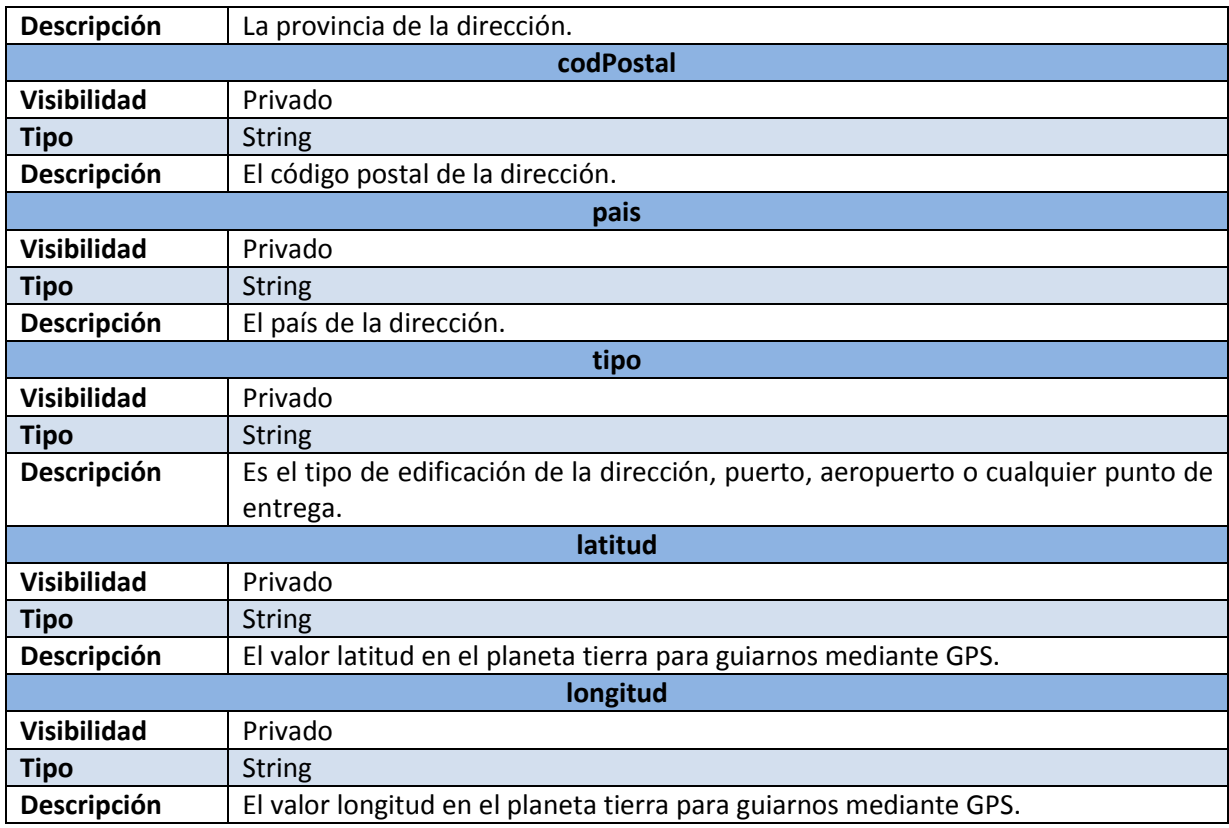

**Tabla 6-37, Atributos Clase Direccion** 

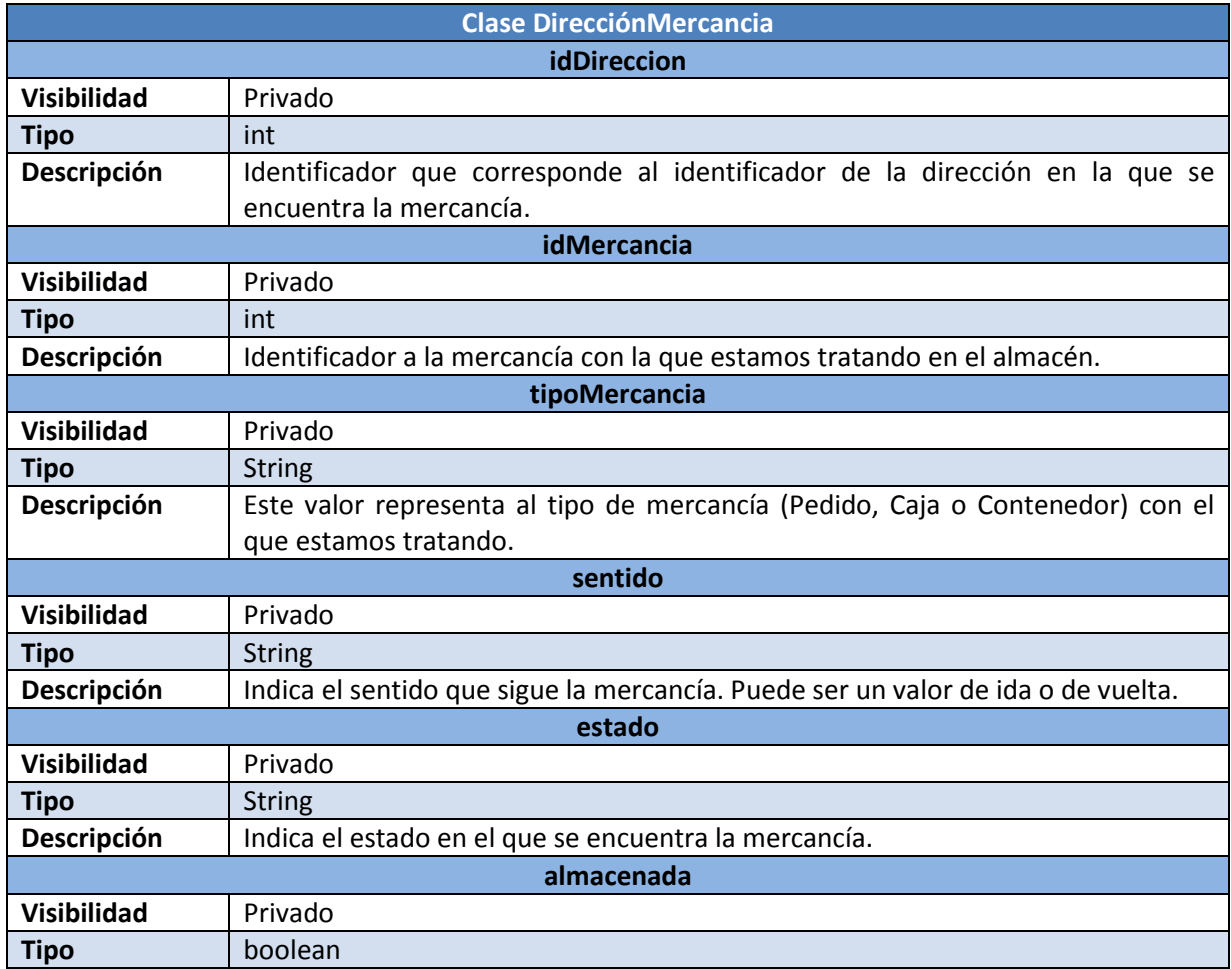

**Descripción** Proporciona la información para saber si la mercancía está consolidada o no. **Tabla 6-38, Atributos Clase DireccionMercancia** 

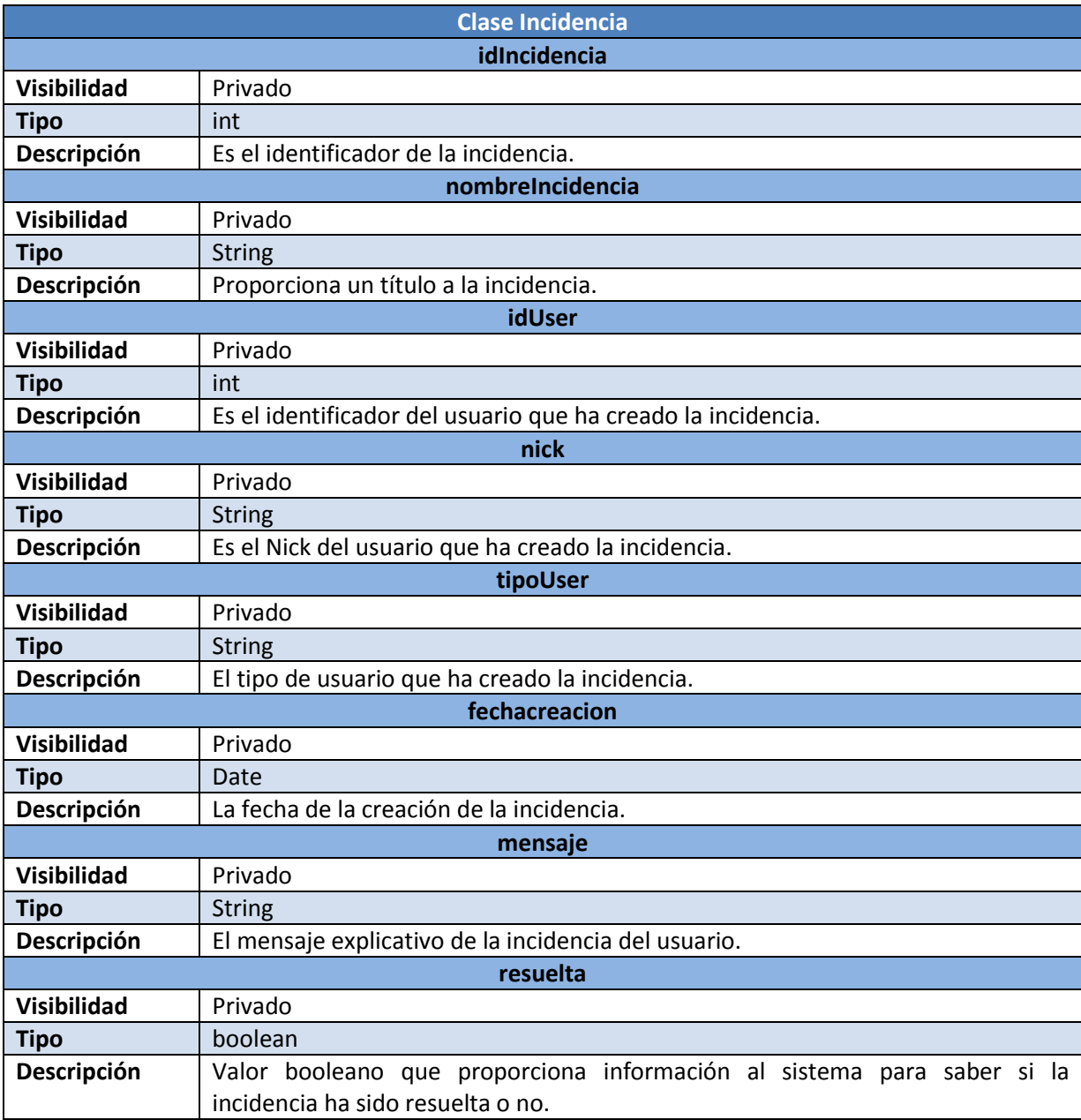

**Tabla 6-39, Atributos Clase Incidencia** 

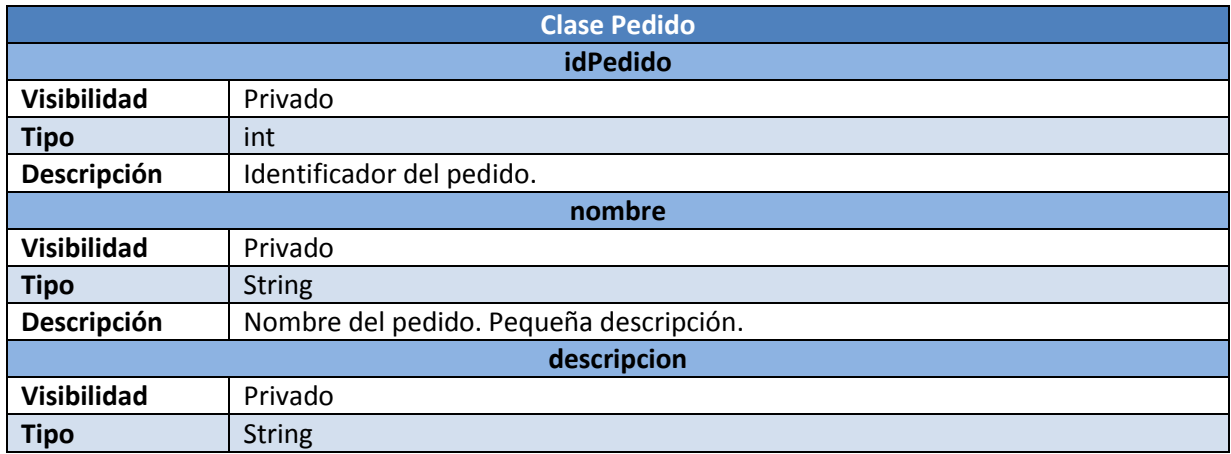

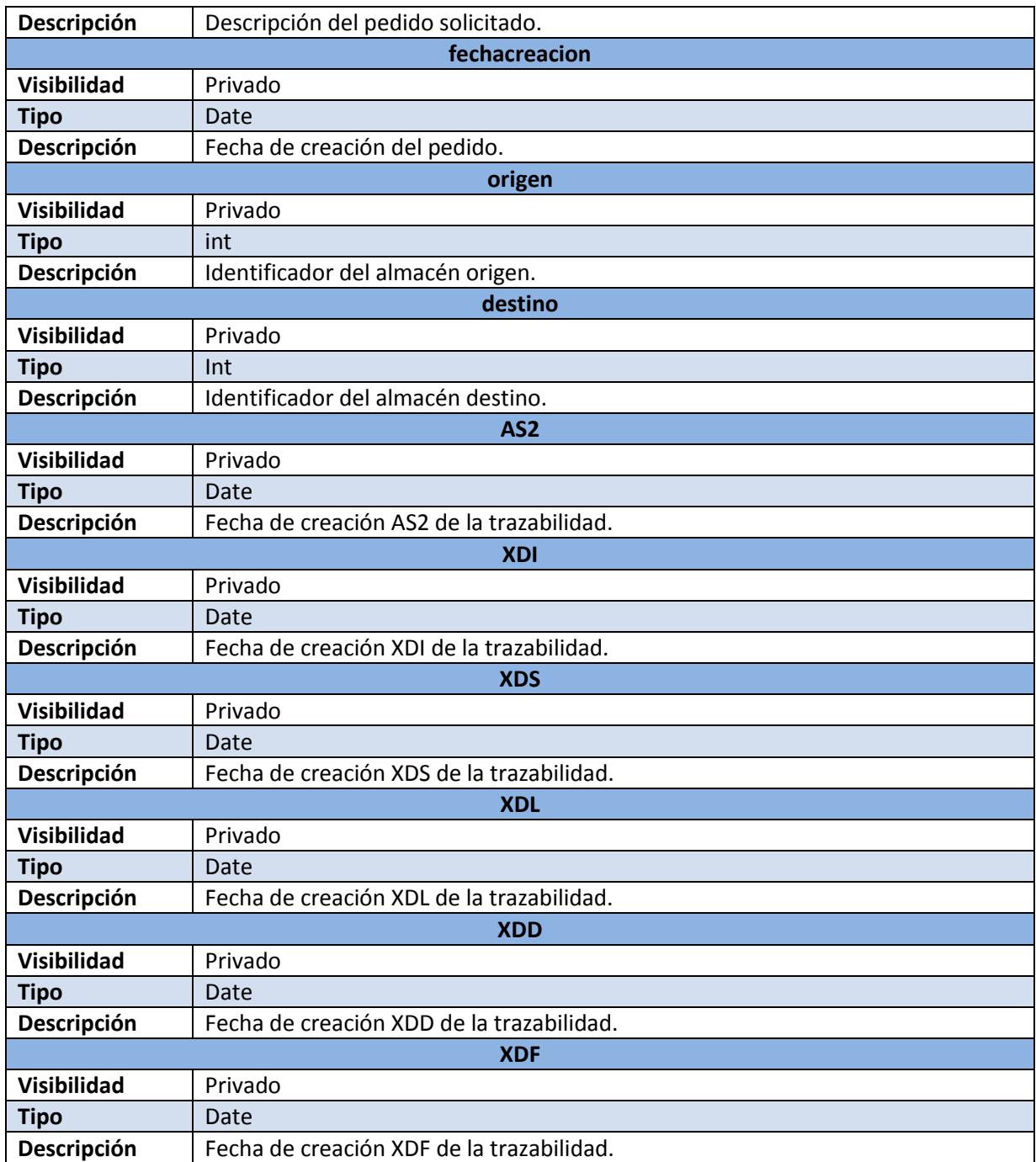

**Tabla 6-40, Atributos Clase Pedido** 

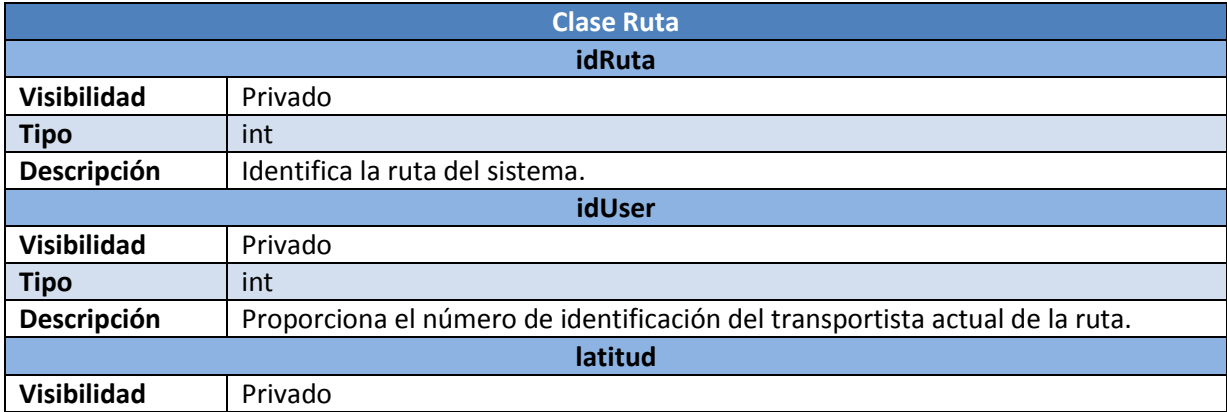

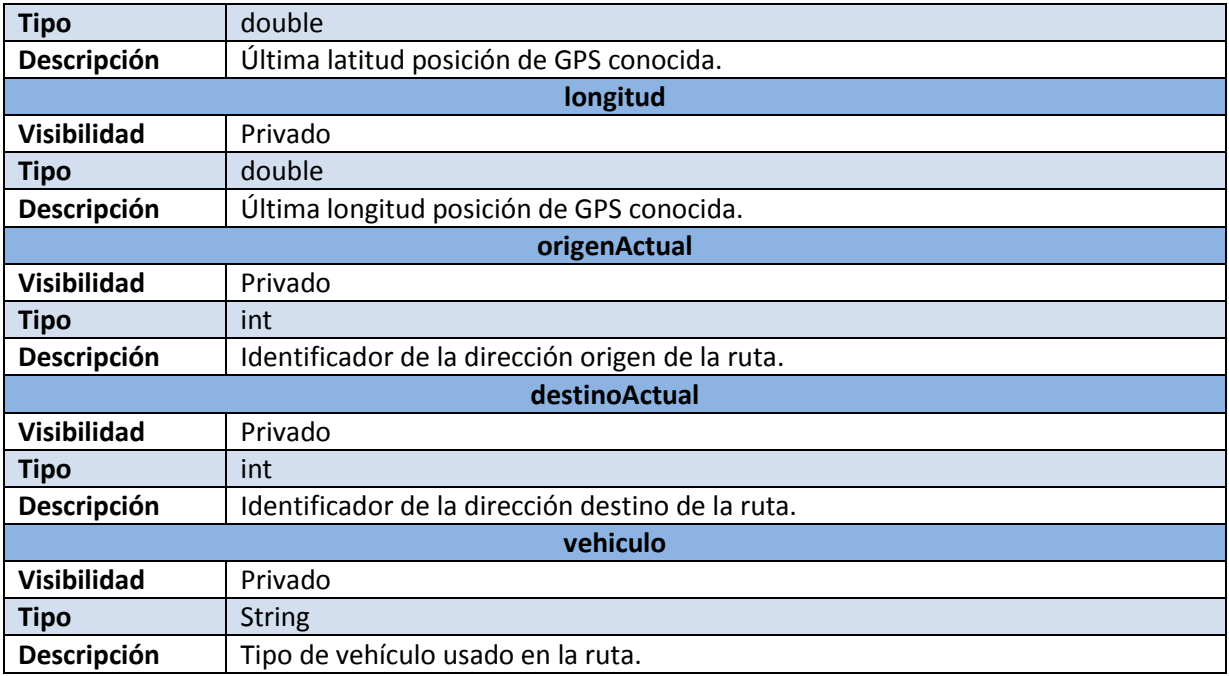

**Tabla 6-41, Atributos Clase Ruta** 

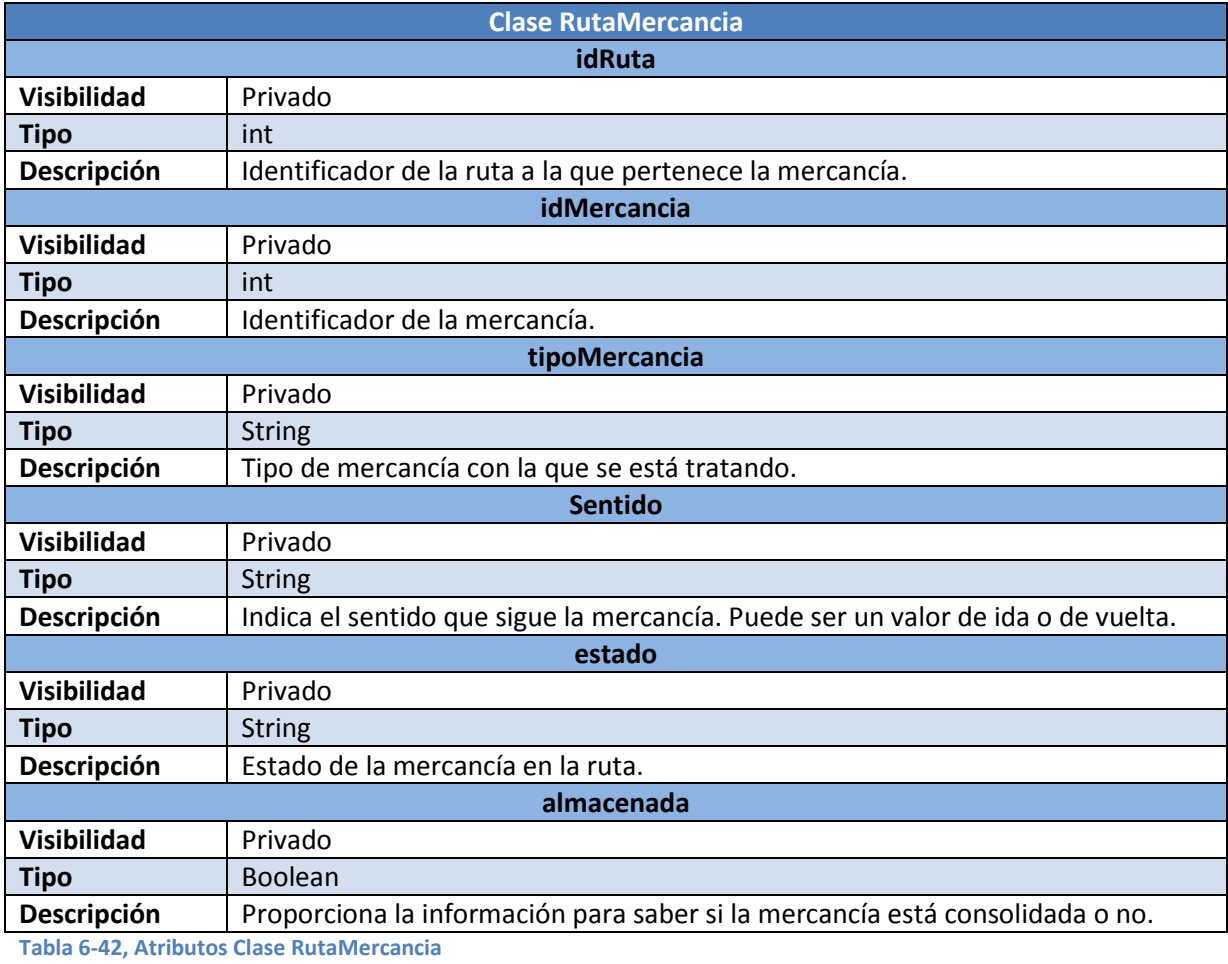

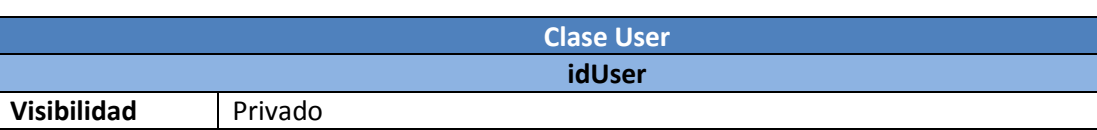

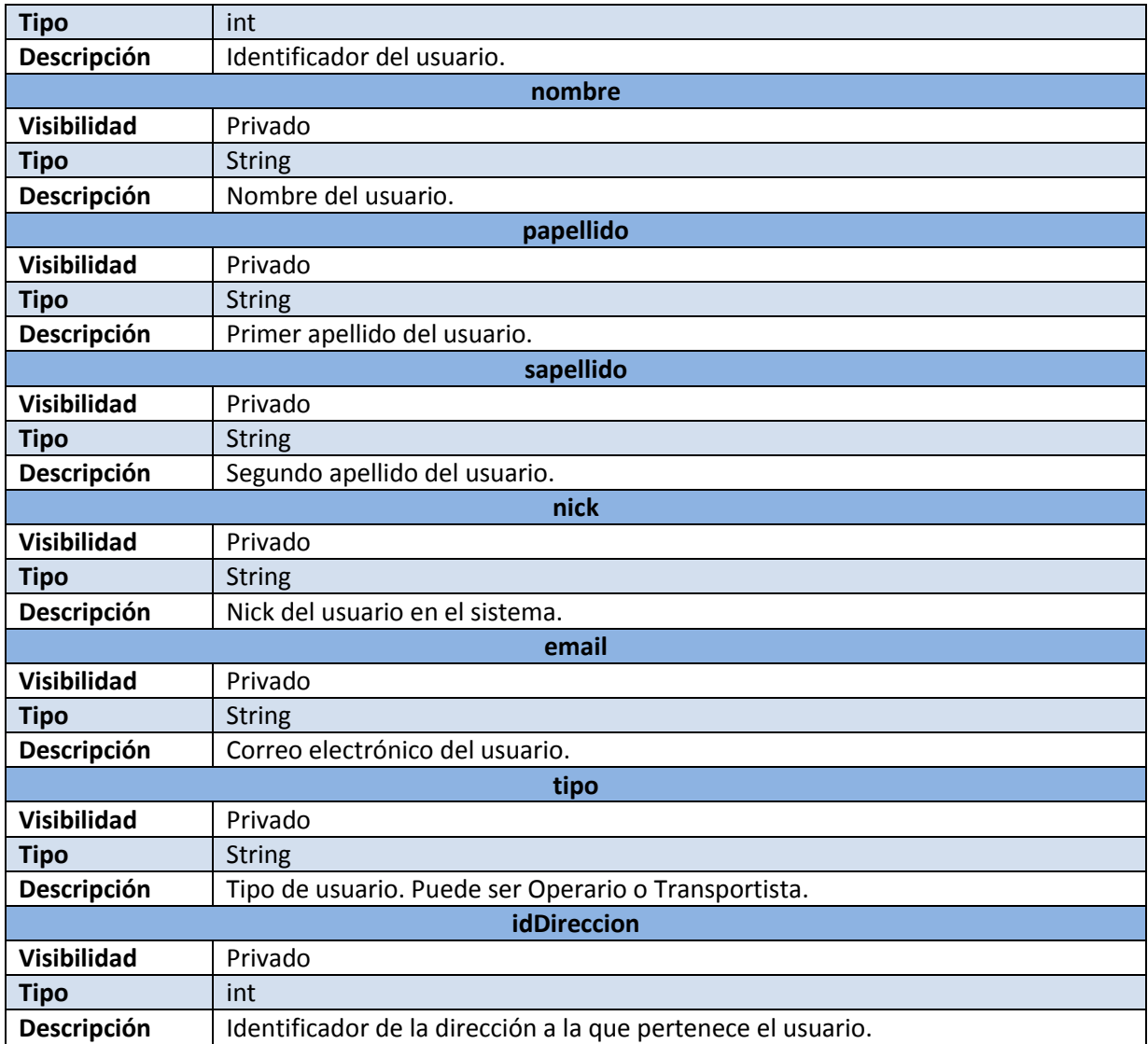

**Tabla 6-43, Atributos Clase User** 

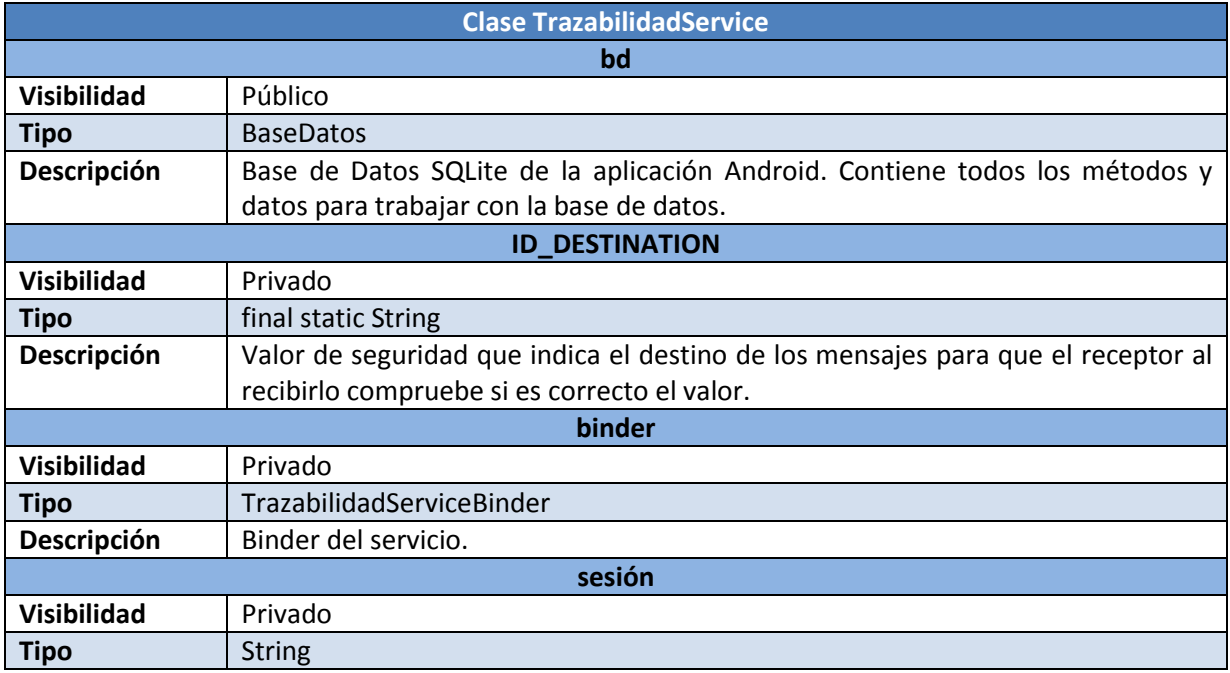

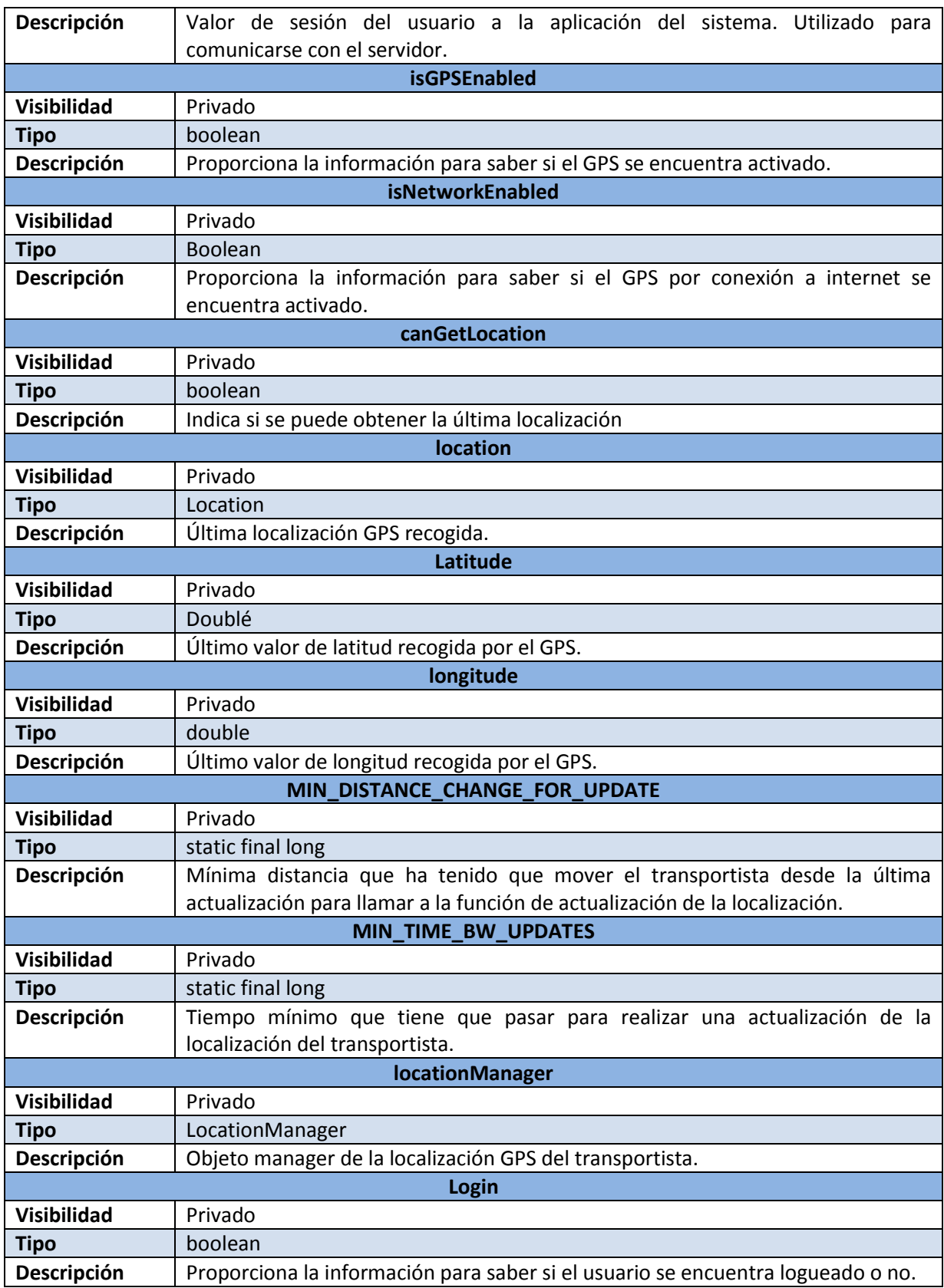

## **Identificación y descripción de las operaciones**

En este apartado se van a identificar los métodos de las clases y a describirlos. Solamente se va a trabajar con los métodos de TrazabilidadService porque el resto de clases solo utilizan métodos getters y setters.

## *TrazabilidadService Class*

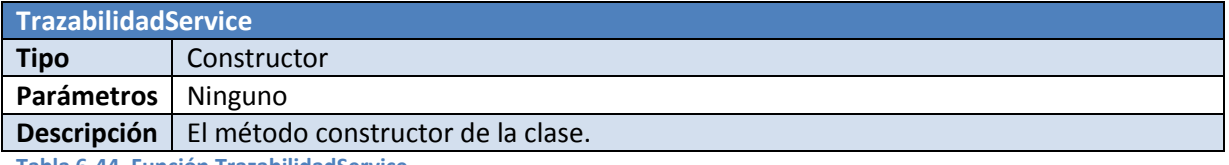

**Tabla 6-44, Función TrazabilidadService**

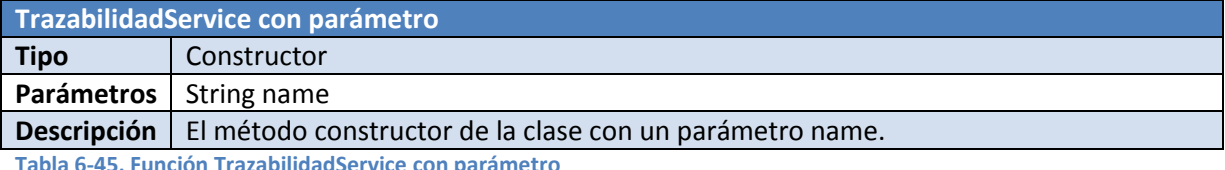

**Tabla 6-45, Función TrazabilidadService con parámetro**

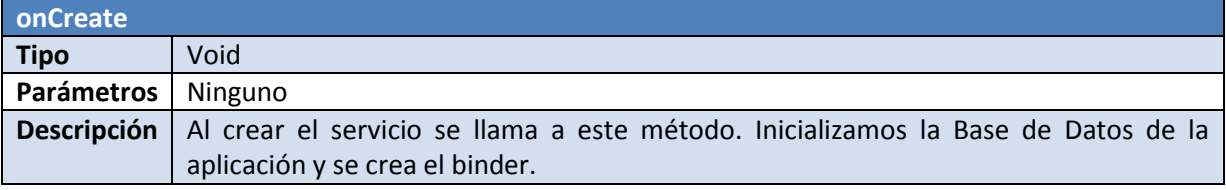

**Tabla 6-46, Función onCreate**

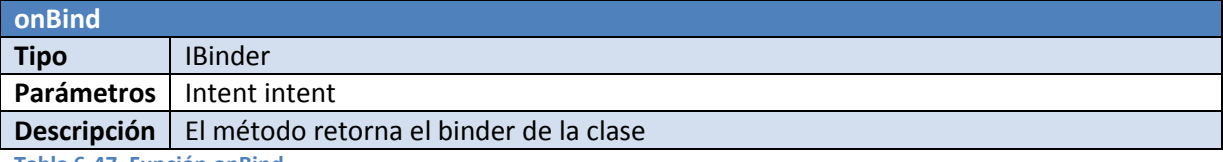

**Tabla 6-47, Función onBind**

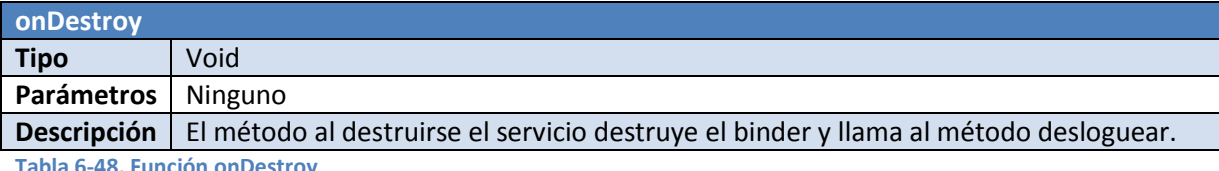

**Tabla 6-48, Función onDestroy**

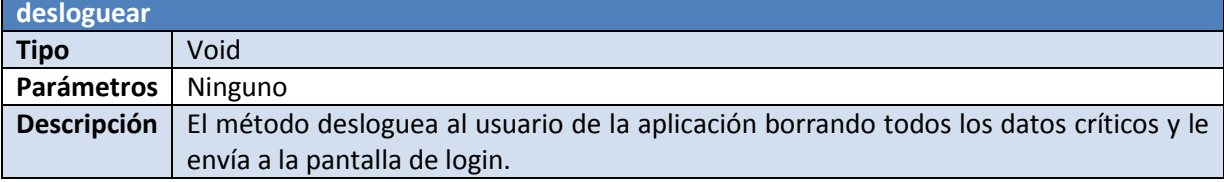

**Tabla 6-49, Función desloguear**

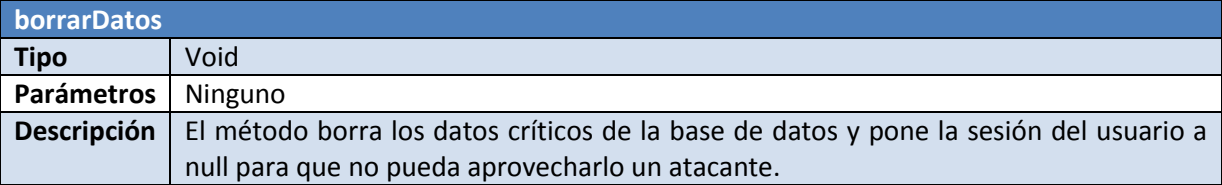

**Tabla 6-50, Función borrarDatos**

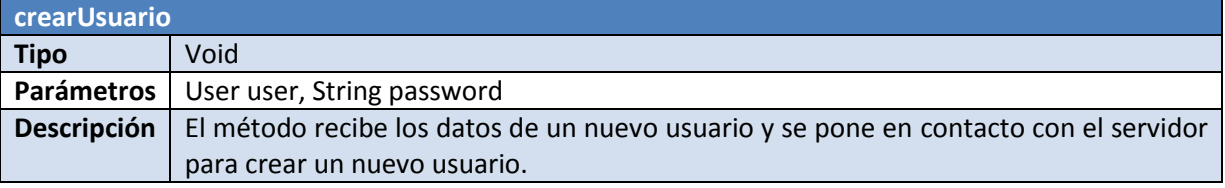

**Tabla 6-51, Función crearUsuario** 

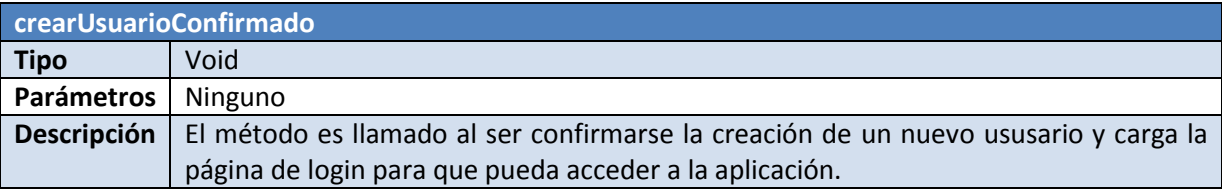

**Tabla 6-52, Función crearUsuarioConfirmado** 

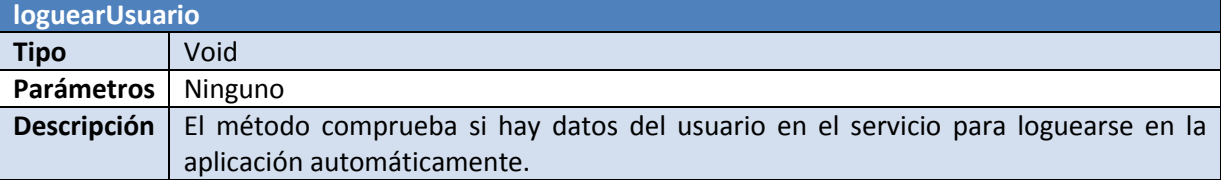

**Tabla 6-53, Función loguearUsuario** 

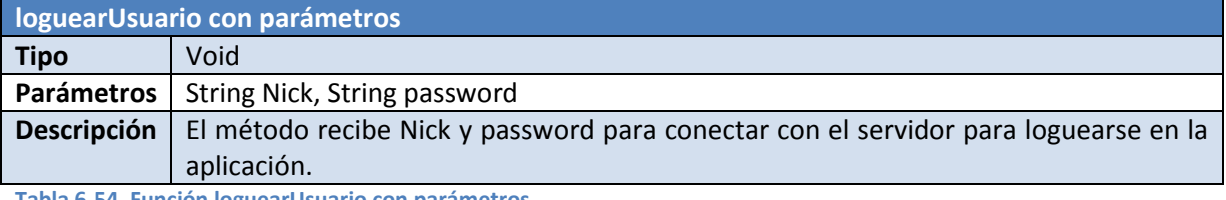

**Tabla 6-54, Función loguearUsuario con parámetros** 

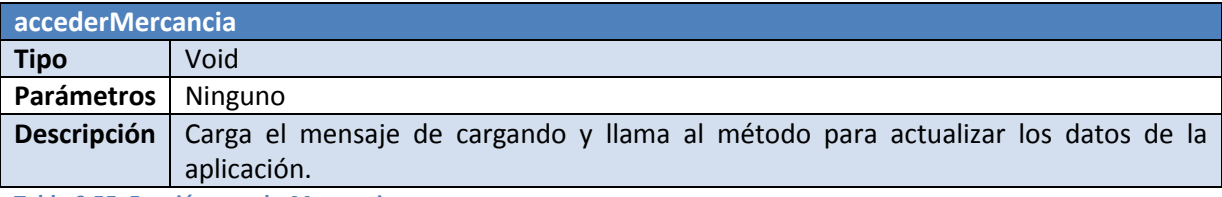

**Tabla 6-55, Función accederMercancia**

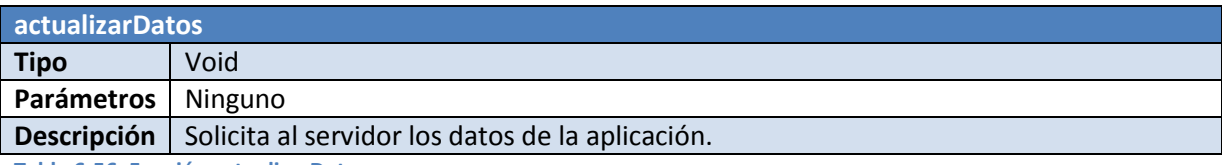

**Tabla 6-56, Función actualizarDatos**

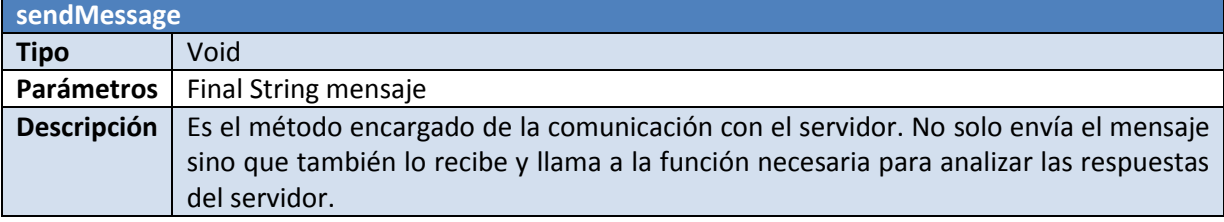

**Tabla 6-57, Función sendMessage** 

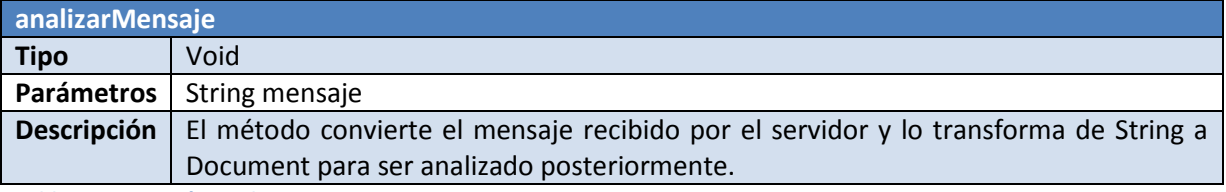

**Tabla 6-58, Función analizarMensaje**

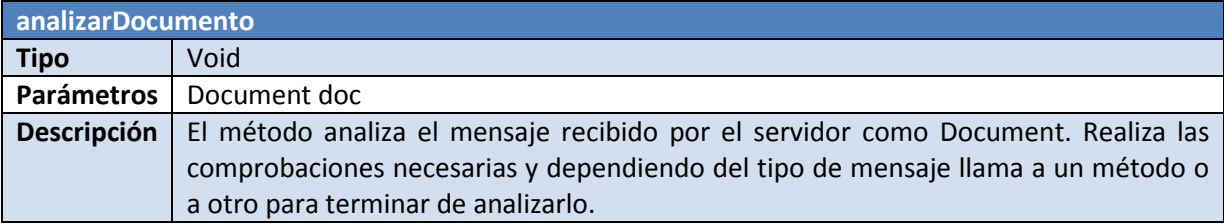

**Tabla 6-59, Función analizarDocumento**

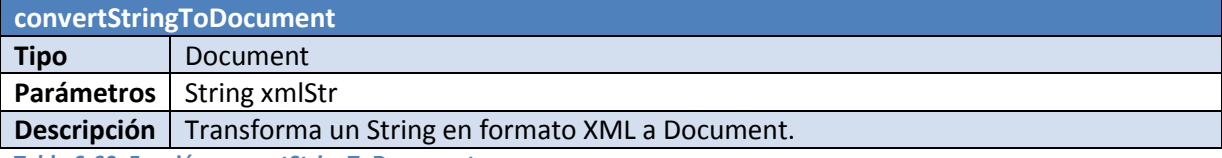

**Tabla 6-60, Función convertStringToDocument**

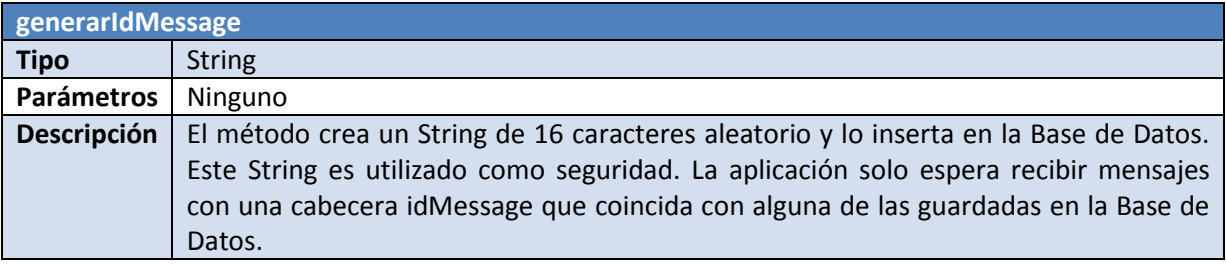

**Tabla 6-61, Función generarIdMessage**

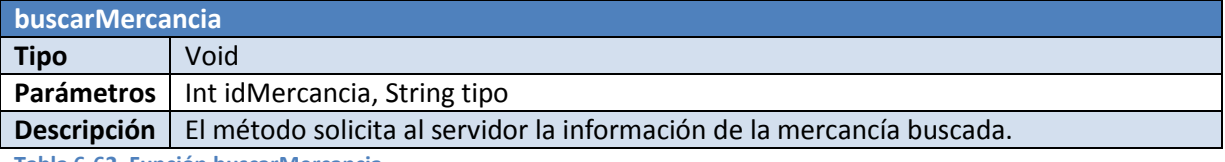

**Tabla 6-62, Función buscarMercancia**

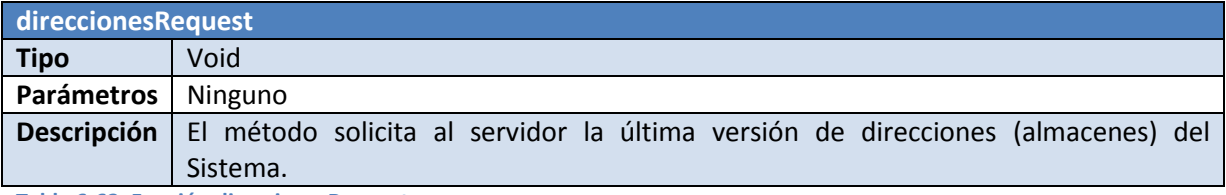

**Tabla 6-63, Función direccionesRequest**

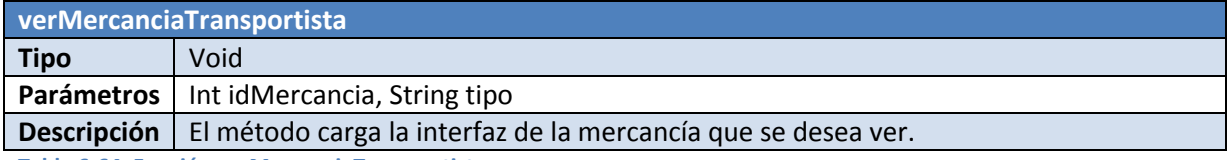

**Tabla 6-64, Función verMercanciaTransportista** 

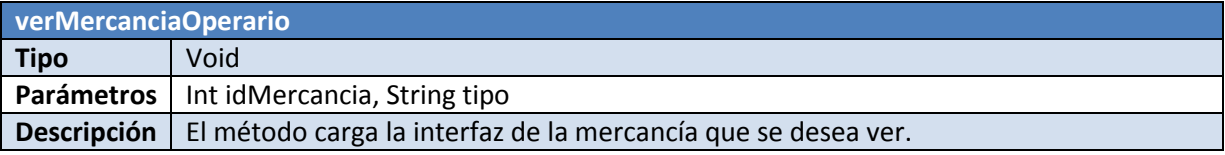

**Tabla 6-65, Función verMercanciaOperario**

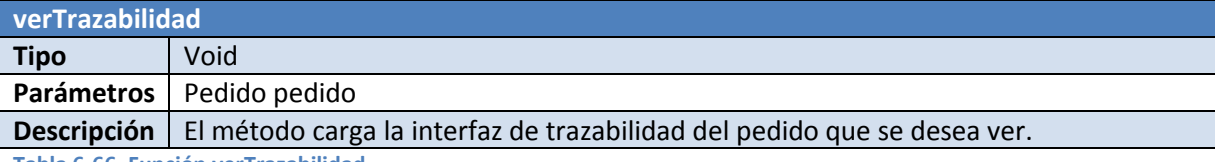

**Tabla 6-66, Función verTrazabilidad**

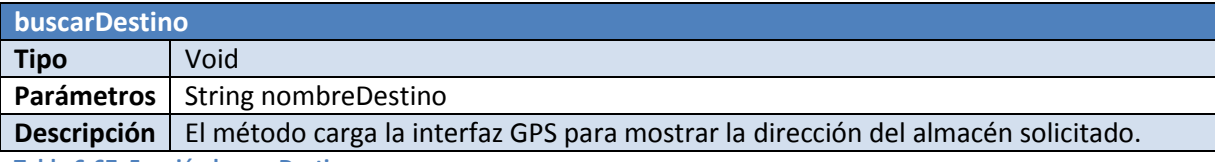

**Tabla 6-67, Función buscarDestino**

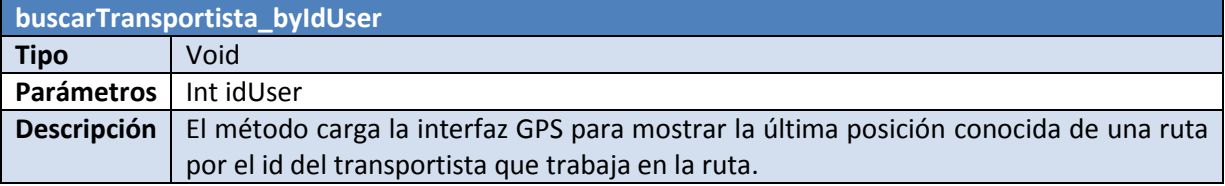

**Tabla 6-68, Función buscarTransportista\_byIdUser**

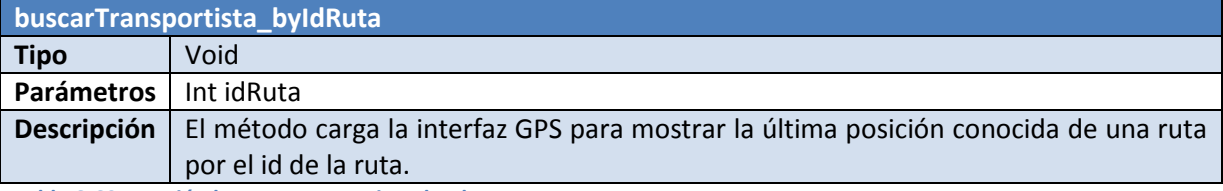

**Tabla 6-69, Función buscarTransportista\_byIdRuta**

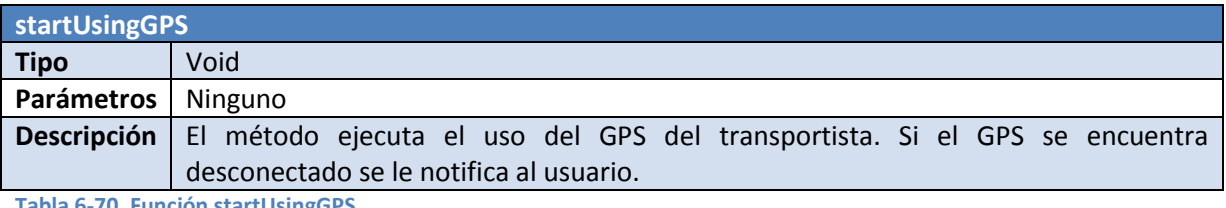

**Tabla 6-70, Función startUsingGPS**

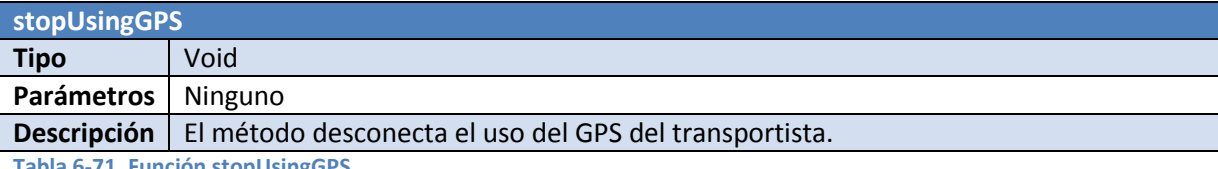

**Tabla 6-71, Función stopUsingGPS**

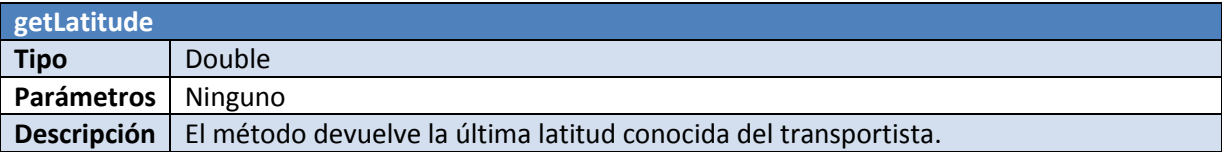

**Tabla 6-72, Función getLatitude** 

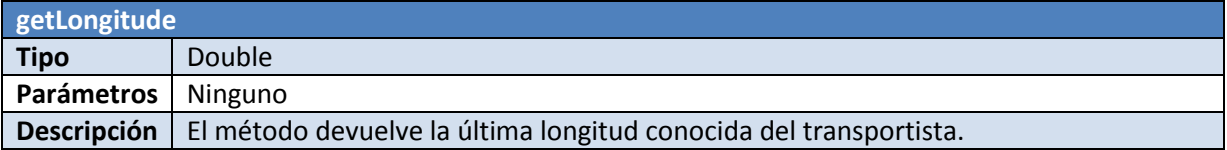

**Tabla 6-73, Función getLongitude**

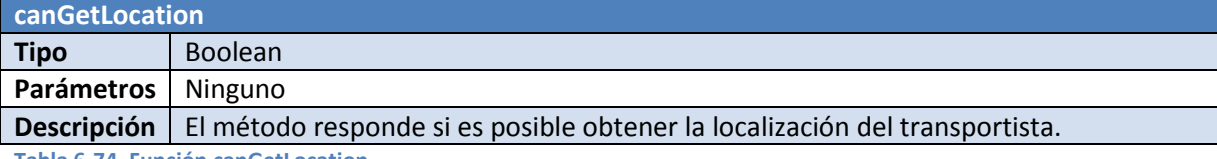

**Tabla 6-74, Función canGetLocation**

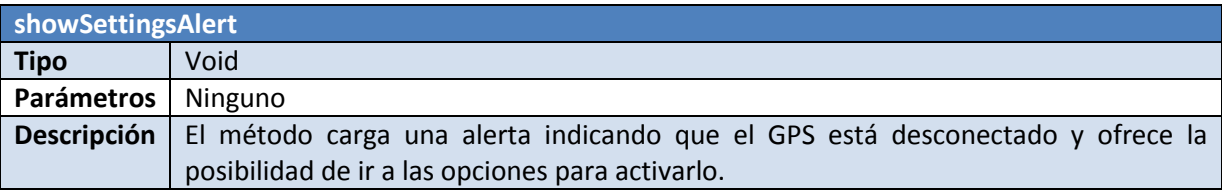

**Tabla 6-75, Función showSettingsAlert**

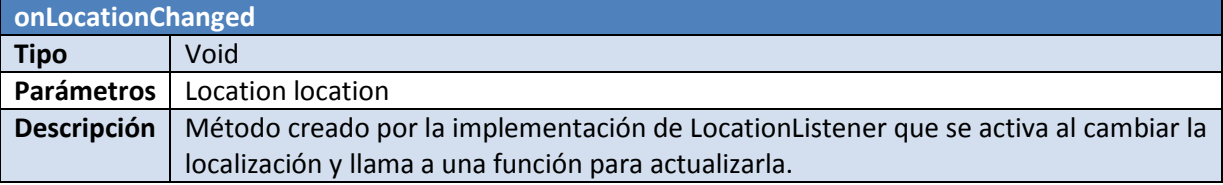

**Tabla 6-76, Función onLocationChanged**

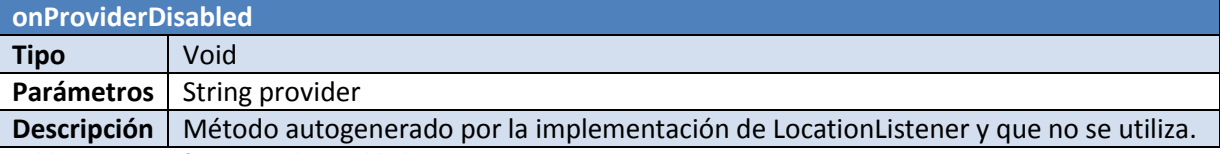

**Tabla 6-77, Función onProviderDisabled**

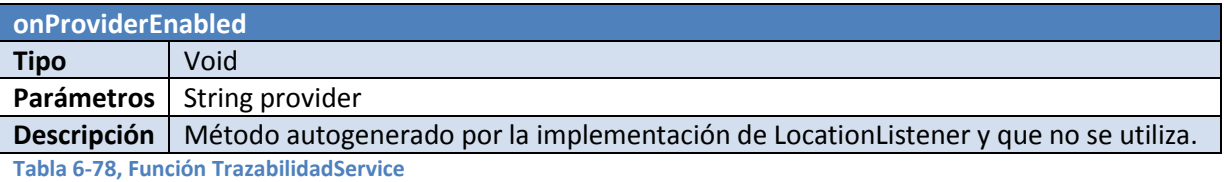

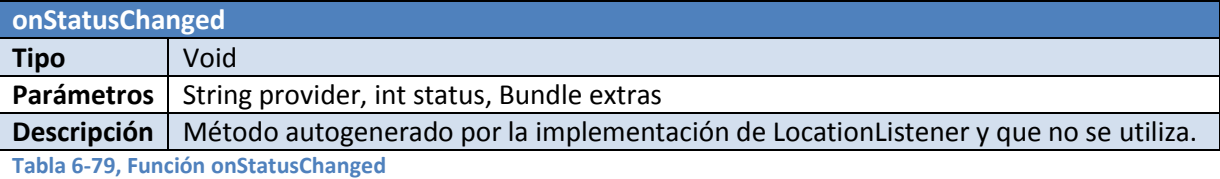

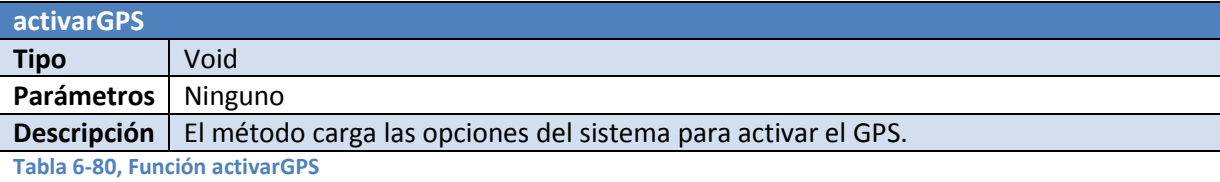

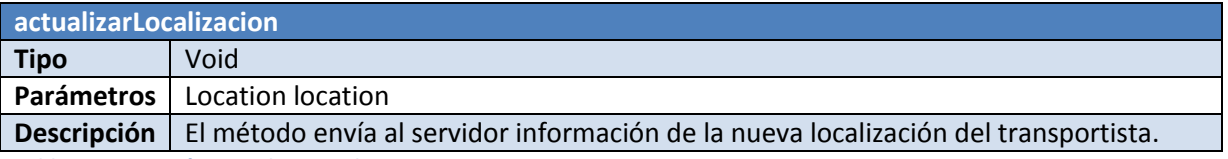

**Tabla 6-81, Función actualizarLocalizacion**

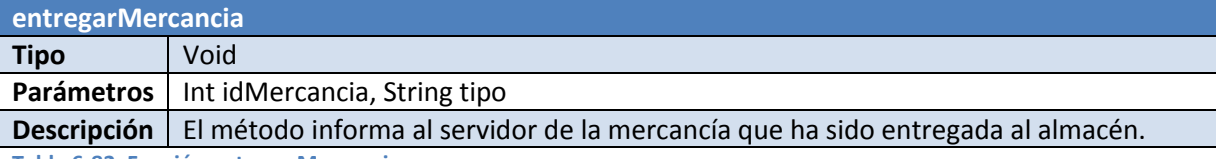

**Tabla 6-82, Función entregarMercancia**

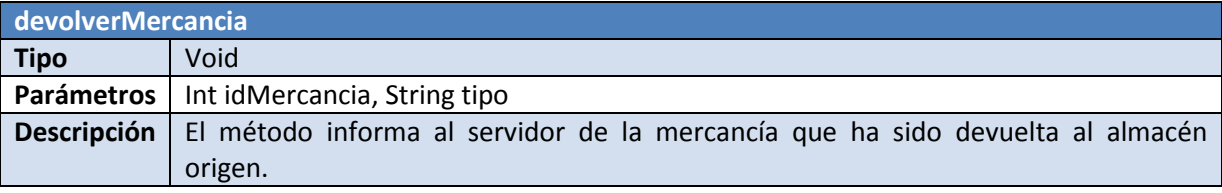

**Tabla 6-83, Función devolverMercancia**

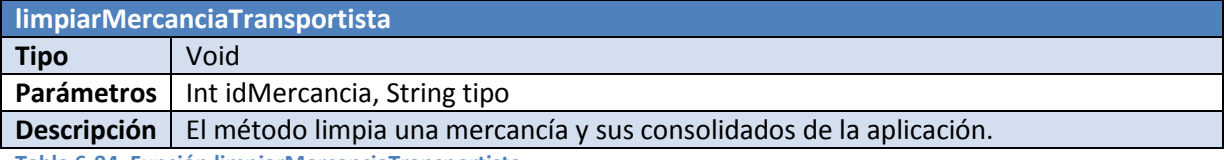

**Tabla 6-84, Función limpiarMercanciaTransportista**

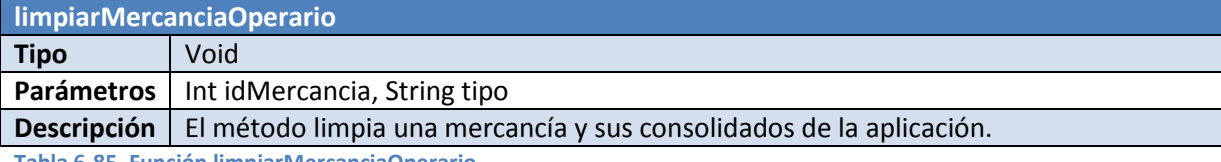

**Tabla 6-85, Función limpiarMercanciaOperario**

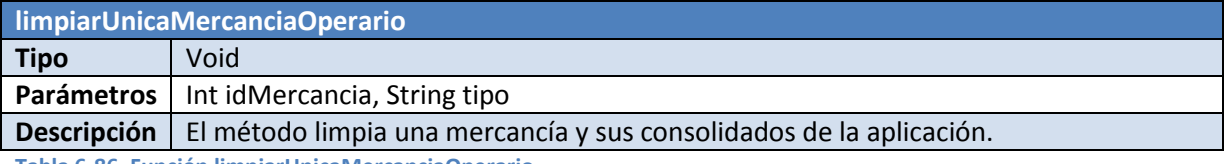

**Tabla 6-86, Función limpiarUnicaMercanciaOperario**

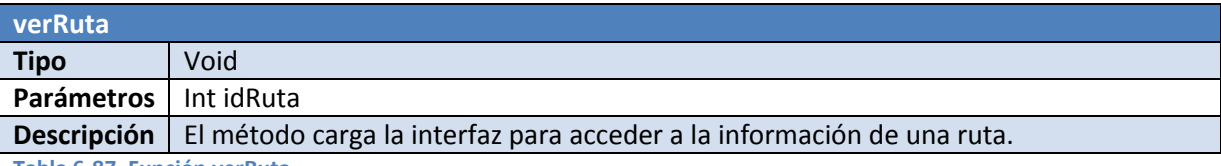

**Tabla 6-87, Función verRuta**

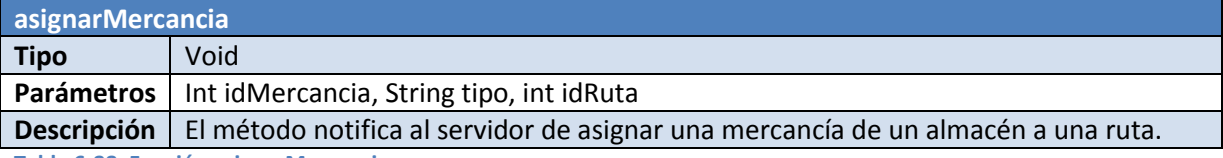

**Tabla 6-88, Función asignarMercancia** 

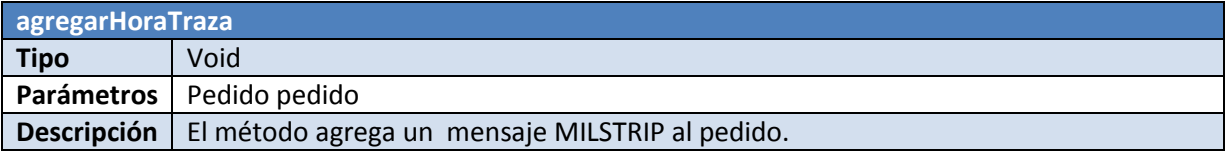

**Tabla 6-89, Función agregarHoraTraza**

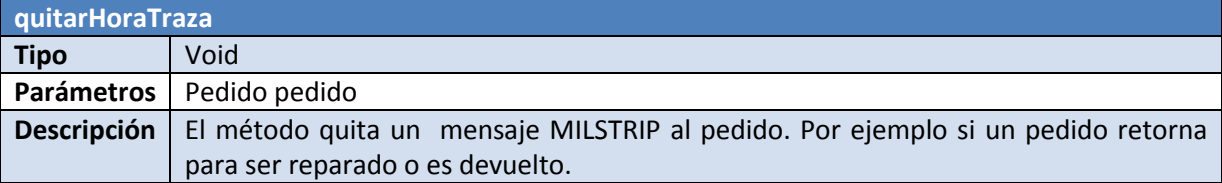

**Tabla 6-90, Función quitarHoraTraza**

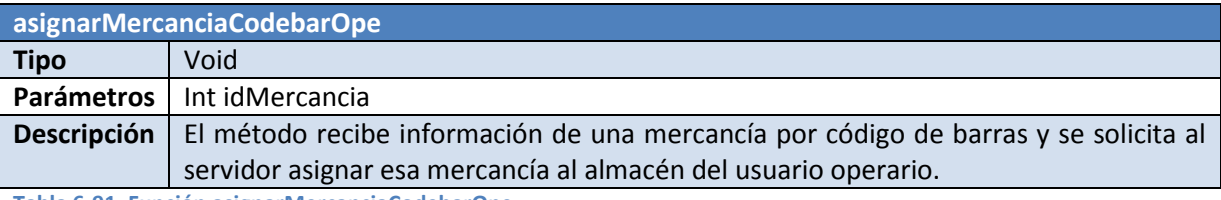

**Tabla 6-91, Función asignarMercanciaCodebarOpe**

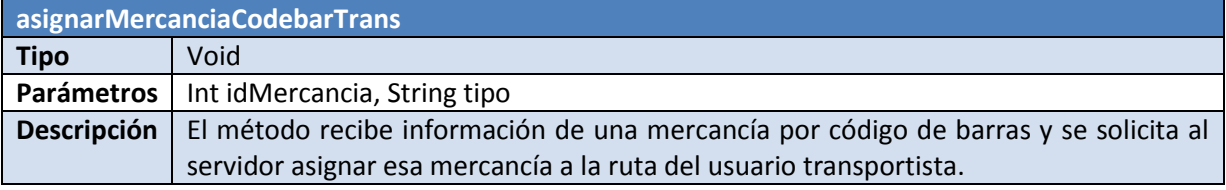

**Tabla 6-92, Función asignarMercanciaCodebarTrans**

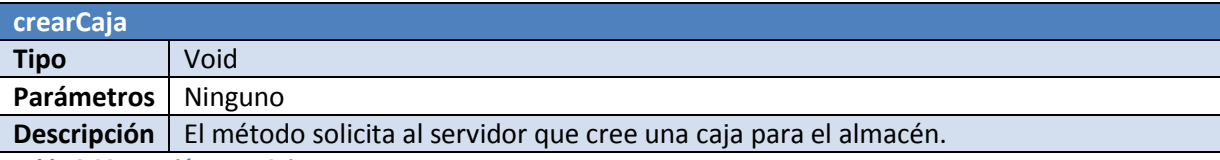

**Tabla 6-93, Función crearCaja**

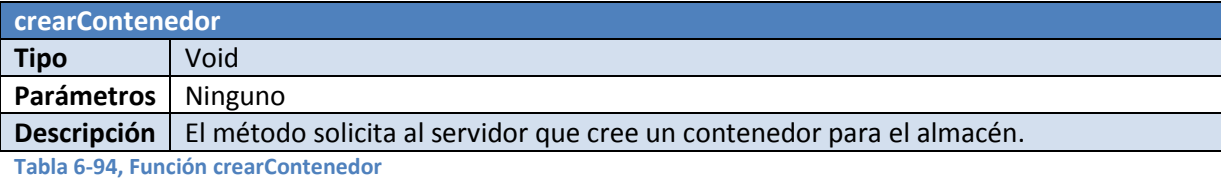

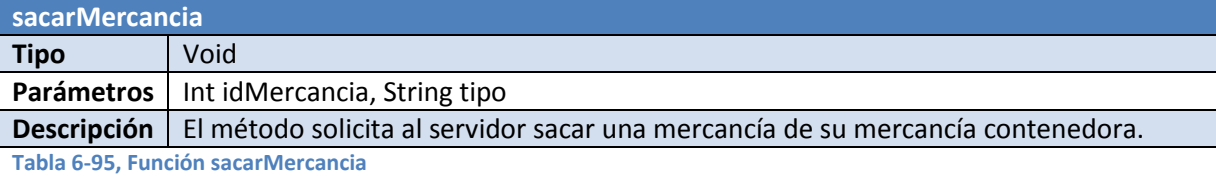

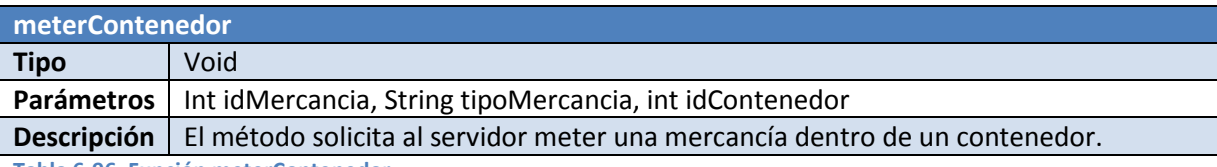

**Tabla 6-96, Función meterContenedor** 

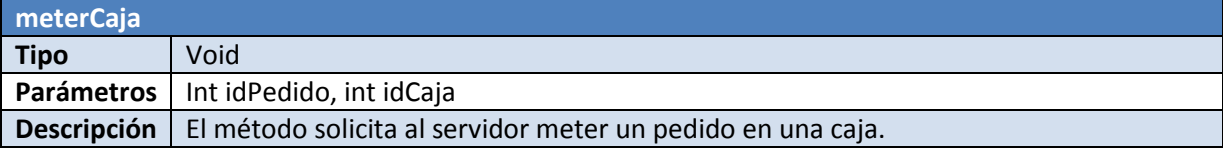

**Tabla 6-97, Función meterCaja**

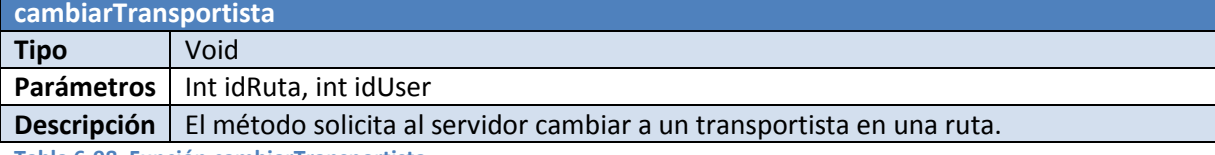

**Tabla 6-98, Función cambiarTransportista**

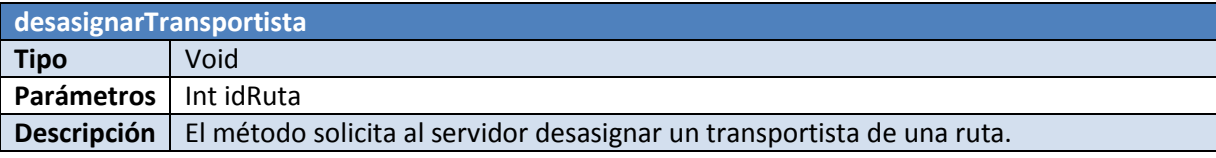

**Tabla 6-99, Función desasignarTransportista**

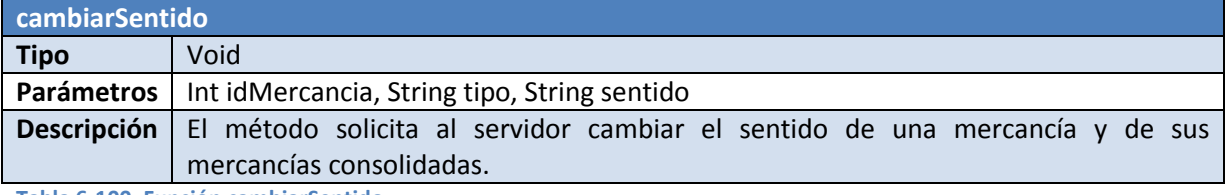

**Tabla 6-100, Función cambiarSentido**

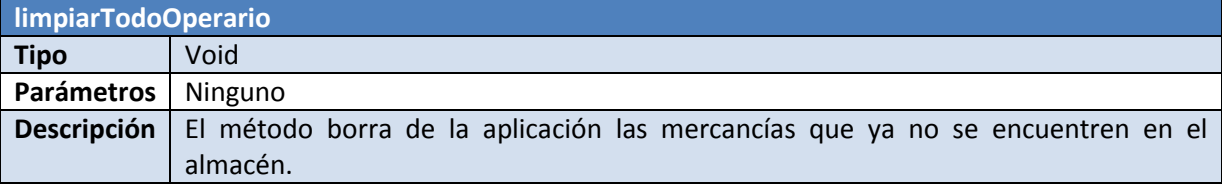

**Tabla 6-101, Función limpiarTodoOperario**

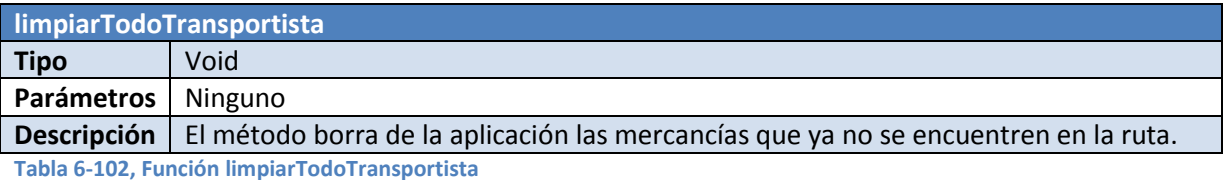

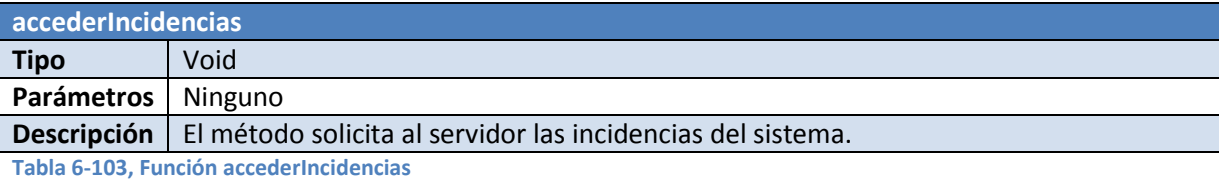

**accederEstadisticas Tipo** Void **Parámetros** Ninguno **Descripción** | El método solicita al servidor los datos estadísticos del sistema y del usuario.

**Tabla 6-104, Función accederEstadisticas** 

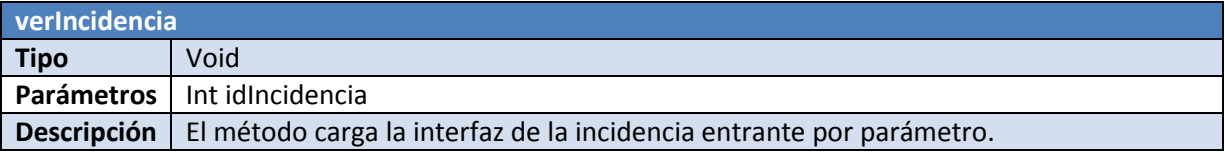

**Tabla 6-105, Función verIncidencia**

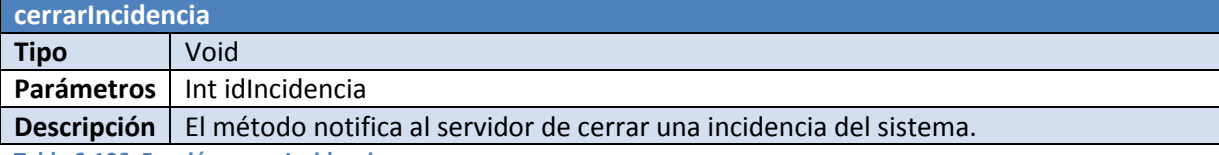

**Tabla 6-106, Función cerrarIncidencia**

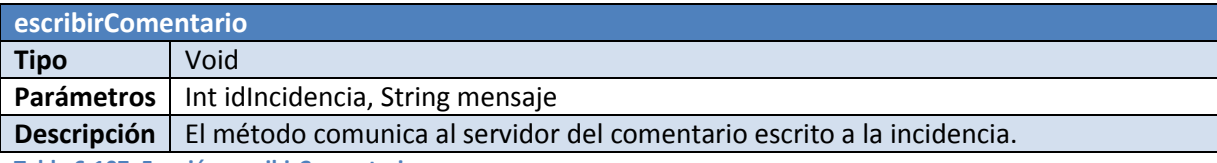

**Tabla 6-107, Función escribirComentario**

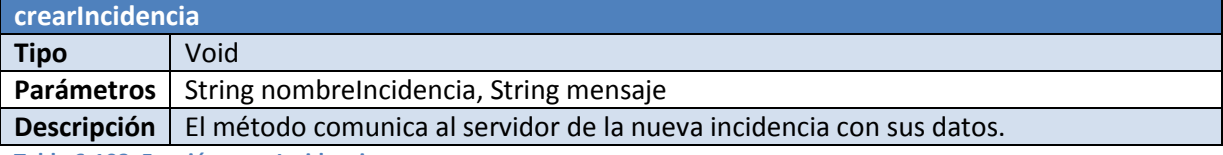

**Tabla 6-108, Función crearIncidencia**

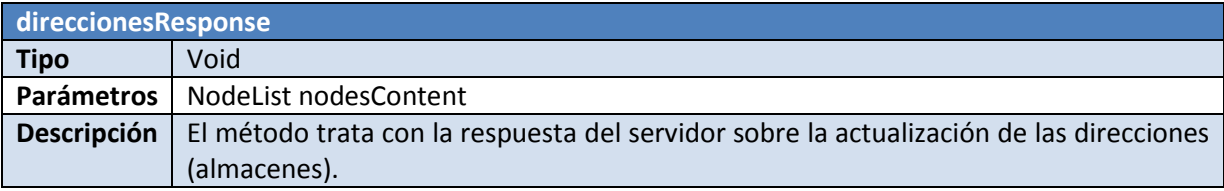

**Tabla 6-109, Función direccionesResponse**

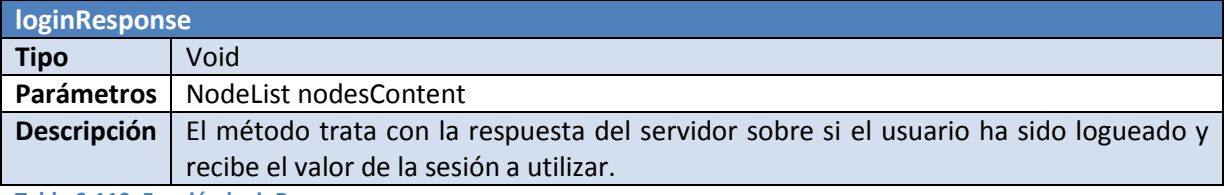

**Tabla 6-110, Función loginResponse**

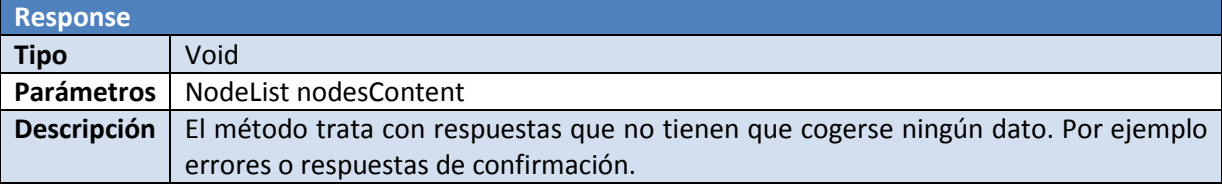

**Tabla 6-111, Función Response**

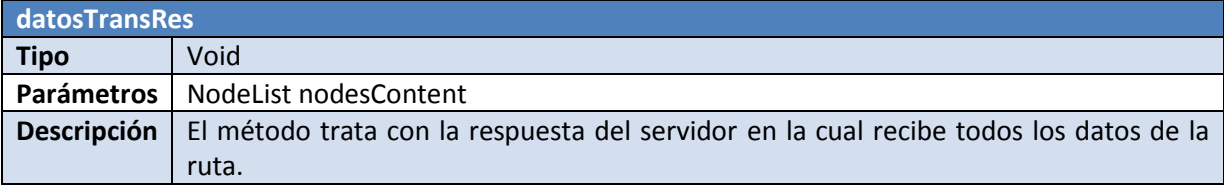

**Tabla 6-112, Función datosTransRes** 

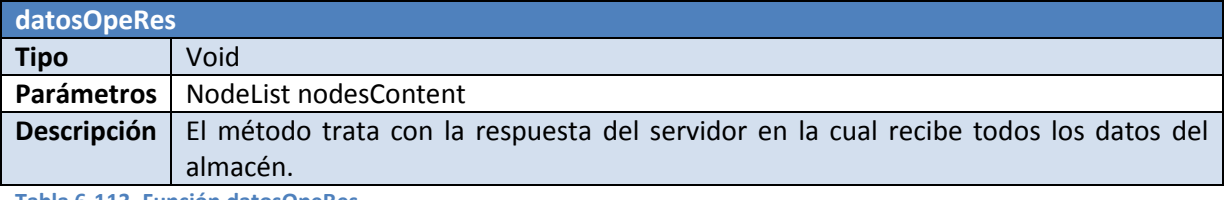

**Tabla 6-113, Función datosOpeRes**

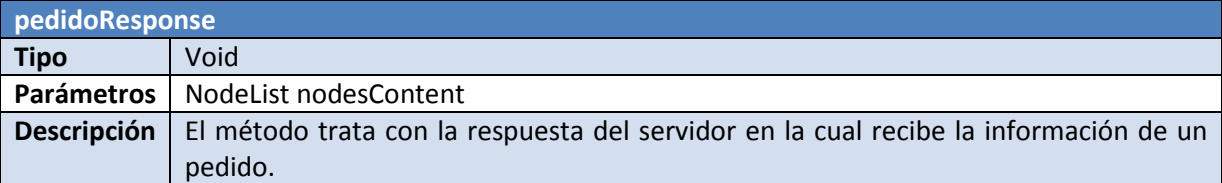

**Tabla 6-114, Función pedidoResponse**

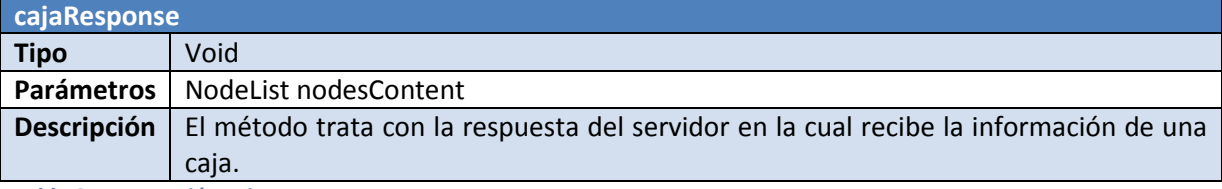

**Tabla 6-115, Función cajaResponse**

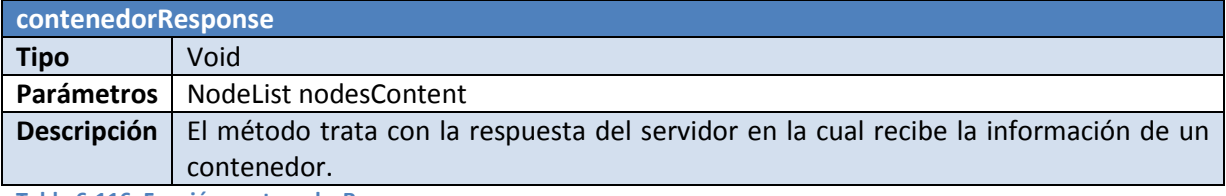

**Tabla 6-116, Función contenedorResponse**

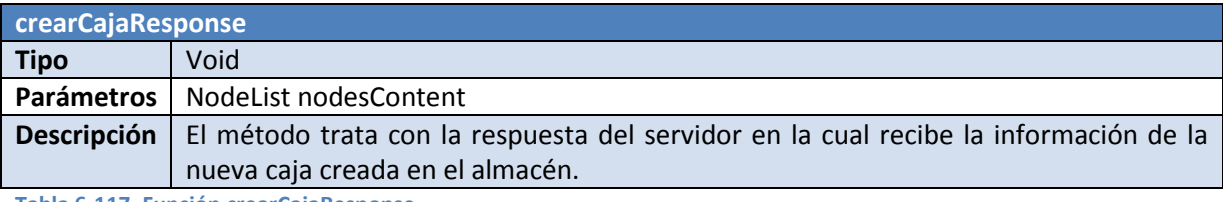

**Tabla 6-117, Función crearCajaResponse**

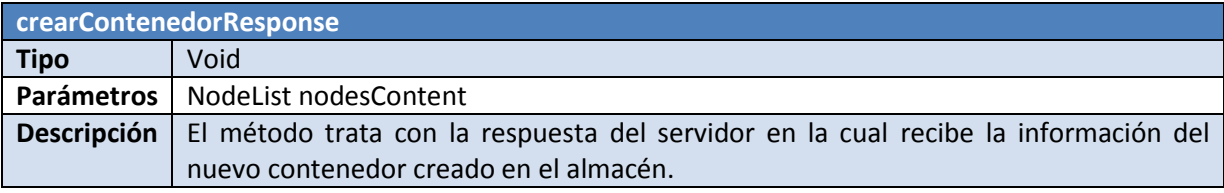

**Tabla 6-118, Función crearContenedorResponse**

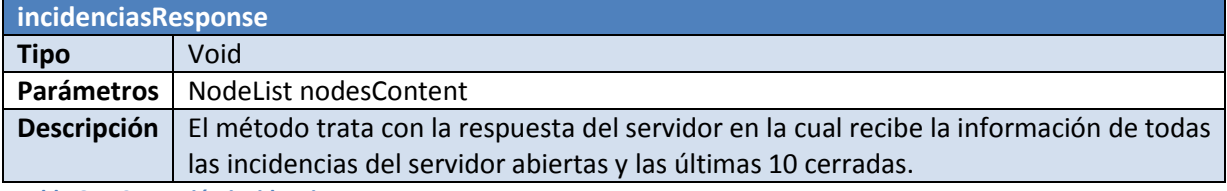

**Tabla 6-119, Función incidenciasResponse** 

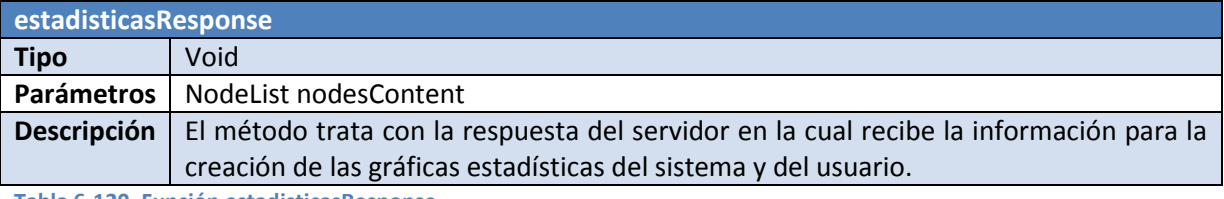

**Tabla 6-120, Función estadisticasResponse**

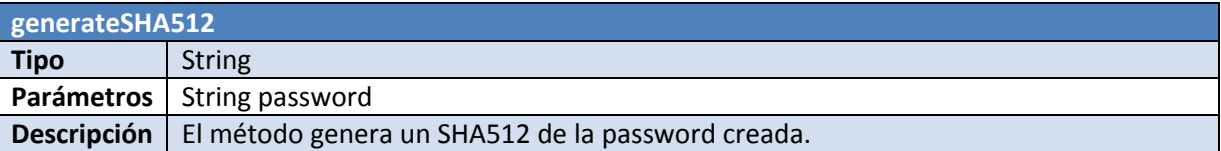

**Tabla 6-121, Función generateSHA512**

# **6.4. Diseño físico de datos**

En este apartado se muestran los diseños de los modelos físicos de datos de las dos bases de datos utilizadas en la aplicación. Estas bases de datos son MySQL y SQLite.

Los tipos de restricciones de los campos son:

- PK: Primary Key
- NN: Not Null
- UQ: Unique
- UN: Unsigned
- ZF: Zero Fill
- AI: Auto Incremental

A la Base de Datos no se le han incluido operaciones en cascada para librarla de procesamientos. Por lo tanto, solo efectuará operaciones CRUD (Create, Read, Update, Delete).

## **Diseño del modelo físico de datos del Servidor (MySQL)**

El formato del modelo físico de datos es el siguiente:

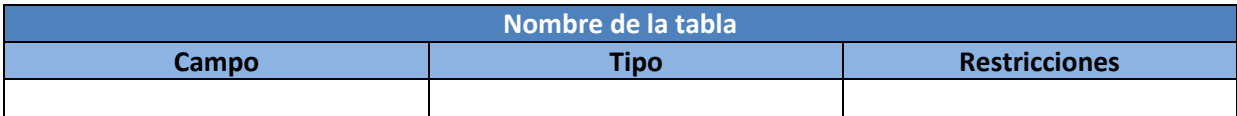

**Tabla 6-122, Formato modelo físico de datos del servidor (MySQL)** 

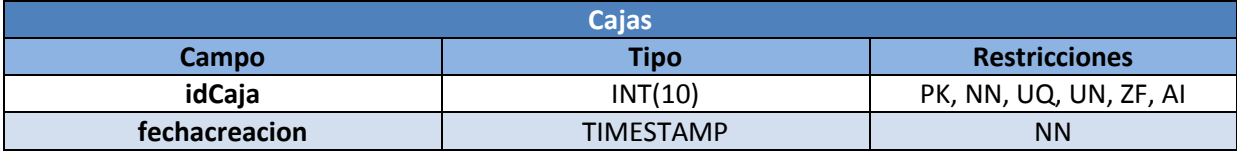

**Tabla 6-123, Tabla Cajas** 

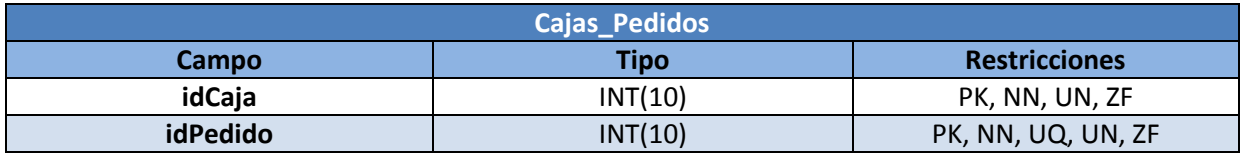

**Tabla 6-124, Tabla Pedidos** 

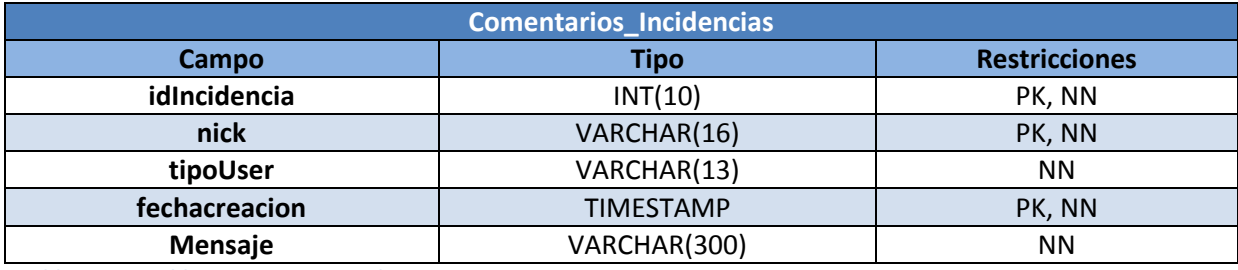

**Tabla 6-125, Tabla Comentario\_Incidencias** 

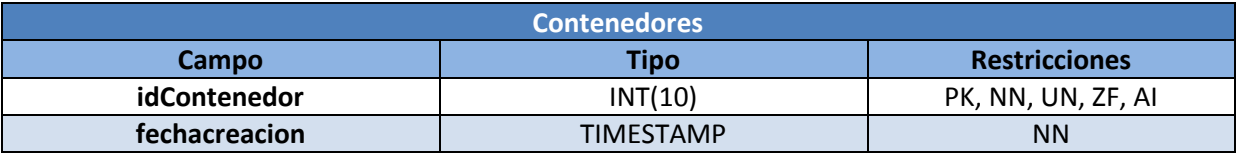

**Tabla 6-126, Tabla Contenedores** 

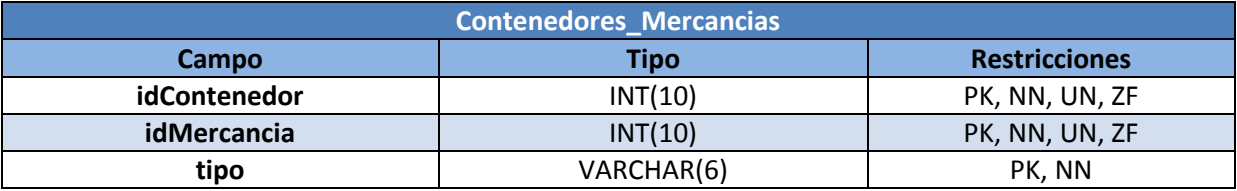

**Tabla 6-127, Tabla Contenedores\_Mercancias** 

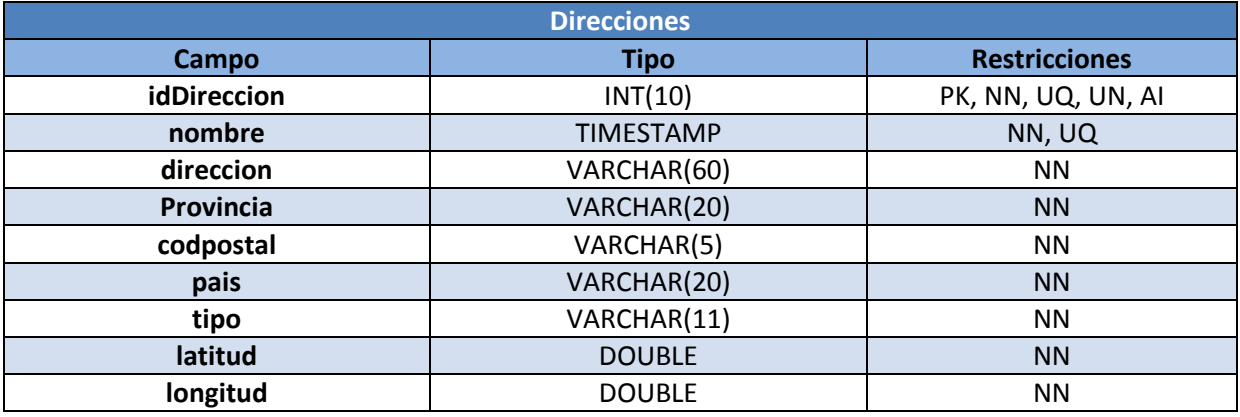

**Tabla 6-128, Tabla Direcciones** 

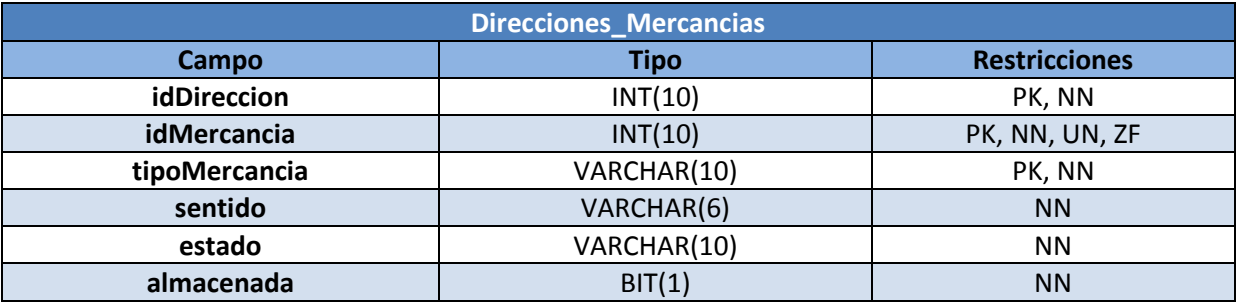

**Tabla 6-129, Tabla Direcciones\_Mercancias** 

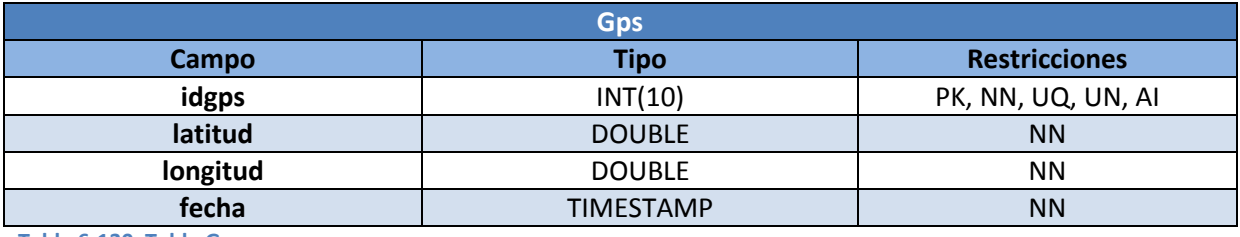

**Tabla 6-130, Tabla Gps** 

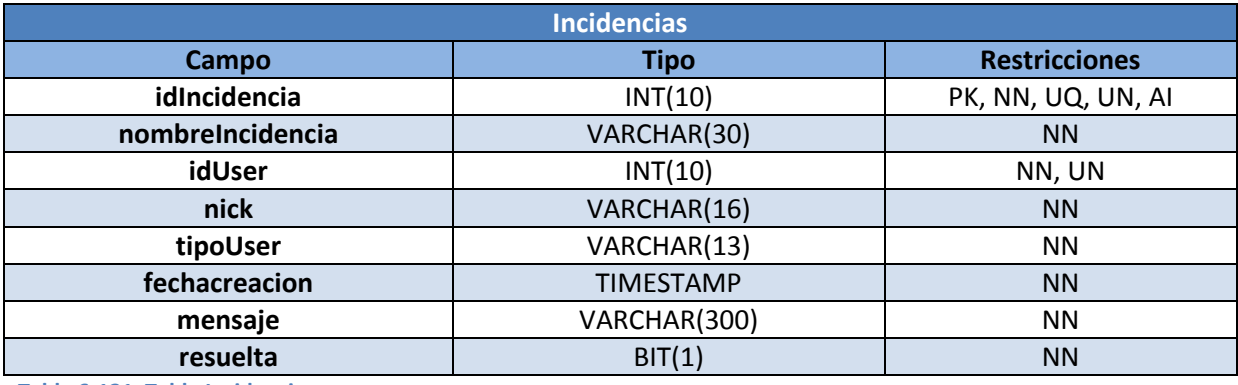

**Tabla 6-131, Tabla Incidencias** 

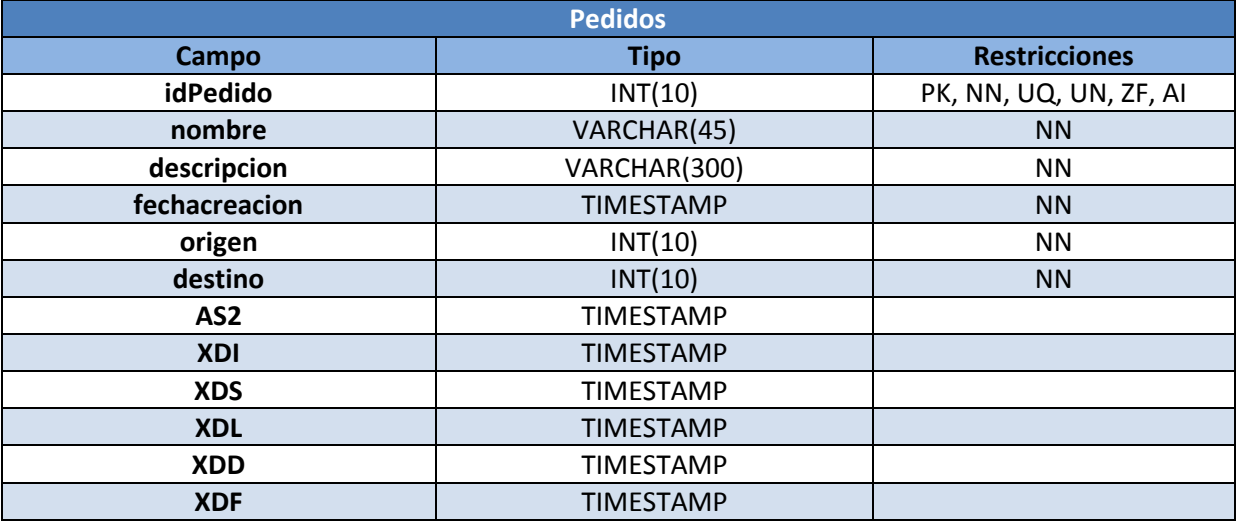

**Tabla 6-132, Tabla Pedidos** 

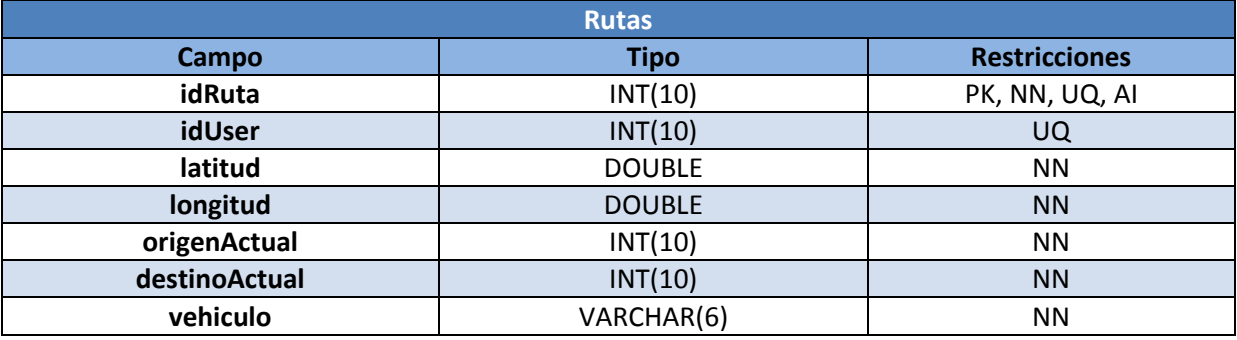

**Tabla 6-133, Tabla Rutas** 

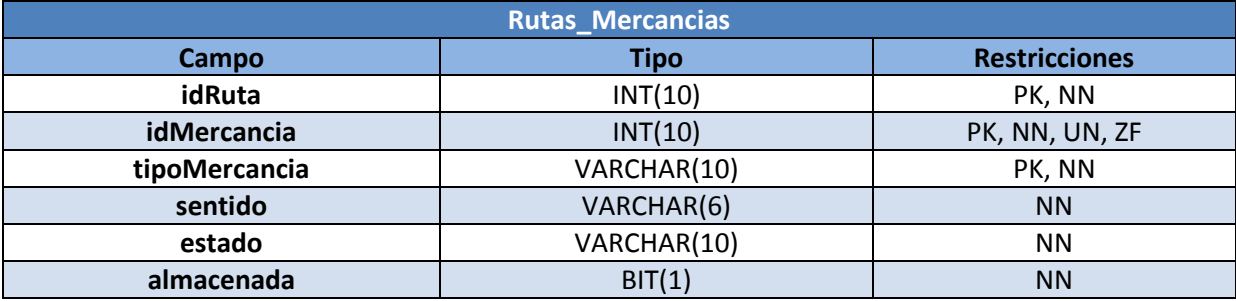

**Tabla 6-134, Tabla Rutas\_Mercancias** 

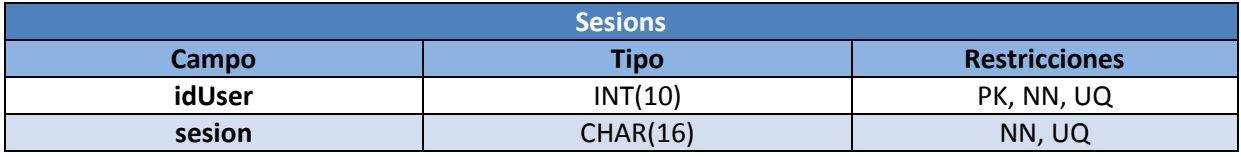

**Tabla 6-135, Tabla Sesions** 

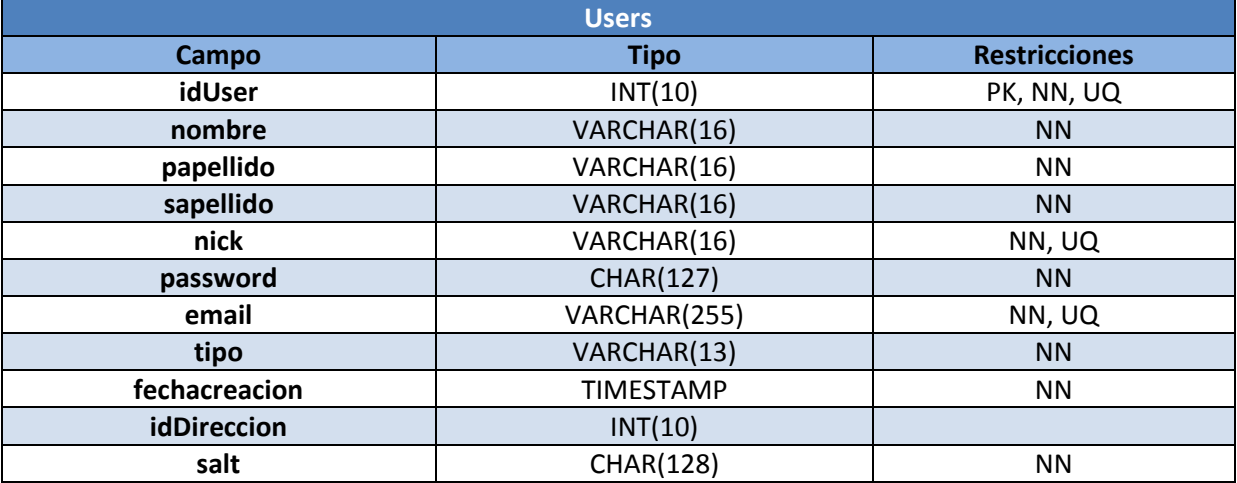

**Tabla 6-136, Tabla Users** 

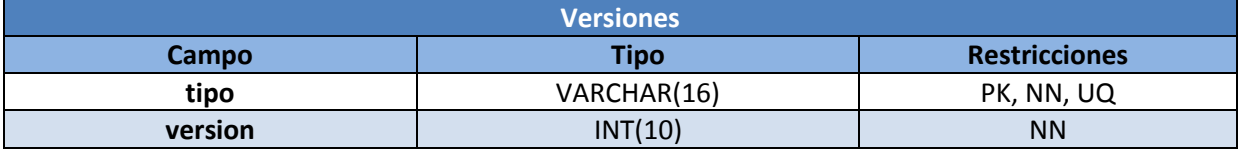

**Tabla 6-137, Tabla Versiones** 

# **Diseño del modelo físico de datos de la aplicación Android (SQLite).**

El formato del modelo físico de datos es el siguiente:

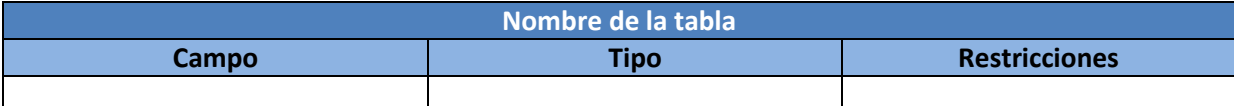

**Tabla 6-138, Formato del modelo físico de datos de la aplicación Androdi (SQLite)** 

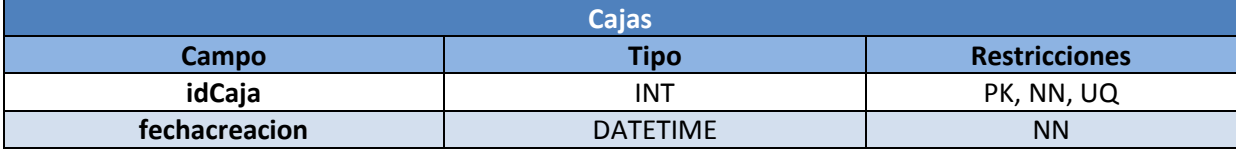

**Tabla 6-139, Tabla SQLite Cajas** 

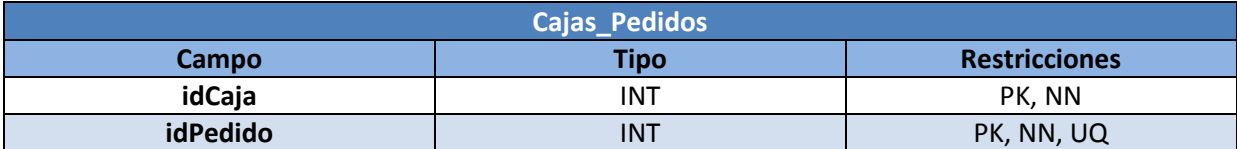

**Tabla 6-140, Tabla SQLite Cajas\_Pedidos** 

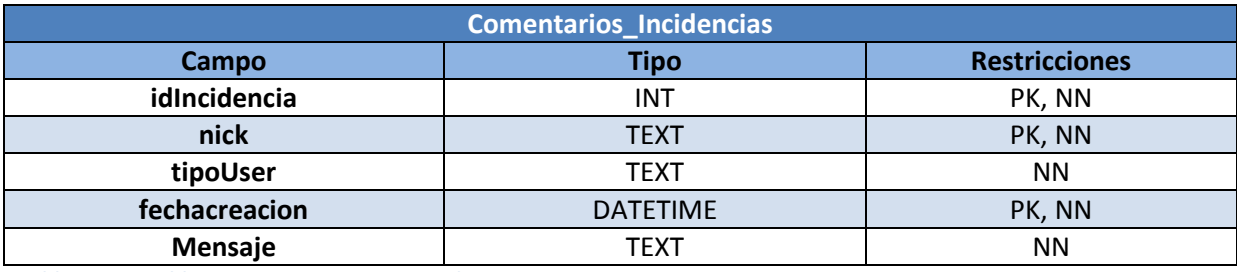

**Tabla 6-141, Tabla SQLite Comentarios\_Incidencias** 

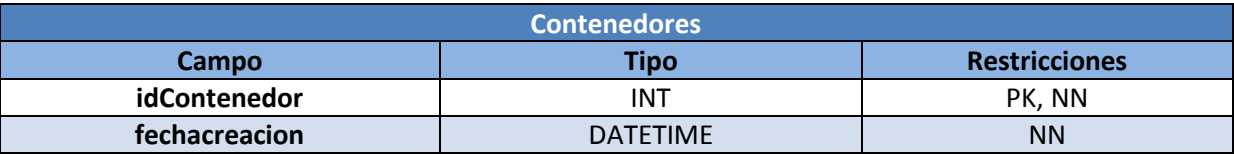

**Tabla 6-142, Tabla SQLite Contenedores** 

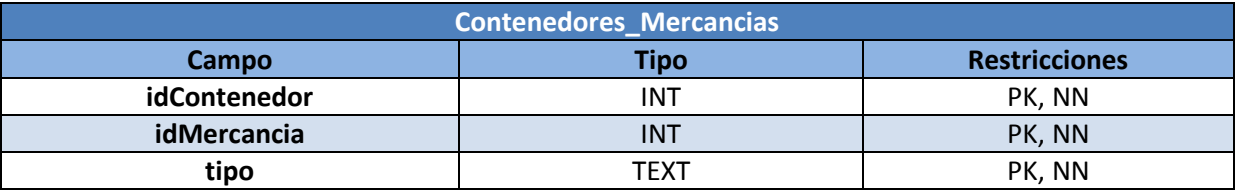

**Tabla 6-143, Tabla SQLite Contenedores\_Mercancias** 

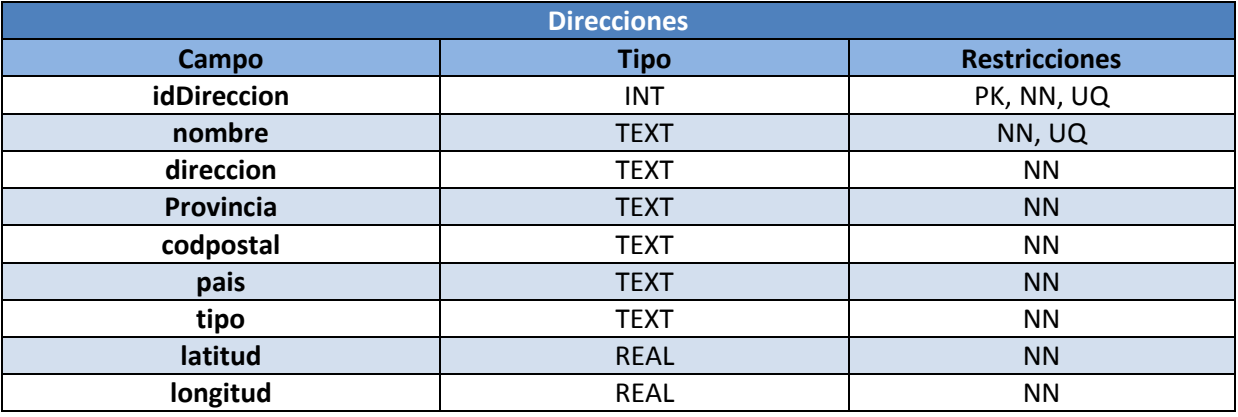

**Tabla 6-144, Tabla SQLite Direcciones** 

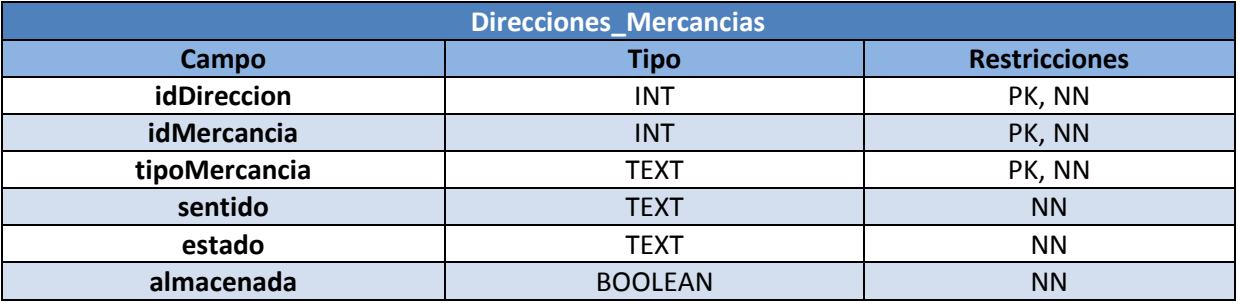

**Tabla 6-145, Tabla SQLite Direcciones\_Mercancias** 

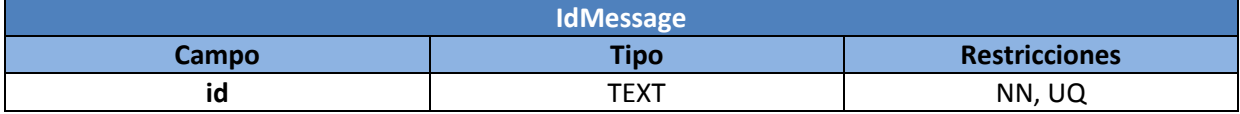

**Tabla 6-146, Tabla SQLite idMessage** 

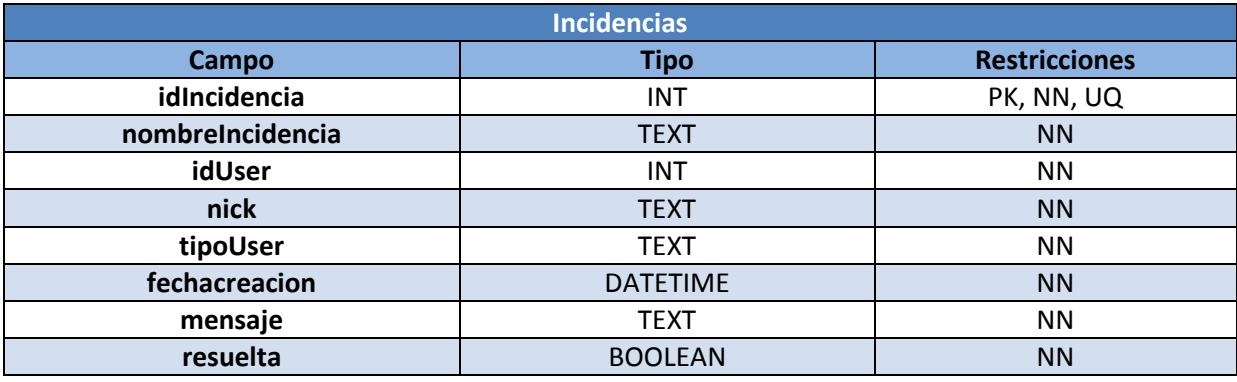

**Tabla 6-147, Tabla SQLite Incidencias** 

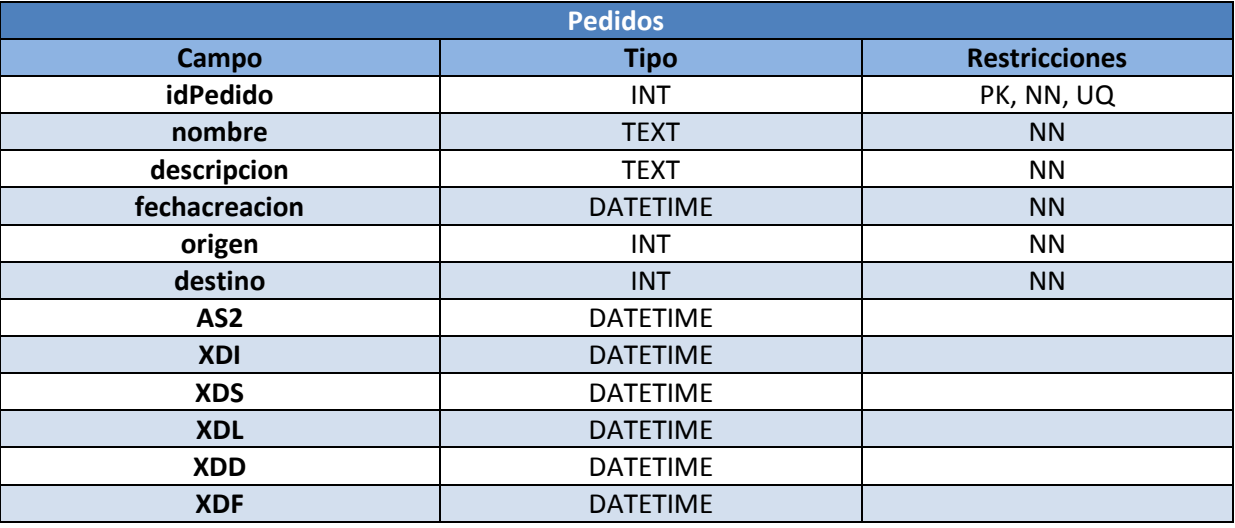

**Tabla 6-148, Tabla SQLite Pedidos** 

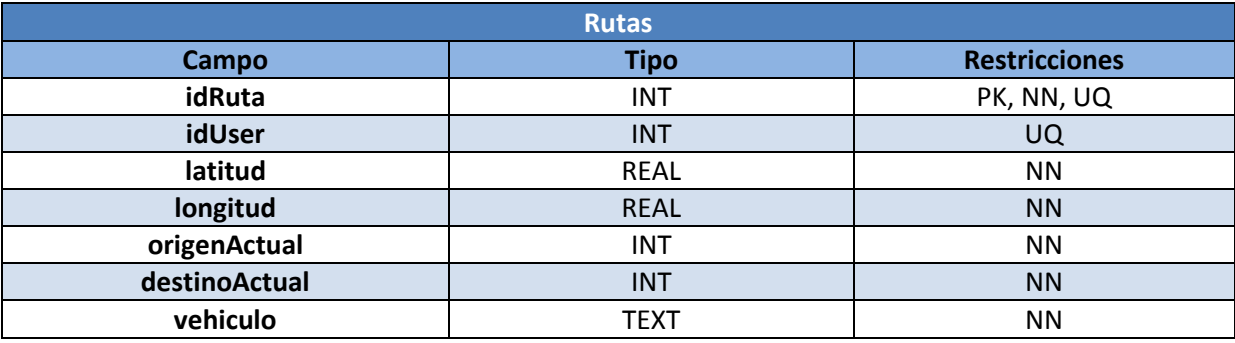

**Tabla 6-149, Tabla SQLite Rutas** 

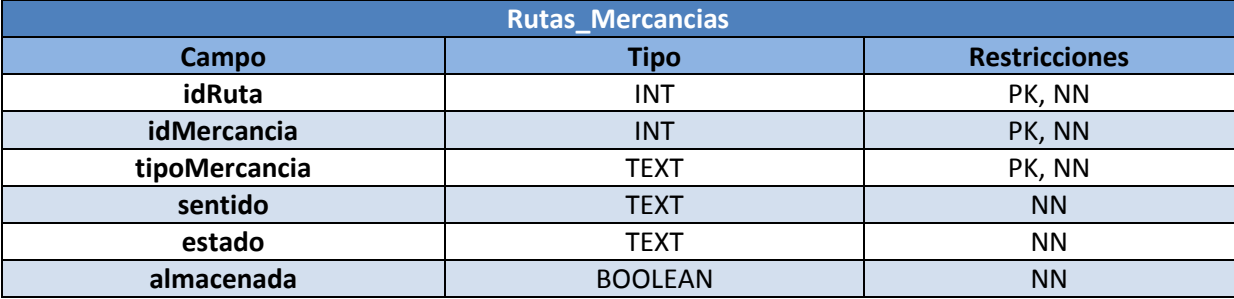

**Tabla 6-150, Tabla SQLite Rutas\_Mercancias** 

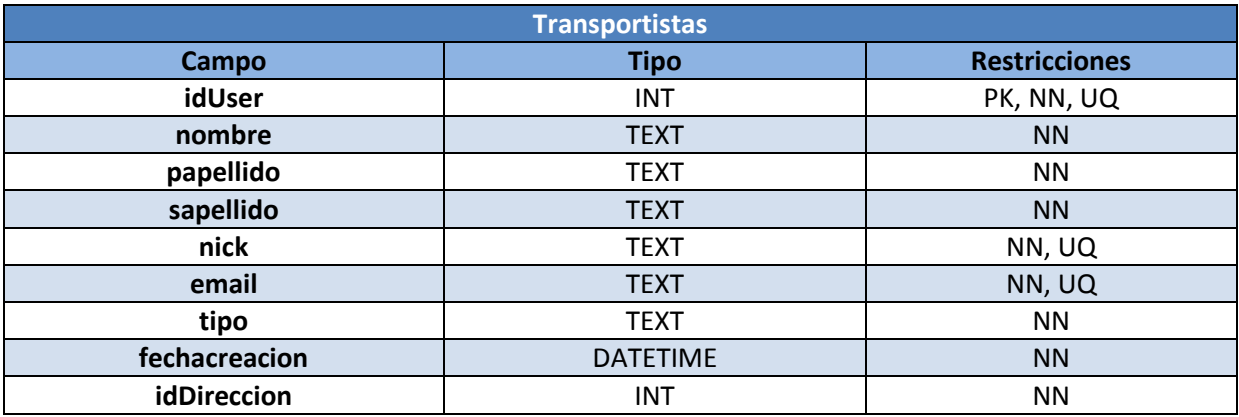

**Tabla 6-151, Tabla SQLite Transportistas** 

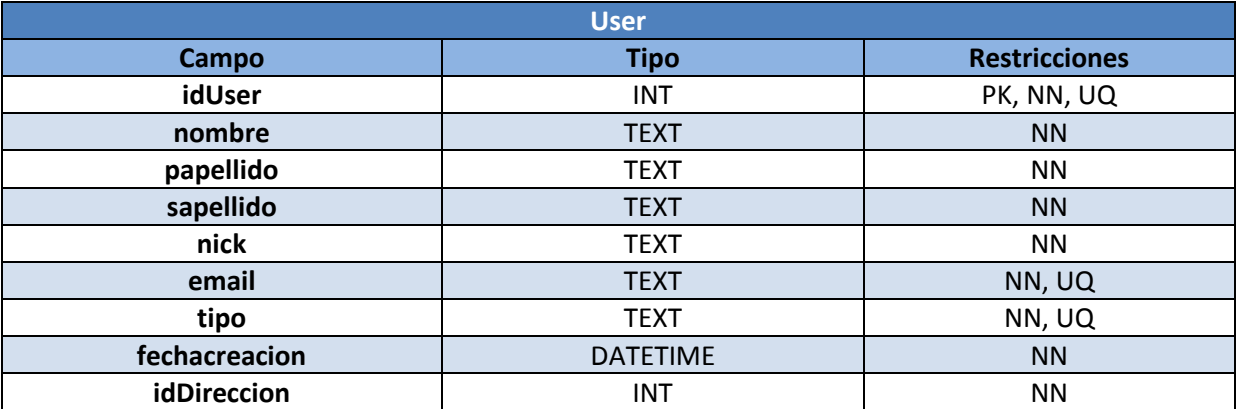

**Tabla 6-152, Tabla SQLite User** 

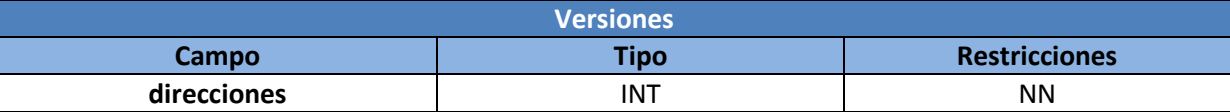

**Tabla 6-153, Tabla SQLite Versiones** 

## **6.5. Diagrama de secuencias**

El Diagrama de Secuencias se encarga de mostrar funciones del Sistema mediante un diagrama basado en interacción de objetos.

Para que los diagramas sean más claros se han suprimido la mayoría de gestiones de datos en ambas Bases de Datos (Servidor de Base de Datos y Base de Datos SQLite de la aplicación móvil) para la integridad de los datos del Sistema.

Los diagramas de secuencias pueden encontrarse en el Anexo 1.

## **6.6. Prototipo**

En el presente apartado se realizará un mockup de la aplicación y se definirá el interfaz de usuario así como la aplicación prevista. También se dispone una demo en vídeo [Referencia 21].

#### **Interfaz Actividad Load Interfaz Actividad Login**

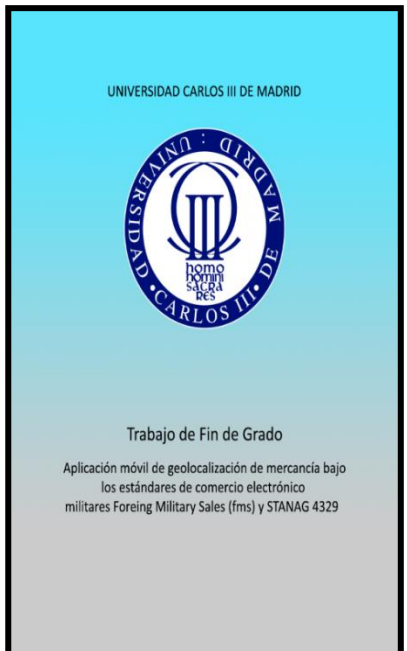

**Ilustración 6-5, Interfaz Actividad Load**

Al ejecutar la aplicación se muestra esta pantalla de inicio. Para salir de ella simplemente con tocar la pantalla se accede a la pantalla de login.

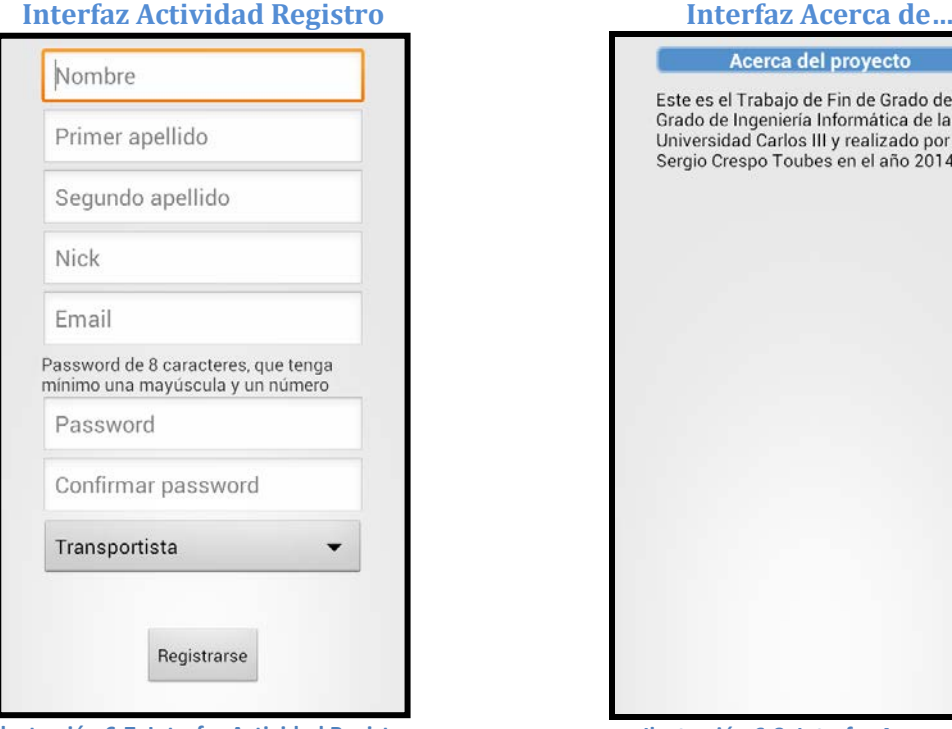

**Ilustración 6-7, Interfaz Actividad Registro**

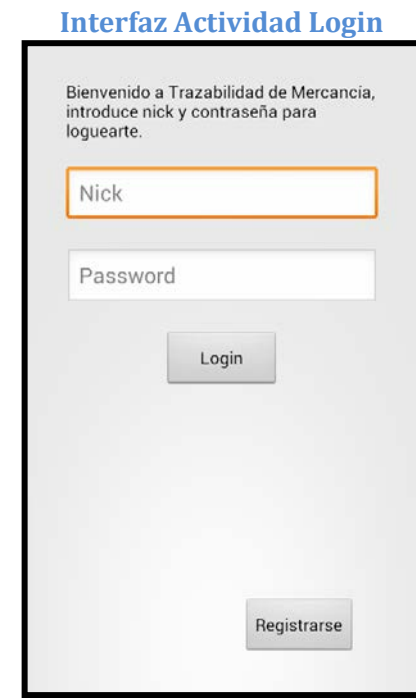

**Ilustración 6-6, Interfaz Actividad Login**

Dentro de pantalla de login accedemos a la aplicación según si es un usuario de tipo Operario o Transportista a su respectivo menú. También incluye un botón para registrarse en la aplicación.

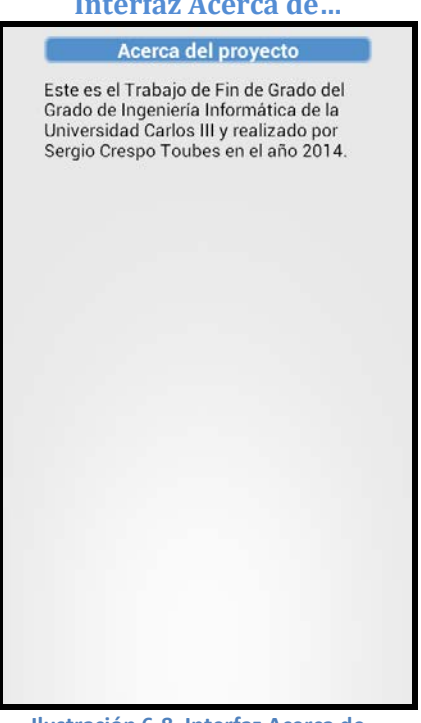

**Ilustración 6-8, Interfaz Acerca de...**

Se muestra un formulario para registrarse en la Muestra información acerca del proyecto.aplicación.

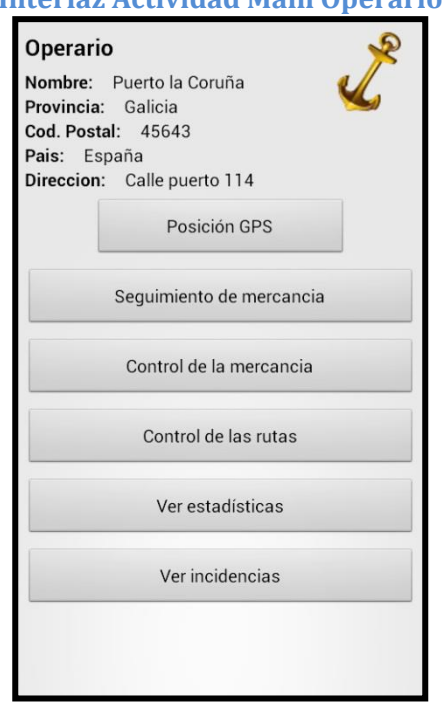

**Ilustración 6-9, Interfaz Actividad Main Operario**

Este es el menú principal de un usuario de tipo Operario. Se muestra la información del almacén al que corresponde y se puede acceder a su posición GPS.

Desde el menú podemos acceder a las distintas funcionalidades del operario.

## **Interfaz Actividad Main Operario Interfaz Actividad Main Transportista**

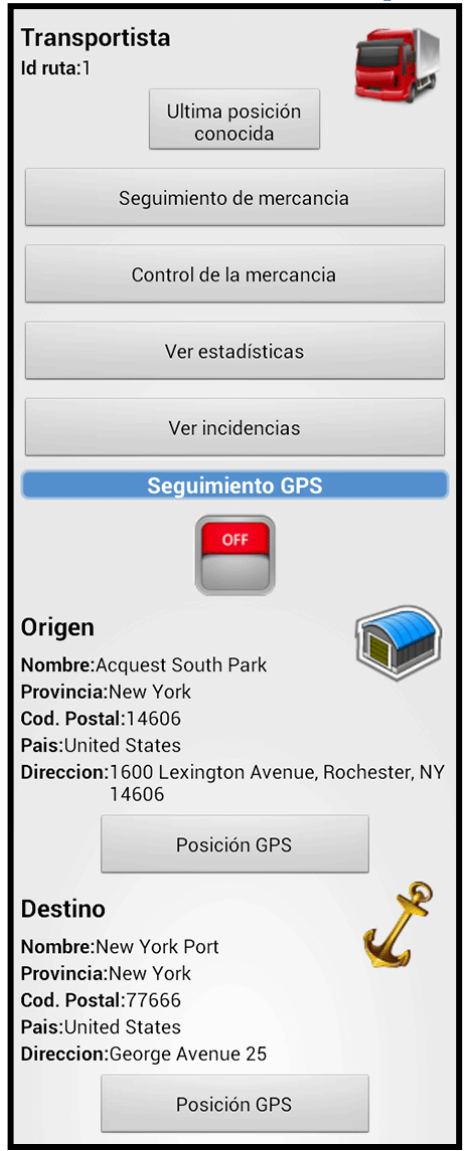

**Ilustración 6-10, Interfaz Actividad Main Transportista**

La imagen muestra el menú del usuario transportista. Puede conocer su última posición conocida, el número asignado de su ruta y el tipo de vehículo que conduce.

Al igual que el operario, dispone del menú de funciones a las que puede acceder.

También se incluye un ToggleButton para activar y desactivar el localizador GPS.

Al final de la interfaz el transportista tiene la información del origen y el destino de su ruta para el transporte de las mercancías.

## **Interfaz Actividad Seguimiento Mercancía**

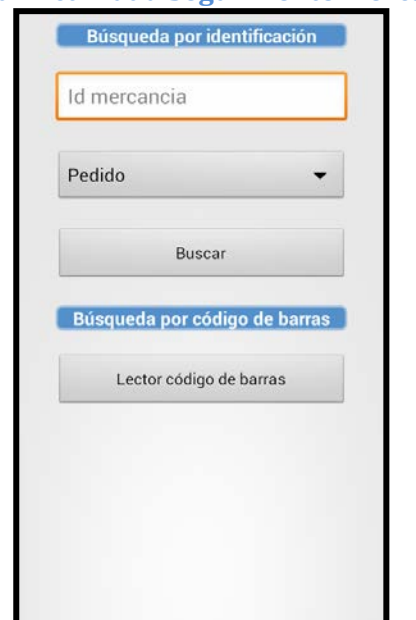

**Ilustración 6-11, Interfaz Actividad Seguimiento Mercancía**

Ambos usuarios pueden realizar búsquedas de mercancías del sistema introduciendo su número de identificación y tipo de mercancía o utilizando el lector de código de barras.

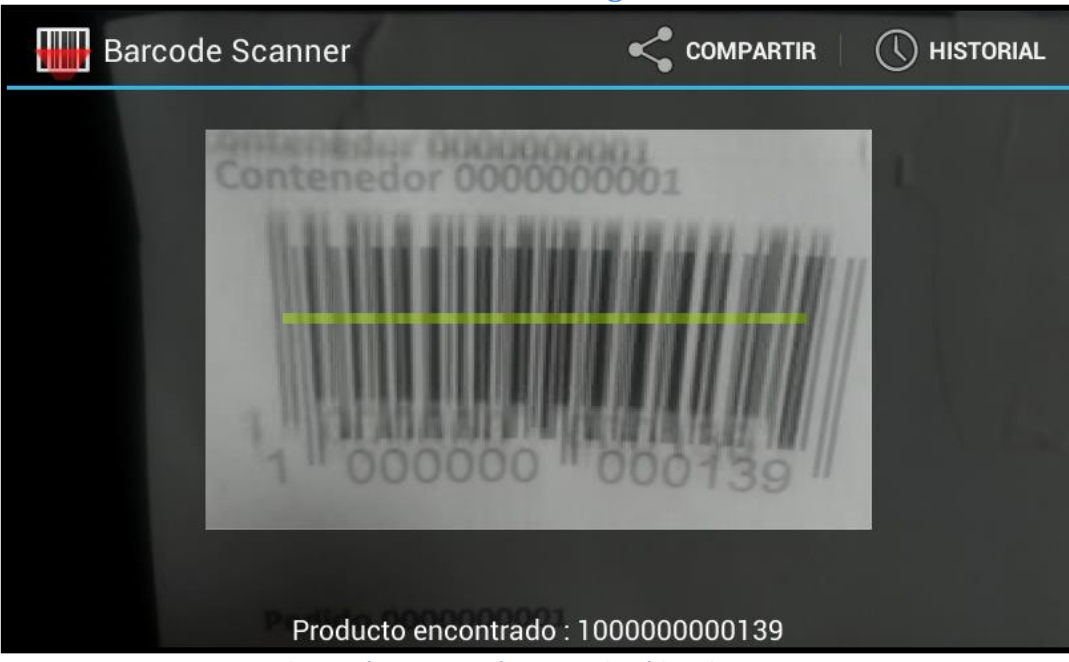

#### **Interfaz Lector de Código de Barras**

**Ilustración 6-12, Interfaz Lector de Código de Barras**

La aplicación ejecuta la aplicación Barcode Scanner para realizar la lectura de un código de barras. Después le devuelve esta información a la aplicación para operar con ella.
**Interfaz Actividad Mercancía Operario Interfaz Dialog Mercancía Operario**

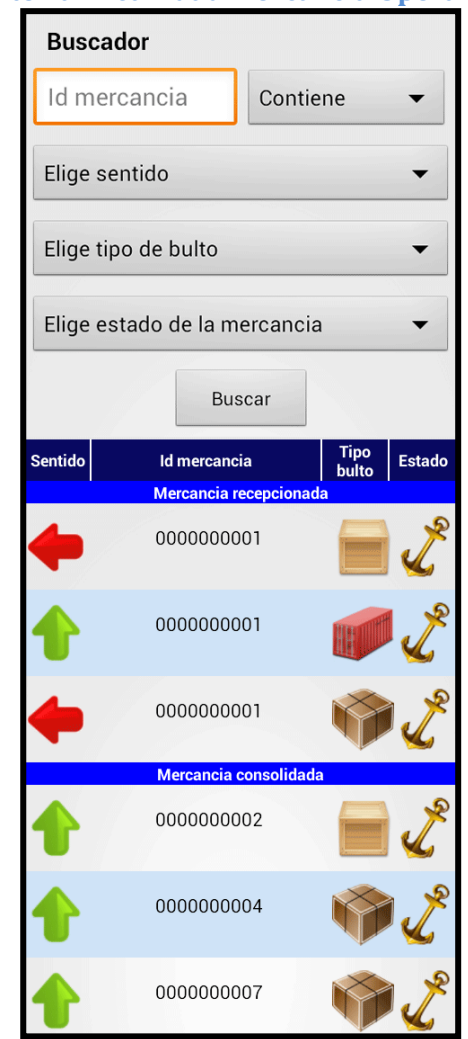

**Ilustración 6-13, Interfaz Actividad Mercancía Operario**

Al acceder a la gestión de mercancías de un operario en un almacén se muestra la siguiente pantalla.

Se puede filtrar mercancía mediante el buscador y pinchando en una de las mercancías accedes a su información.

Al mantener apretado sobre las mercancías se accede al menú de las funciones que se pueden realizar sobre esa mercancía.

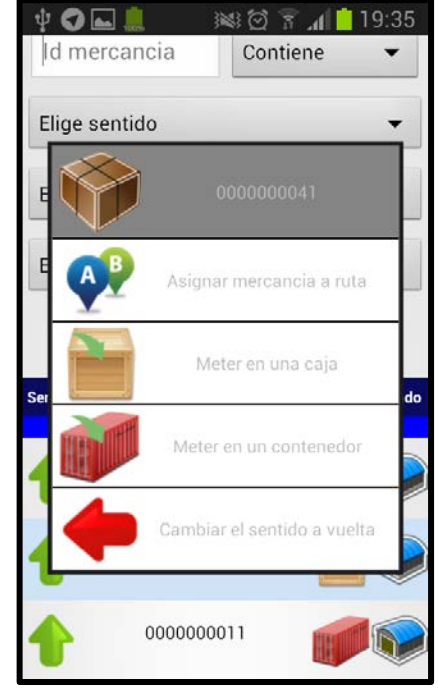

**Ilustración 6-14, Interfaz Dialog Mercancía Operario**

Al mantener apretado el dedo en una mercancía recepcionada del operario, se muestra el siguiente menú para realizar una operación a esa mercancía. Al ser un pedido se puede realizar:

- Asignar mercancía a una ruta.
- Meter mercancía en una caja.
- Meter mercancía en un contenedor.
- Cambiar el sentido a vuelta/ida.

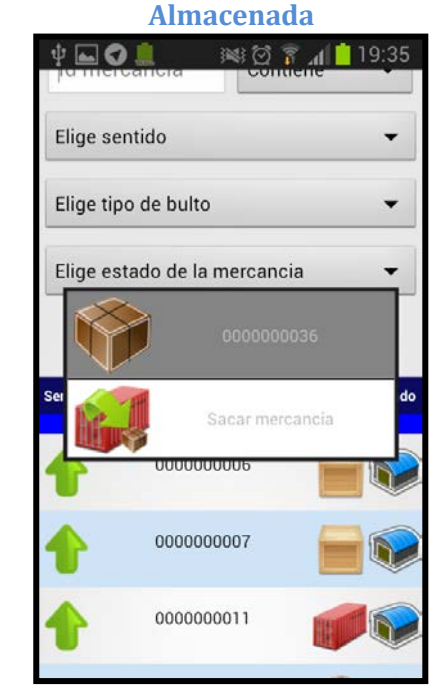

**Interfaz Dialog Mercancía Operario** 

**Ilustración 6-15, Interfaz Dialog Mercancía Operario Almacenada**

Gestionando un almacén, al mantener presionando una mercancía consolidada se ofrece la posibilidad de sacar la mercancía de la caja o contenedor.

#### **Interfaz Mercancía Transportista**

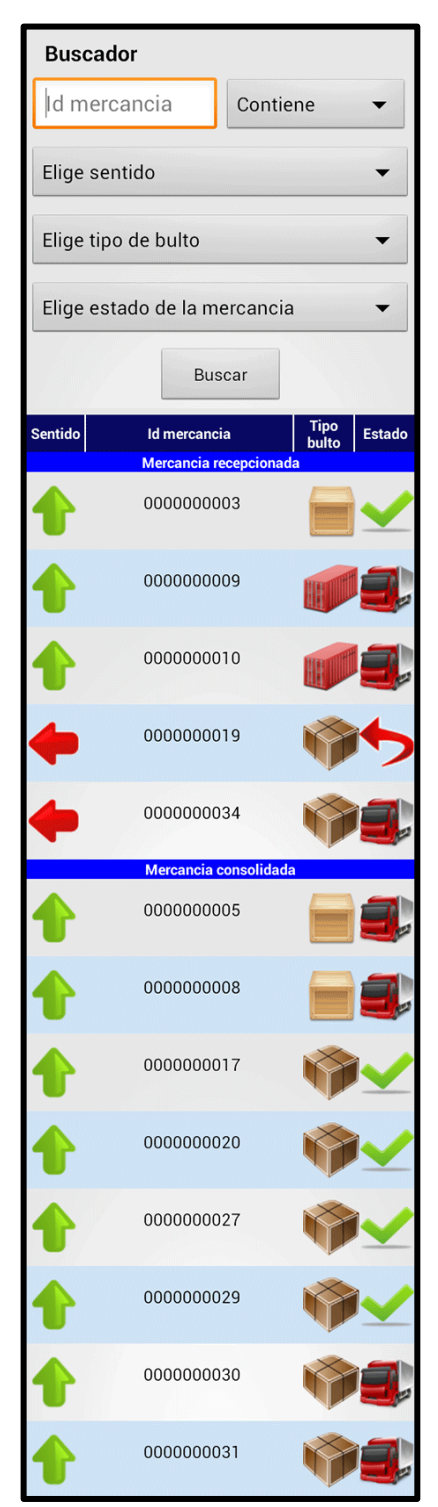

**Ilustración 6-16, Interfaz Mercancía Transportista**

El transportista al acceder al listado de la mercancía que dispone la ruta, se muestra la siguiente imagen.

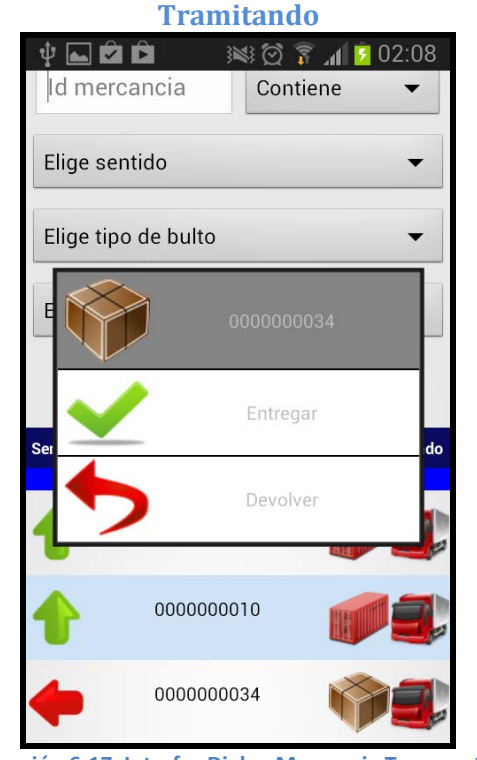

**Interfaz Dialog Mercancia Transportista** 

**Ilustración 6-17, Interfaz Dialog Mercancia Transportista Tramitando**

Si el transportista mantiene presionado en una mercancía recepcionada que se encuentra en estado de tramitando, se le muestra la siguiente ventana. Podrá entregar la mercancía (Almacén destino) o devolverla (Almacén origen).

#### **Interfaz Dialog Mercancia Transportista Entregada**

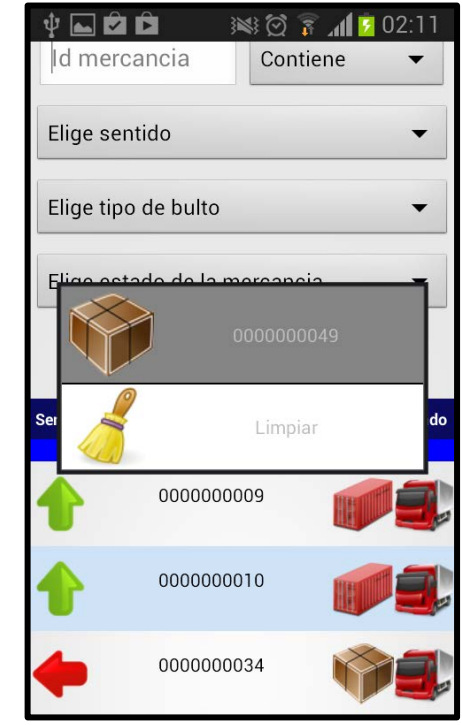

**Ilustración 6-18, Interfaz Dialog Mercancia Transportista Entregada**

Las mercancías entregadas o devueltas, el transportista al mantener presionado sobre ellas puede limpiarlas para que no sigan mostrándose en la aplicación.

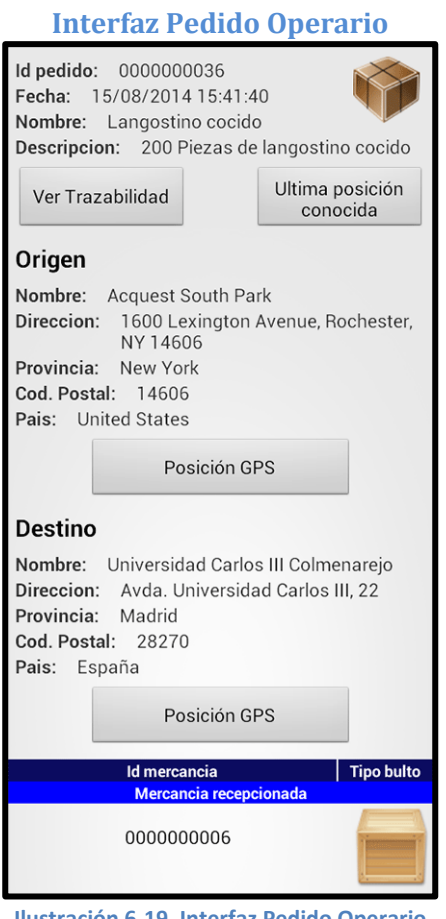

**Ilustración 6-19, Interfaz Pedido Operario**

El operario al acceder a un pedido, se muestra la siguiente información.

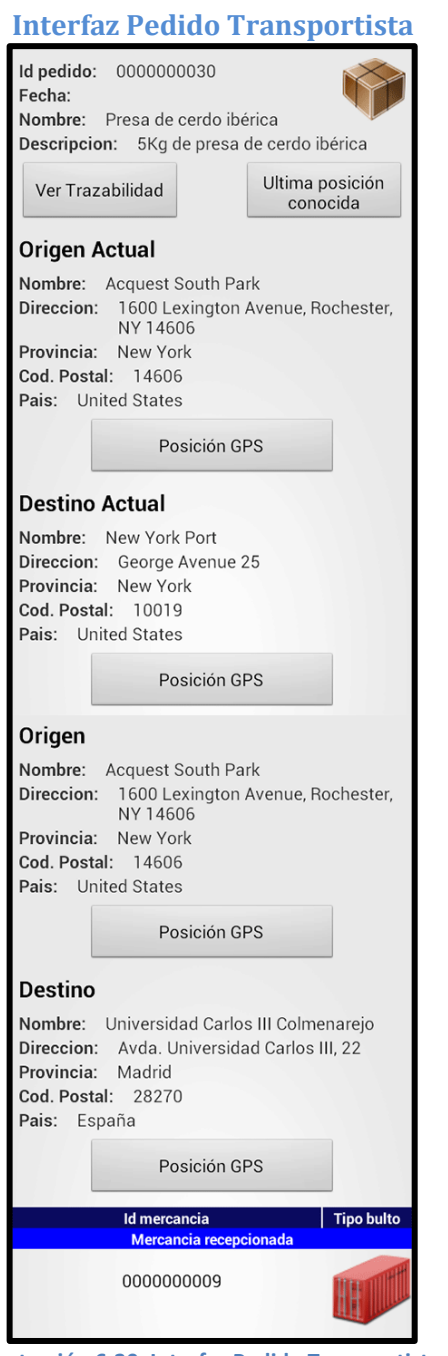

**Ilustración 6-20, Interfaz Pedido Transportista**

El transportista al acceder a un pedido, se muestra la siguiente información.

# **Interfaz Caja Operario** Id caja: 0000000006 Fecha: 14/08/2014 19:38:14 Ultima posición<br>conocida Id mercancia<br>Mercancia o Tipo bulto olidade 0000000035 0000000036 0000000039 Mercancia recepcionada 0000000011

**Ilustración 6-21, Interfaz Caja Operario**

El operario al acceder a una caja, se muestra la siguiente información.

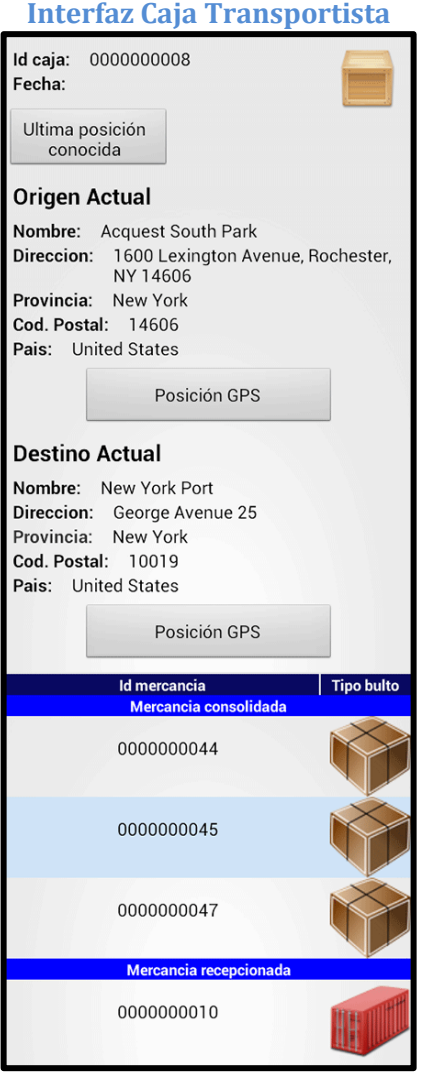

**Ilustración 6-22, Interfaz Caja Transportista**

El transportista al acceder a una caja, se muestra la siguiente información.

# **Interfaz Contenedor Operario Interfaz Contenedor Transportista** Id contenedor: 0000000011<br>Fecha: 14/08/2014 19:38:24 Ultima posición<br>conocida Tipo bulto Id mercancia 0000000006 0000000041 0000000043

**Ilustración 6-23, Interfaz Contenedor Operario**

El operario al acceder a un contenedor, se muestra la siguiente información.

#### Id contenedor: 0000000009 Fecha: Ultima posición conocida **Origen Actual** Nombre: Acquest South Park Direccion: 1600 Lexington Avenue, Rochester,<br>NY 14606 Provincia: New York Cod. Postal: 14606 Pais: United States Posición GPS **Destino Actual** Nombre: New York Port Direccion: George Avenue 25 Provincia: New York Cod. Postal: 10019 Pais: United States Posición GPS Id mercancia Tipo bulto 0000000005 0000000030

**Ilustración 6-24, Interfaz Contenedor Transportista**

El transportista al acceder a un contenedor, se muestra la siguiente información.

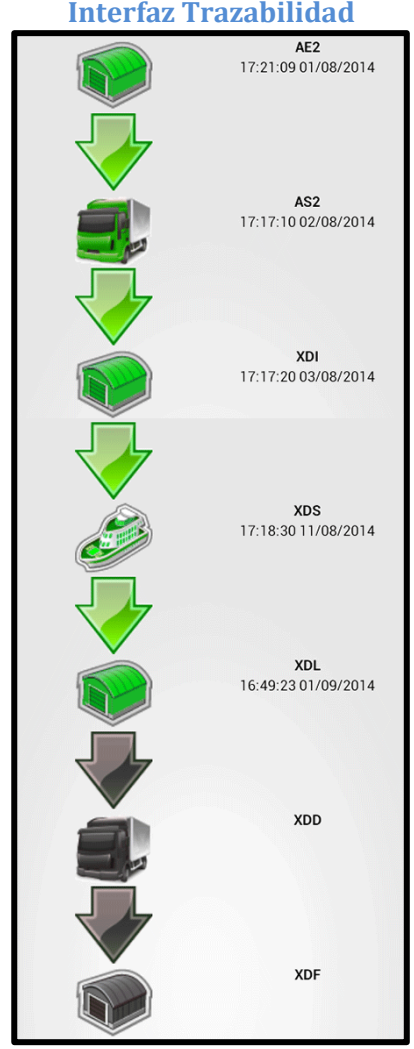

**Ilustración 6-25, Interfaz Trazabilidad**

Al acceder a la trazabilidad de un pedido se accede a la siguiente ventana.

**Interfaz Trazabilidad Interfaz Fragment Map**

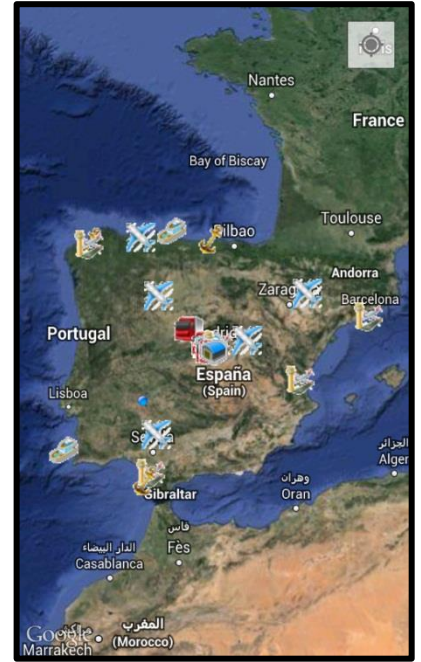

**Ilustración 6-26, Interfaz Fragment Map**

Al acceder al GPS en busca de una mercancía, dirección o ruta, se muestra un mapa como este.

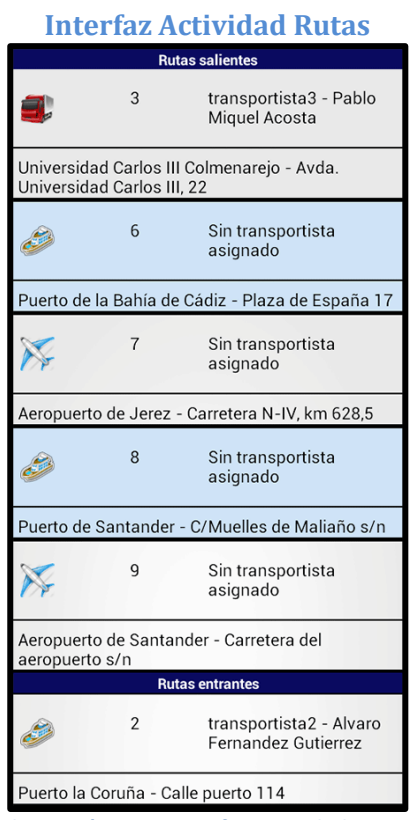

**Ilustración 6-27, Interfaz Actividad Rutas**

El operario puede acceder a un listado de rutas entrantes y salientes de su almacén.

Sobre las rutas entrantes, si el usuario mantiene apretado puede asignar un transportista o desasignar el transportista que se encuentra en la ruta.

Pinchando en cualquier ruta se accede a la información de ésta.

# **Interfaz Actividad Rutas Interfaz Actividad Ruta** Id ruta:2 Transportista:transportista2 - Alvaro Fernandez Gutierrez Ultima posición<br>conocida Origen Nombre: New York Port Direccion:George Avenue 25 Provincia:New York Cod. Postal:10019 Pais: United States Posición GPS Destino Nombre: Puerto la Coruña Direccion: Calle puerto 114 Provincia: A Coruña Cod. Postal:15001 Pais:España Posición GPS Tipo Estado Sentido Id mercancia Mercancia recer 0000000008 0000000008 0000000009 0000000011 0000000015 0000000004 0000000018 0000000021

**Ilustración 6-28, Interfaz Actividad Ruta**

Al acceder a la información de una ruta se obtiene el transportista de la ruta.

También se muestra la información del origen y destino de la ruta.

Por último, se muestra el listado con las mercancías que dispone la ruta.

#### **Interfaz Actividad Transportistas Interfaz Dialog GPS**

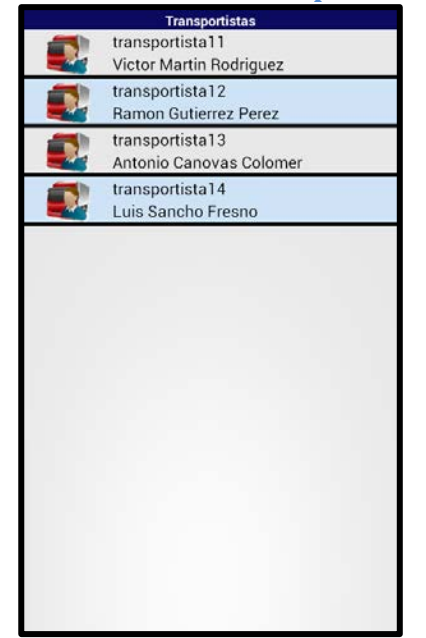

**Ilustración 6-29, Interfaz Actividad Transportistas**

Al querer agregar un transportista a una ruta se muestra la siguiente ventana. Es un listado con todos los transportistas libres del almacén.

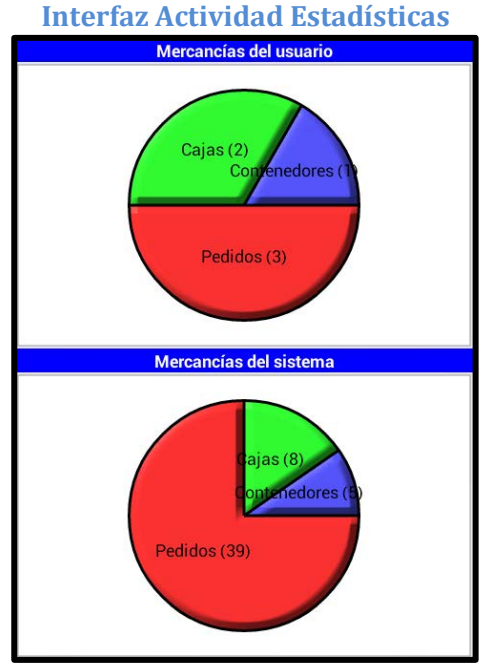

**Ilustración 6-31, Interfaz Actividad Estadísticas 1**

En estas gráficas se muestra la cantidad de cada tipo de mercancía que dispone el usuario (almacén o ruta) y en el sistema.

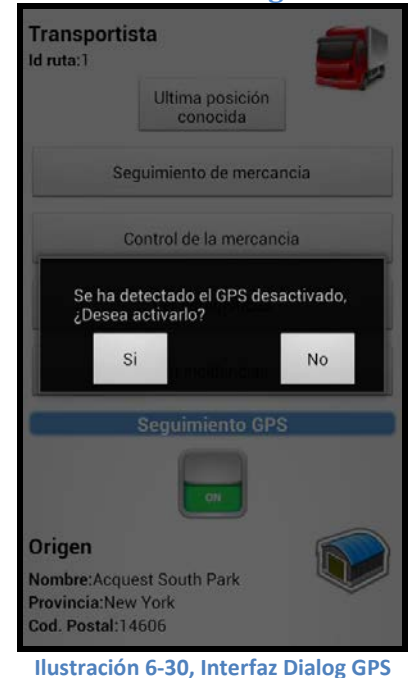

Si el GPS del dispositivo se encuentra desconectado, se muestra la siguiente ventana de alerta para que lo conecte.

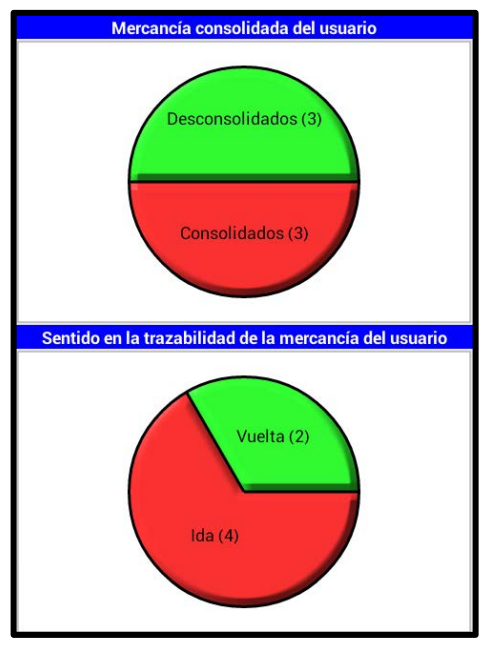

**Ilustración 6-32, Interfaz Actividad Estadísticas 2**

La primera gráfica se muestra la cantidad de mercancías consolidadas y desconsolidadas del usuario.

La segunda gráfica, el número de mercancías en ida y en vuelta del usuario.

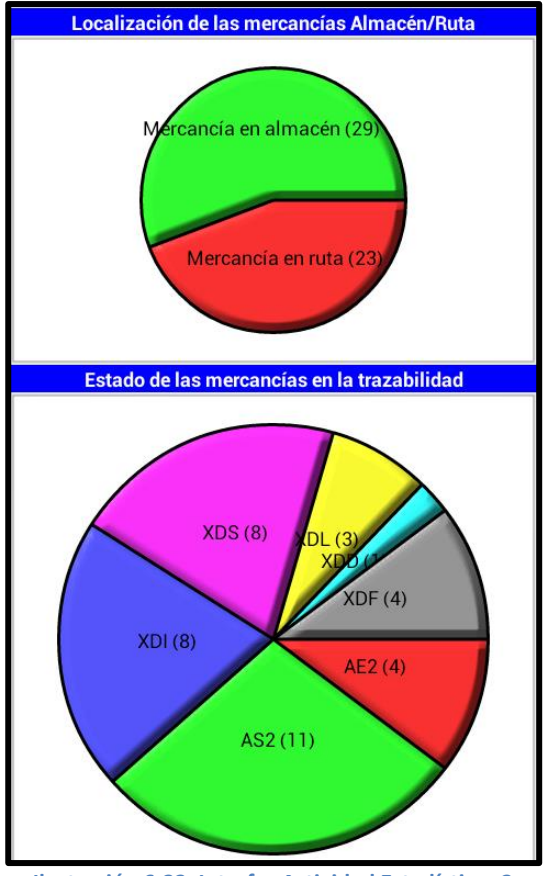

**Ilustración 6-33, Interfaz Actividad Estadísticas 3**

La primera gráfica trata sobre información del sistema. Indica el número de mercancías en almacenes y el número de mercancías en ruta.

La segunda gráfica muestra la cantidad de pedidos que pasan por el estándar FMS.mercancías en cada estado del estándar FMS.

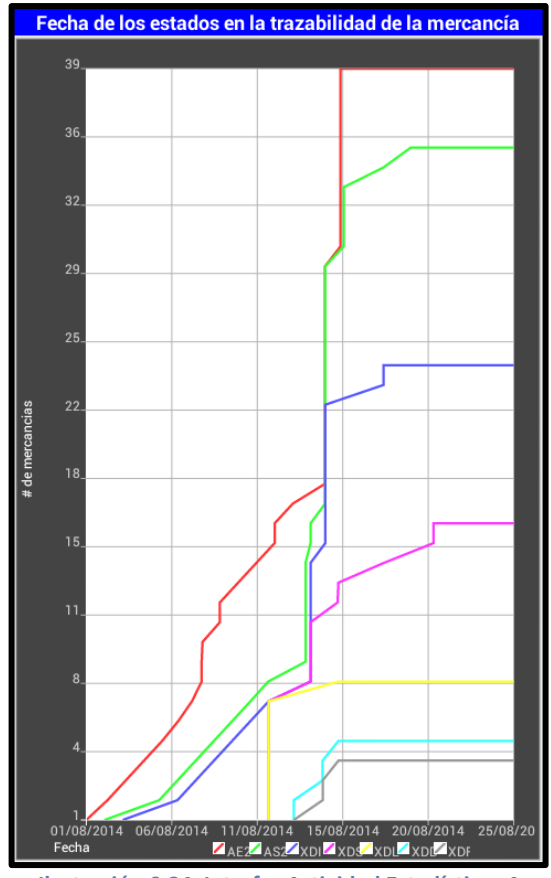

**Ilustración 6-34, Interfaz Actividad Estadísticas 4**

La siguiente gráfica incremental, en el eje X indica la fecha y en el eje Y la cantidad.

Cada línea representa a cada estado de los

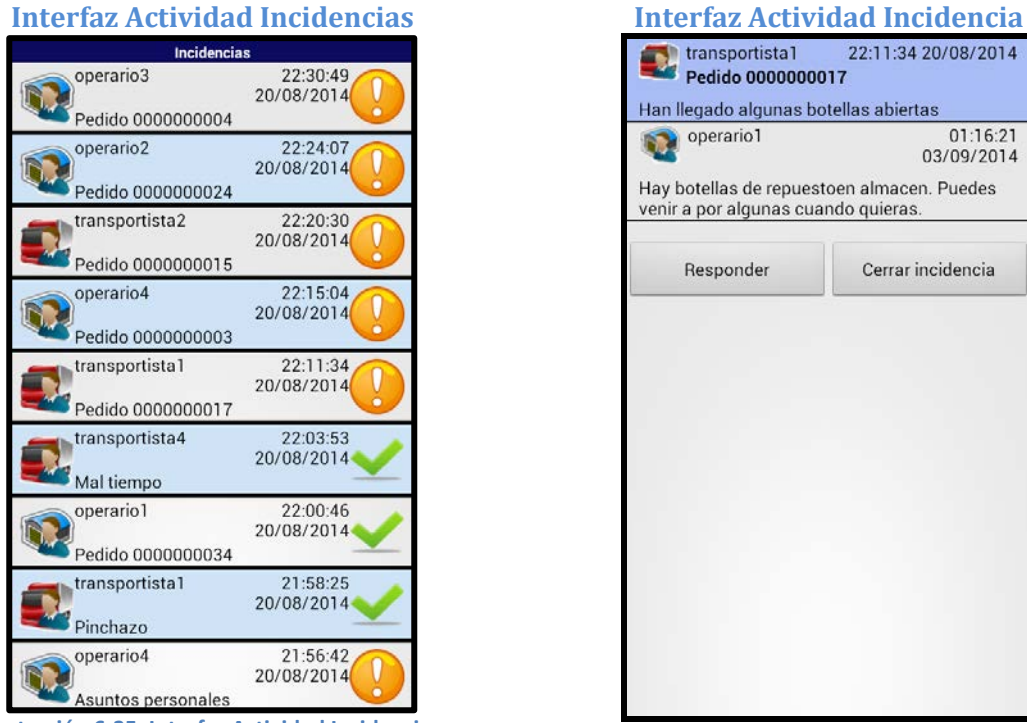

**Ilustración 6-35, Interfaz Actividad Incidencias**

La siguiente imagen representa un listado con todas las incidencias abiertas y las 10 últimas cerradas.

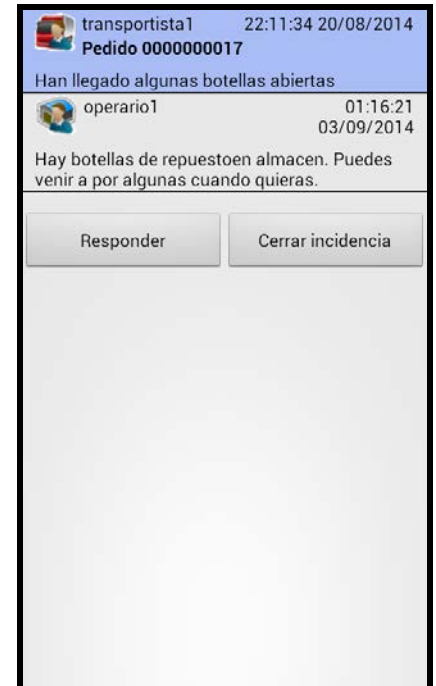

**Ilustración 6-36, Interfaz Actividad Incidencia**

Esta es la ventana de una incidencia con sus comentarios de respuesta.

El autor de la incidencia puede responder y cerrarla.

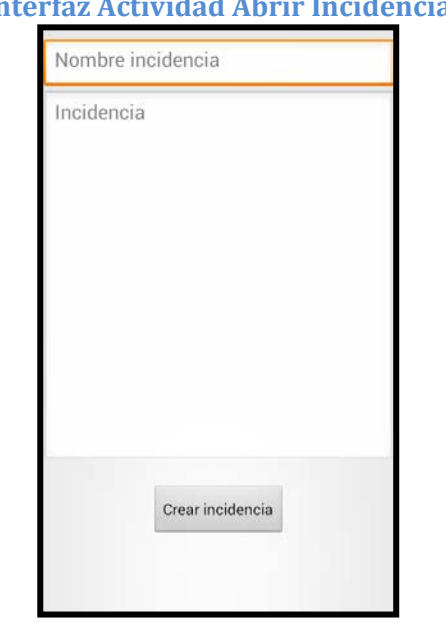

**Ilustración 6-37, Interfaz Actividad Abrir Incidencia**

Al querer abrir una incidencia se muestra la Si se desea responder a una incidencia se siguiente interfaz.

#### **Interfaz Actividad Abrir Incidencia Interfaz Actividad Respuesta Incidencia**

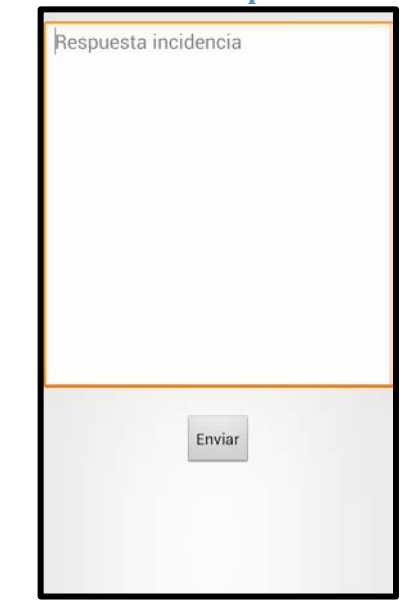

**Ilustración 6-38, Interfaz Actividad Respuesta Incidencia**

muestra el siguiente TextBox para responder

### **6.7. Alternativas de Diseño**

#### **Servidor de Aplicaciones**

El servidor de aplicaciones elegido para el desarrollo ha sido Tomcat al necesitar solamente un contenedor web de Servlets que cumple perfectamente nuestras expectativas. También porque al ser programado Tomcat en Java se puede reutilizar el código de lectura de ficheros XML de la aplicación Android para la comunicación entre el dispositivo y el Servidor.

Se barajó la opción de Glassfish que implementa perfectamente la especificación J2EE pero como únicamente se necesitaba el módulo de Servlets se utilizó Tomcat.

Otra opción en la que se pensó fue el uso de Google App Engine. Google App Engine es un servicio de alojamiento web que presta Google de forma gratuita hasta una determinada cuota, por lo tanto nos ahorraría la búsqueda de un Hosting gratuito para las pruebas del Sistema. Este servicio ofrece herramientas para facilitar la comunicación de una aplicación Android con el servidor de Google App Engine. Se descartó esta opción porque se tuvieron algunas incidencias durante las pruebas del servicio y pareció más sencillo el uso de un simple Servidor Tomcat y nos libraríamos de la instalación de las librerías necesarias para el funcionamiento del servicio Google App Engine en la aplicación Android.

#### **Servidor de Base de Datos**

Al conocer distintos Servidores de Base de Datos se entremezclaron bastantes posibilidades. La principal fue MongoDB que funciona muy bien para sistemas con muchos datos, pero analizando la aplicación se descartó esta opción porque el número de operaciones y datos no eran los suficientes para obtener unos grandes beneficios con la utilización de esta Base de Datos.

La opción escogida fue MySQL que trabaja muy bien con el servidor Tomcat y se implementa rápidamente. También el lenguaje de MySQL es parecido a SQLite que es la Base de Datos utilizada en Android. Por lo tanto, el convertir las funciones utilizadas en una Base de Datos a otra se realizaba de manera muy cómoda.

El elegir un servidor y una base de datos tan utilizados en internet facilitó la búsqueda de un hosting gratuito para la realización de las pruebas.

#### **Interfaz de la Aplicación**

La interfaz de las aplicaciones Android se encuentran desarrolladas en XML basándose en html ya que el aprendizaje es rápido y una vez conocido el lenguaje se hace bastante cómodo trabajar con él.

Las etiquetas más utilizadas y que mejor se ajustaban al proyecto para la colocación de los elementos gráficos han sido LinearLayout, RelativeLayout y ScrollView.

#### **Diseño de Clases**

Hay que destacar que durante la realización del diseño de clases tenemos RutaMercancia y DireccionMercancia que son dos clases que contienen los mismos campos pero RutaMercancia trabaja con las mercancías de los trabajadores y DireccionMercancia con las mercancías de los almacenes.

Se decidió separar estas dos clases para no tener confusiones cuando trabajas con ellas sobre el tipo de mercancía en el cual estás trabajando.

# **7. Pruebas**

### **7.1. Especificación de pruebas unitarias**

En este apartado se van a realizar pruebas para comprobar el correcto funcionamiento de las funcionalidades del Sistema y Aplicación. Para lograrlo se comprueba por separado cada uno de los componentes para verificar su funcionamiento. Por lo tanto las pruebas se realizan a nivel de desarrollo. Las dividimos en dos tipos:

**Pruebas de Caja Blanca**: Conjunto de pruebas sobre los métodos del sistema donde se introducen unos valores y se comprueban que las operaciones realizadas dentro de estos métodos son las correctas.

**Pruebas de Caja negra**: Esta prueba consiste en trabajar con componentes sin conocer el interior de éstos. Solamente se trabaja con los datos de entrada y salida del componente.

Las pruebas realizadas se pueden encontrar en el Anexo 2.

### **7.2. Especificación de pruebas de inserción de datos**

Esta prueba consiste en comprobar que el paso del script de creación de la base de datos a nuestro servidor MySQL 5.5.34.

El script carga toda la Base de Datos junto a los procedimientos almacenados que han sido creados para el funcionamiento del servidor.

Los posibles errores que pueden originarse son:

• Script no compatible.

Ya que al utilizar una herramienta como mysql workbench para el desarrollo de la base de datos y creación del script, no puede generarse un error ya que el software te lo impide.

# **8. Conclusiones y trabajos futuros**

### **8.1. Conclusiones del proyecto**

Para comenzar, hay que resaltar que se han cumplido todos los objetivos en la elaboración del proyecto. Se ha podido realizar una aplicación móvil de última tecnología utilizando un Sistema Operativo Android. Esta aplicación permite la posibilidad de funcionamiento en más de un 99% de dispositivos Android.

La aplicación ofrece la funcionalidad de gestionar un almacén y un sistema de trazabilidad desde un dispositivo móvil utilizando el estándar militar bajo el programa Foreign Military Sales (FMS) con ayuda del estándar STANAG 4329 como complemento para el seguimiento de mercancía en tiempo real gracias a la implementación del lector de código de barras.

Respecto al usuario que va a utilizar la aplicación, espero que cumpla los objetivos perfectamente. Se recalca la intención de crear una aplicación lo más sencilla e intuitiva posible, que no necesite formar parte del Sistema para comprenderla.

El objetivo general se ha solventado con mayor facilidad dividiéndolo en objetivos más pequeños.

#### Gestión del proyecto o análisis de la situación:

Una vez realizada la elección del proyecto, se empieza a gestionar el proyecto y a analizar la situación de la empresa. Al elegir realizar un proyecto en Android que trabaja con el lenguaje Java que es orientado a objetos, se decidió utilizar la metodología iterativa e incremental Craig Larman que es orientada a objetos y a casos de uso.

El problema de esta metodología es que al no tener declarados los requisitos y los casos de uso, se tiene que realizar una preplanificación basada en la experiencia que tiene que reahacerse cuando se estimen las horas con los casos de uso.

El presupuesto de la aplicación se ha elevado por la gran cantidad de horas de trabajo y por la eliminación de los fines de semana porque han sido como un día laboral común durante la elaboración del proyecto. Este presupuesto elevado por el número de horas se ha equilibrado por el bajo coste del software utilizado o el bajo coste del desgaste de los equipos. Todo el software empleado se disponía ya, en la empresa o en las aulas informáticas de la universidad. Sobre el coste de desgaste de los equipos, al ser un coste mínimo, se excluye del proyecto y se calcularía como costes de la empresa.

Una vez declarados los riesgos durante el proyecto, no ha hecho falta revisarlos porque no ha surgido ningún tipo de problema. El único incidente que ha habido pero no ha llegado a ser ni problema ni riesgo, ha sido la falta de esfuerzo en algunos momentos durante la realización del proyecto. Seguramente, la gran cantidad de horas de trabajo y la falta de fines de semana sean el motivo. Pero la buena planificación y la motivación constante durante la ejecución del proyecto han permitido subsanar este pequeño tropiezo o inconveniente.

#### Definición de requisitos de usuario:

Hay que destacar que no se han descrito los requisitos de sistemas funcionales porque son los mismos que los requisitos de capacidad, por lo que cumplen a la perfección la declaración de los requisitos. La declaración de éstos ha facilitado posteriormente la realización de la implementación del proyecto utilizándolos como base, por lo que han cumplido a la perfección su propósito.

#### Especificación funcional:

Se ha logrado crear una aplicación que mediante conexión a internet puede acceder a la aplicación y al servidor de aplicaciones con todas las funcionalidades del gestor de almacenes y el sistema de trazabilidad. Los clientes pueden realizar búsquedas de sus pedidos para conocer su ubicación mediante GPS, acceder a un esquema de trazabilidad basado en el estándar FMS e incluso devolver los pedidos defectuosos.

El gestor de almacenes es un sistema completo que cumple todas las funcionalidades que se pedían.

Sobre el sistema de trazabilidad, decir que ofrece una facilidad al transportista importantísima al poder conocer las mercancías que transporta. También aporta la funcionalidad para triangular la posición GPS del transportista y realizar un seguimiento de éste y sus mercancías.

#### Implantación:

La implantación del proyecto ha sido la actividad más larga y que ha requerido un extra de trabajo. Esto ha sido así porque se ha tenido que dedicar bastante tiempo en el estudio de las nuevas tecnologías .Así mismo, la construcción de la comunicación con el servidor de aplicaciones desde la aplicación Android ha sido muy pesada y llevaba a cometer errores fácilmente.

#### Pruebas:

Las pruebas de la aplicación se han realizado en paralelo con la implementación del proyecto, de esta manera ha sido más llevadero. Han habido pruebas que se han tenido que repetir múltiples veces porque implementando alguna función podrían ocasionar errores a anteriores funcionalidades que, sin embargo, funcionaban correctamente.

#### **8.2. Conclusiones personales**

La elaboración de este proyecto ha sido un gran reto para mí. He intentado aprovechar los conocimientos adquiridos durante todos estos años como estudiante. Se podría decir que es el trabajo del que me siento más orgulloso y que me servirá como puente hacia mi nueva vida como Ingeniero Informático.

Aunque se han cumplido todos los objetivos planteados al comienzo del proyecto, no ha sido un camino fácil, ya que ha sido mi primer gran proyecto elaborado durante la carrera. Pero la preparación de una buena gestión para el proyecto me ha facilitado mucho el trabajo hasta el éxito. Por lo tanto, la falta de esfuerzo o empeño han sido un riesgo a tener en cuenta por la gran cantidad de horas de trabajo necesarias y sin disposición de días para descansar. Pero ha sido compensado por la gran motivación que supone finalizar los objetivos y el cumplimiento de los plazos de la planificación propuesta al comenzar.

Durante la elaboración del trabajo de fin de grado te das cuenta de que aunque sea el último, siempre se aprende algo nuevo y uno se hace consciente del beneficio que le puede aportar al mundo laboral. Esto lleva a la conclusión "socrática" de que nunca dejamos de aprender cosas nuevas y que debemos seguir estudiando para ampliar nuestros conocimientos.

Sobre el proyecto en sí, ha cumplido mis expectativas porque era del tipo de proyecto con el que deseaba trabajar. Por mis gustos, la creación de un Sistema de arquitectura de 3 Capas completo y documentarlo, es el tipo de trabajo que deseo seguir o comenzar, durante mi paso por el mundo laboral.

Como conclusión, espero haber cumplido todos los objetivos que tanto los profesores como la Universidad quieren que consigamos a través de la realización del Trabajo de Fin de Grado.

### **8.3. Trabajos futuros**

Hay que destacar que aunque se finalice este proyecto, puede crecer muchísimo más y aportar más funcionalidades. Al ser una arquitectura de 3 Capas todas las modificaciones pueden ser más sencillas y adaptables a otros tipos de Sistemas.

Al ser una aplicación Android siempre se puede adaptar este mismo proyecto para distintos Sistemas Operativos Móviles. También se podría adaptar los proyectos iniciales para la comunicación con los datos de este sistema. Por ejemplo las aplicaciones de escritorio podrían acceder a la información de los mapas GPS de las distintas mercancías.

La primera mejora que realizaría sería agregar un gestor de administración del sistema para que un administrador pueda trabajar. Este administrador podría dar de alta a los usuarios, modificar datos y mover a los empleados entre distintos almacenes.

Otra funcionalidad que beneficiaría al sistema sería la de agregar un usuario de tipo Cliente para limitar sus funciones. En nuestro proyecto, los clientes son de tipo Operario y tienen la libertad de acceder a la información del Sistema y a las incidencias. Actualmente está hecho de modo que el cliente forme parte del Sistema como un empleado más.

En algunas empresas de logística, sus transportistas no entregan su mercancía a un único destino como es el caso. Por lo tanto mejoraría mucho la aplicación si se adaptara para estos tipos de empresa en las cuales los transportistas entregan mercancías en múltiples puntos.

En este proyecto se ha utilizado el estándar de simbología de código de barras STANAG 4329 para leer código de barras de tipo EAN 13. Pero según el estándar, ofrece la posibilidad de utilizar múltiples tipos de lectores de código de barra e incluso lectores de códigos QR. El código de la aplicación Android ofrece la posibilidad de modificación muy fácilmente para agregar o modificar lectores de códigos.

Todas estas sugerencias tienen como objetivo mejorar la aplicación con el fin de obtener un Sistema Logístico completo en nuestro dispositivo móvil.

# **9. Anexo 1: Detallado de Diagramas de Secuencias**

#### **Ambos usuarios**

#### *Crear Usuario*

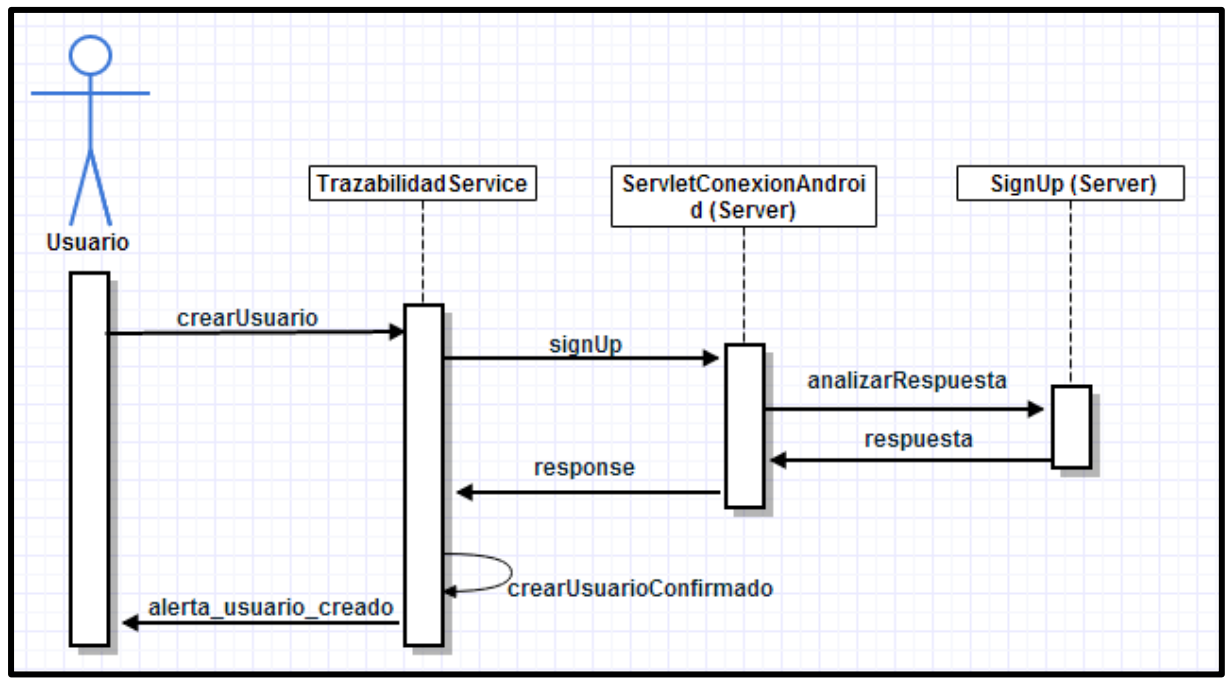

#### **Ilustración 9-1, DS Crear Usuario**

#### *Loguear Usuario*

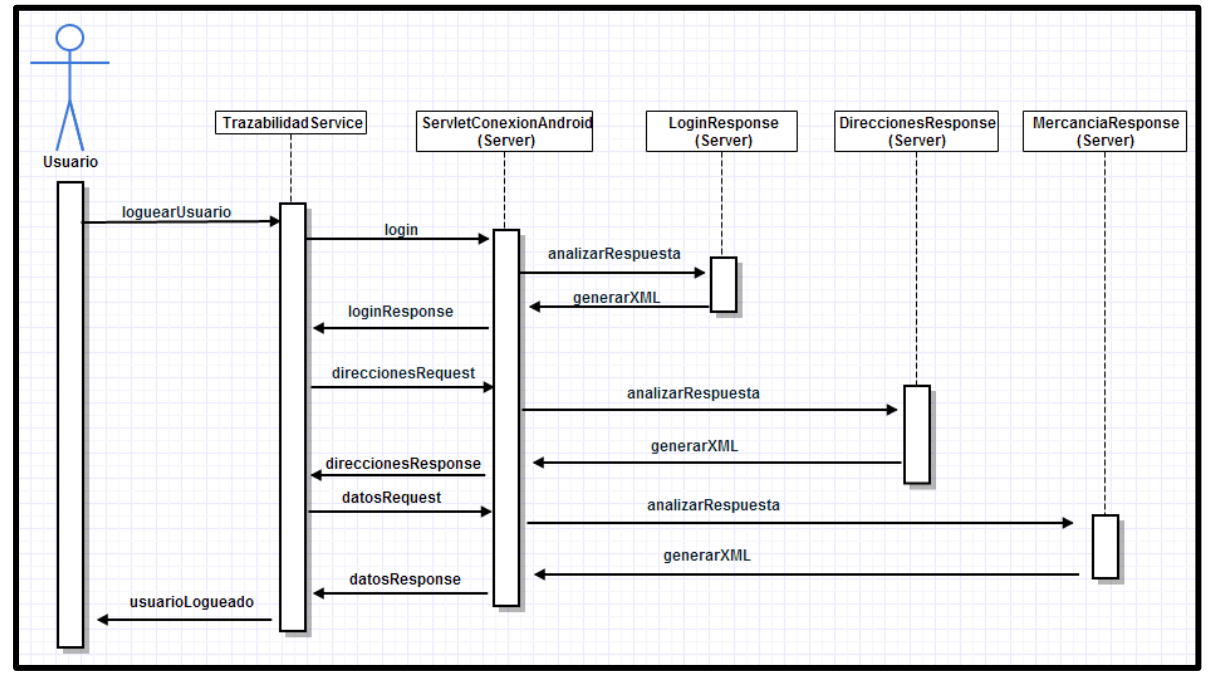

**Ilustración 9-2, DS Loguear Usuario** 

#### *Búsqueda de mercancía*

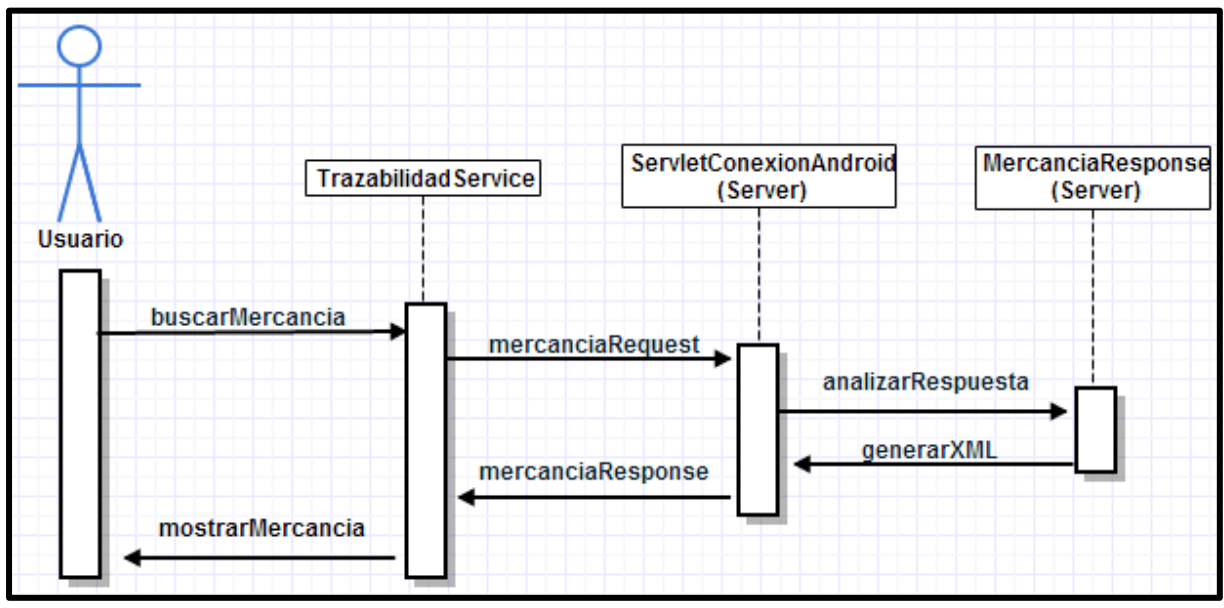

**Ilustración 9-3, DS Búsqueda de Mercancía** 

*Ver Trazabilidad de una Mercancía* 

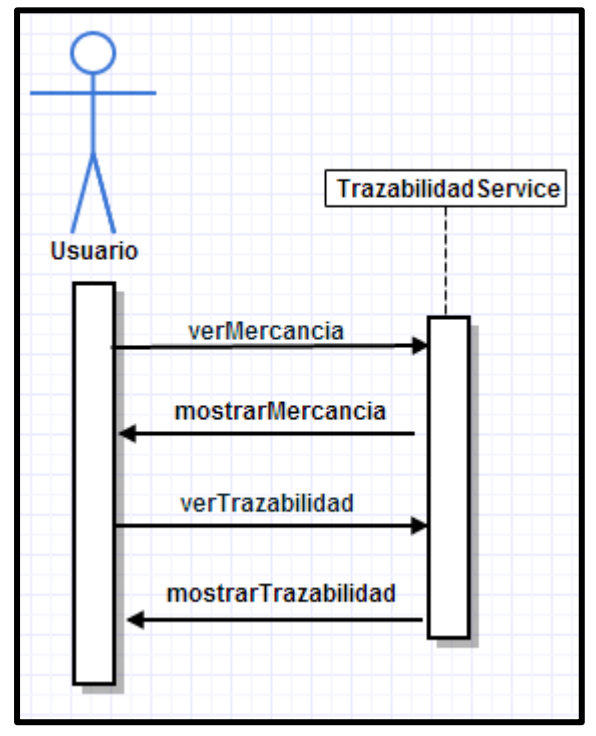

**Ilustración 9-4, DS Ver Trazabilidad de una Mercancía** 

#### *Acceder a Estadísticas*

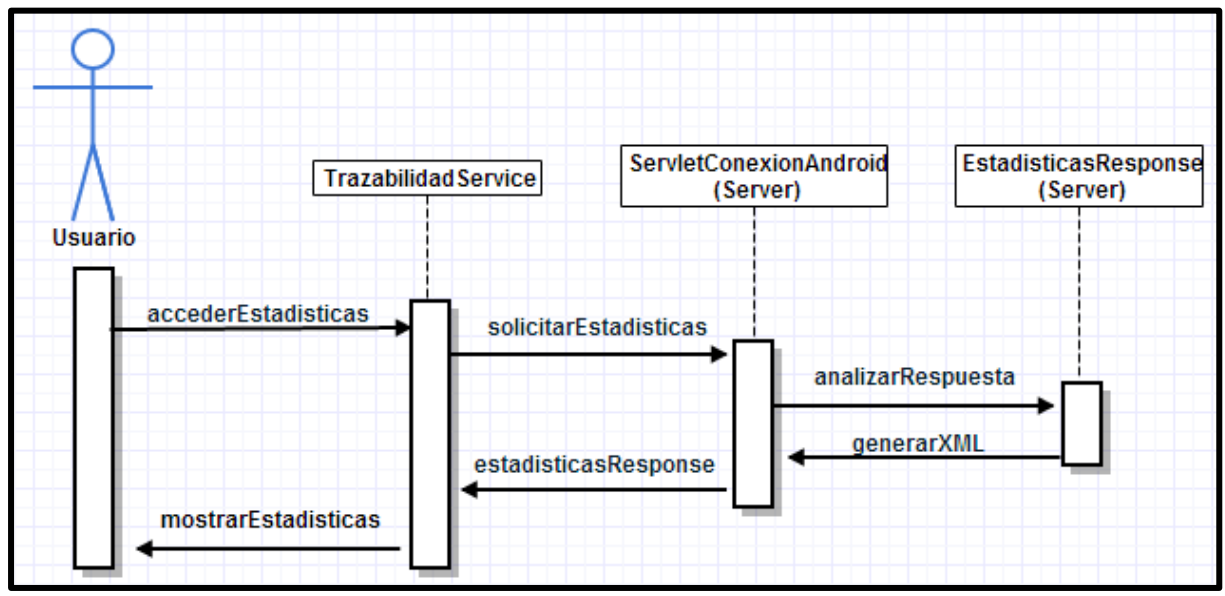

**Ilustración 9-5, DS Acceder a Estadísticas** 

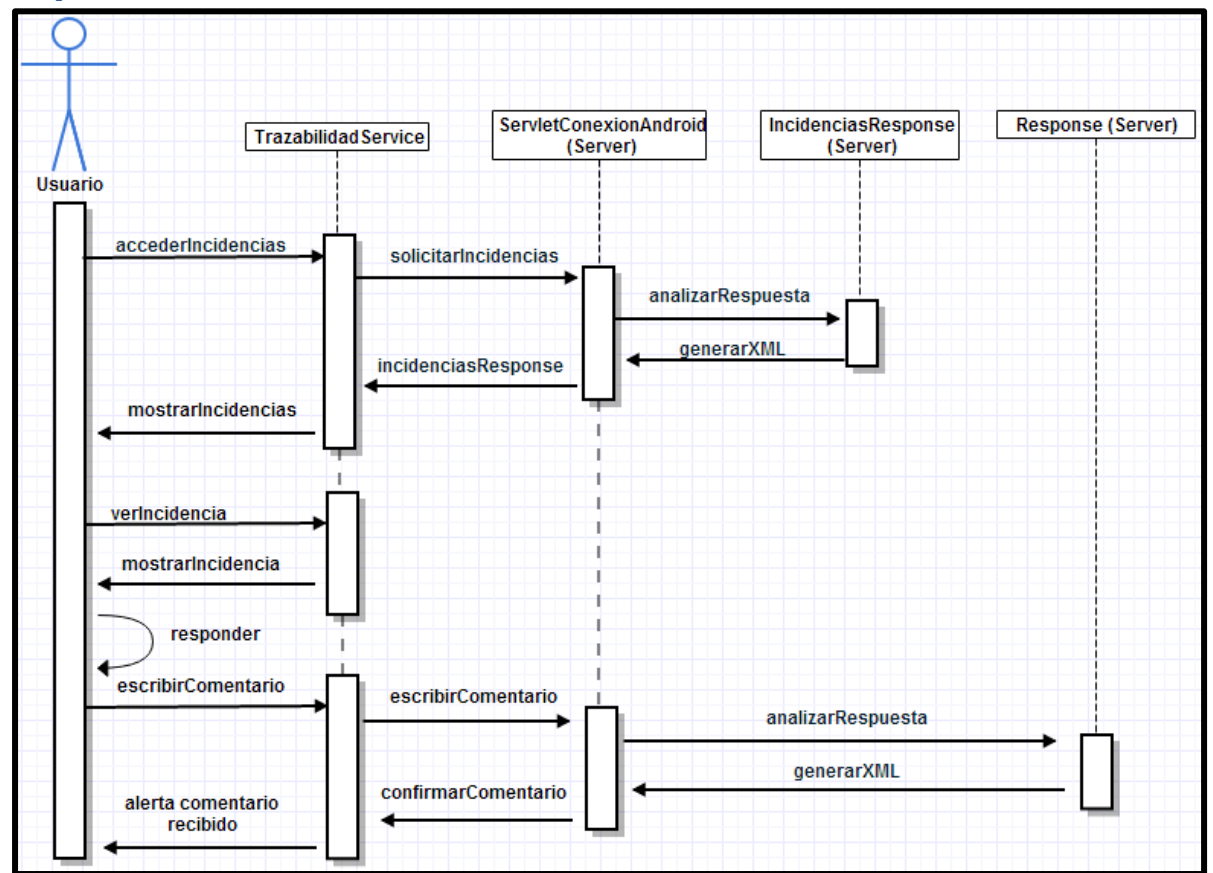

#### *Responder Incidencia*

**Ilustración 9-6, DS Responder Incidencia** 

#### *Buscar Destino*

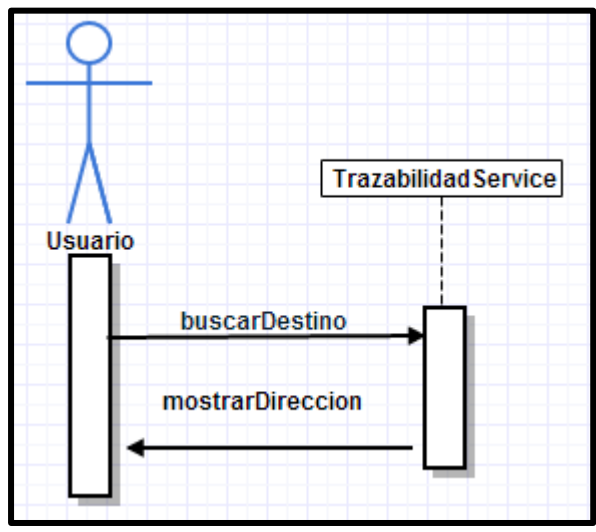

**Ilustración 9-7, DS Buscar Destino** 

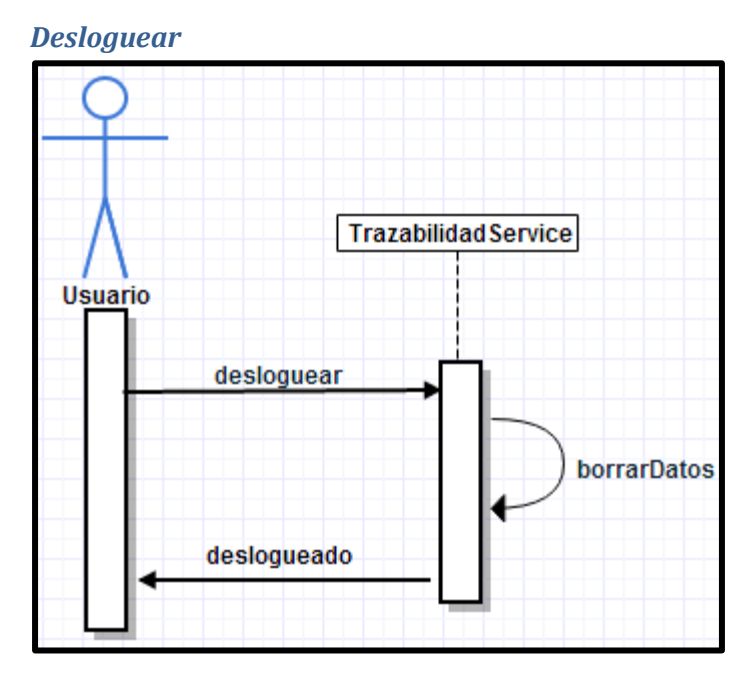

**Ilustración 9-8, DS Desloguear** 

#### **Operario**

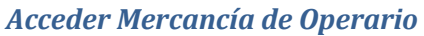

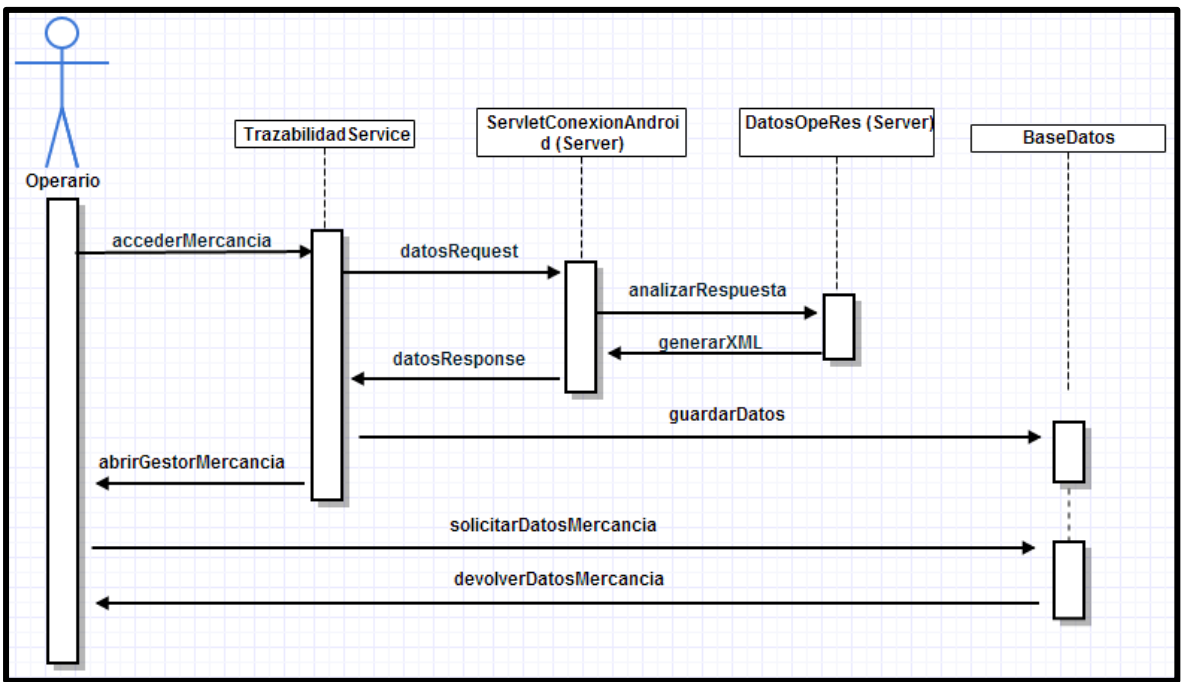

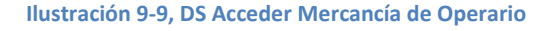

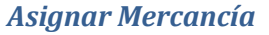

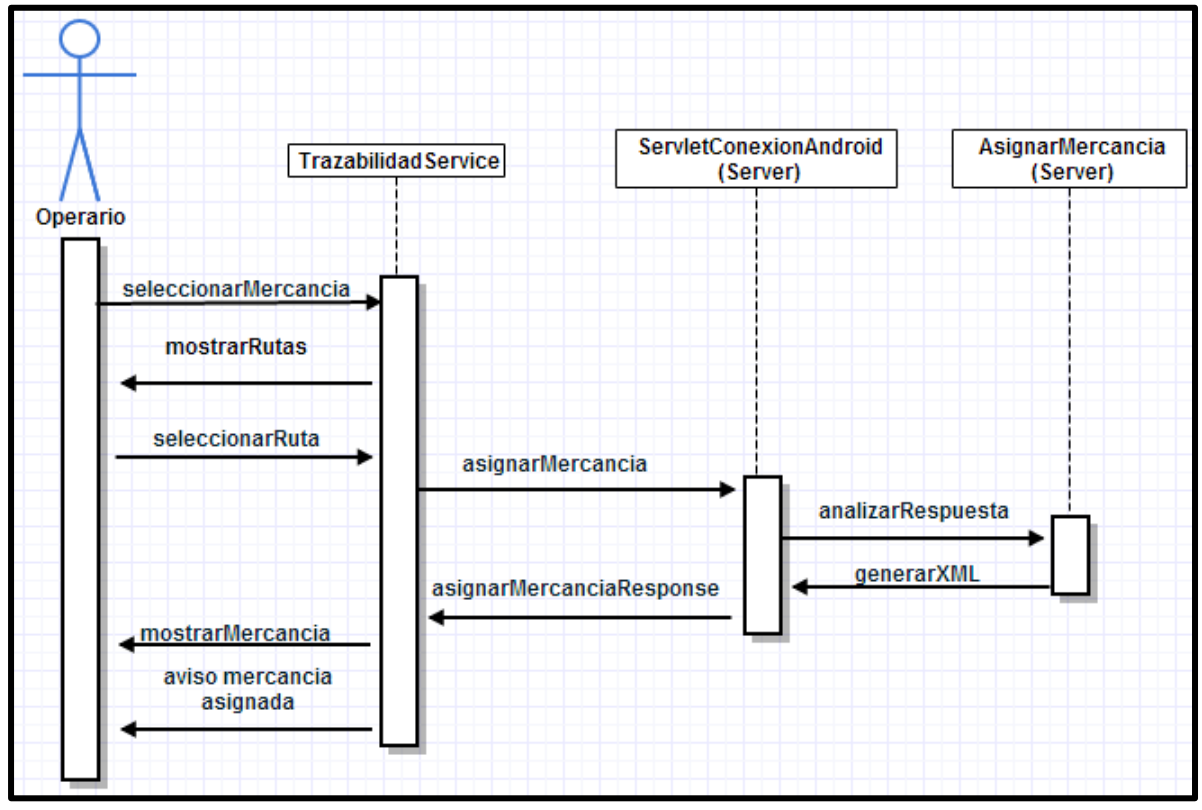

**Ilustración 9-10, DS Asignar Mercancía** 

#### *Meter en Caja*

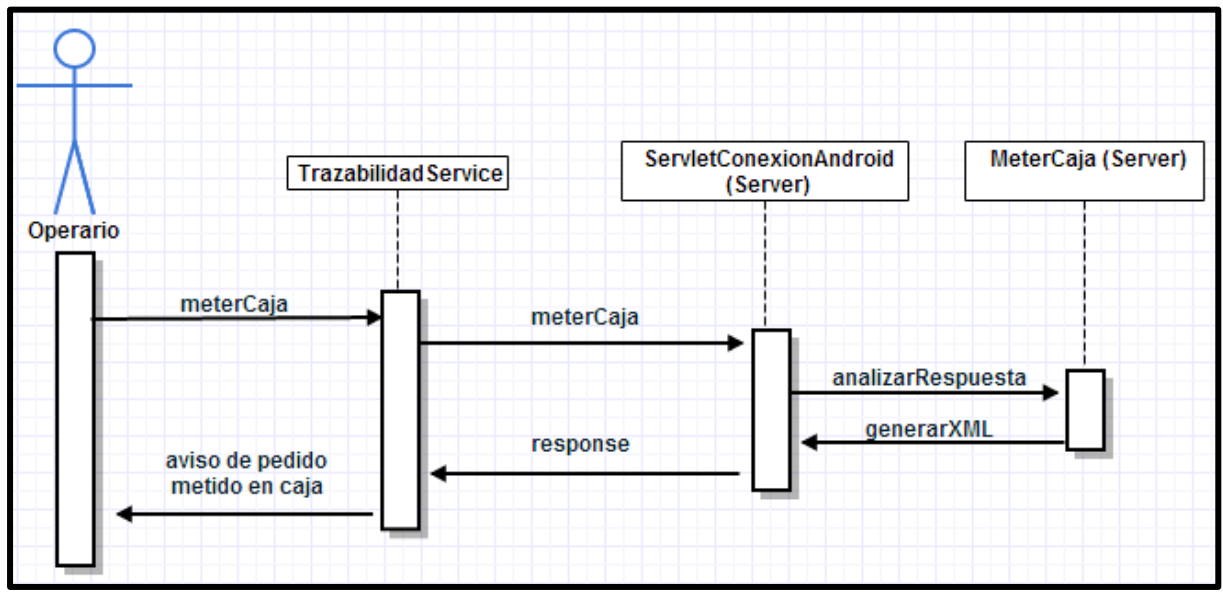

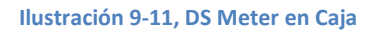

#### *Cambiar Sentido*

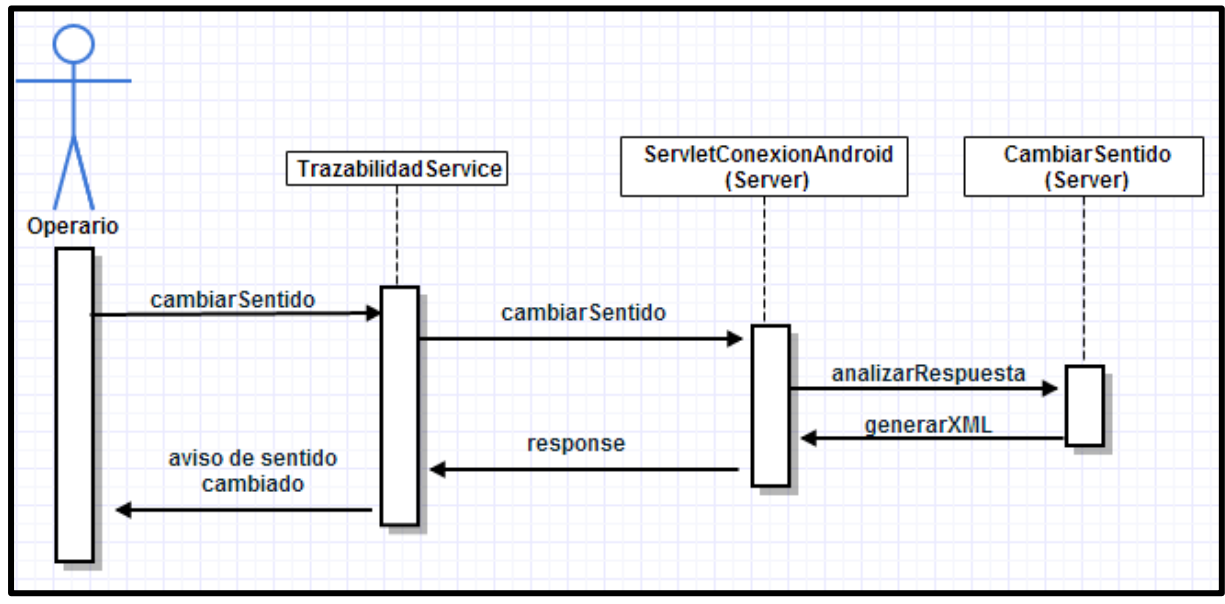

**Ilustración 9-12, DS Cambiar Sentido** 

#### *Sacar Mercancía*

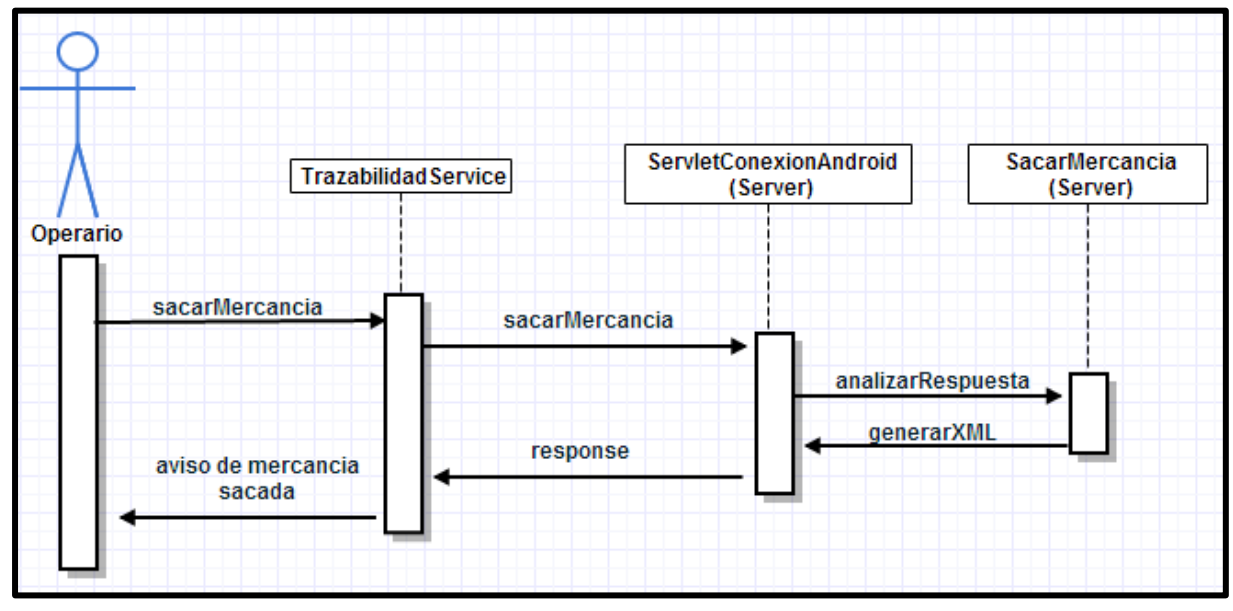

**Ilustración 9-13, DS Sacar Mercancía** 

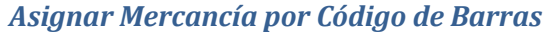

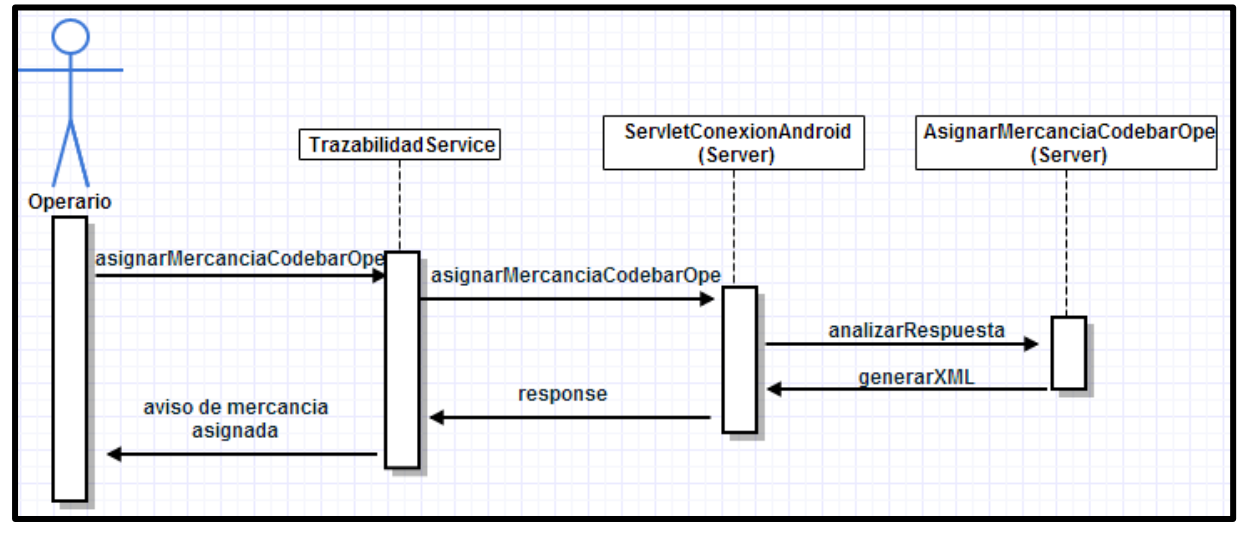

**Ilustración 9-14, DS Asignar Mercancía por Código de Barras** 

#### *Crear Contenedor*

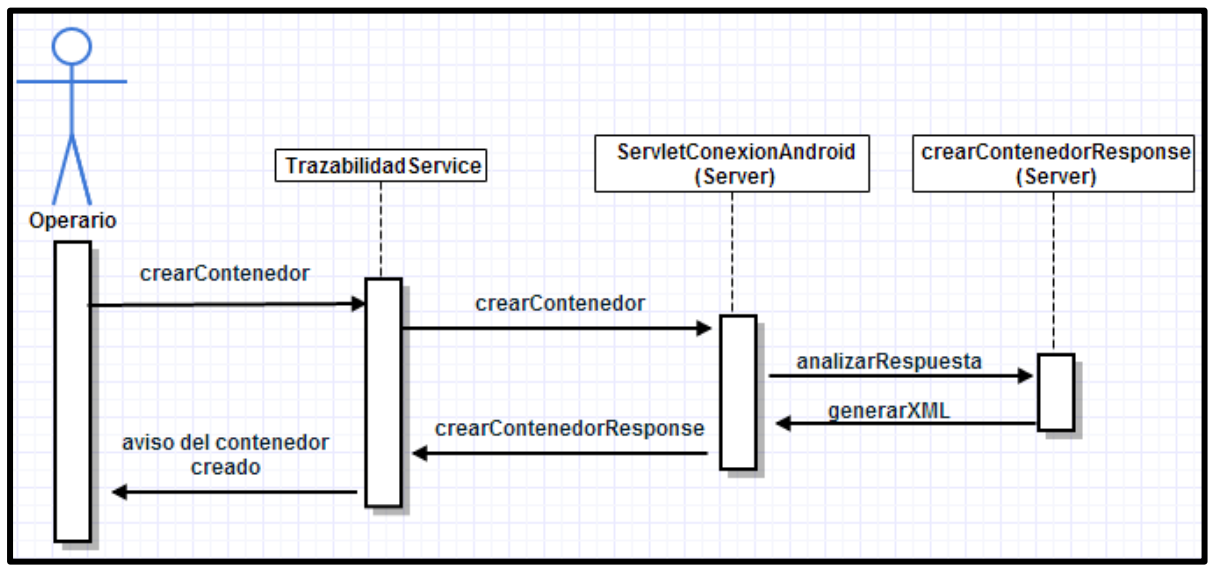

**Ilustración 9-15, DS Crear Contenedor** 

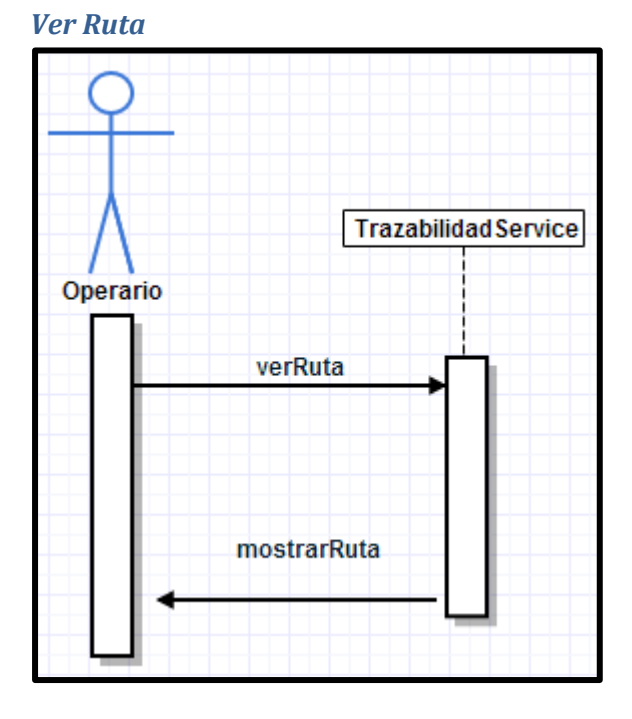

**Ilustración 9-16, DS Ver Ruta** 

#### *Cambiar Transportista*

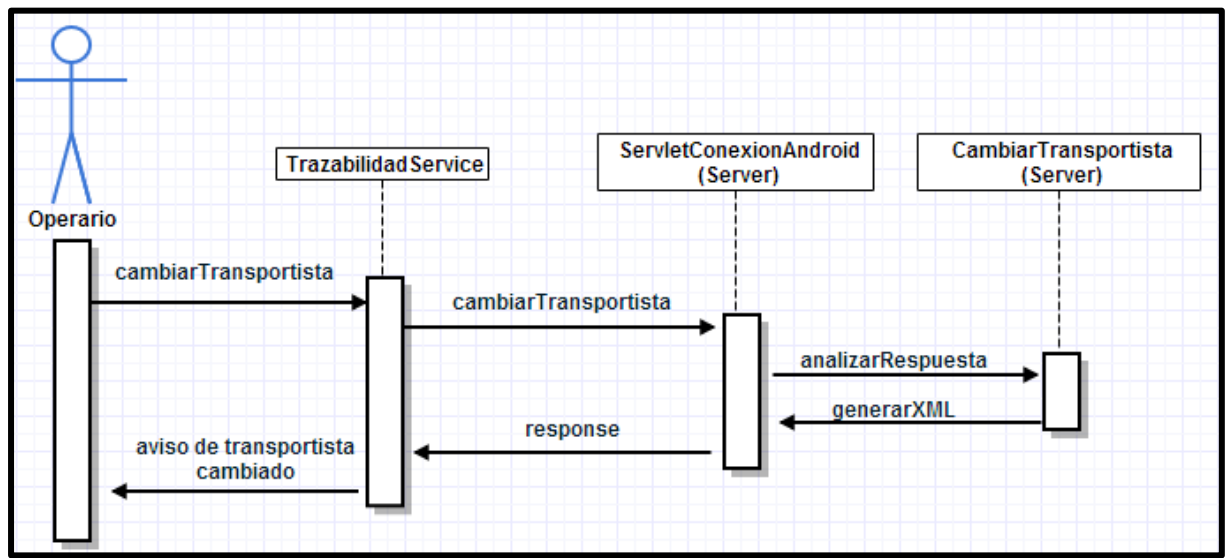

**Ilustración 9-17, DS Cambiar Transportista** 

#### **Transportista**

#### *Entregar Mercancía*

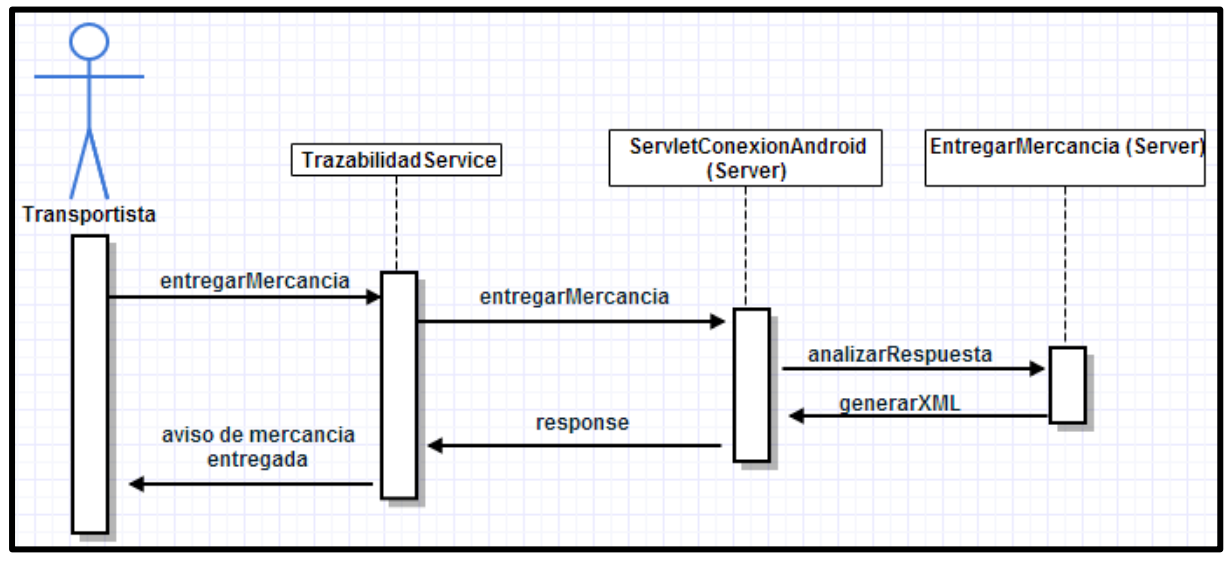

**Ilustración 9-18, DS Entregar Mercancía** 

#### *Devolver Mercancía*

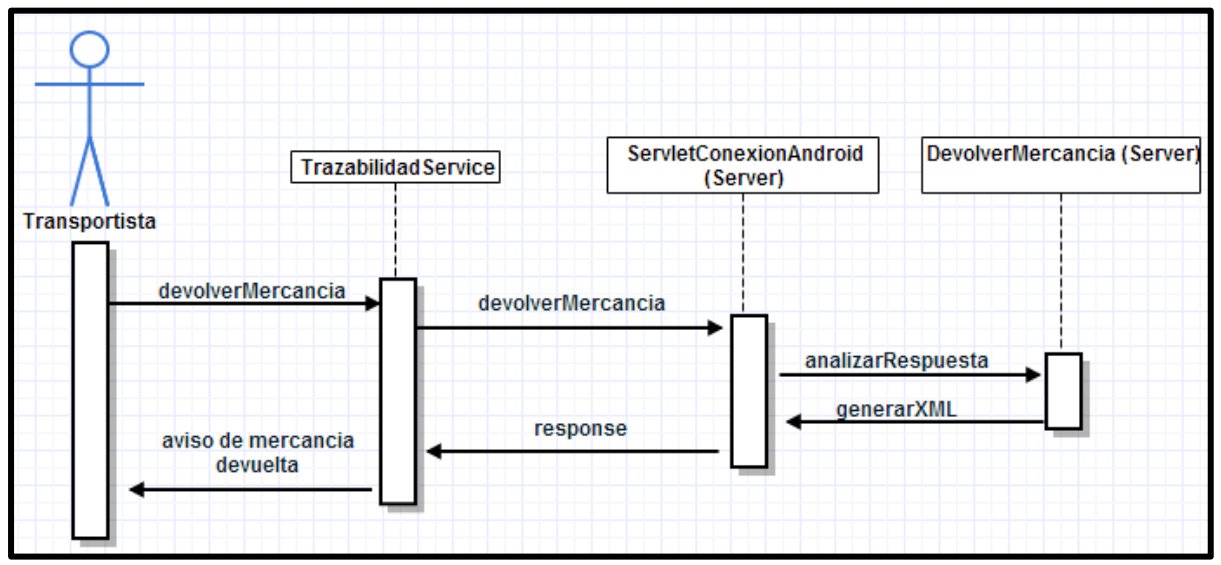

**Ilustración 9-19, DS Devolver Mercancía** 

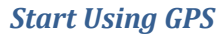

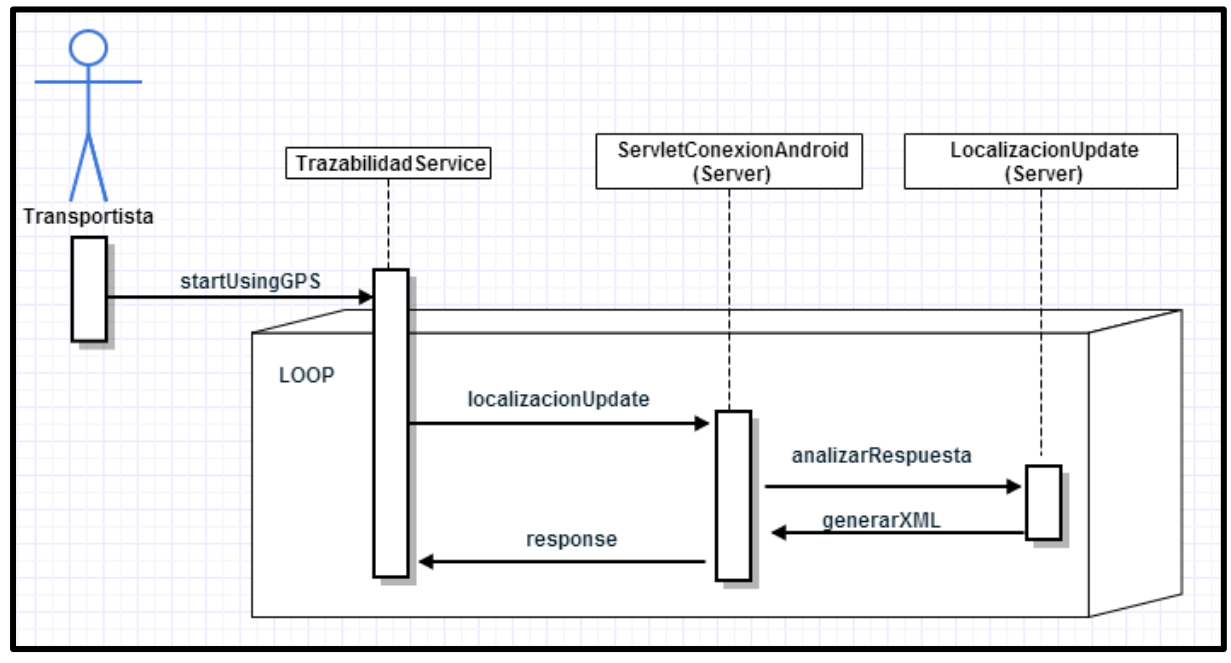

**Ilustración 9-20, DS Start Using GPS** 

### *Stop Using GPS*

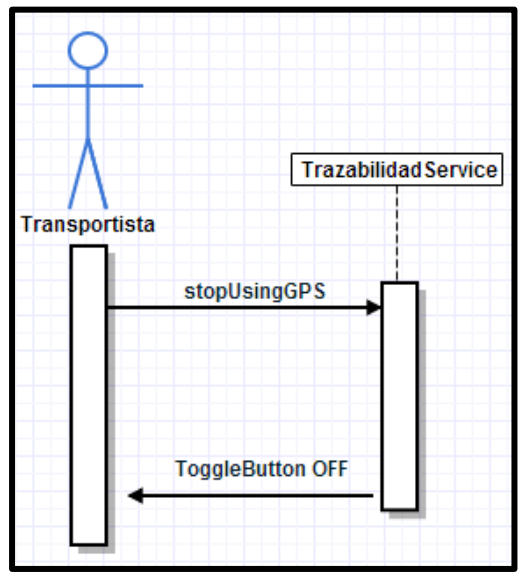

**Ilustración 9-21, DS Stop Using GPS** 

# **10. Anexo 2: Detallado de pruebas**

## **Pruebas de caja blanca**

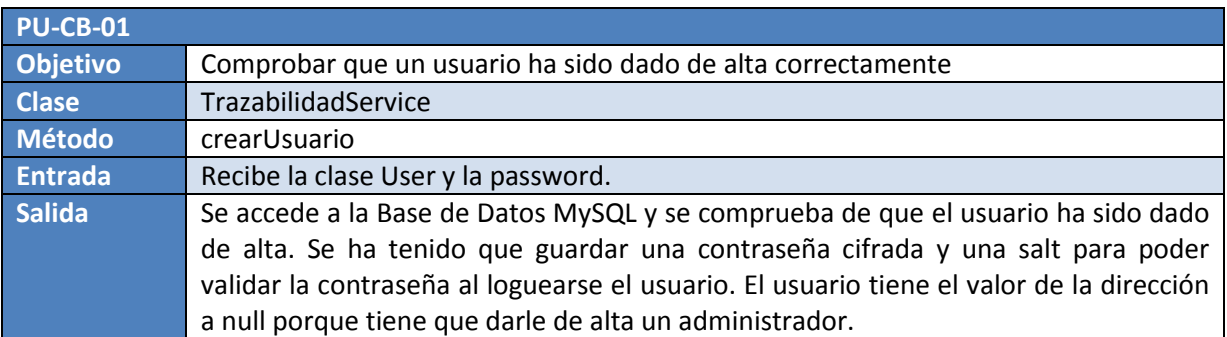

**Tabla 10-1, PU-CB-01 Comprobar que un usuario ha sido dado de alta correctamente** 

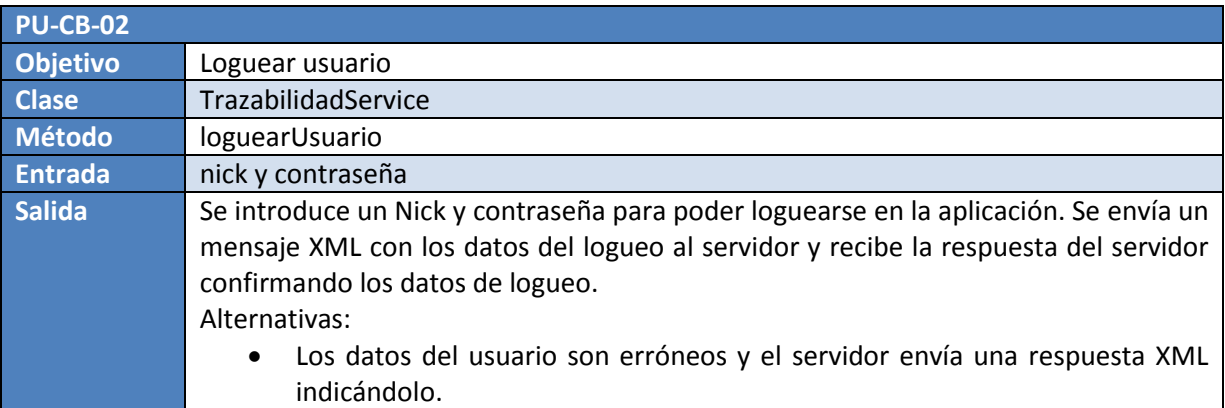

**Tabla 10-2, PU-CB-02 Loguear usuario** 

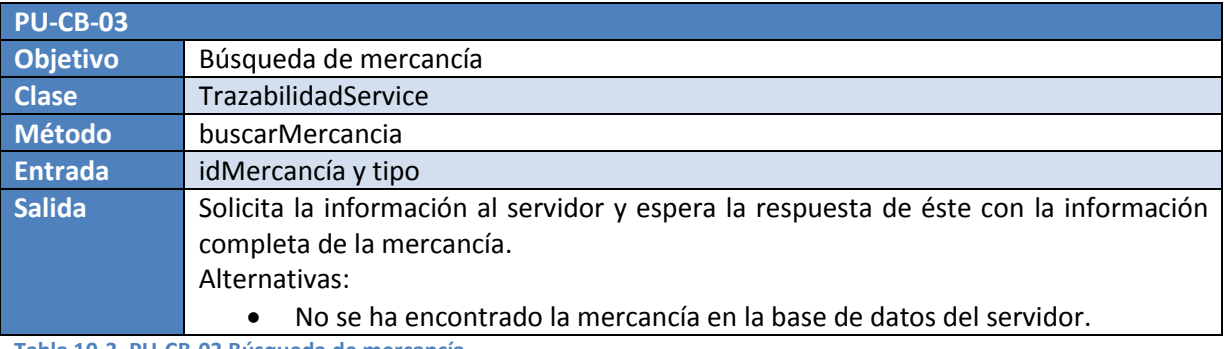

**Tabla 10-3, PU-CB-03 Búsqueda de mercancía** 

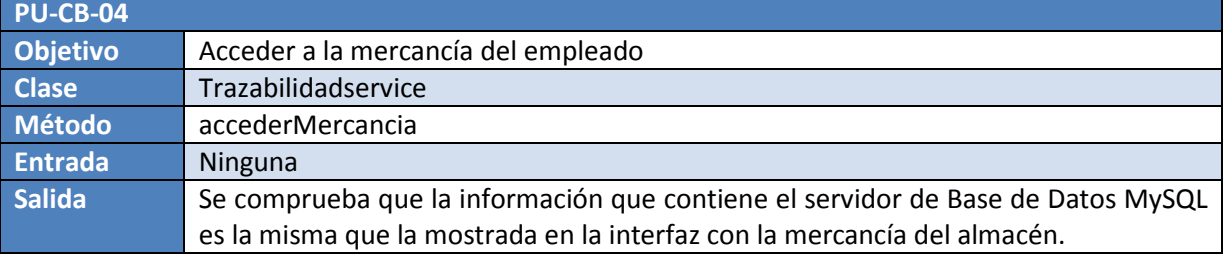

**Tabla 10-4, PU-CB-04 Acceder a la mercancía del empleado** 

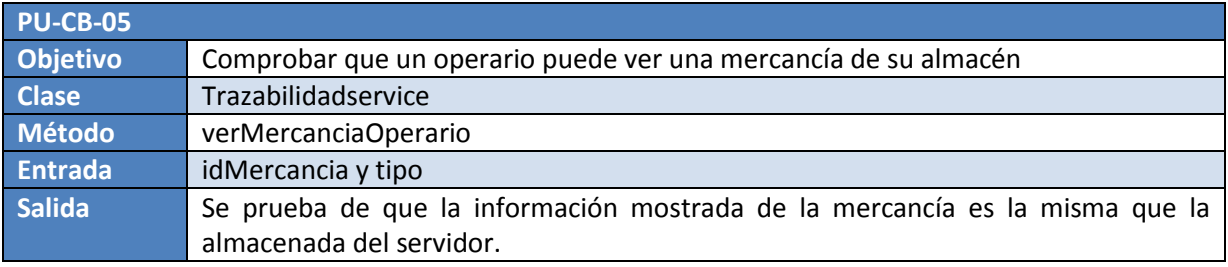

**Tabla 10-5, PU-CB-05 Comprobar que un operario puede ver una mercancía de su almacén** 

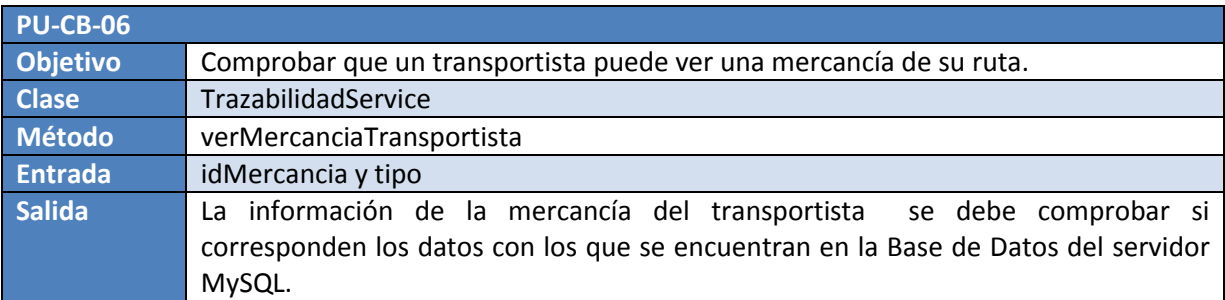

**Tabla 10-6, PU-CB-06 Comprobar que un transportista puede ver una mercancía de su ruta** 

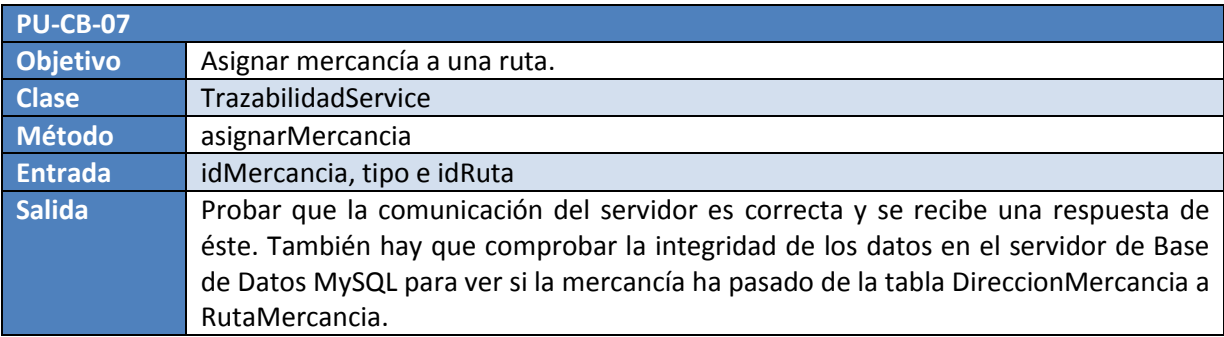

**Tabla 10-7, PU-CB-07 Asignar mercancía a una ruta** 

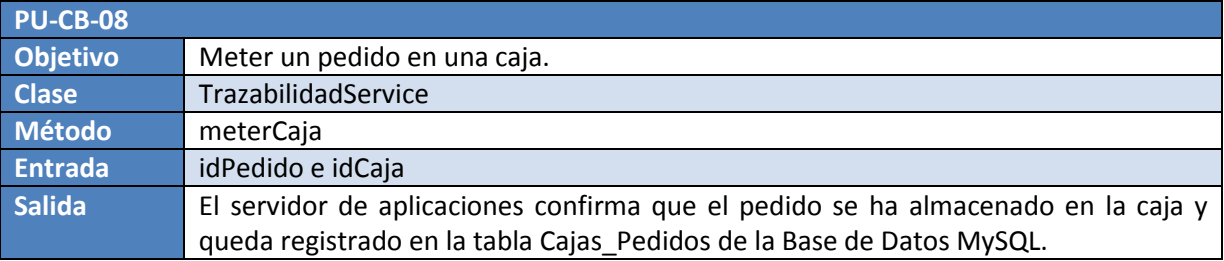

**Tabla 10-8, PU-CB-08 Meter un pedido en una caja** 

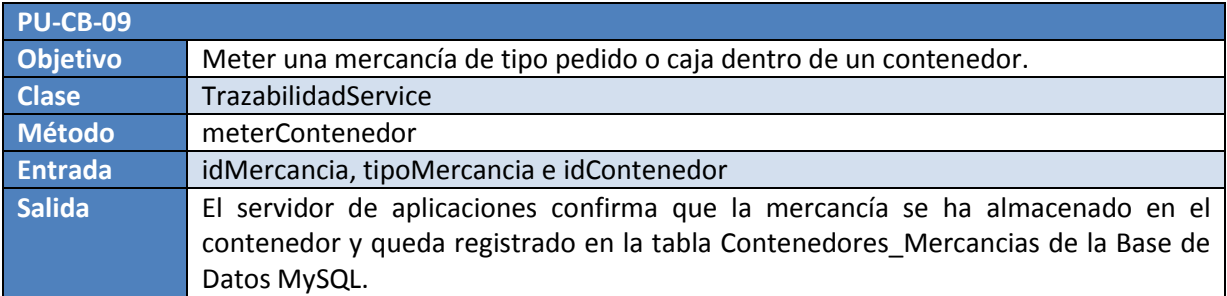

**Tabla 10-9, PU-CB-09 Meter una mercancía de tipo pedido o caja dentro de un contenedor** 

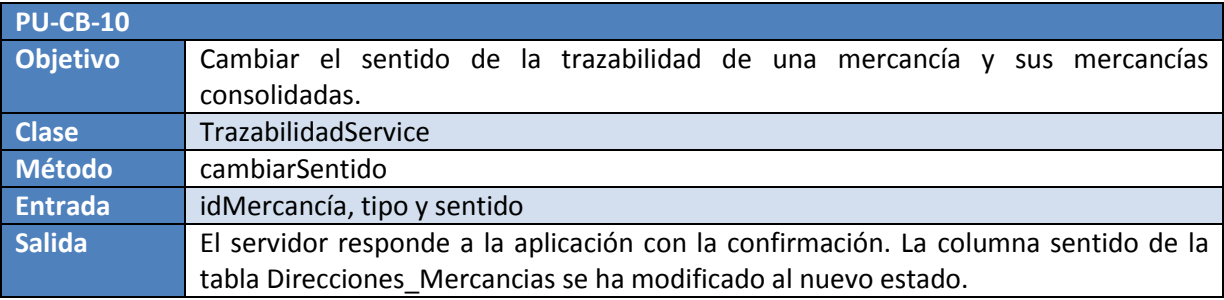

**Tabla 10-10, PU-CB-10 Cambiar el sentido de la trazabilidad de una mercancía y sus mercancías consolidadas** 

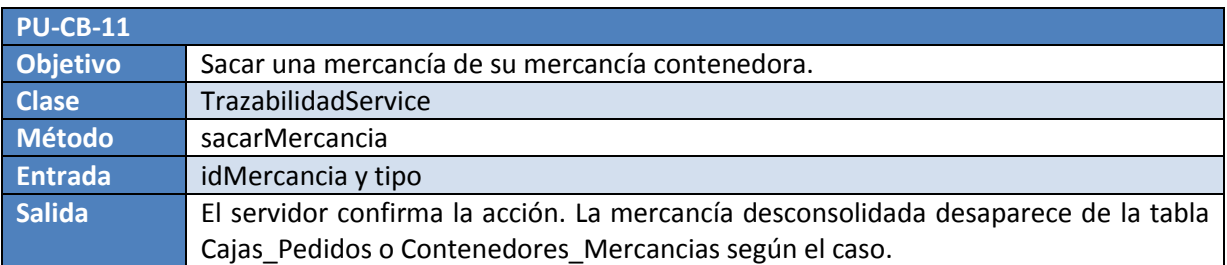

**Tabla 10-11, PU-CB-11 Sacar una mercancía de su mercancía contenedora** 

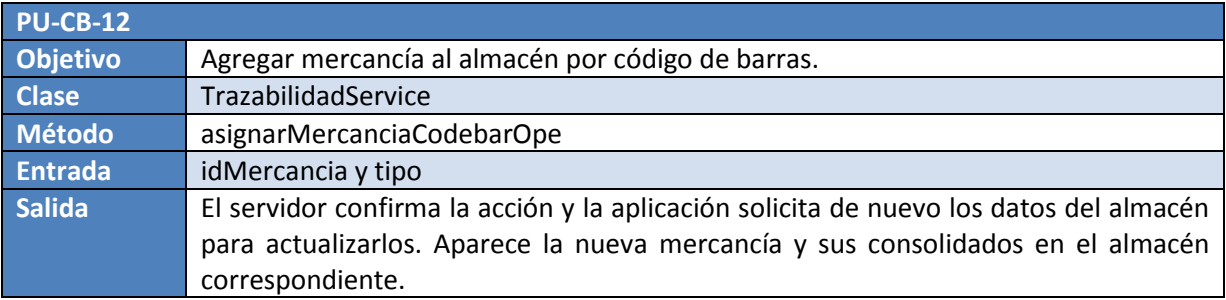

**Tabla 10-12, PU-CB-12 Agregar mercancía al almacén por código de barras** 

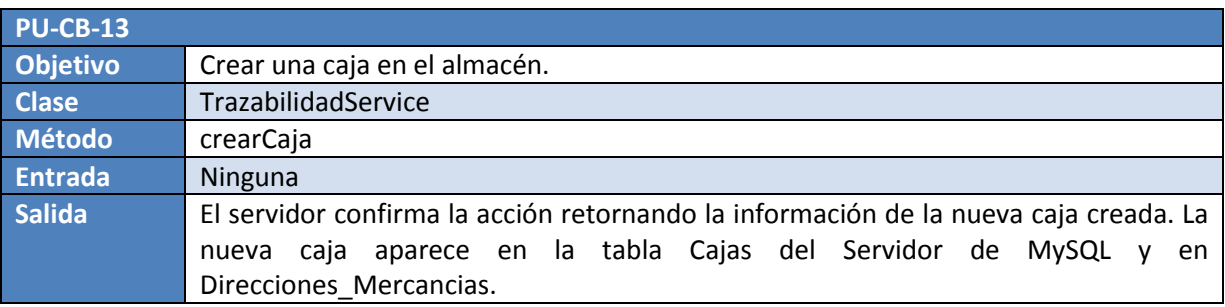

**Tabla 10-13, PU-CB-13 Crear una caja en el almacén** 

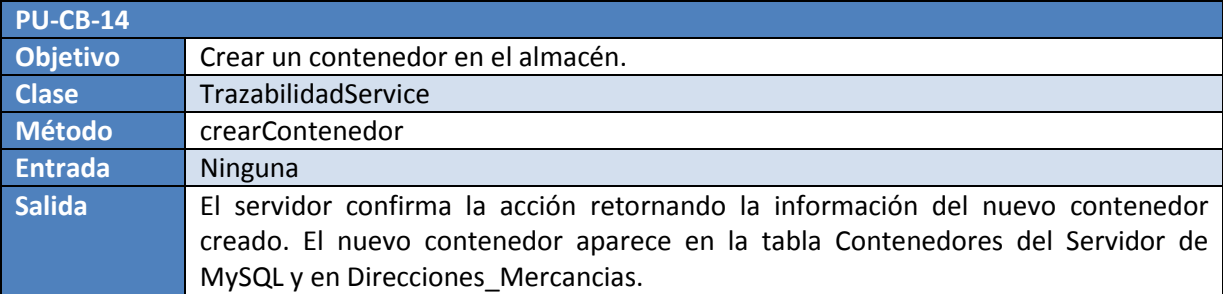

**Tabla 10-14, PU-CB-14 Crear un contenedor en el almacén** 

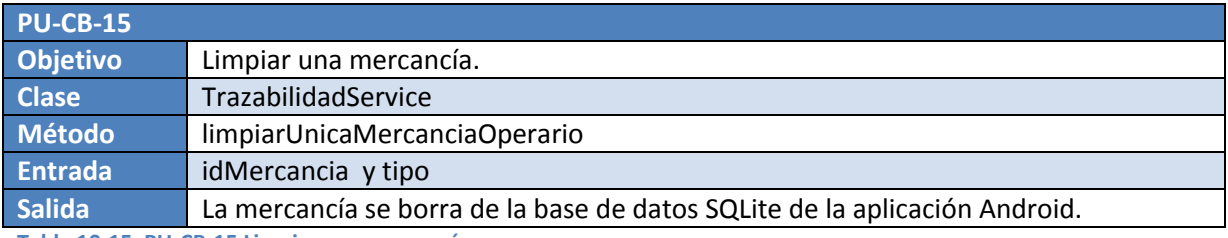

**Tabla 10-15, PU-CB-15 Limpiar una mercancía** 

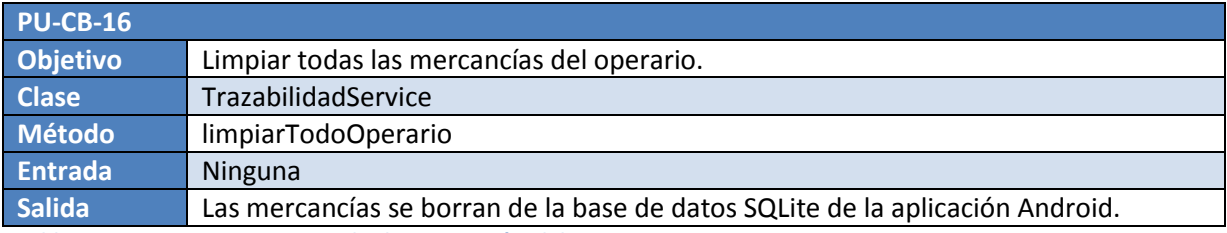

**Tabla 10-16, PU-CB-16 Limpiar todas las mercancías del operario** 

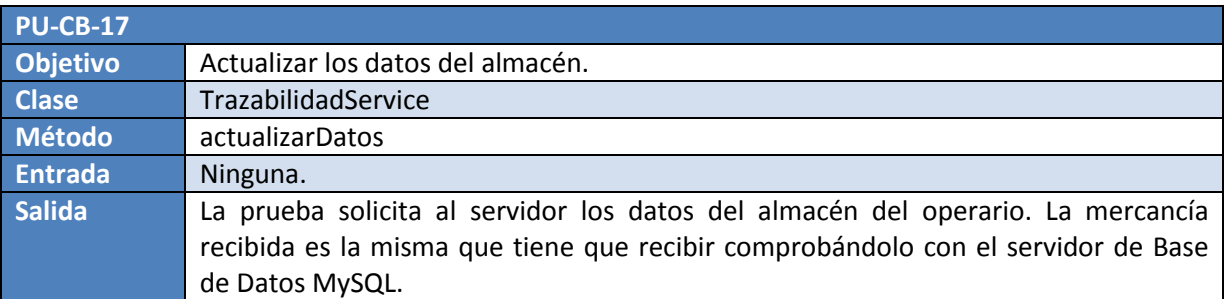

**Tabla 10-17, PU-CB-17 Actualizar los datos del almacén** 

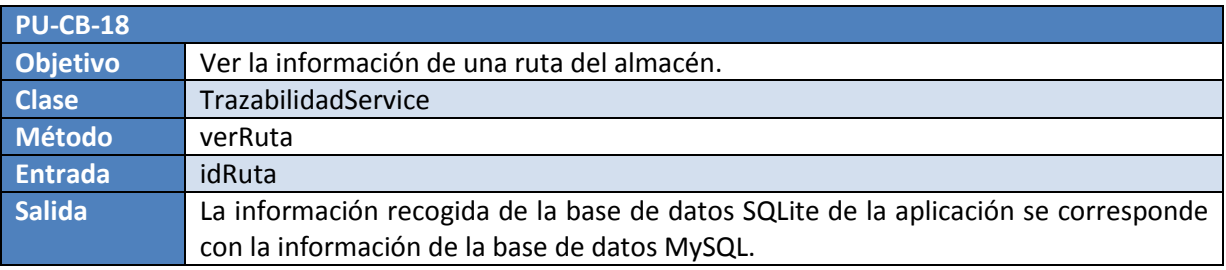

**Tabla 10-18, PU-CB-18 Ver la información de una ruta del almacén** 

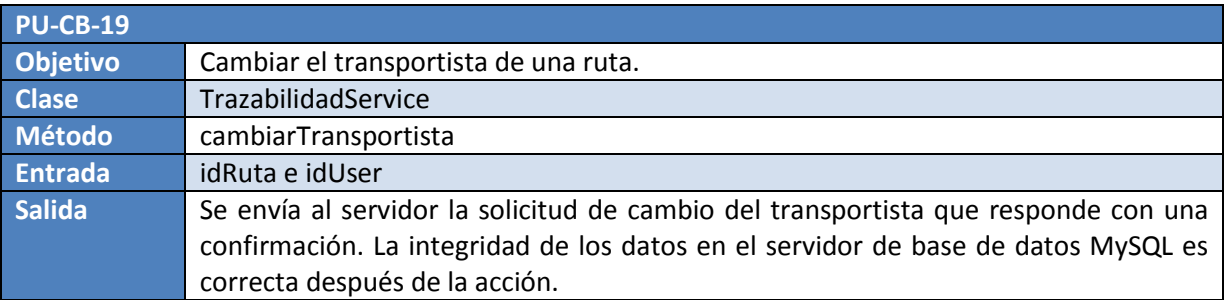

**Tabla 10-19, PU-CB-19 Cambiar el transportista de una ruta** 

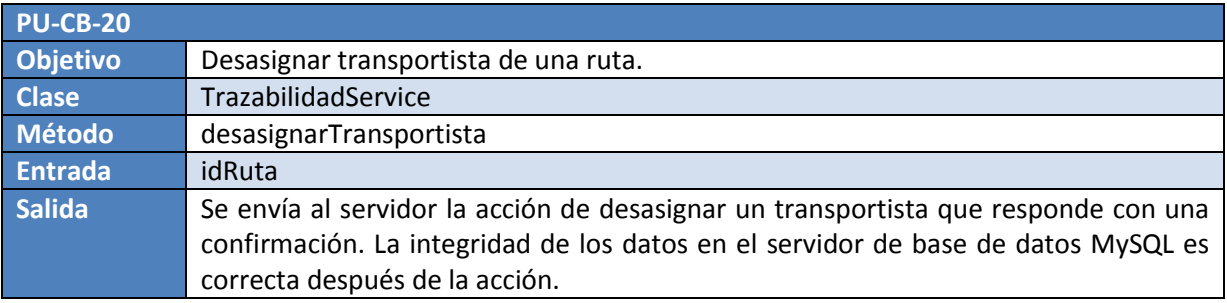

**Tabla 10-20, PU-CB-20 Desasignar transportista de una ruta** 

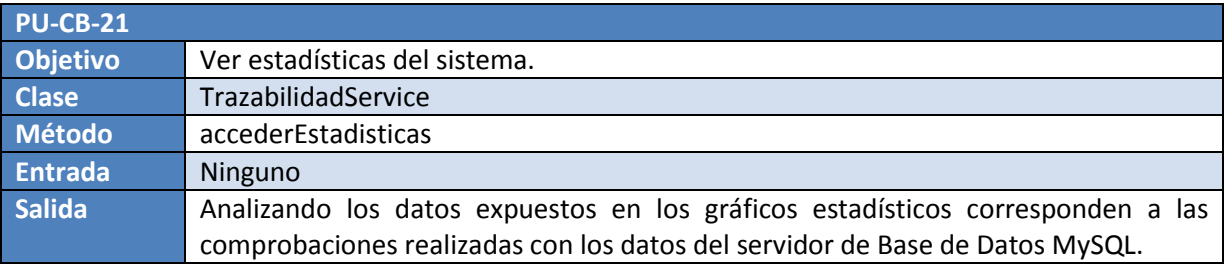

**Tabla 10-21, PU-CB-21 Ver estadísticas del sistema** 

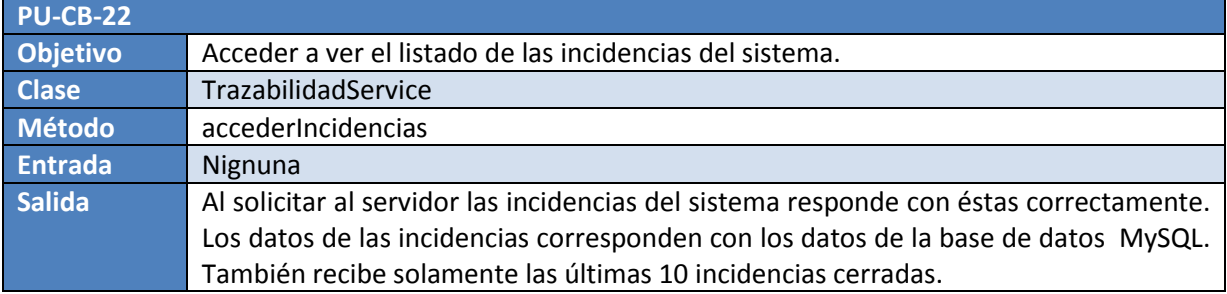

**Tabla 10-22, PU-CB-22 Acceder a ver el listado de las incidencias del sistema** 

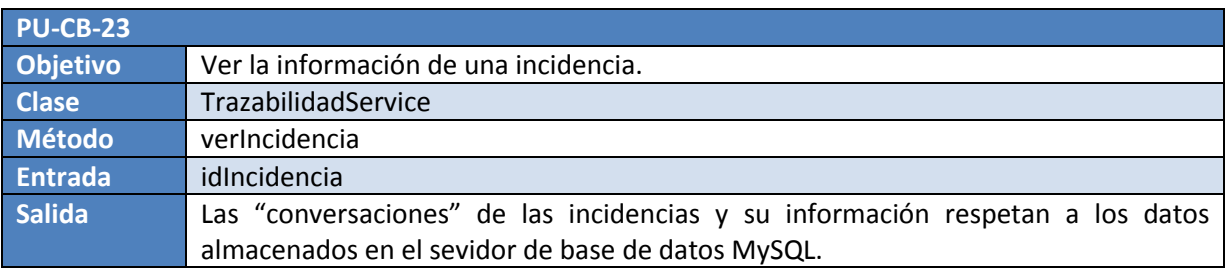

**Tabla 10-23, PU-CB-23 Ver la información de una incidencia** 

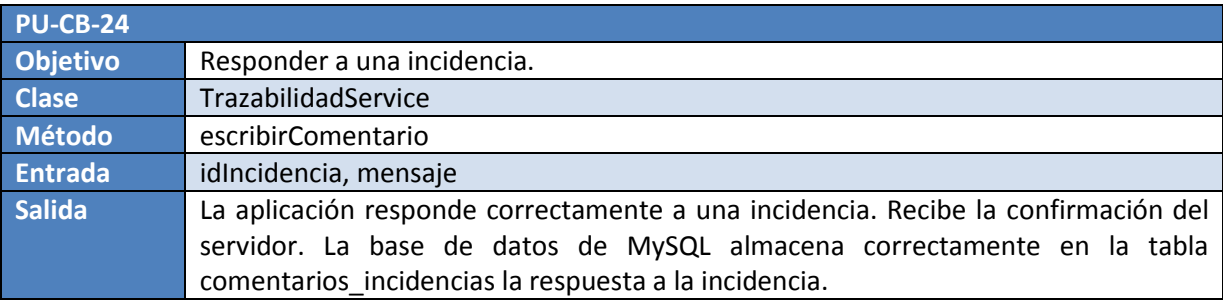

**Tabla 10-24, PU-CB-24 Responder a una incidencia** 

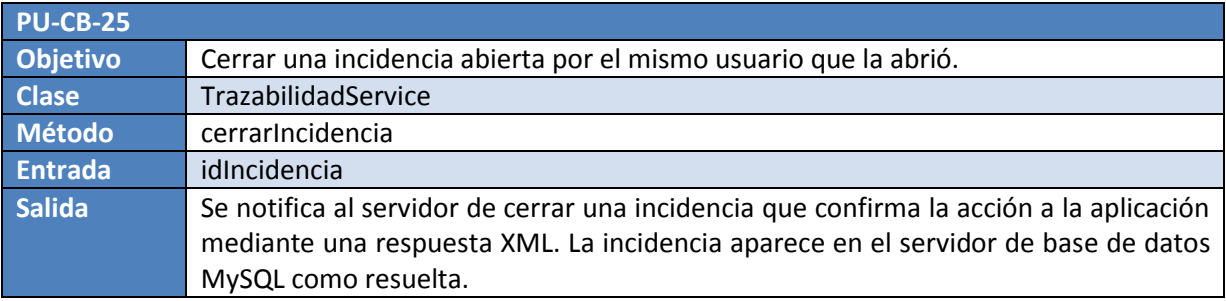

**Tabla 10-25, PU-CB-25 Cerrar una incidencia abierta por el mismo usuario que la abrió** 

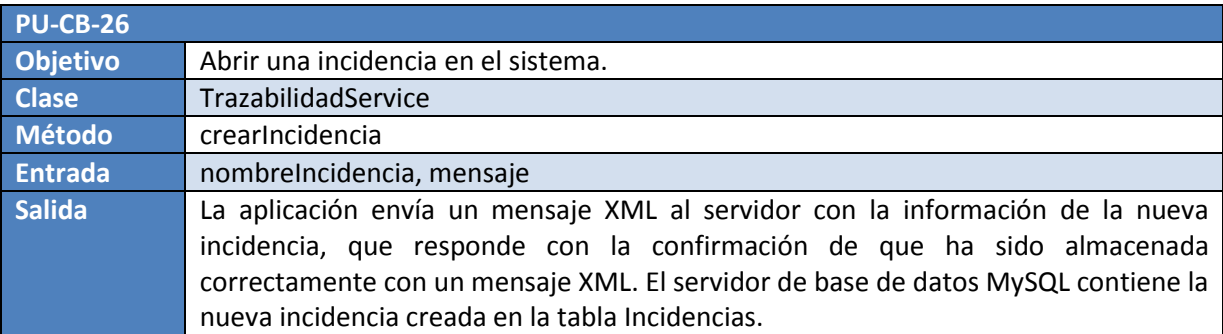

**Tabla 10-26, PU-CB-26 Abrir una incidencia en el sistema** 

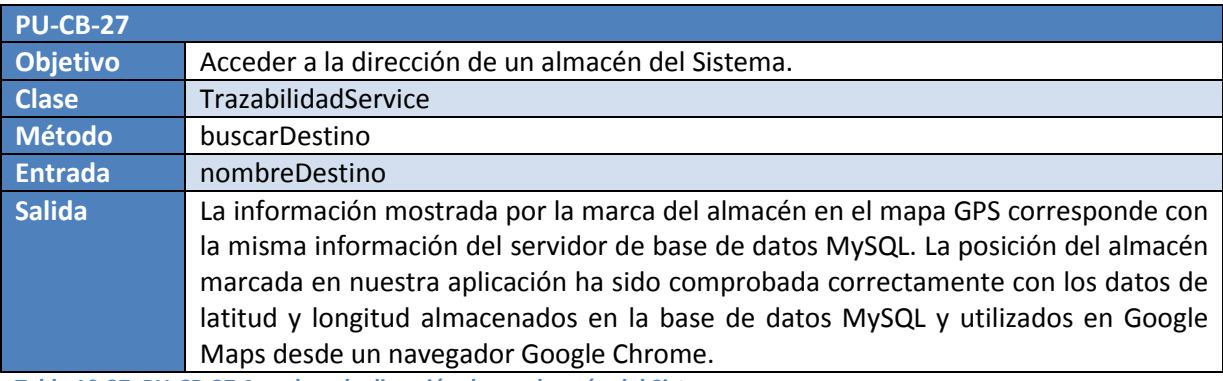

**Tabla 10-27, PU-CB-27 Acceder a la dirección de un almacén del Sistema** 

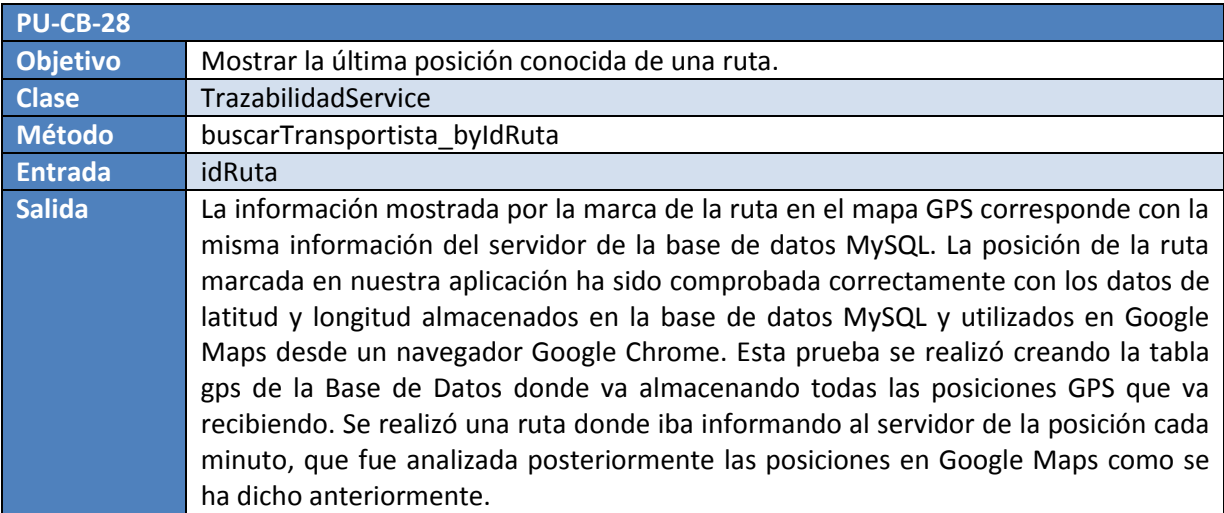

**Tabla 10-28, PU-CB-28 Mostrar la última posición conocida de una ruta** 

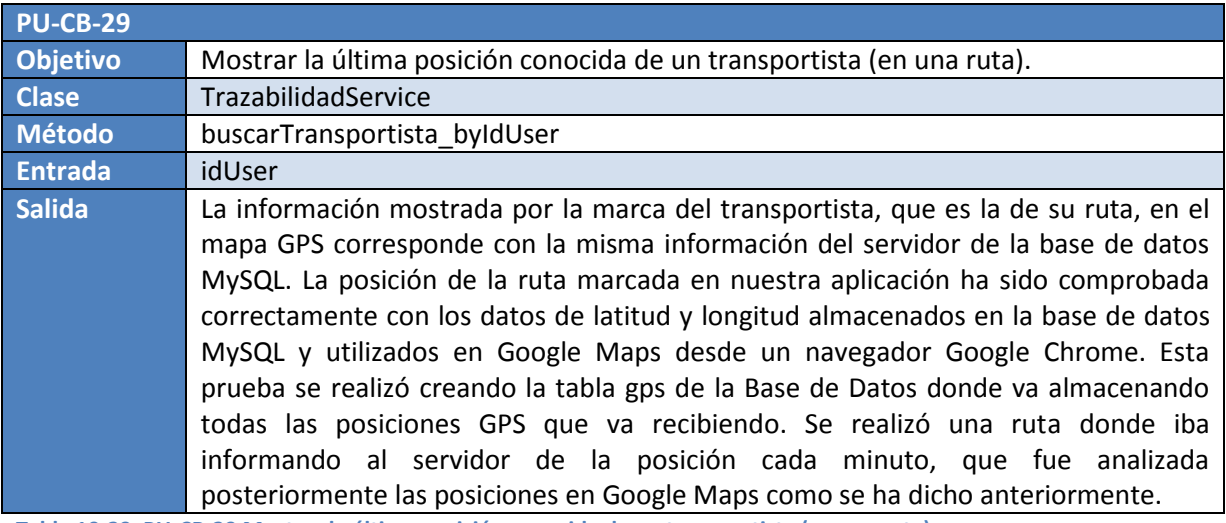

**Tabla 10-29, PU-CB-29 Mostrar la última posición conocida de un transportista (en una ruta)** 

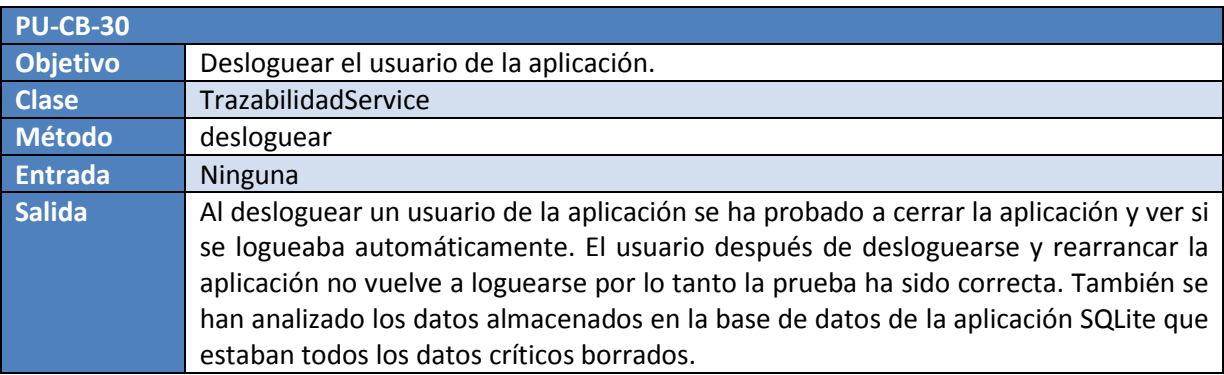

**Tabla 10-30, PU-CB-30 Desloguear el usuario de la aplicación** 

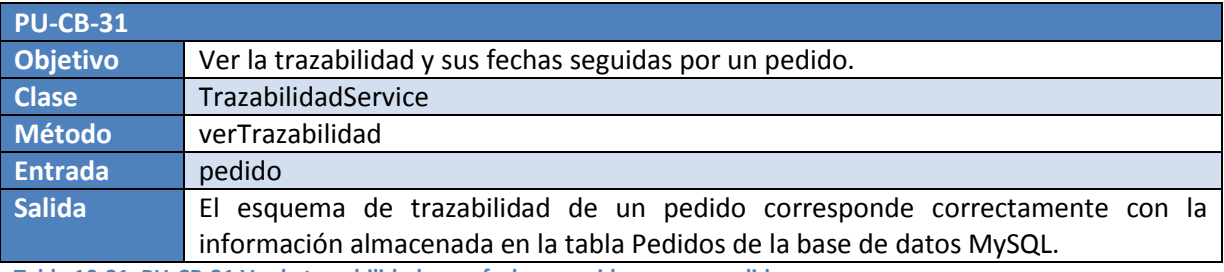

**Tabla 10-31, PU-CB-31 Ver la trazabilidad y sus fechas seguidas por un pedido** 

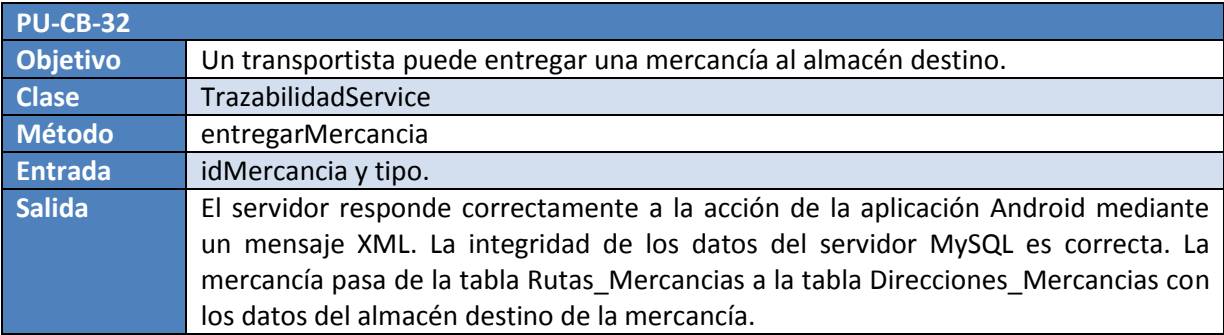

**Tabla 10-32, PU-CB-32 Un transportista puede entregar una mercancía al almacén destino** 

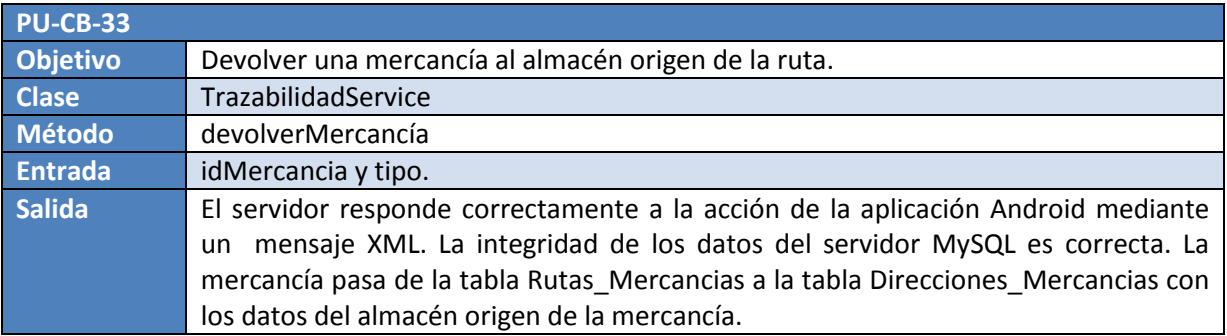

**Tabla 10-33, PU-CB-33 Devolver una mercancía al almacén origen de la ruta** 

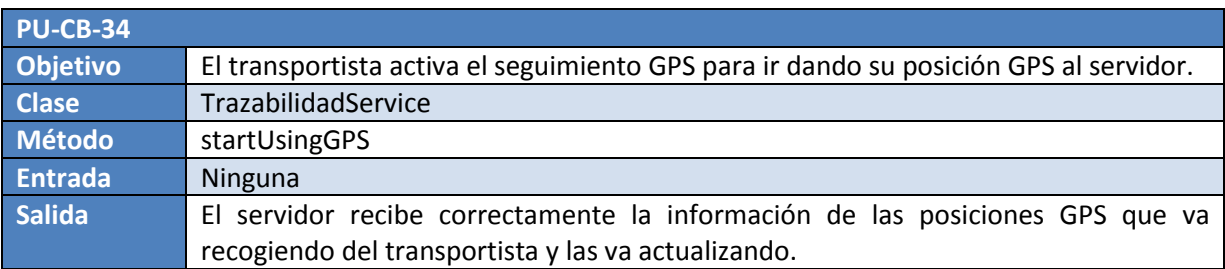

**Tabla 10-34, PU-CB-34 El transportista activa el seguimiento GPS para ir dando su posición GPS al servidor** 

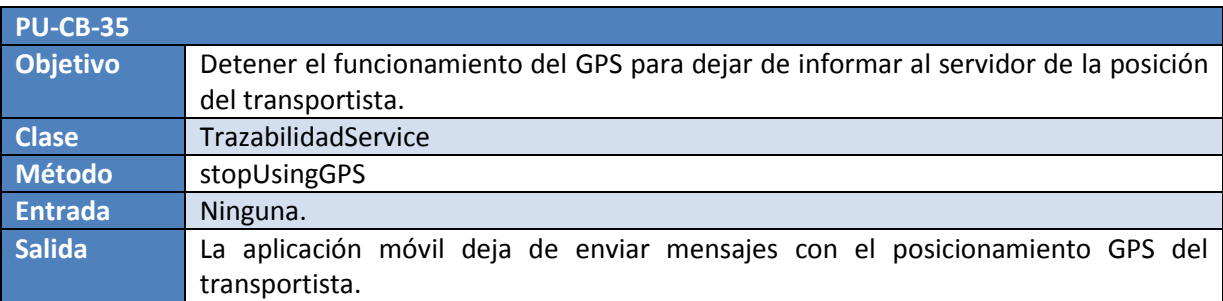

**Tabla 10-35, PU-CB-35 Detener el funcionamiento del GPS para dejar de informar al servidor de la posición del transportista** 

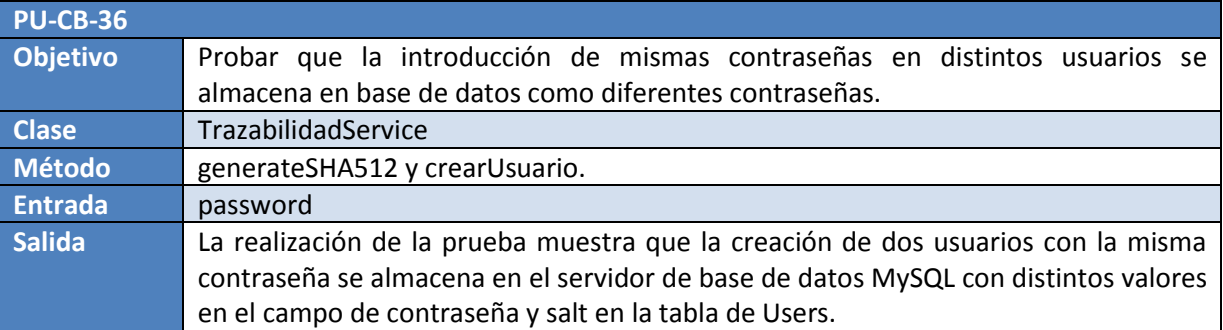

**Tabla 10-36, PU-CB-36 Probar que la introducción de mismas contraseñas en distintos usuarios se almacena en base de datos como diferentes contraseñas** 

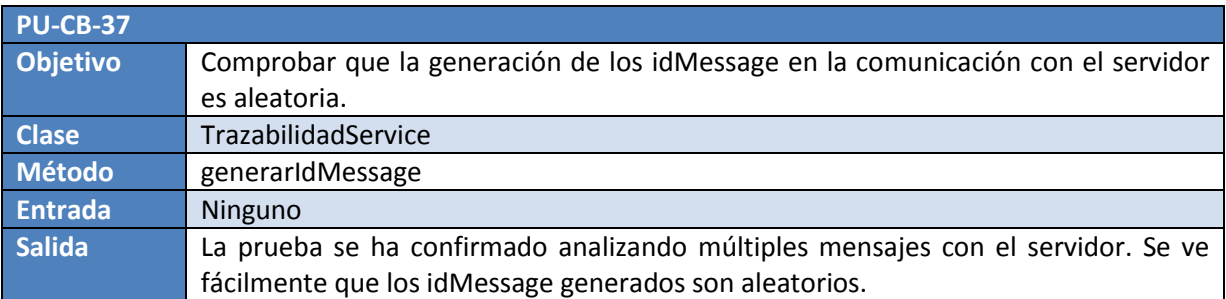

**Tabla 10-37, PU-CB-37 Comprobar que la generación de los idMessage en la comunicación con el servidor es aleatoria**
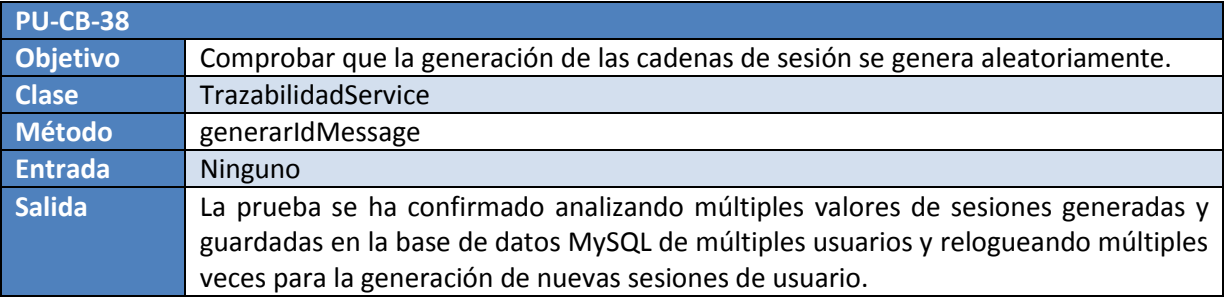

**Tabla 10-38, PU-CB-38 Comprobar que la generación de las cadenas de sesión se genera aleatoriamente** 

#### **Pruebas de caja negra**

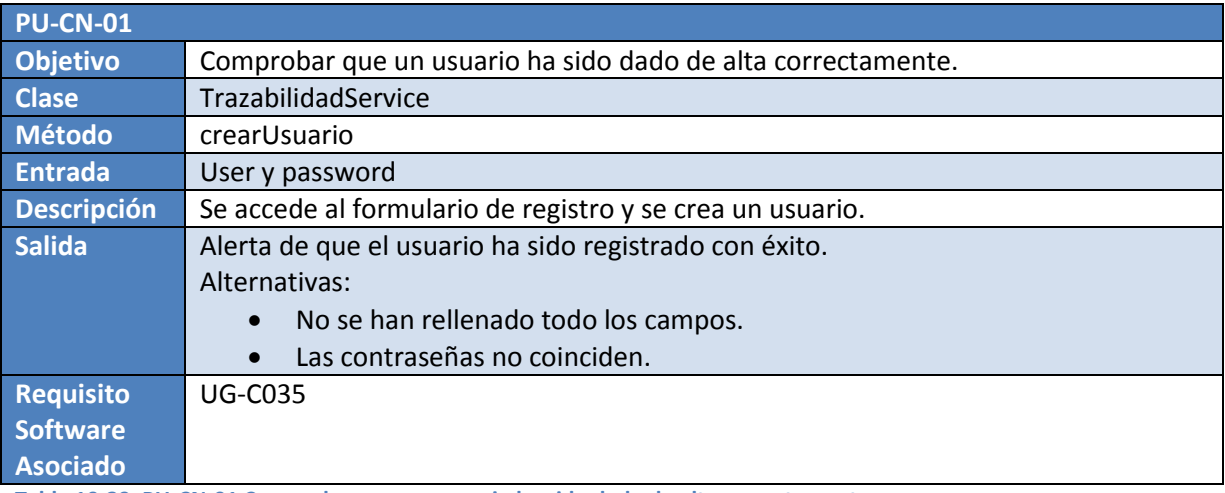

**Tabla 10-39, PU-CN-01 Comprobar que un usuario ha sido dado de alta correctamente** 

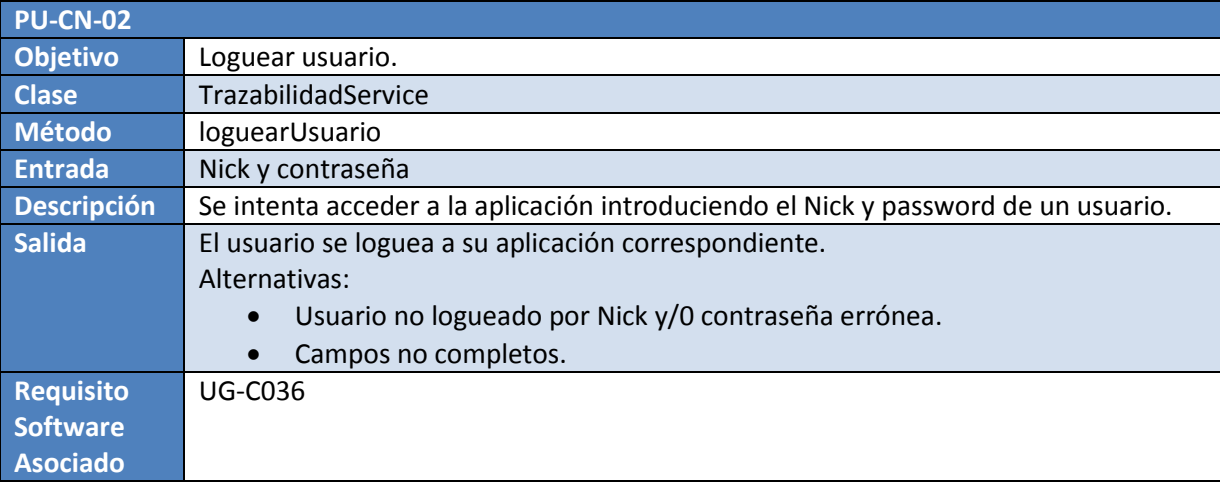

**Tabla 10-40, PU-CN-02 Loguear usuario** 

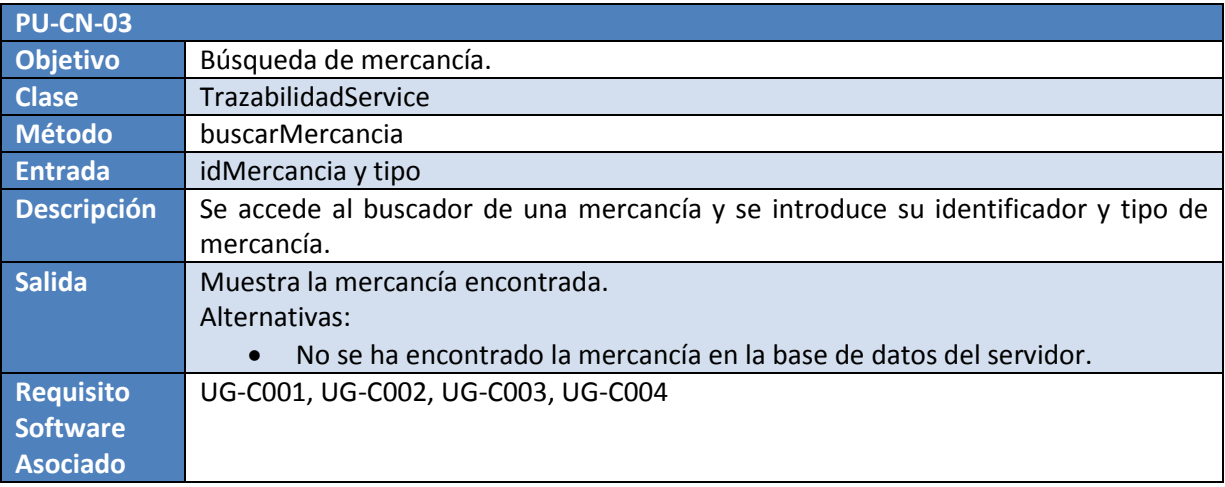

**Tabla 10-41, PU-CN-03 Búsqueda de mercancía** 

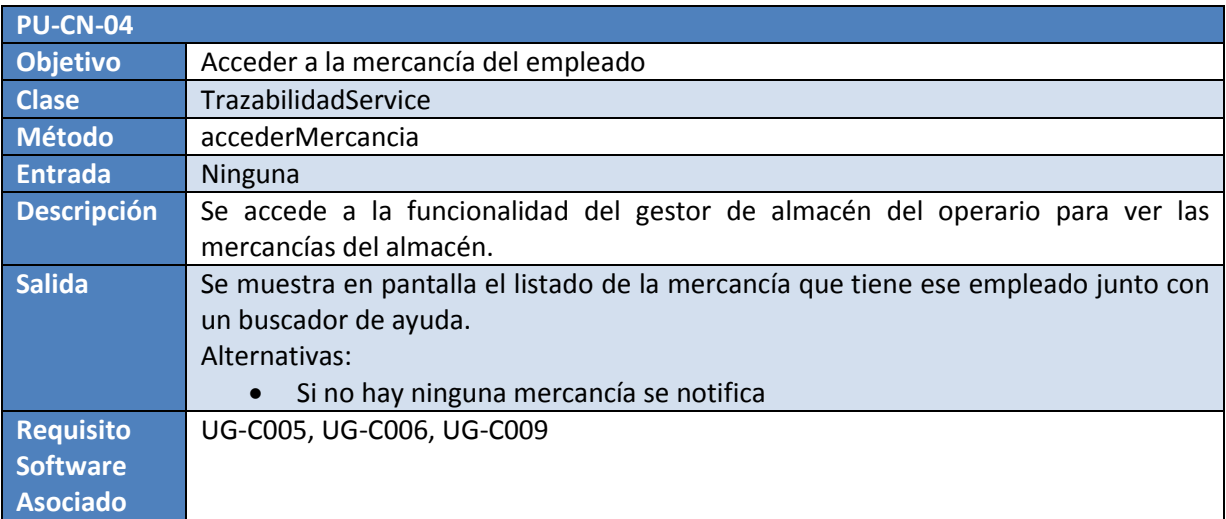

**Tabla 10-42, PU-CN-04 Acceder a la mercancía del empleado** 

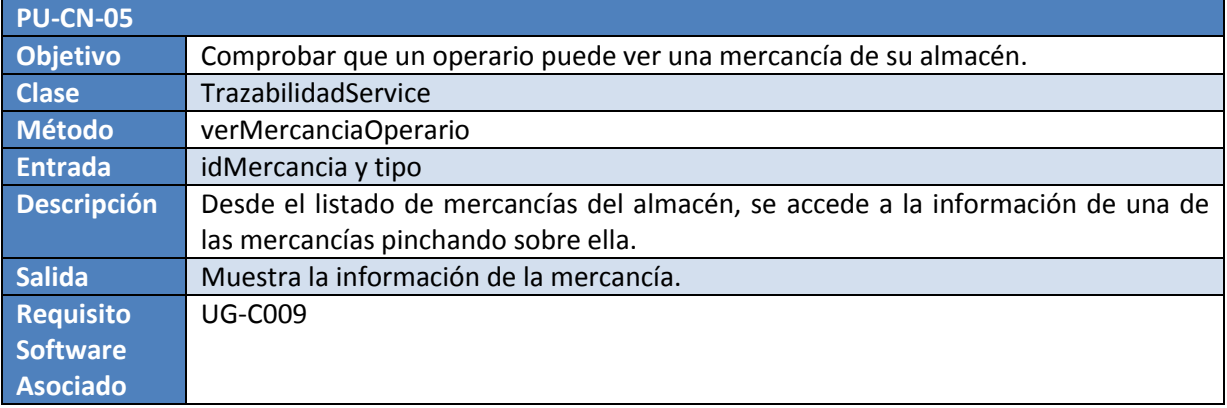

**Tabla 10-43, PU-CN-05 Comprobar que un operario puede ver una mercancía de su almacén** 

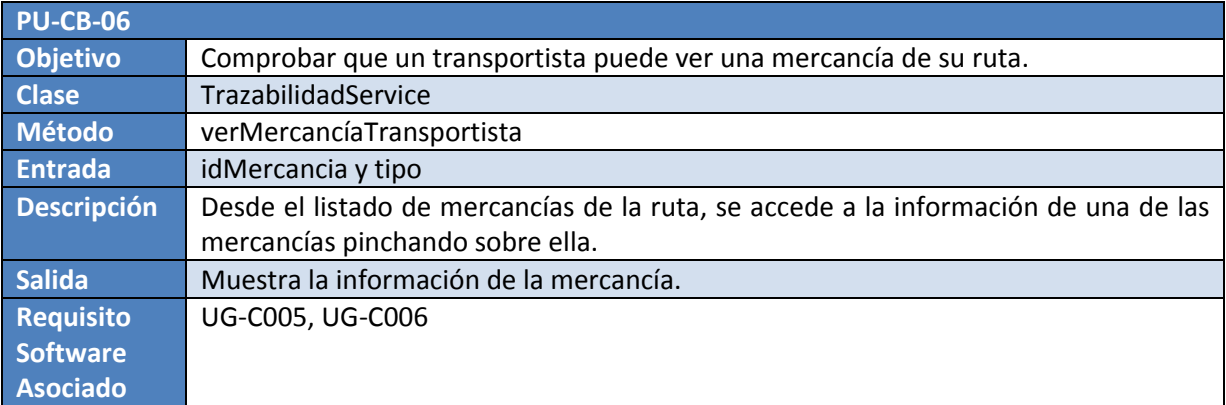

**Tabla 10-44, PU-CN-06 Comprobar que un transportista puede ver una mercancía de su ruta** 

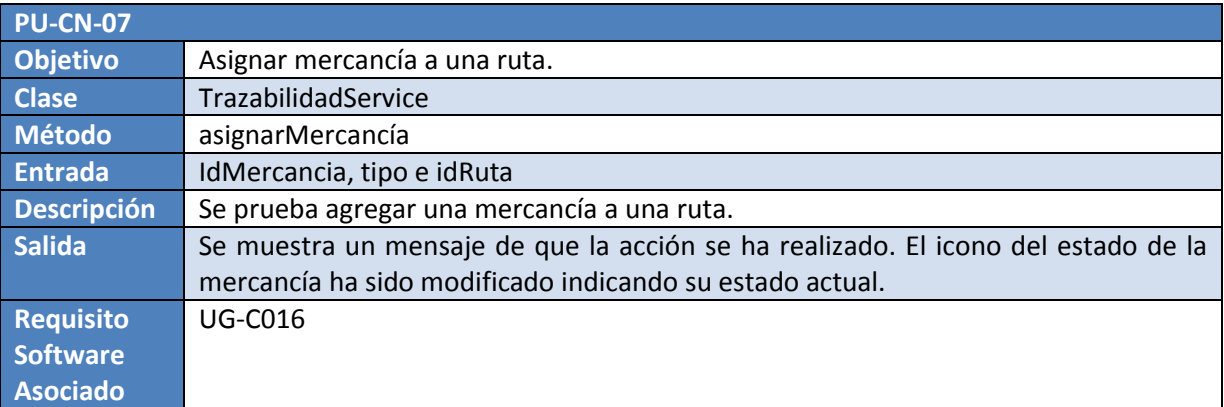

**Tabla 10-45, PU-CN-07 Asignar mercancía a una ruta** 

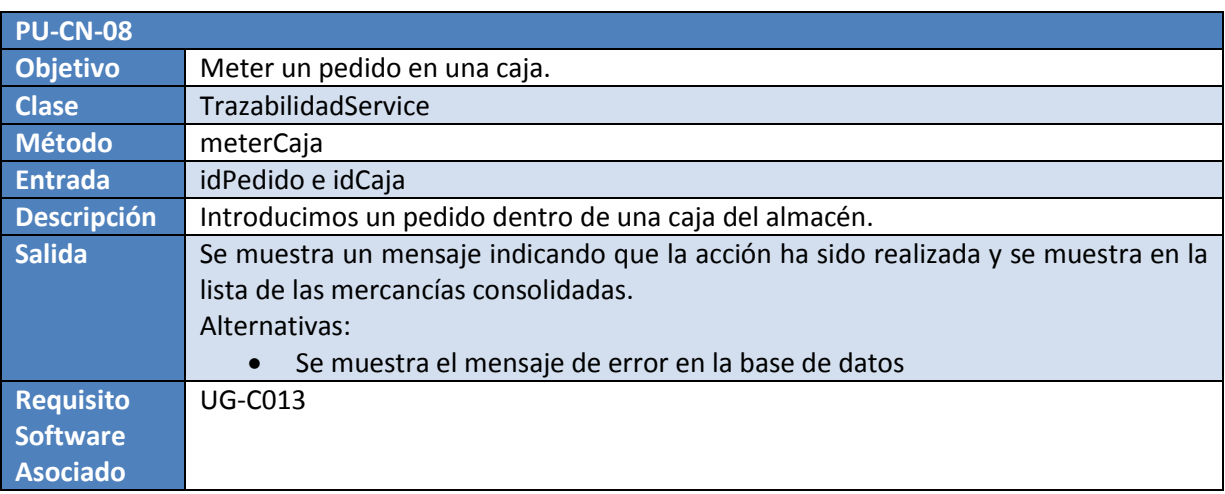

**Tabla 10-46, PU-CN-08 Meter un pedido en una caja** 

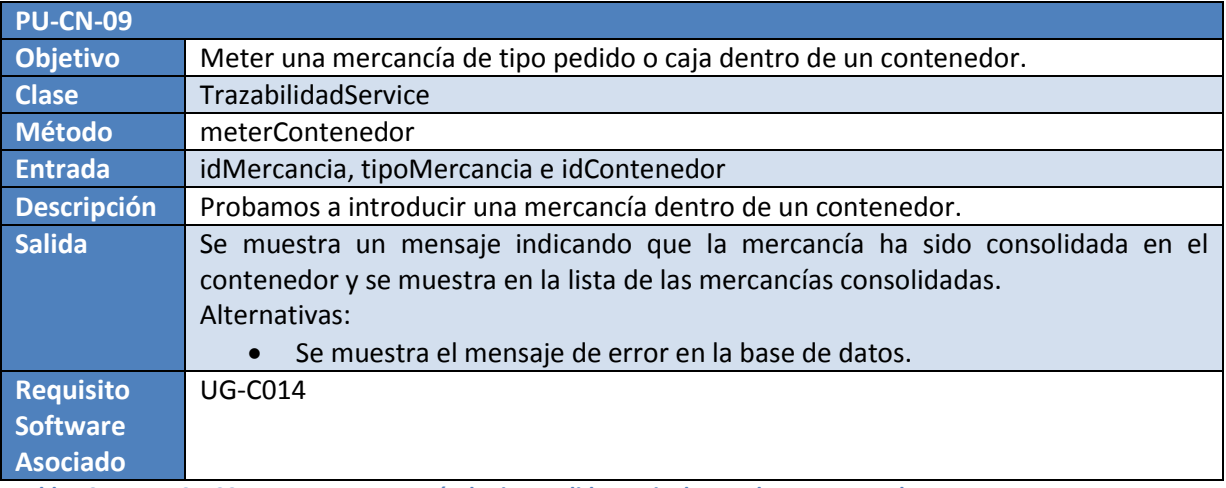

**Tabla 10-47, PU-CN-09 Meter una mercancía de tipo pedido o caja dentro de un contenedor** 

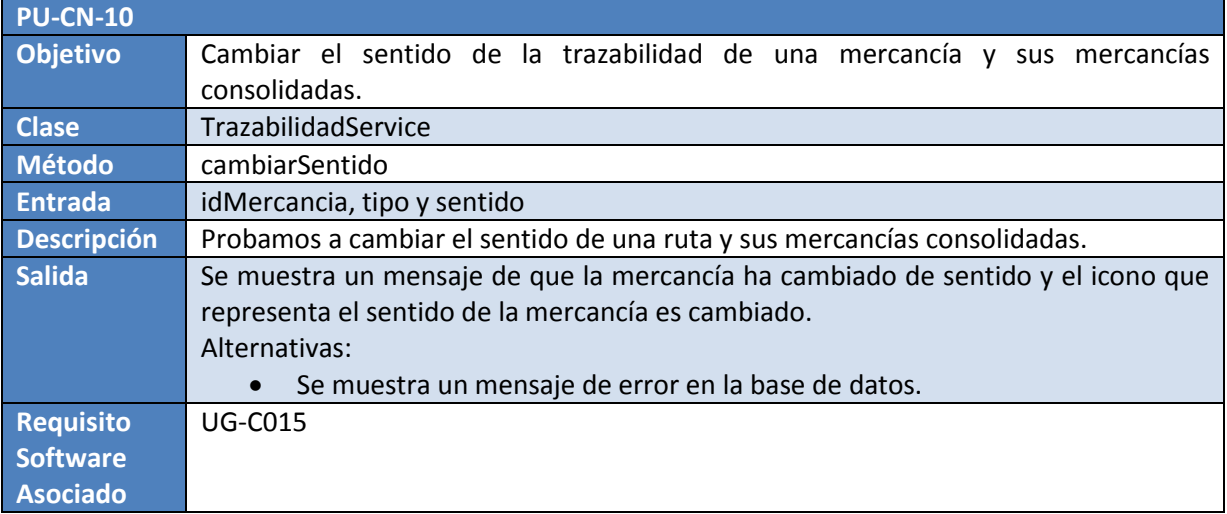

**Tabla 10-48, PU-CN-10 Cambiar el sentido de la trazabilidad de una mercancía y sus mercancías consolidadas** 

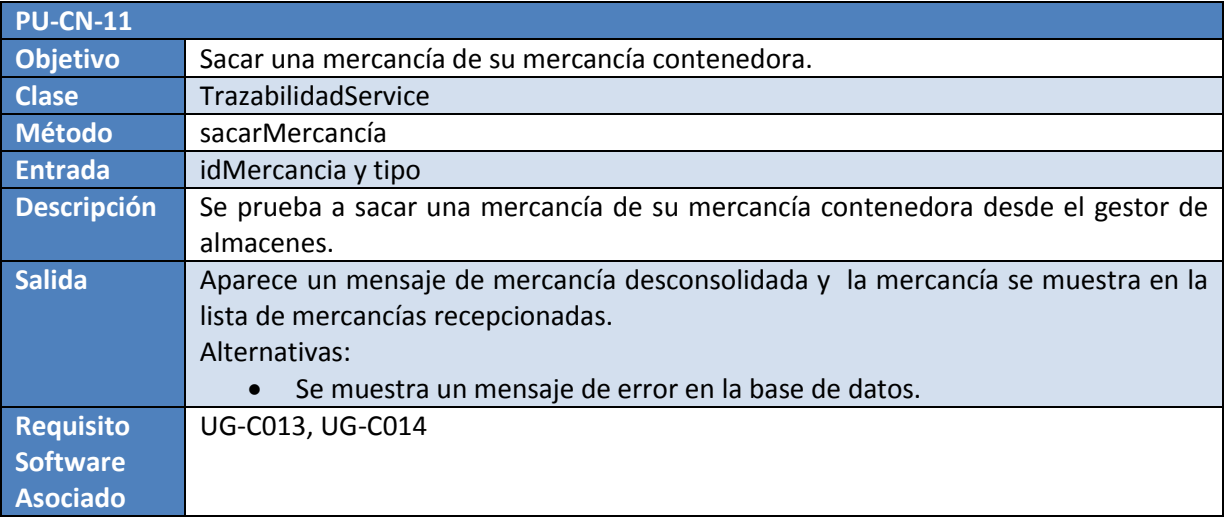

**Tabla 10-49, PU-CN-11 Sacar una mercancía de su mercancía contenedora** 

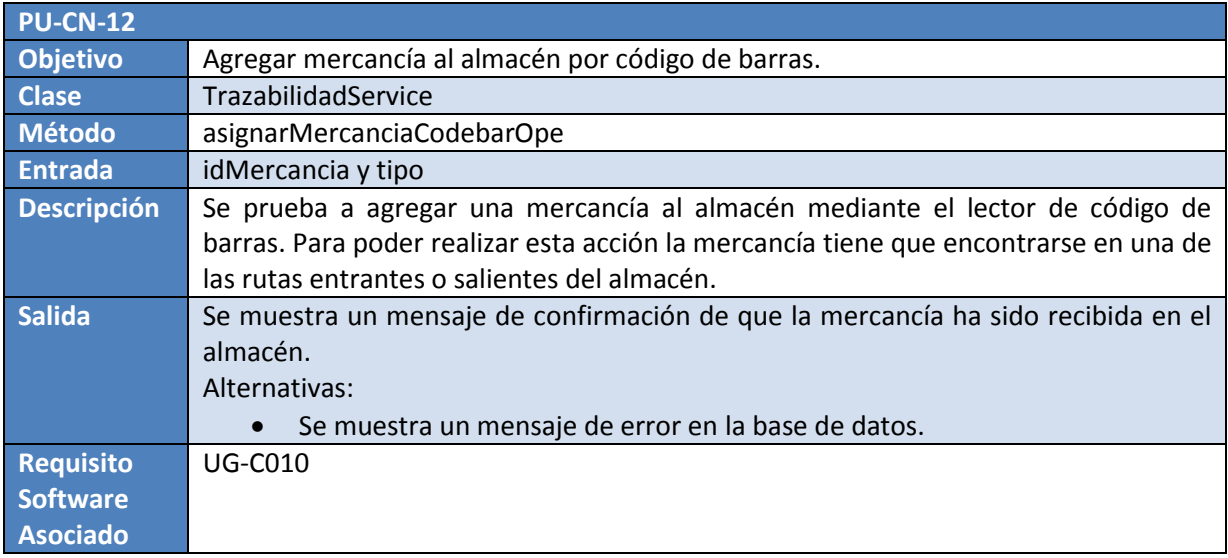

**Tabla 10-50, PU-CN-12 Agregar mercancía al almacén por código de barras** 

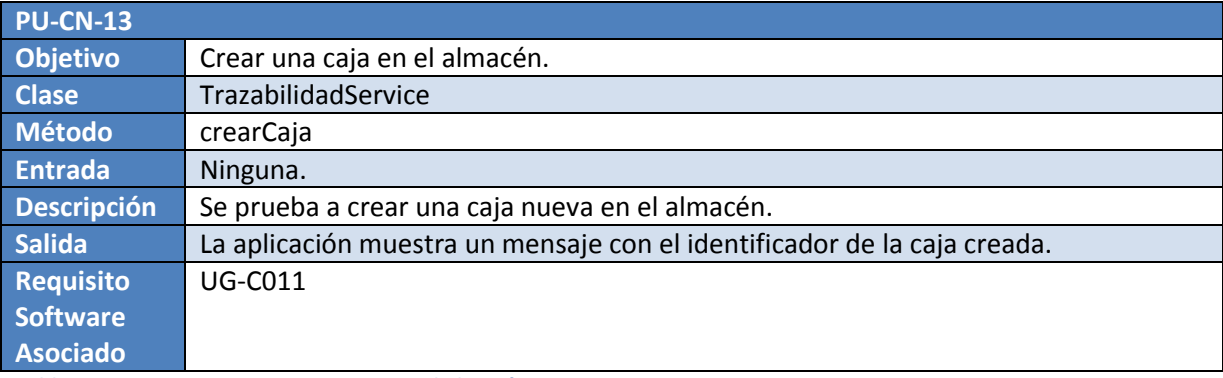

**Tabla 10-51, PU-CN-13 Crear una caja en el almacén** 

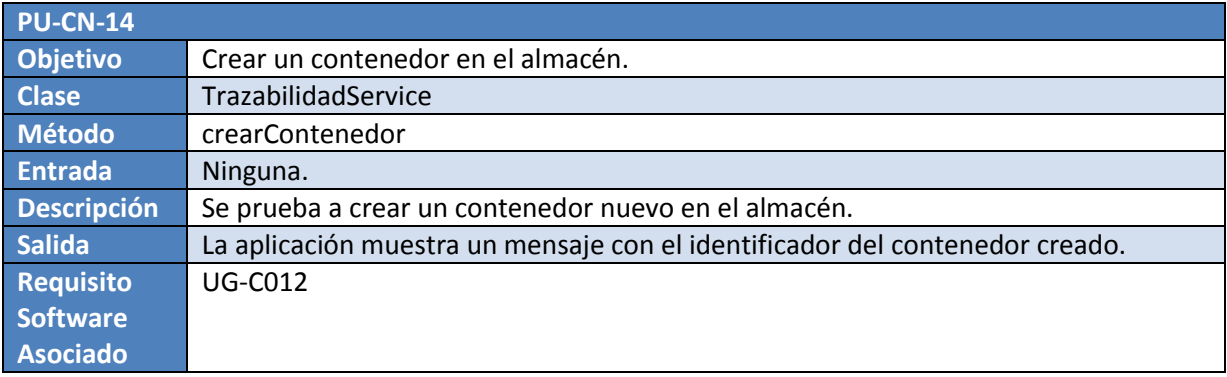

**Tabla 10-52, PU-CN-14 Crear un contenedor en el almacén** 

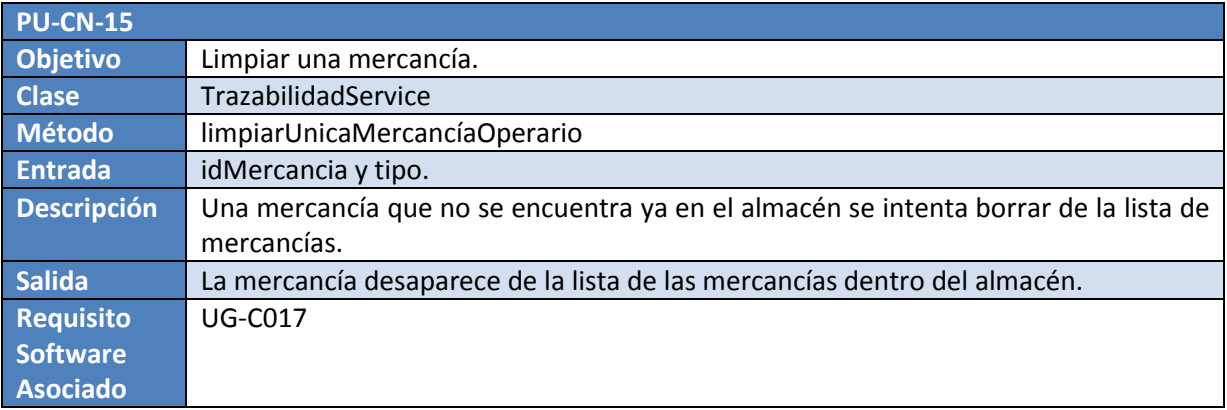

**Tabla 10-53, PU-CN-15 Limpiar una mercancía** 

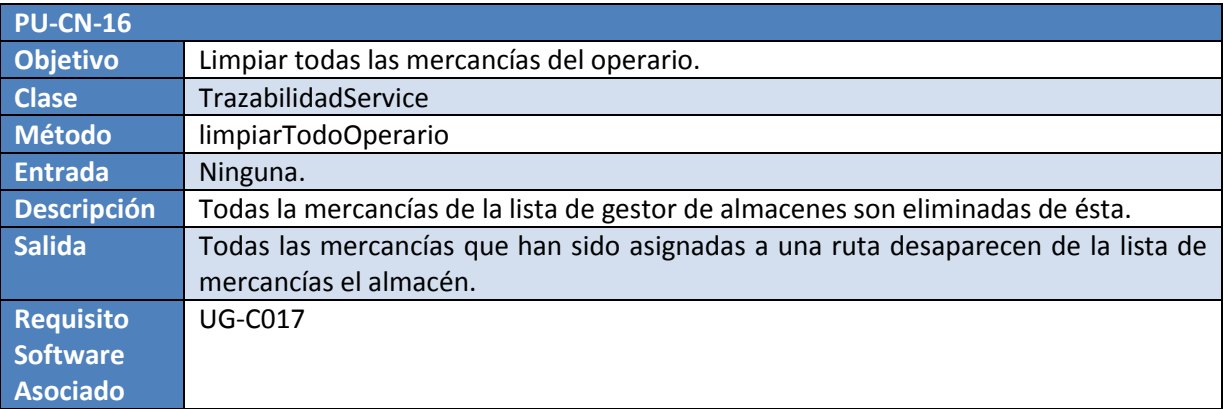

**Tabla 10-54, PU-CN-16 Limpiar todas las mercancías del operario** 

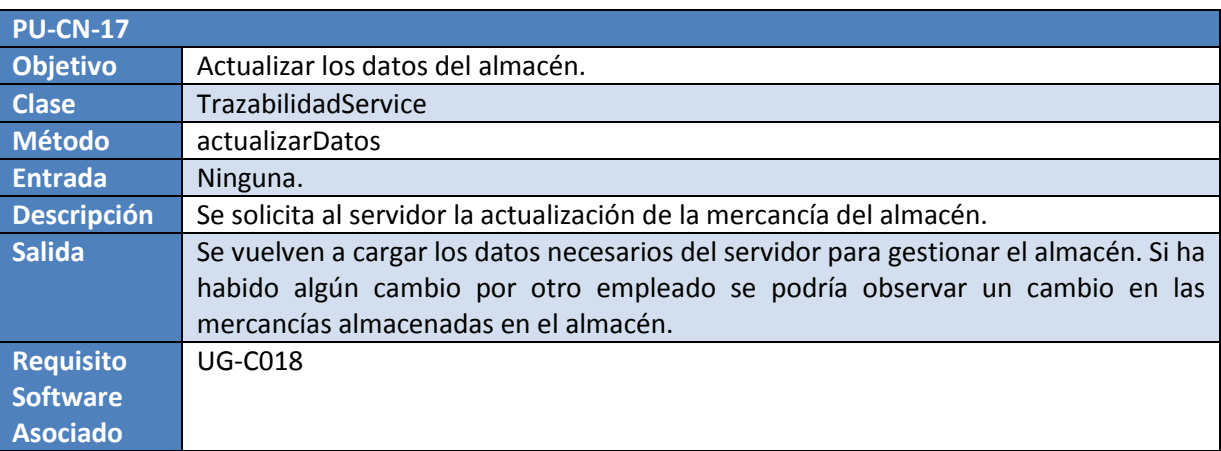

**Tabla 10-55, PU-CN-17 Actualizar los datos del almacén** 

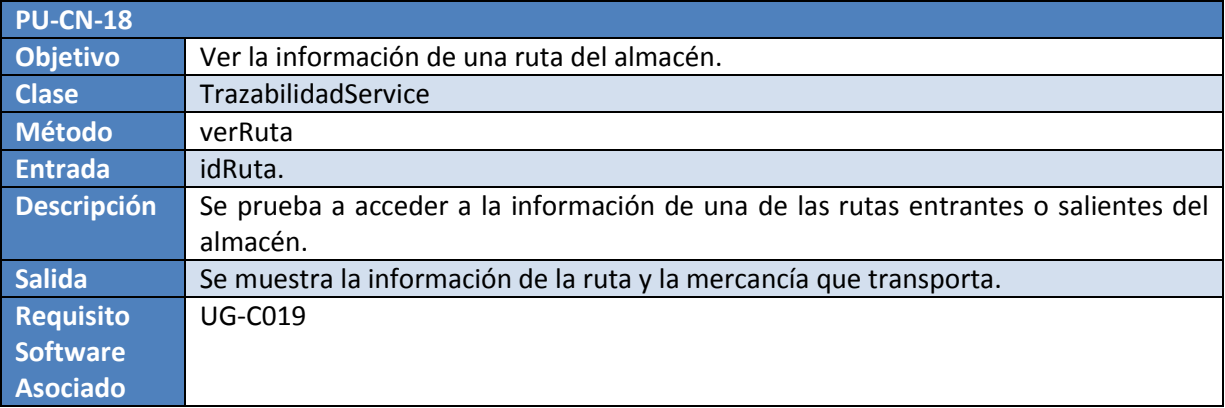

**Tabla 10-56, PU-CN-18 Ver la información de una ruta del almacén** 

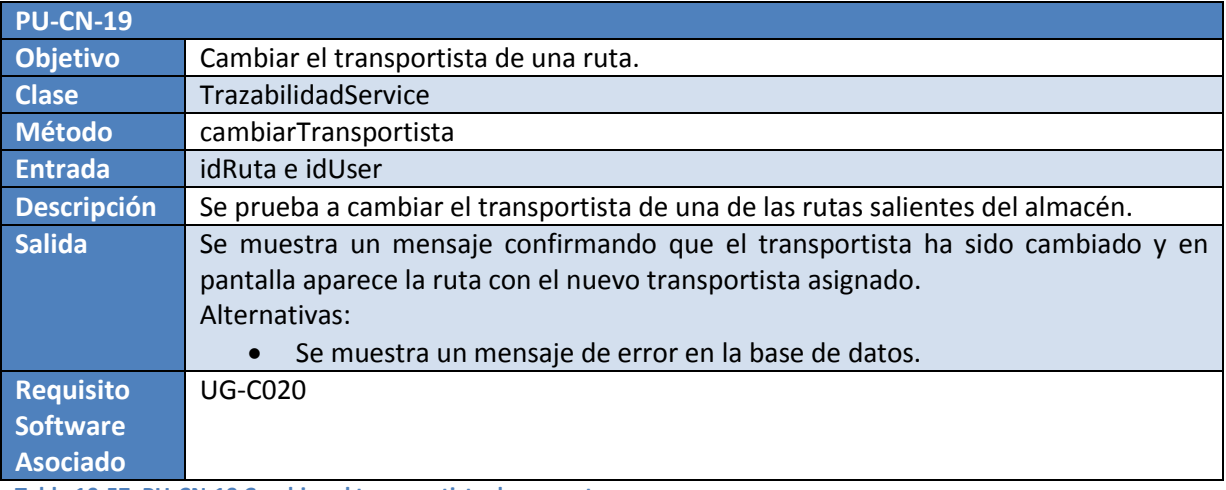

**Tabla 10-57, PU-CN-19 Cambiar el transportista de una ruta** 

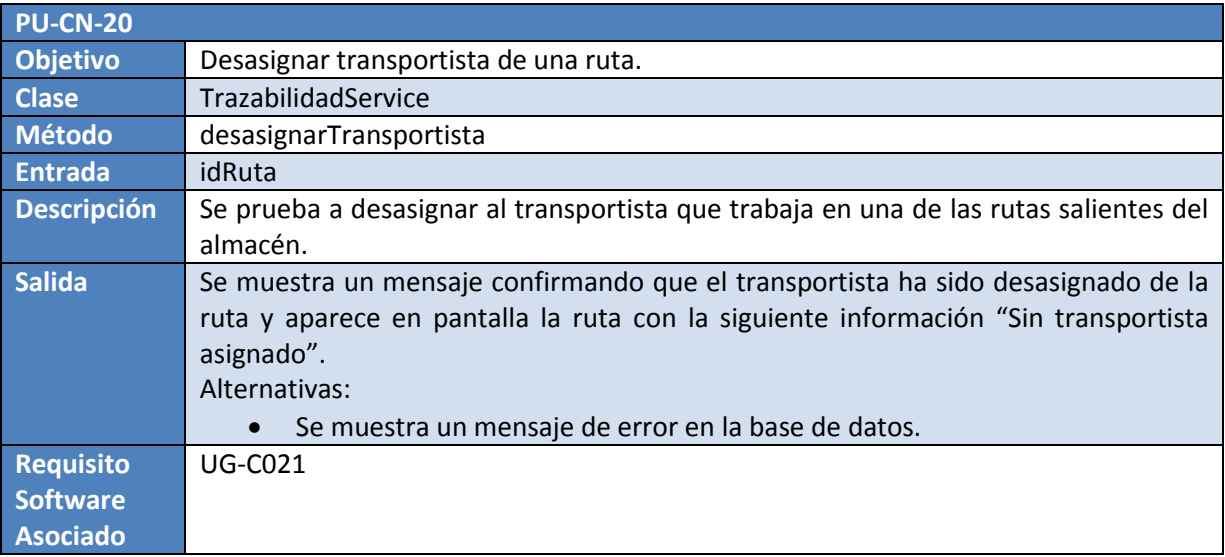

**Tabla 10-58, PU-CN-20 Desasignar transportista de una ruta** 

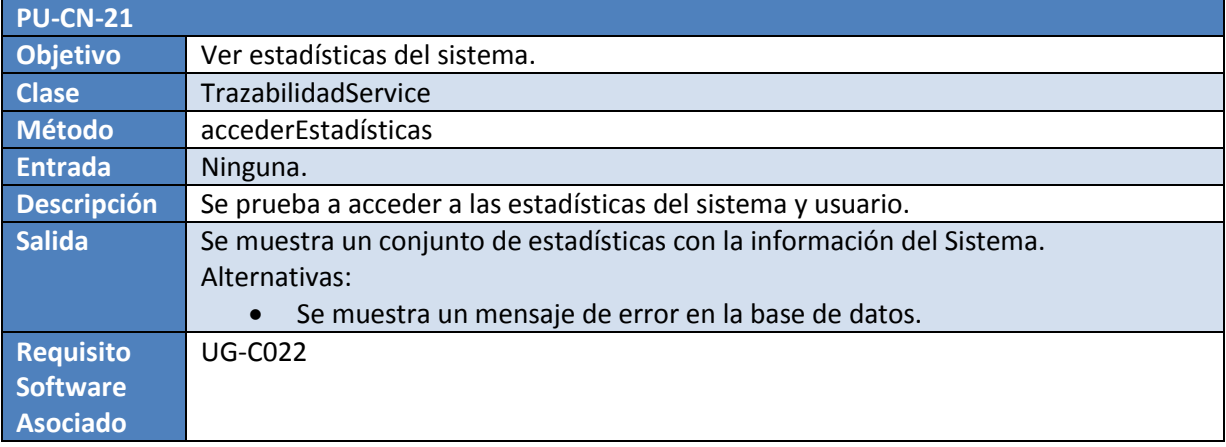

**Tabla 10-59, PU-CN-21 Ver estadísticas del sistema** 

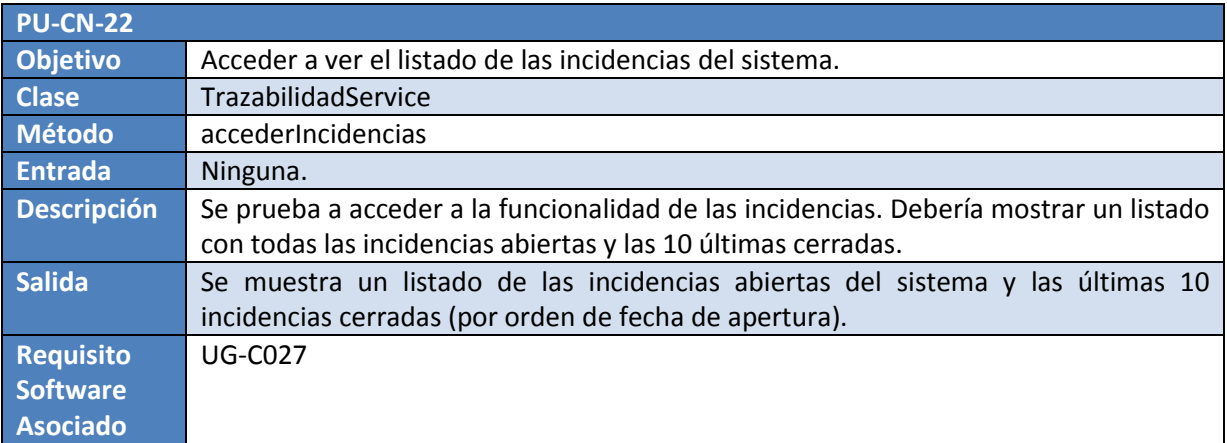

**Tabla 10-60, PU-CN-22 Acceder a ver el listado de las incidencias del sistema** 

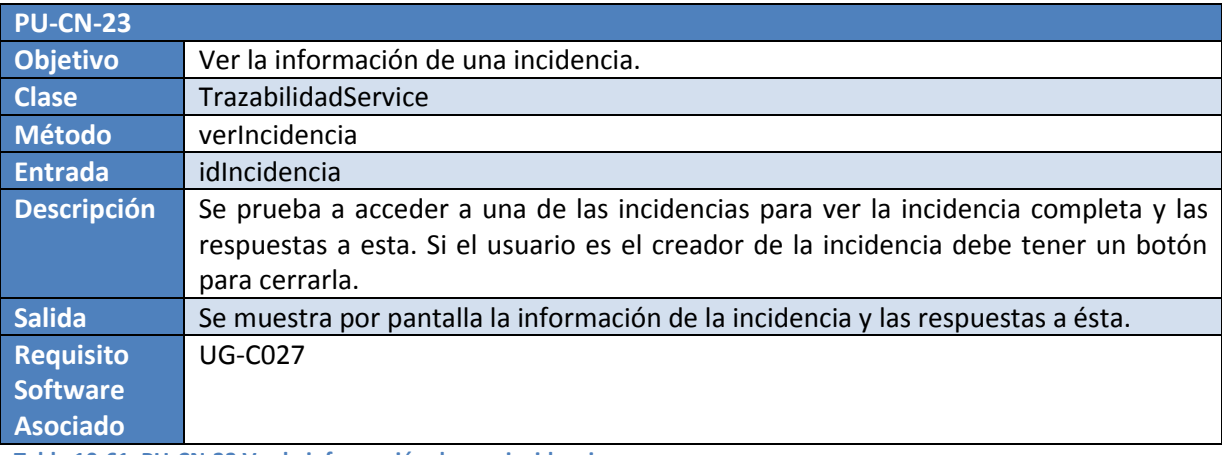

**Tabla 10-61, PU-CN-23 Ver la información de una incidencia** 

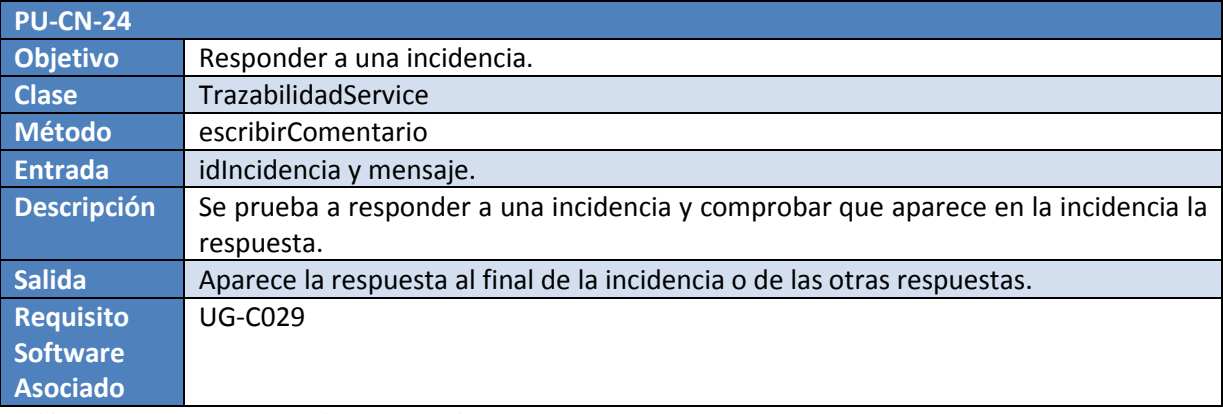

**Tabla 10-62, PU-CN-24 Responder a una incidencia** 

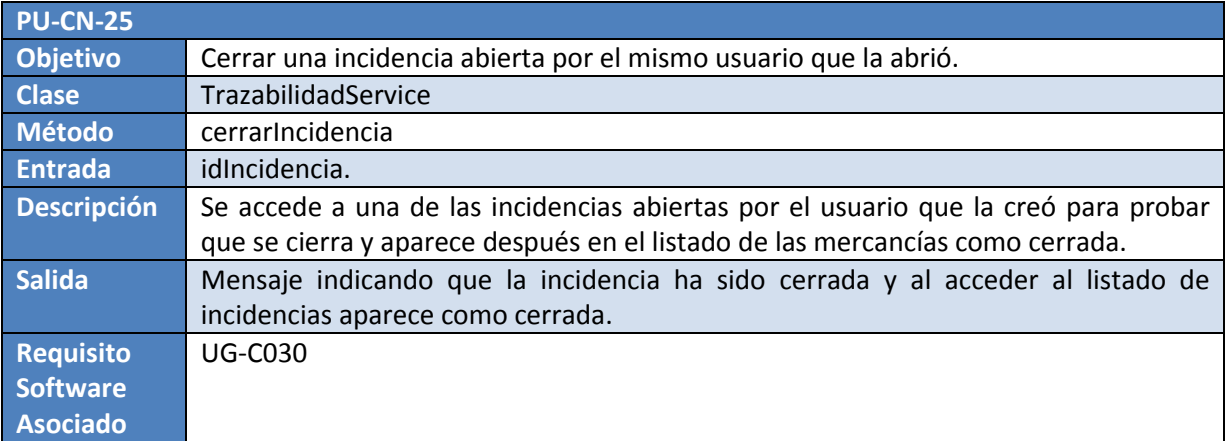

**Tabla 10-63, PU-CN-25 Cerrar una incidencia abierta por el mismo usuario que la abrió** 

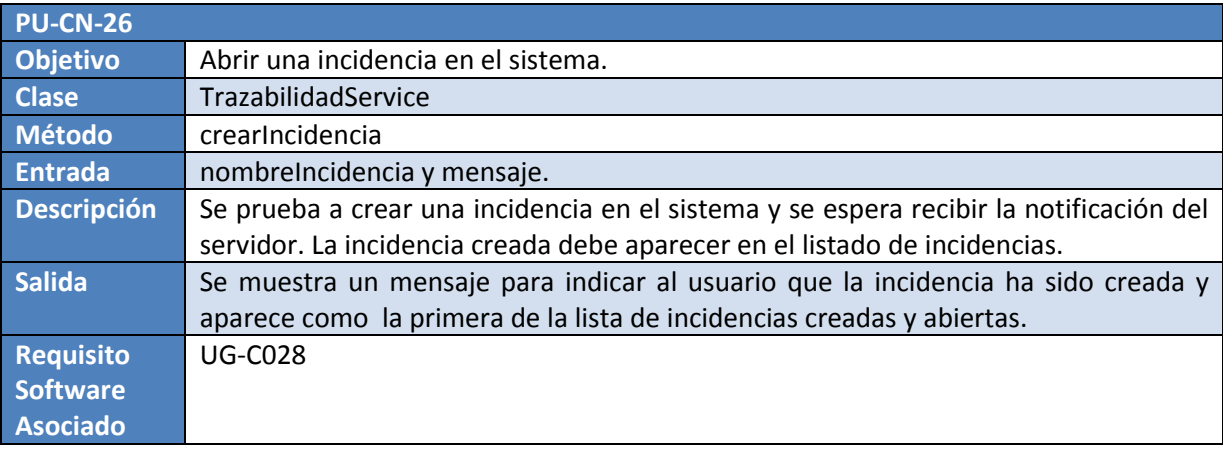

**Tabla 10-64, PU-CN-26 Abrir una incidencia en el sistema** 

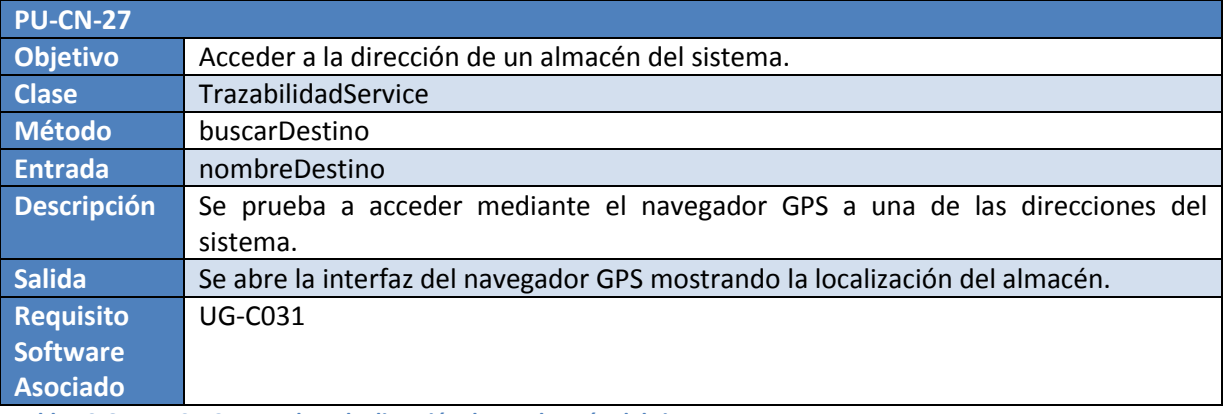

**Tabla 10-65, PU-CN-27 Acceder a la dirección de un almacén del sistema** 

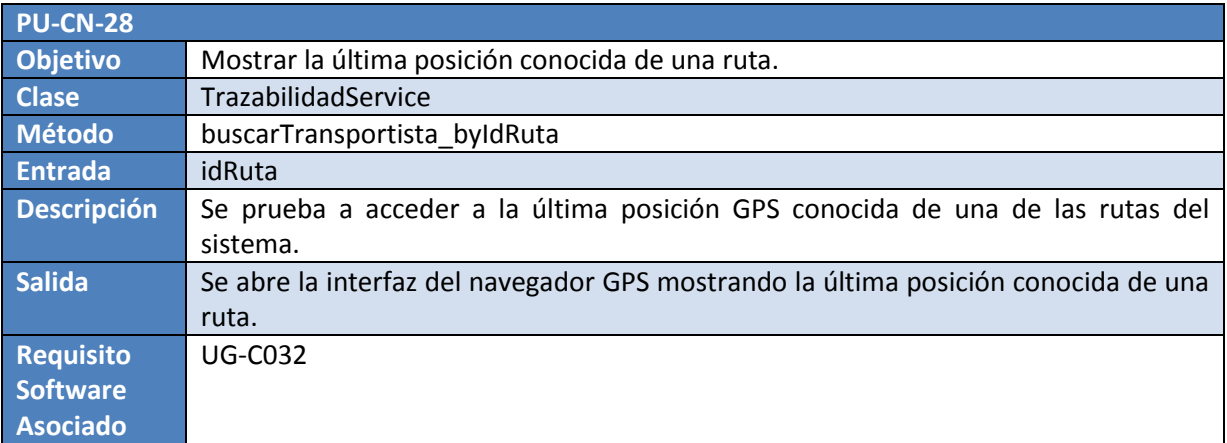

**Tabla 10-66, PU-CN-28 Mostrar la última posición conocida de una ruta** 

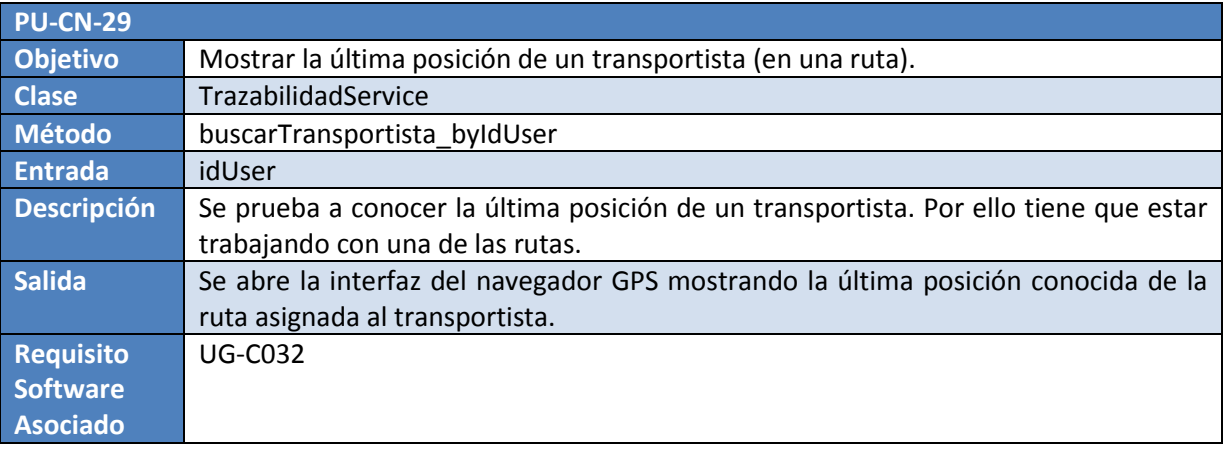

**Tabla 10-67, PU-CN-29 Mostrar la última posición de un transportista(en una ruta)** 

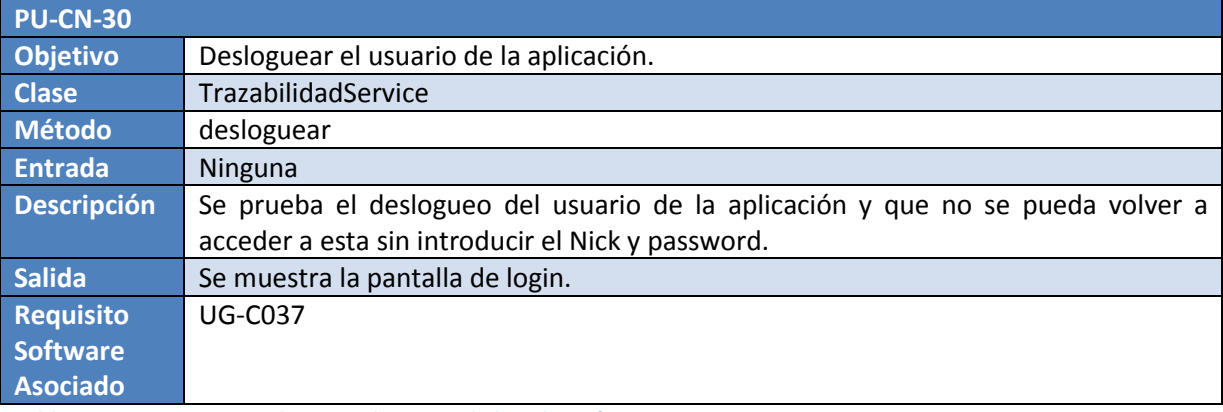

**Tabla 10-68, PU-CN-30 Desloguear el usuario de la aplicación** 

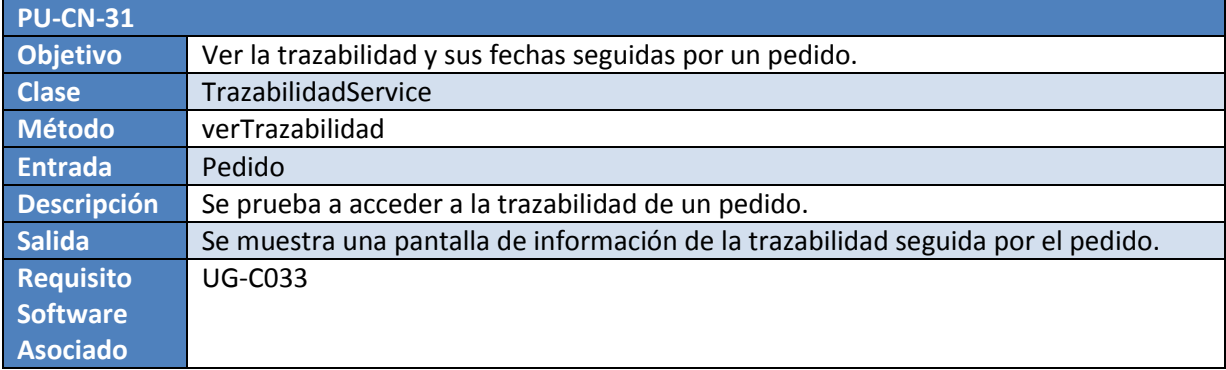

**Tabla 10-69, PU-CN-31 Ver la trazabilidad y sus fechas seguidas por un pedido** 

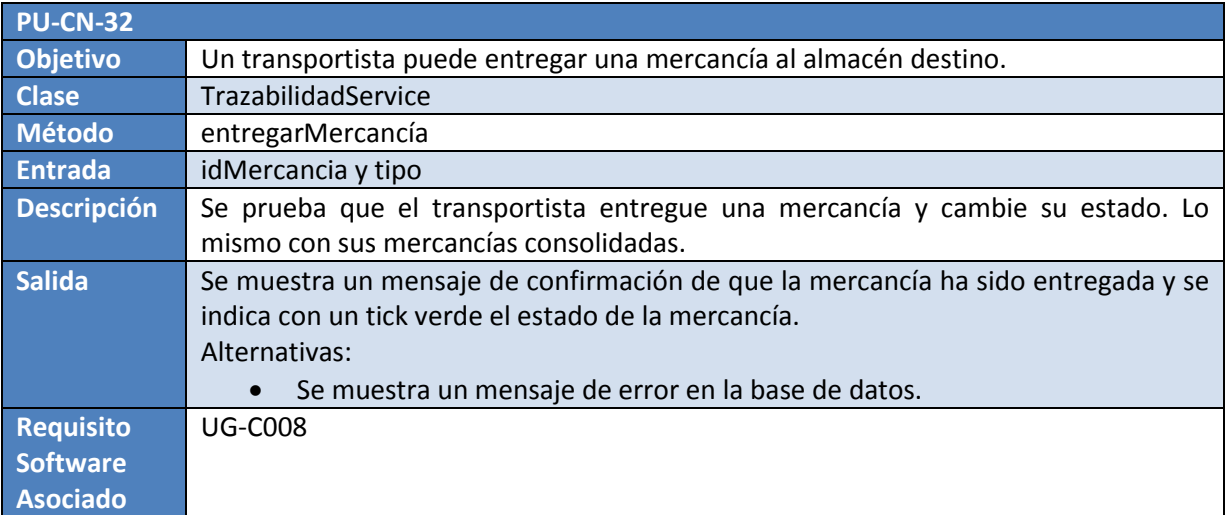

**Tabla 10-70, PU-CN-32 Un transportista puede entregar una mercancía al almacén destino** 

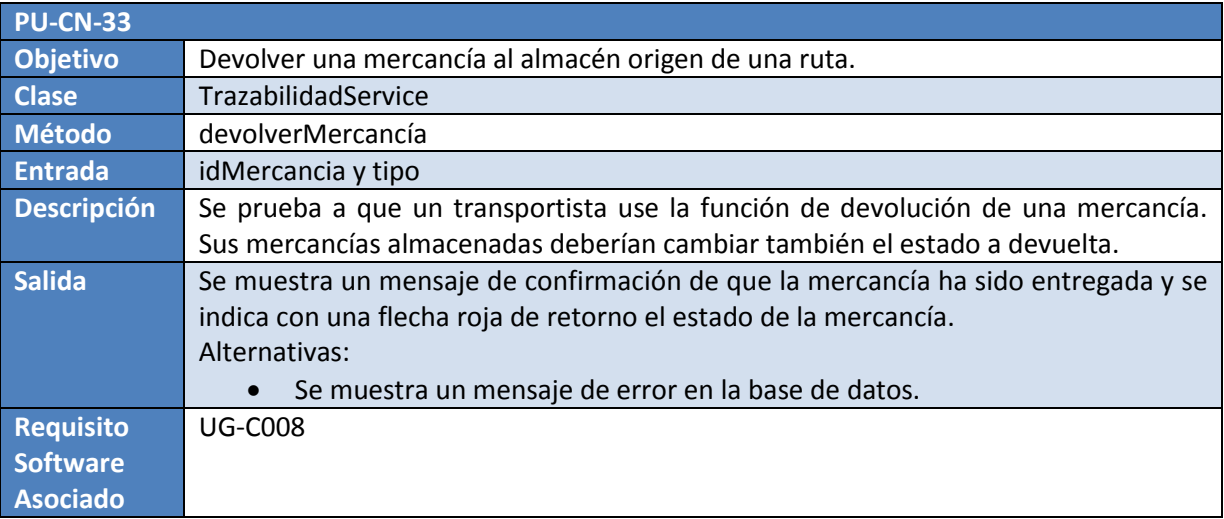

**Tabla 10-71, PU-CN-33 Devolver una mercancía al almacén origen de una ruta** 

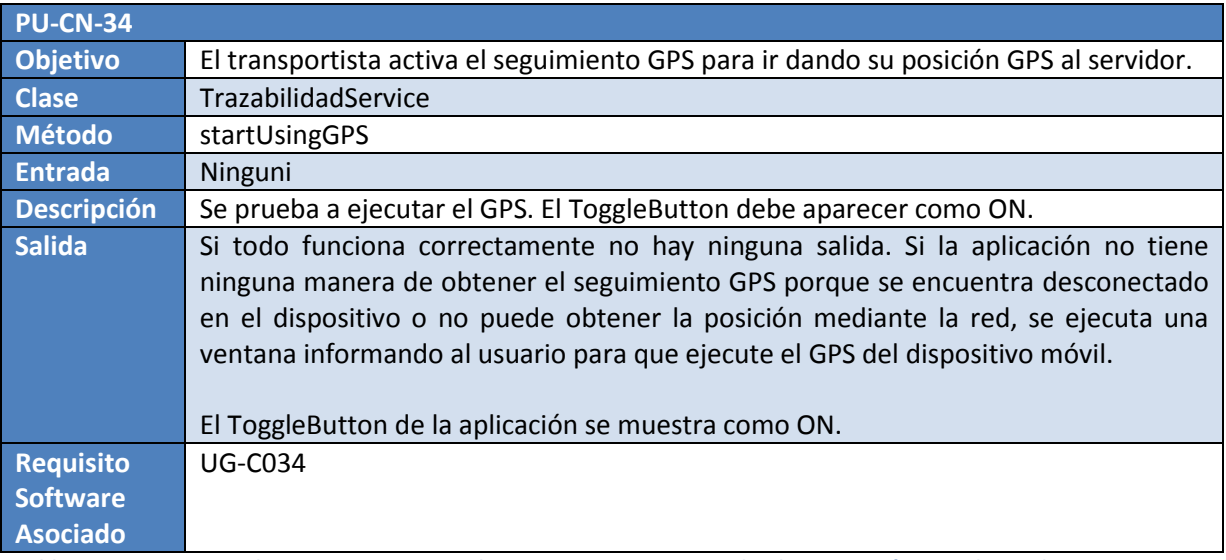

**Tabla 10-72, PU-CN-34 El transportista activa el seguimiento GPS para ir dando su posición GPS al servidor** 

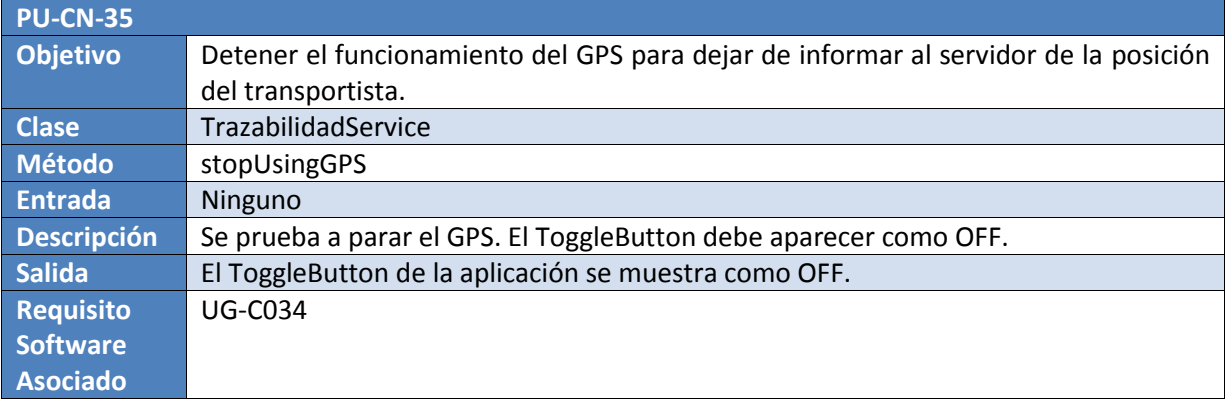

**Tabla 10-73, PU-CN-35 Detener el funcionamiento del GPS para dejar de informar al servidor de la posición del transportista** 

# **11. Glosario**

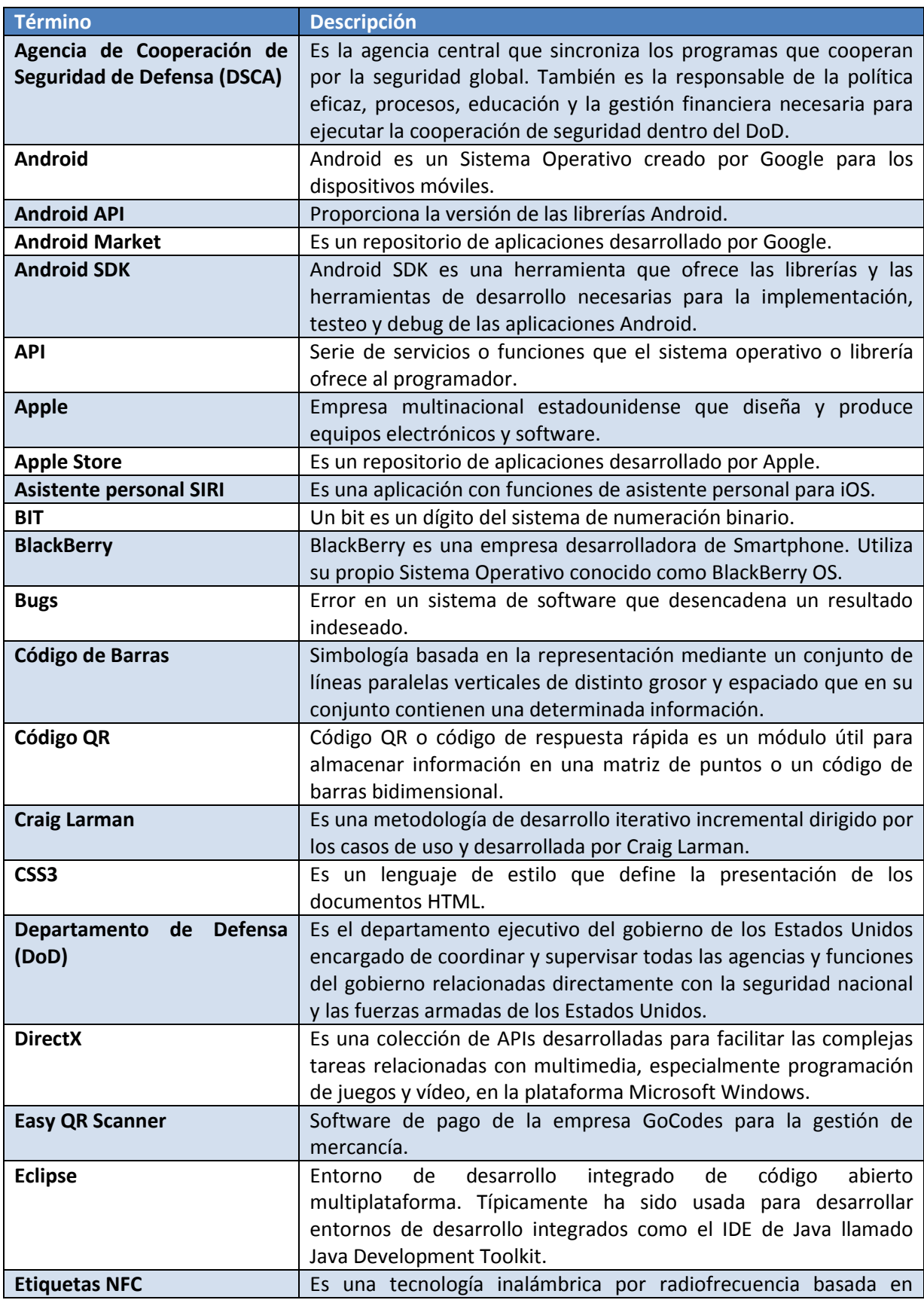

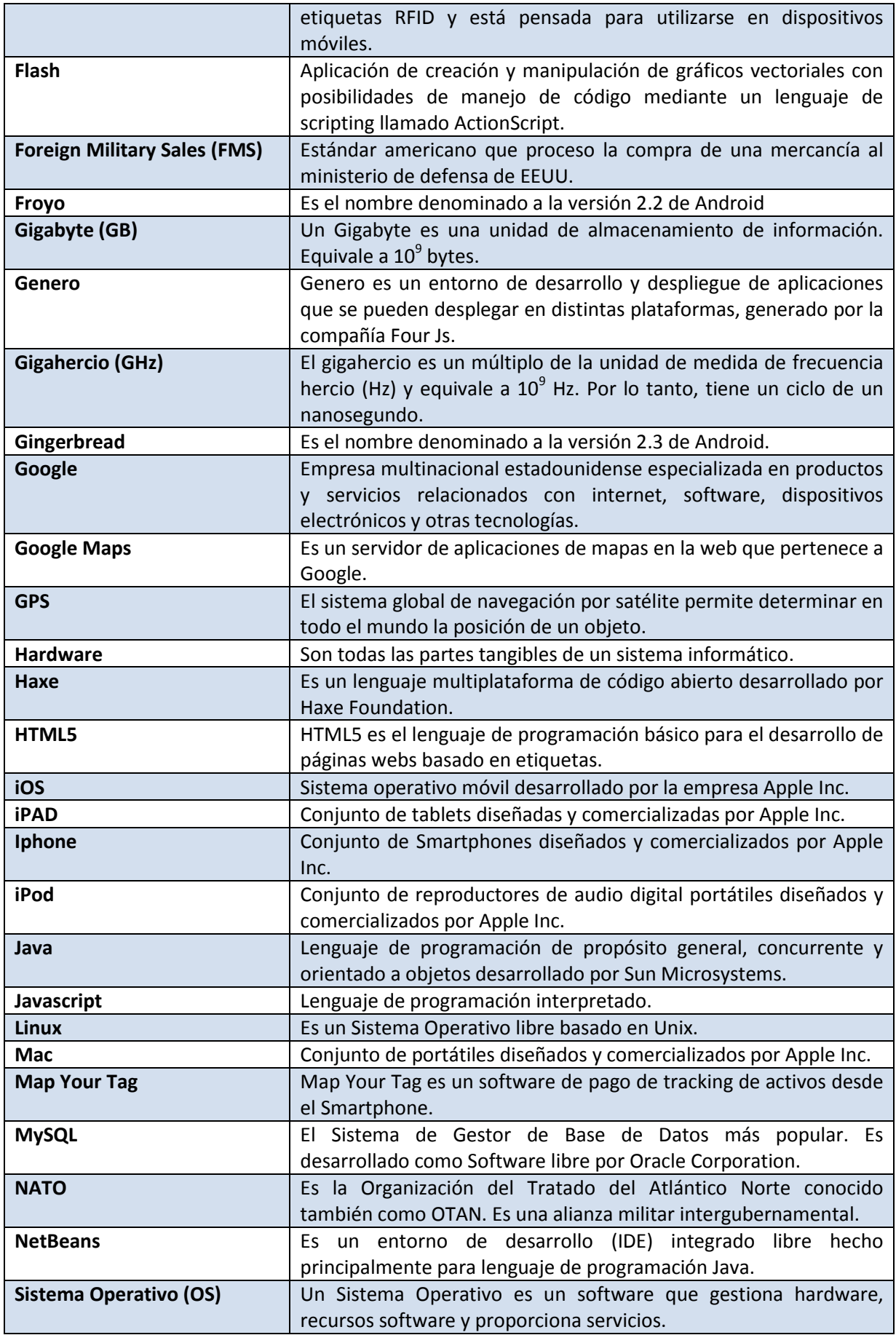

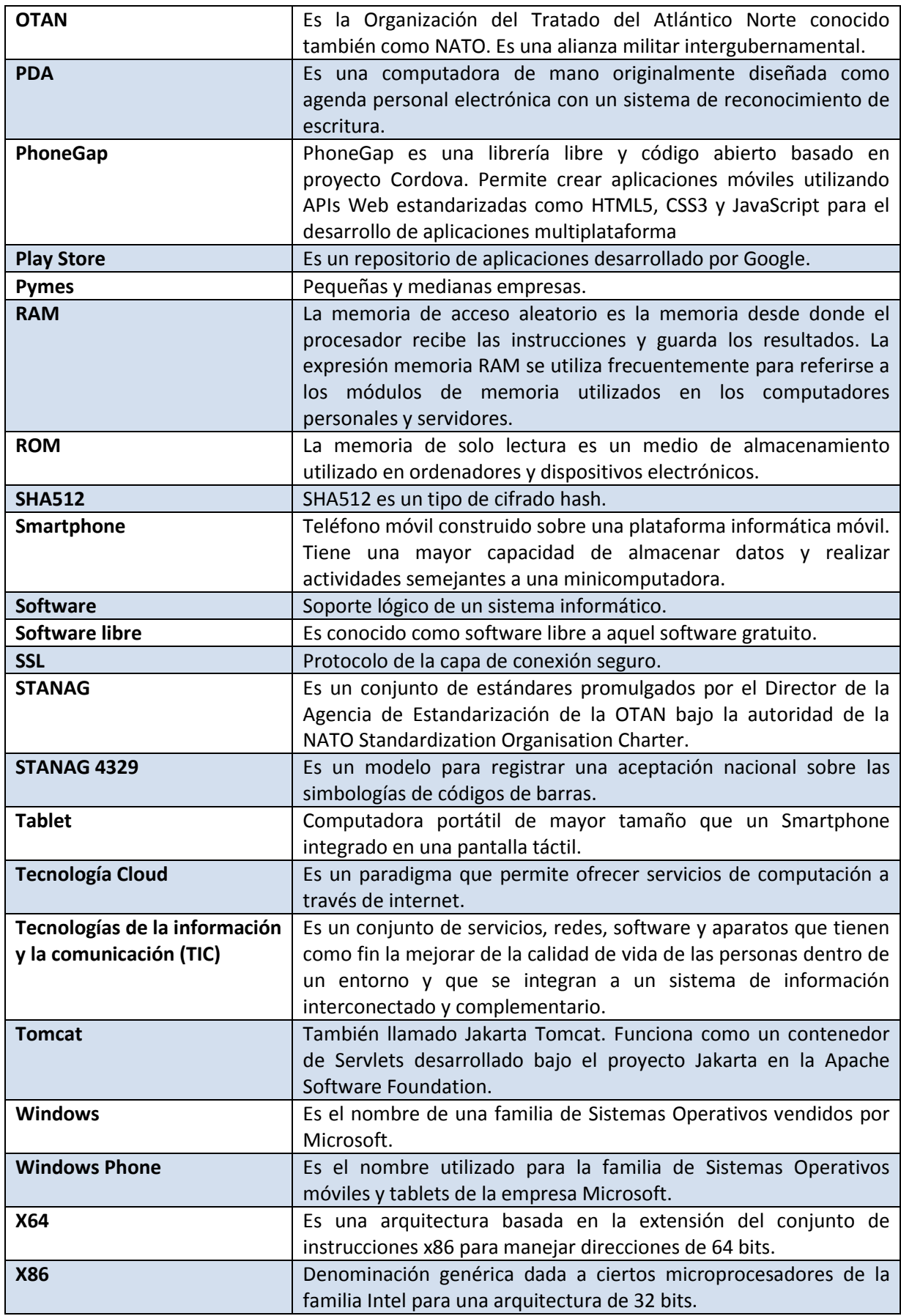

**Tabla 11-1, Glosario** 

## **12. Referencias**

## **12.1. Páginas webs**

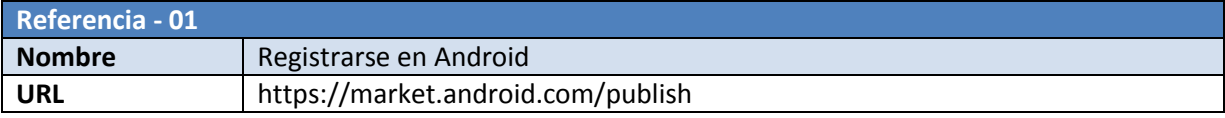

**Tabla 12-1, Referencia 01** 

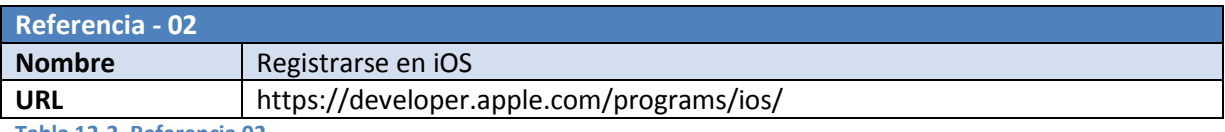

**Tabla 12-2, Referencia 02** 

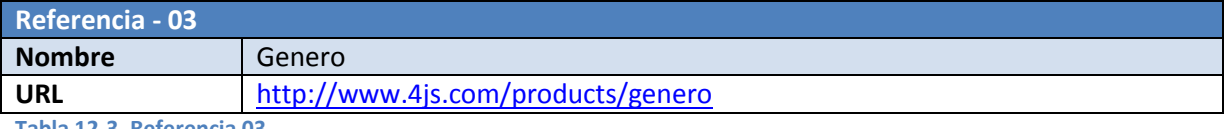

**Tabla 12-3, Referencia 03** 

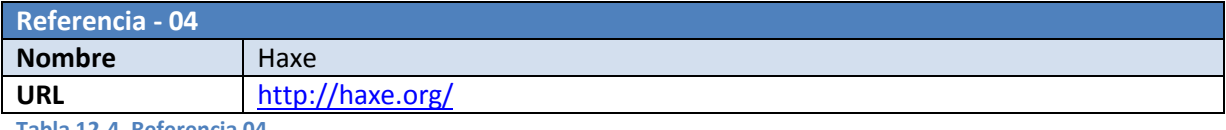

**Tabla 12-4, Referencia 04** 

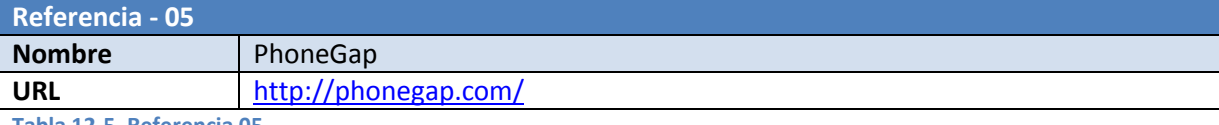

**Tabla 12-5, Referencia 05**

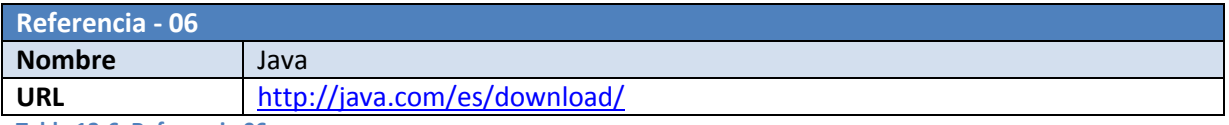

**Tabla 12-6, Referencia 06** 

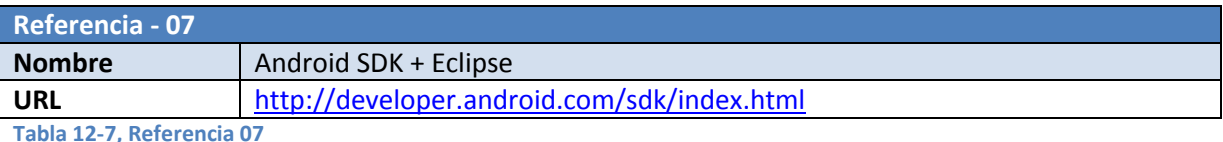

**Tabla 12-7, Referencia 07** 

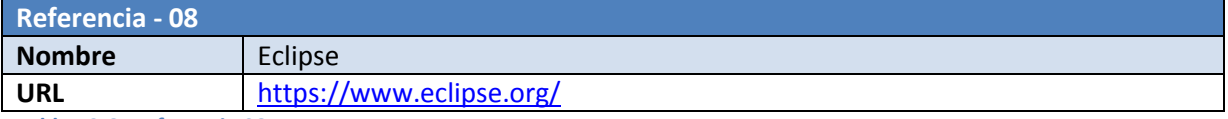

**Tabla 12-8, Referencia 08**

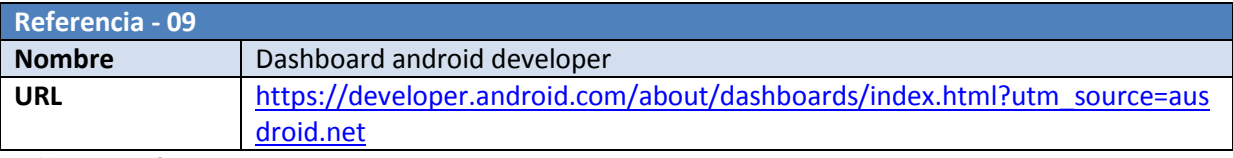

**Tabla 12-9, Referencia 09** 

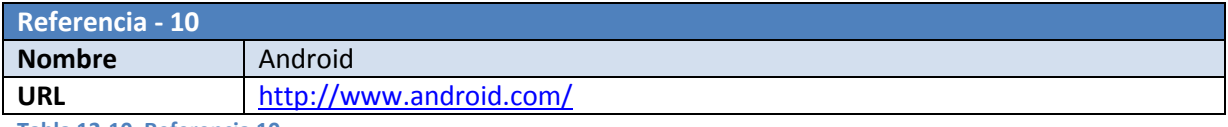

**Tabla 12-10, Referencia 10** 

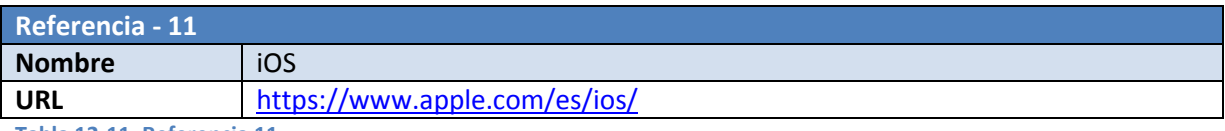

**Tabla 12-11, Referencia 11** 

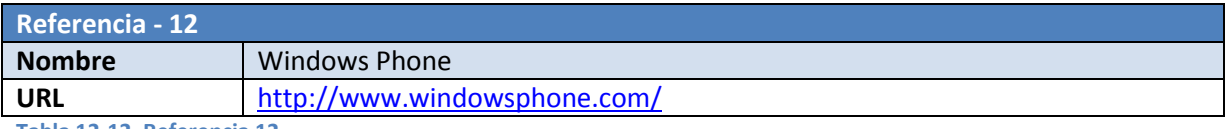

**Tabla 12-12, Referencia 12**

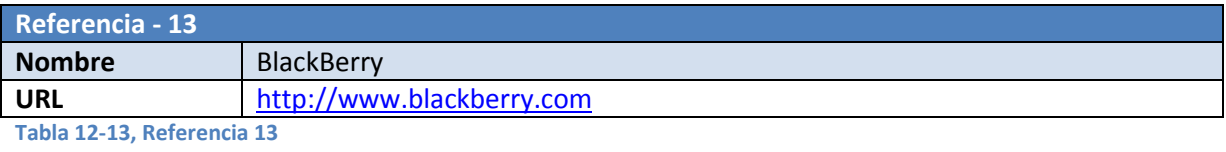

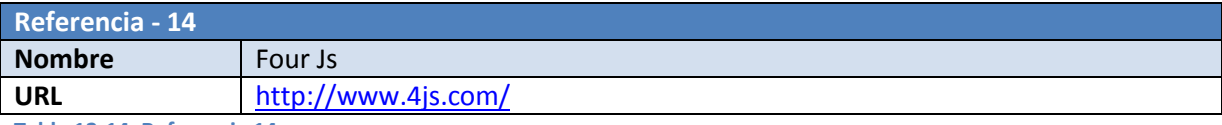

**Tabla 12-14, Referencia 14**

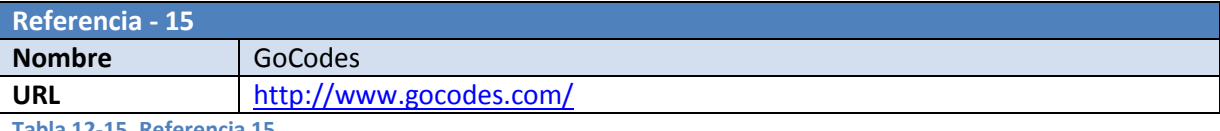

**Tabla 12-15, Referencia 15**

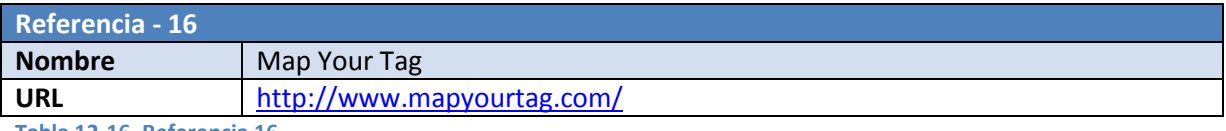

**Tabla 12-16, Referencia 16**

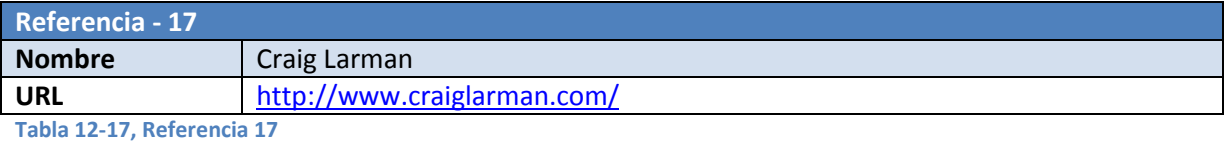

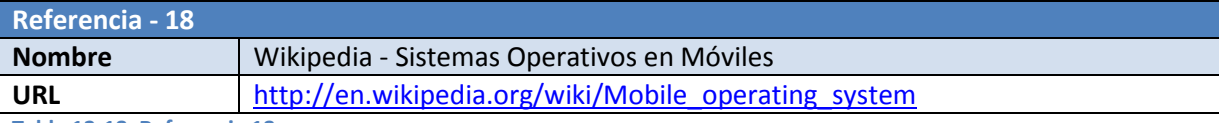

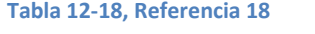

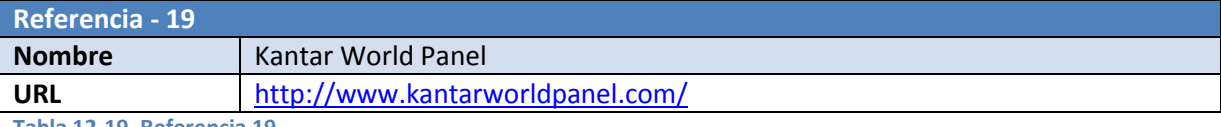

**Tabla 12-19, Referencia 19**

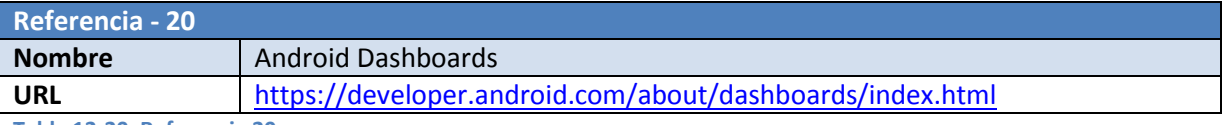

**Tabla 12-20, Referencia 20**

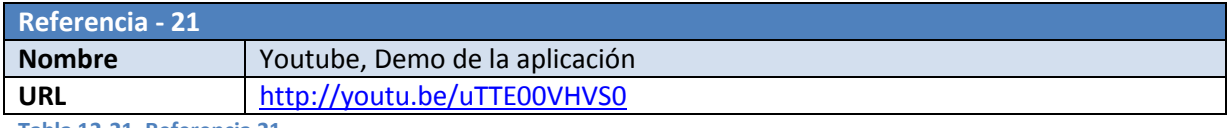

**Tabla 12-21, Referencia 21**

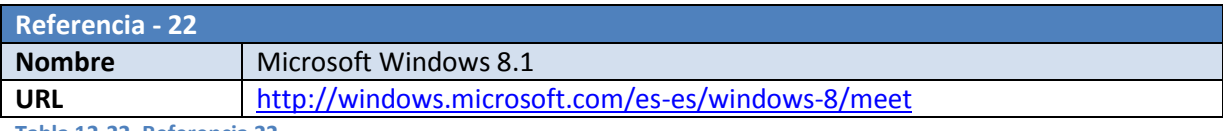

**Tabla 12-22, Referencia 22**

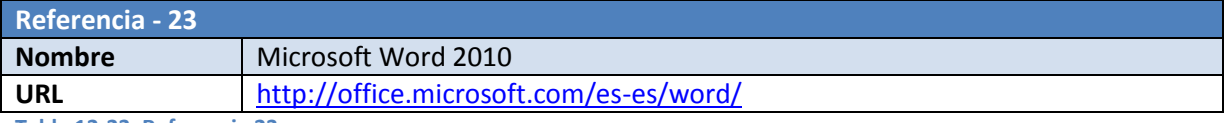

**Tabla 12-23, Referencia 23**

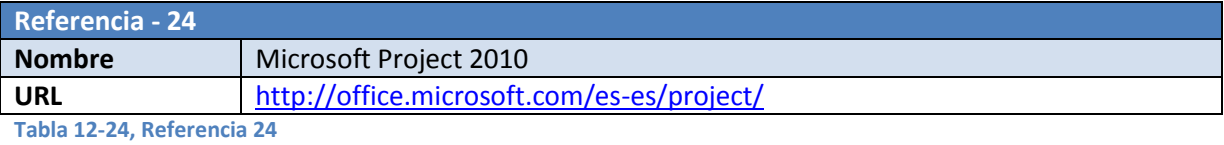

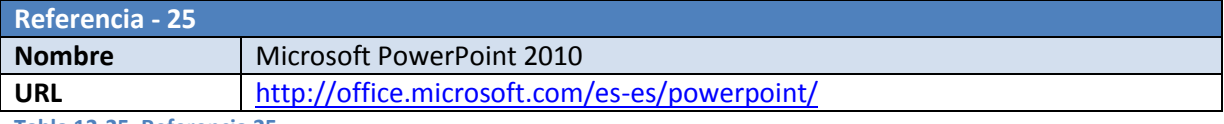

**Tabla 12-25, Referencia 25**

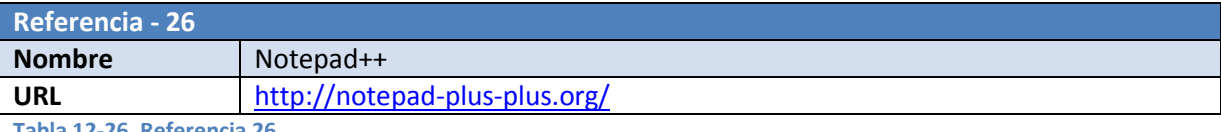

**Tabla 12-26, Referencia 26**

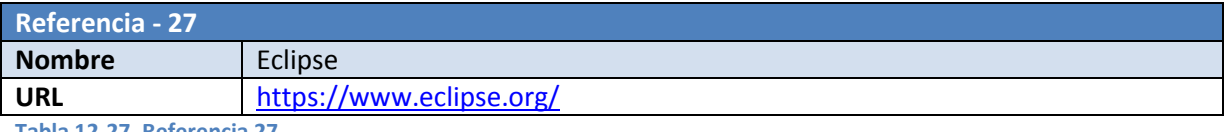

**Tabla 12-27, Referencia 27**

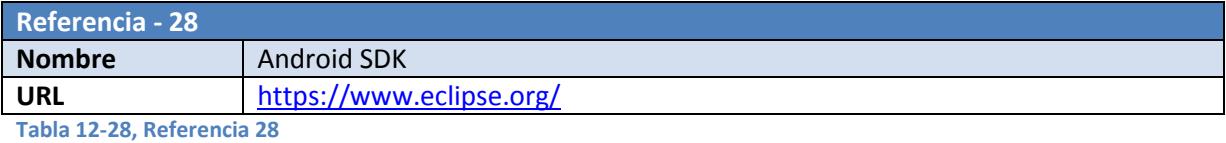

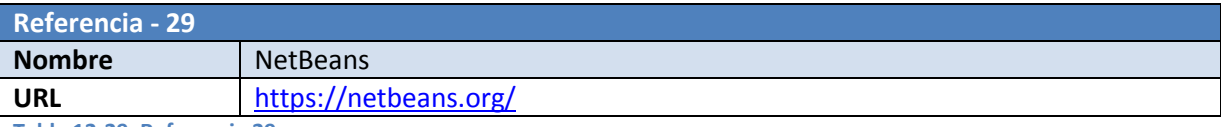

**Tabla 12-29, Referencia 29**

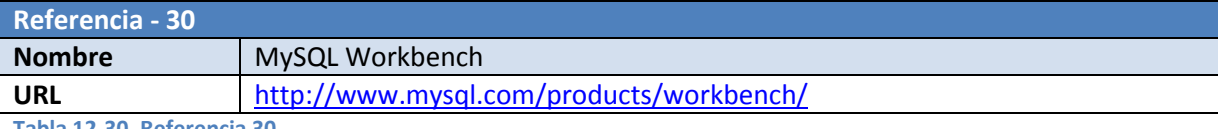

**Tabla 12-30, Referencia 30**

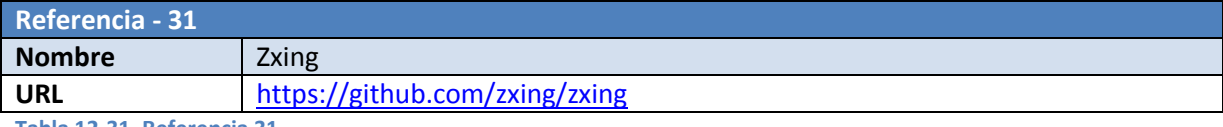

**Tabla 12-31, Referencia 31**

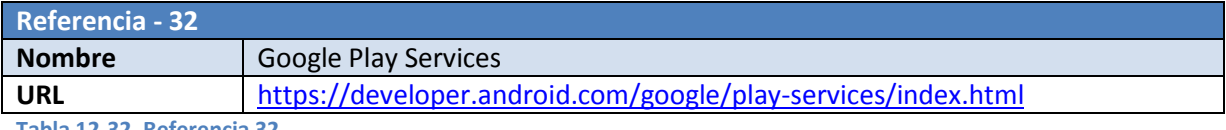

**Tabla 12-32, Referencia 32**

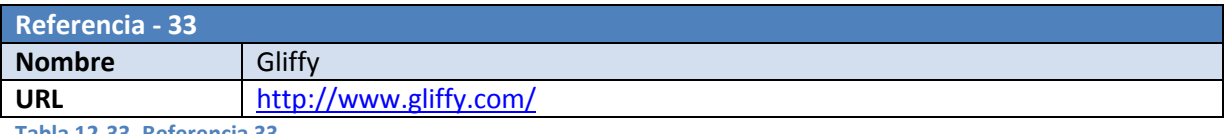

**Tabla 12-33, Referencia 33**

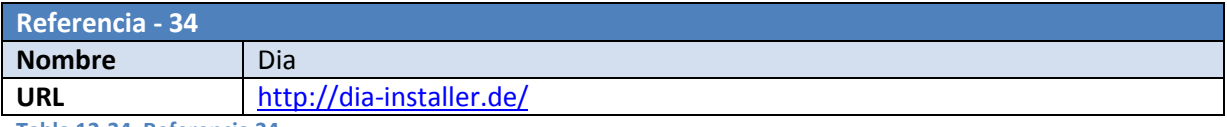

**Tabla 12-34, Referencia 34**

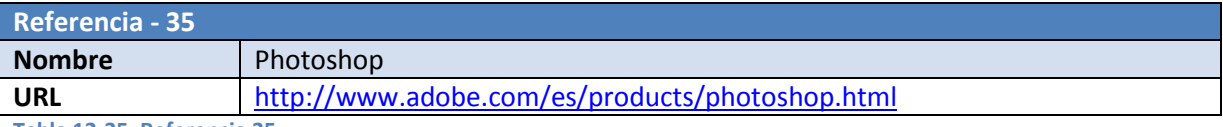

**Tabla 12-35, Referencia 35**

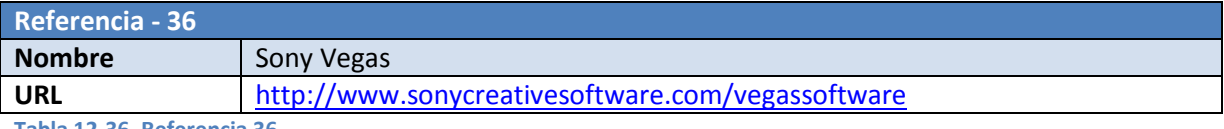

**Tabla 12-36, Referencia 36**

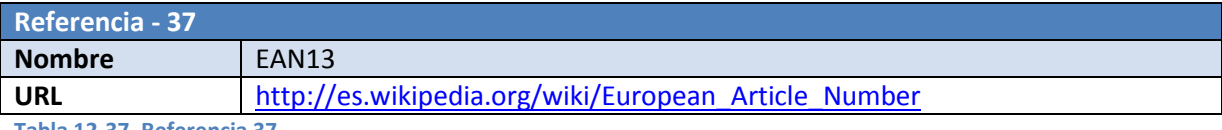

**Tabla 12-37, Referencia 37**

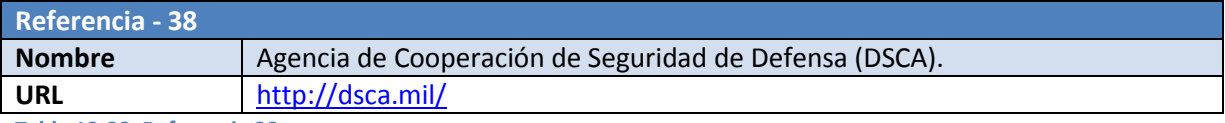

**Tabla 12-38, Referencia 38**

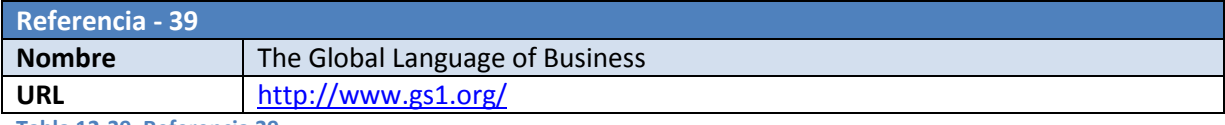

**Tabla 12-39, Referencia 39** 

## **12.2. Libros de consulta**

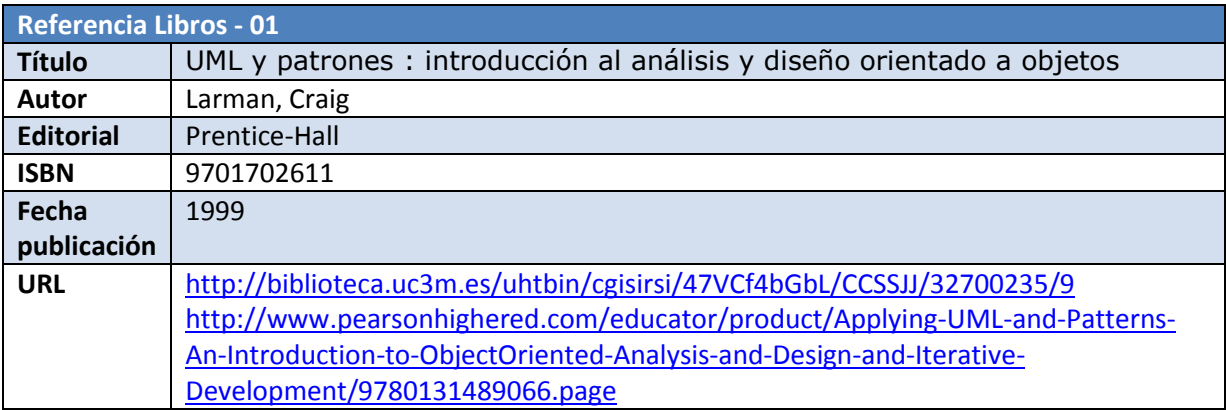

**Tabla 12-40, Referencia Libros 01** 

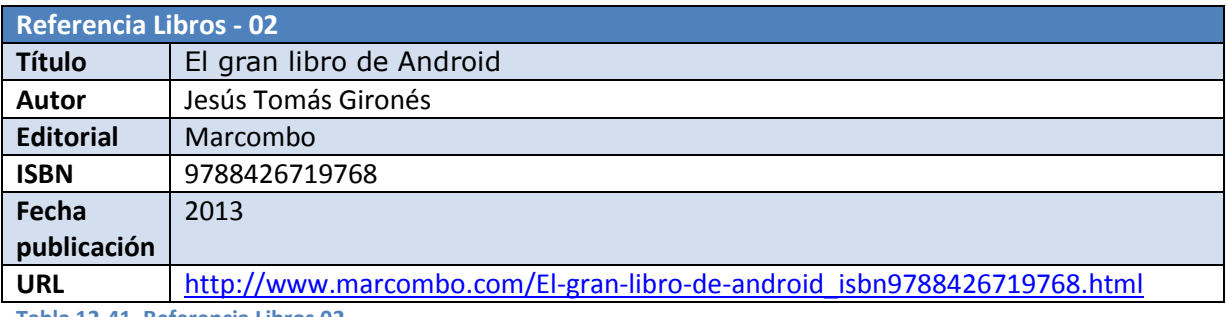

**Tabla 12-41, Referencia Libros 02** 

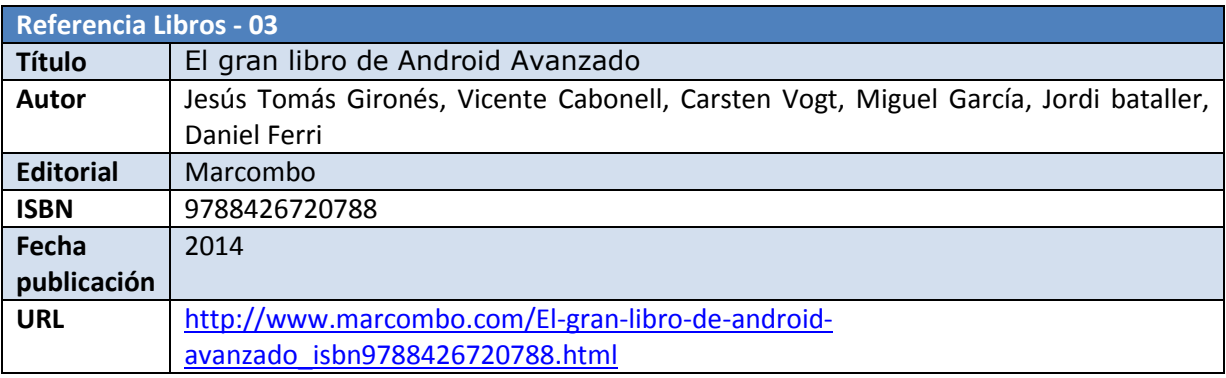

**Tabla 12-42, Referencia Libros 03** 

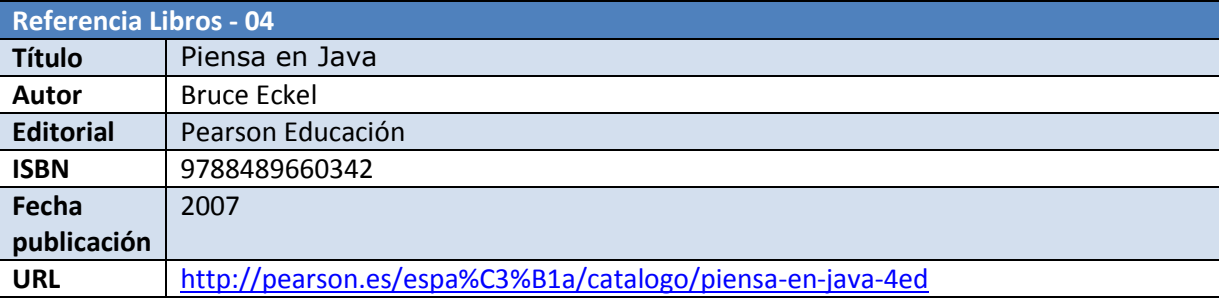

**Tabla 12-43, Referencia Libros 04** 

### **12.3. Estándares**

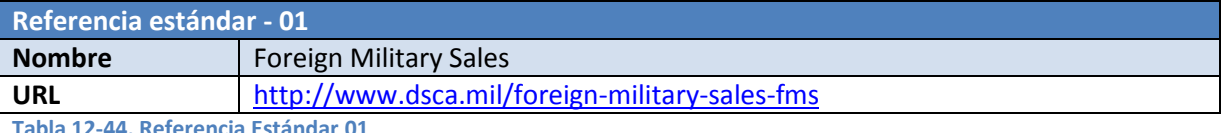

**Tabla 12-44, Referencia Estándar 01**

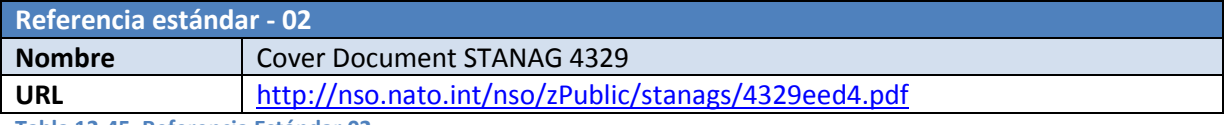

**Tabla 12-45, Referencia Estándar 02** 

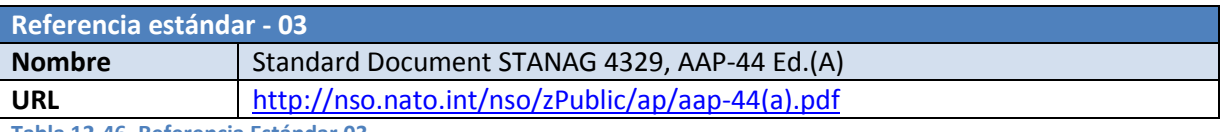

**Tabla 12-46, Referencia Estándar 03** 

### **12.4. Apuntes del grado**

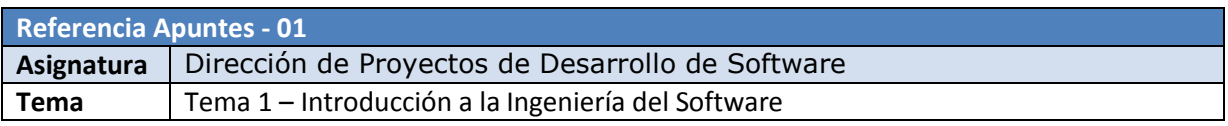

**Tabla 12-47, Referencia Apuntes 01** 

### **12.5. Proyectos y Trabajos.**

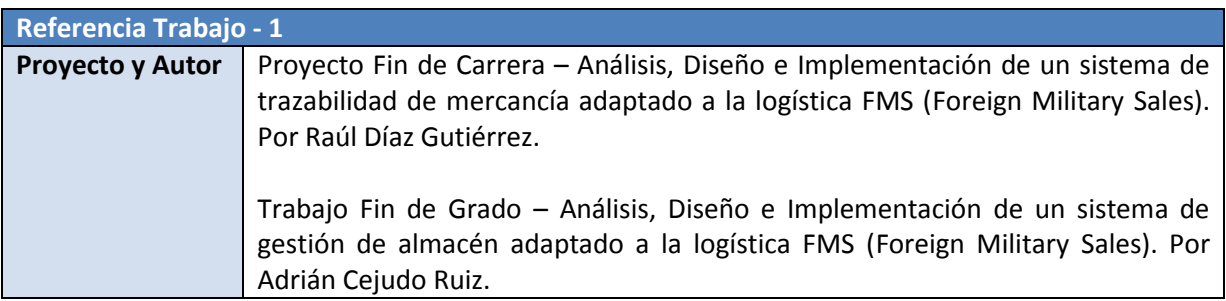

**Tabla 12-48, Referencia Trabajo 01**